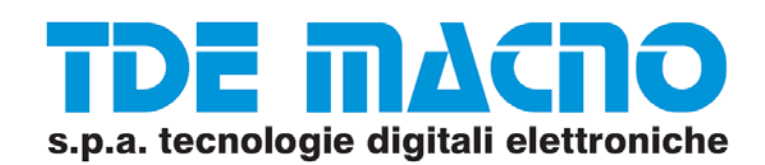

# Manuale Utente e installazione

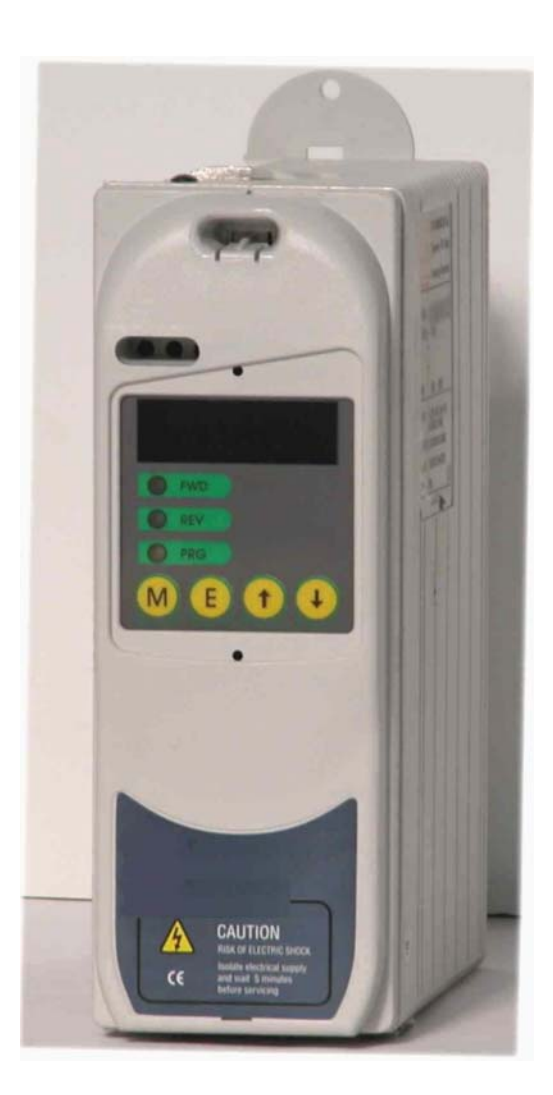

# SERIE DSR

 $0,37 \div 2,2$  kW

Inverter general purpose

Vi ringraziamo per avere scelto questo prodotto TDE MACNO SPA.

Saremo lieti di ricevere qualsiasi informazione che possa aiutarci a migliorare questo manuale.

Prima dell'utilizzo del prodotto, leggere attentamente il capitolo relativo alle istruzioni di sicurezza.

Durante il suo periodo di funzionamento conservate il manuale in un luogo sicuro e a disposizione del personale tecnico.

La TDE MACNO SPA si riserva la facoltà di apportare modifiche e varianti a prodotti, dati, dimensioni, in qualsiasi momento, senza obbligo di preavviso.

I dati indicati servono unicamente alla descrizione del prodotto e non devono essere intesi come proprietà assicurate nel senso legale.

Tutti i diritti riservati.

.

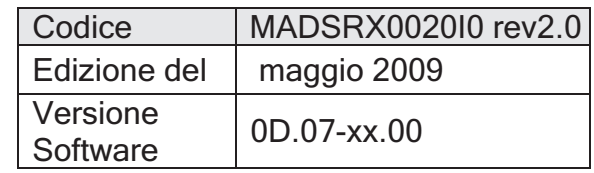

# Sommario Breve

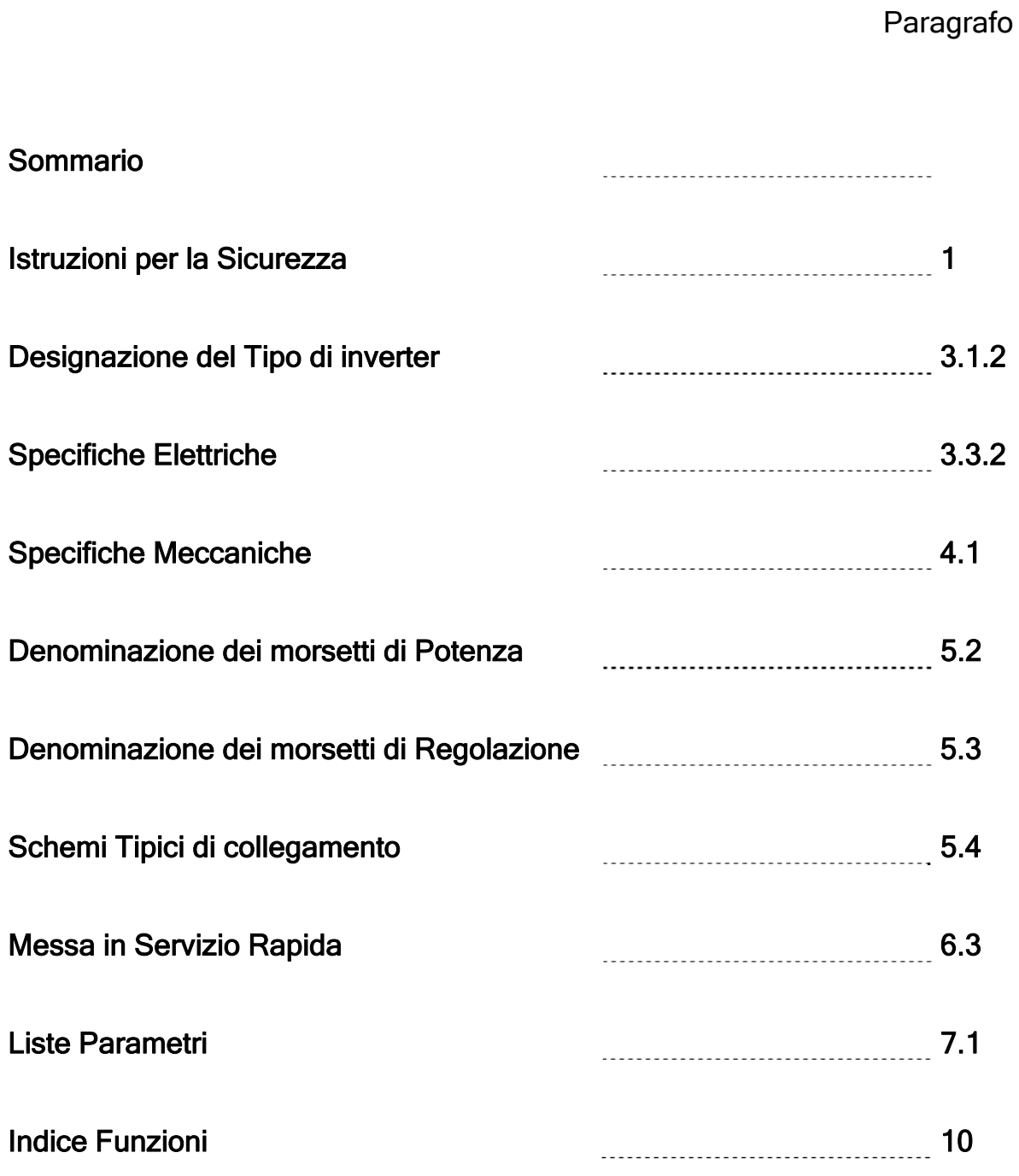

#### **CODIFICA INVERTER**

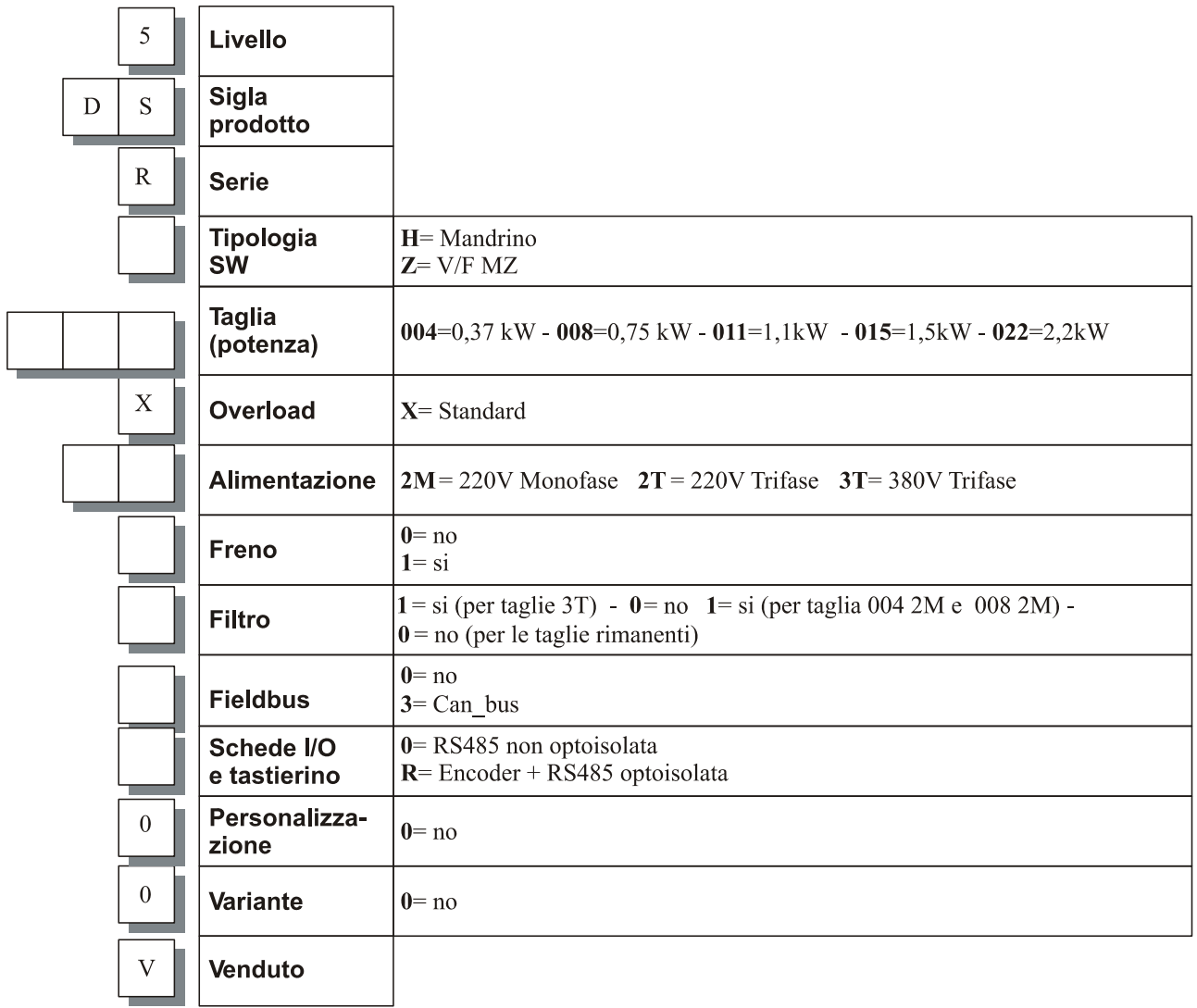

#### **ESEMPI**

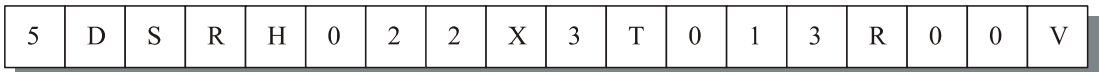

Inverter a livello 5, serie DSR, tipologia mandrino, con potenza nominale di 2,2 kW, sovraccarico standard, alimentazione a 380V trifase, senza freno, con filtro, Canbus, encoder e RS485 optoisolata, senza specifica personalizzazione, senza variante, venduto.

# Sommario

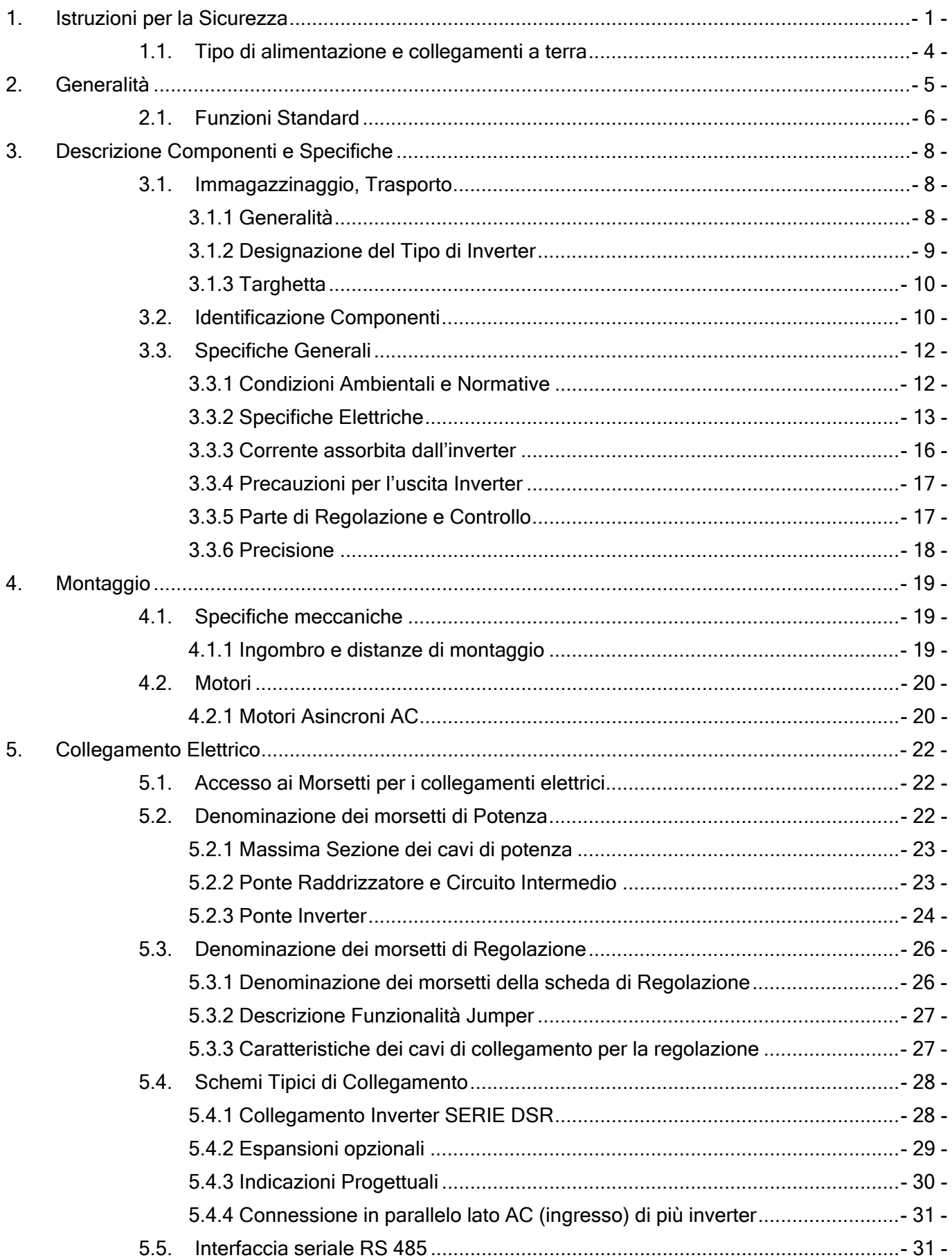

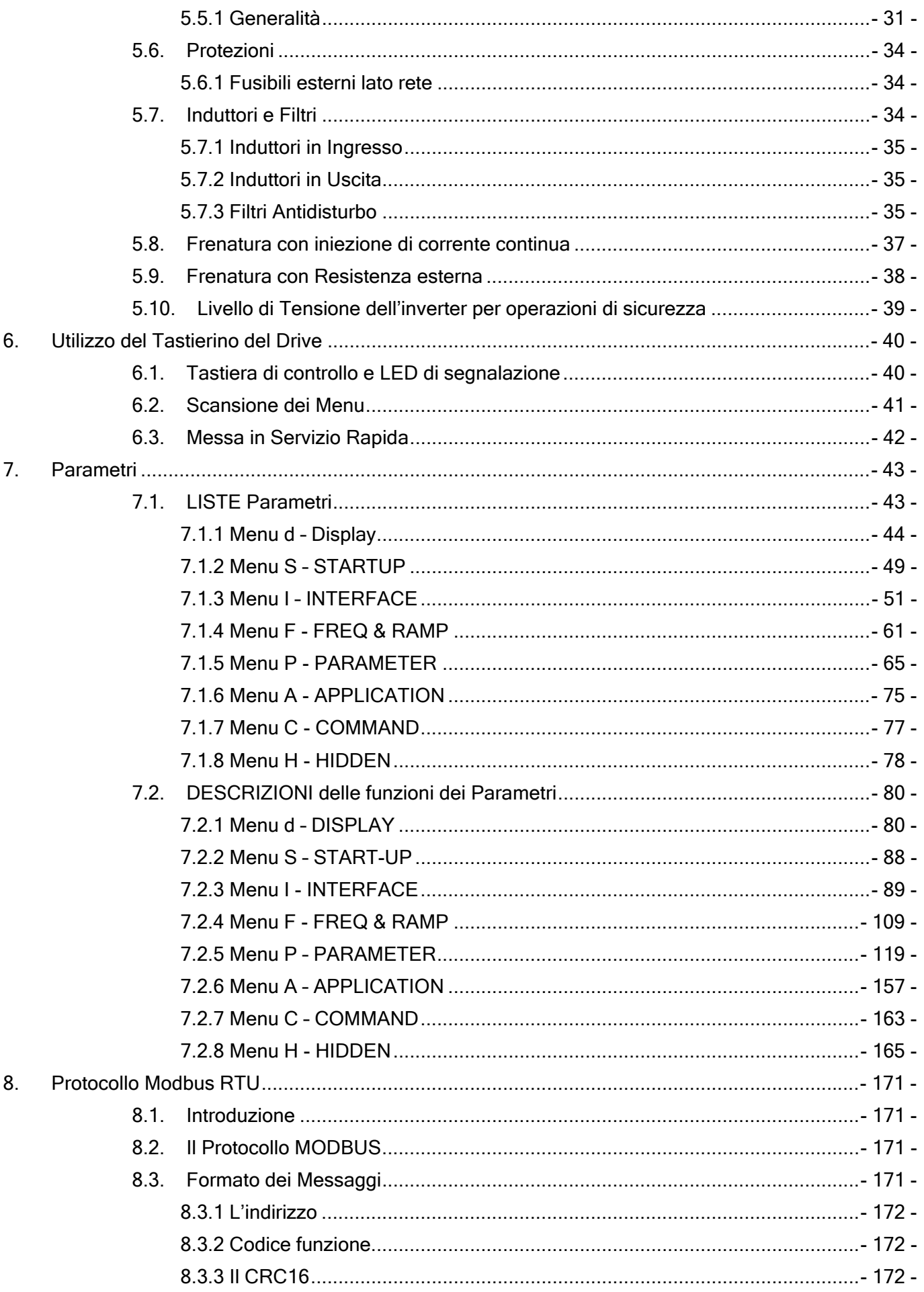

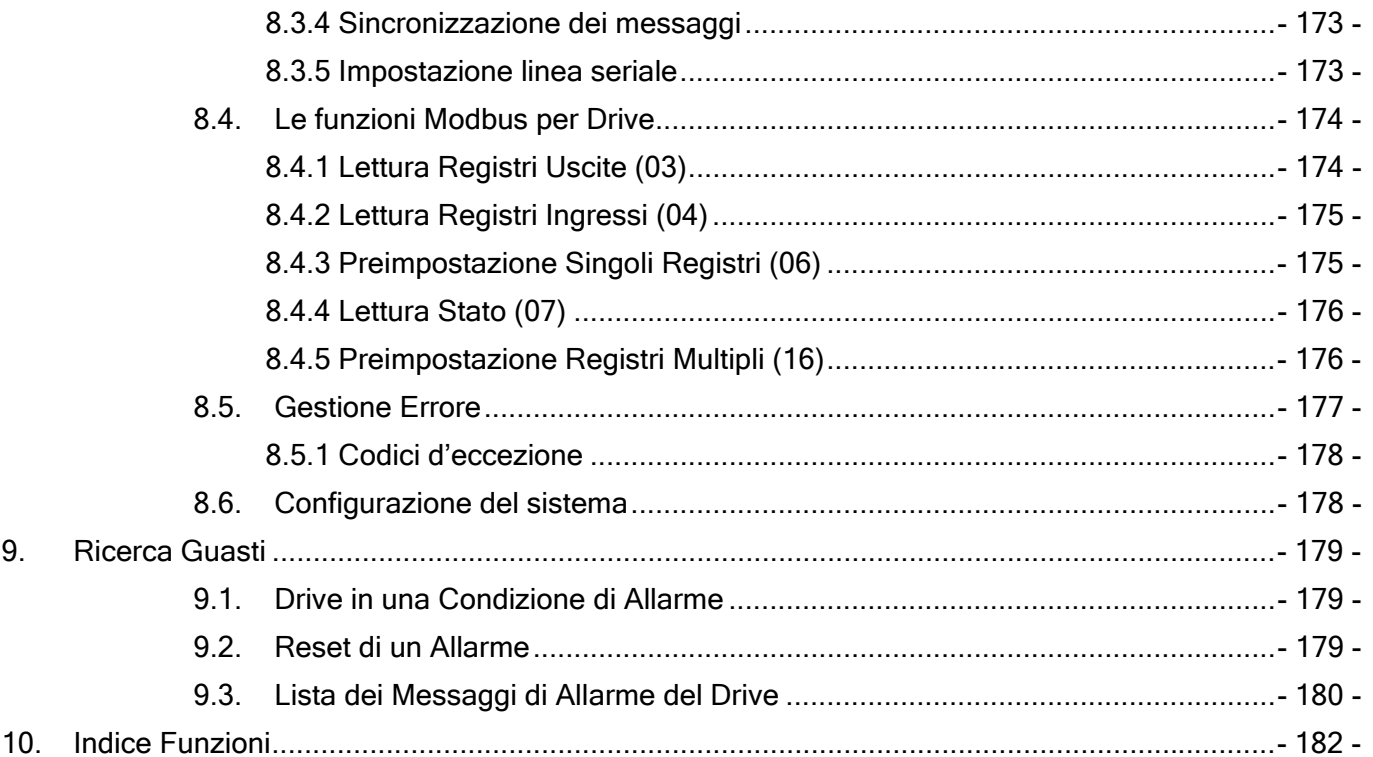

# 1. Istruzioni per la Sicurezza

#### LEGENDA: SIMBOLOGIA DI SICUREZZA

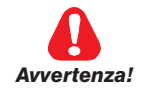

Indica una procedura oppure una condizione di funzionamento che, se non osservata, può essere causa di morte o danni a persone.

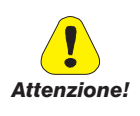

Indica una procedura oppure una condizione di funzionamento che, se non osservata, pùò causare il danneggiamento o la distruzione dell'apparecchiatura.

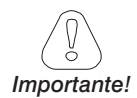

Indica una procedura oppure una condizione di funzionamento la cui osservanza può ottimizzare l' applicazione.

NOTA ! Richiama l'attenzione a particolari procedure e condizioni di funzionamento.

Vengono di seguito presentate le istruzioni relative alla sicurezza.

La mancata osservazione di queste indicazioni può causare gravi infortuni, perdita della vita, danni all'inverter e alle apparecchiature che interagiscono con l'inverter.

#### Messa a Terra

Gli Inverter ed i motori devono essere collegati elettricamente a terra in base alle normative elettriche vigenti.

Non è consentito il funzionamento dell'Inverter senza il collegamento di messa a terra.

Per evitare disturbi elettromagnetici la carcassa del motore deve essere messa a terra attraverso un cavo di terra separato dai cavi di terra delle altre apparecchiature.

Gli inverter ed i filtri in ingresso hanno una corrente di dispersione verso terra maggiore di 3,5 mA. La norma EN50178 specifica che in presenza di correnti di dispersione maggiori di 3,5 mA il cavo di collegamento di terra deve essere di tipo fisso e raddoppiato per ridondanza.

#### Pericolo di shock elettrico

Alcune parti interne dell'inverter sono in tensione durante il funzionamento. Riposizionare tutti i coperchi prima di applicare tensione al dispositivo. La non osservanza di questa

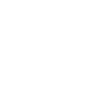

*Avvertenza!*

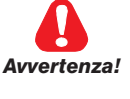

avvertenza può essere causa di morte o seri danni alla persona.

Non aprire il dispositivo oppure i coperchi quando è alimentato. Il tempo di attesa minimo prima di poter agire sui morsetti oppure all'interno del dispositivo è indicato nel paragrafo "Livello di Tensione dell'inverter per operazioni di sicurezza" di questo Manuale.

Non operare sui collegamenti del motore se l'inverter è alimentato.

#### Pericolo meccanico

Le apparecchiature che ospitano gli inverter causano movimenti meccanici. Chi gestisce il sistema ha la responsabilità di assicurare che questi movimenti meccanici non si traducano in condizioni di pericolo. I blocchi di sicurezza ed i limiti operativi previsti dal costruttore non devono essere bypassati o modificati.

In caso di guasti, l'inverter, anche se disabilitato, può causare dei movimenti accidentali se non è stato sconnesso dalla linea di alimentazione di rete.

Oltre alla logica di protezione controllata dal software, l'inverter non dispone di altra protezione contro la sovravelocità.

Bisogna sempre rispettare il numero massimo di giri dichiarati dal costruttore del motore, indipendentemente dalla massima frequenza erogalile dall'inverter.

#### Pericolo di Incendio e di Esplosione

L'installazione degli Inverter in aree a rischio, dove siano presenti sostanze infiammabili, vapori combustibili o polveri, può causare incendi o esplosioni. Gli Inverter devono essere installati lontano da queste aree. In queste applicazioni i motori devono essere del tipo 'Antideflagrante' .

In caso di incendio in prossimità dell'apparecchiatura non utilizzare mezzi estinguenti contenenti acqua.

Evitare in ogni caso la penetrazione di acqua o altri fluidi all'interno dell'apparecchiatura.

#### Conformità alle direttive Europee

Per i sistemi destinati ai paesi della comunità europea l'inverter e gli accessori devono essere utilizzati solo dopo aver verificato che tutto il sistema sia stato progettato ed installato in accordo alle direttive e norme Europee applicabili per il tipo di prodotto e applicazione.

#### Strumenti di misura

quando si utilizzano strumenti di misura tipo l'oscilloscopio, che si collegano ad apparecchiature in tensione, la carcassa dello strumento deve essere messa a terra e deve essere utilizzato una sonda differenziale. Per ottenere letture attendibili scegliere con cura sonde e terminali e prestare attenzione alla regolazione dell'oscilloscopio. Per la regolazione della strumentazione e un corretto impiego fare riferimento al manuale d'istruzione del costruttore dello strumento.

Non devono essere eseguite prove di rigidità dielettrica su parti del drive. Per la misura delle tensioni dei segnali devono essere utilizzati strumenti di misurazione appropriati (resistenza interna minima 10 kohm/V).

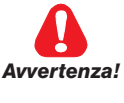

*Avvertenza!*

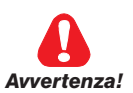

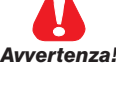

*Avvertenza!*

#### Osservazioni finali

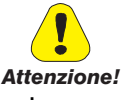

*Avvertenza!*

Assicurarsi che sia sempre garantita sufficiente ventilazione per smaltire le perdite dell'inverter.

Non collegare tensioni d'alimentazione che eccedano il campo di tensione ammesso. Se vengono applicate tensioni eccessive i suoi componenti interni ne verranno danneggiati.

Il Drive deve essere fissato su una parete costruita con materiali resistenti al calore. Durante il funzionamento la temperatura delle alette di raffreddamento dell'inverter può raggiungere i 90°C.

Nessun carico capacitivo (es. condensatori di rifasamento) può essere collegato all'uscita dell'inverter (morsetti U, V, W).

Il motore deve essere protetto contro il sovraccarico.

Se l'azionamento è sprovvisto dei filtri opportuni, ed è collegato a reti pubbliche di distribuzione a bassa tensione, può provocare interferenze a radio frequenze.

#### Destinazione d'uso ed Installazione

Nessuna modifica o operazione non prescritta dal manuale è consentita senza l'autorizzazione esplicita del costruttore e deve essere eventualmente eseguita solo da personale qualificato. In caso di mancata osservanza il costruttore declina ogni responsabilità sulle possibili conseguenze e viene a decadere la garanzia.

Gli inverter a frequenza variabile sono apparecchiature elettriche destinate ad impieghi industriali. Si declina ogni responsabilità per qualsiasi uso dell'inverter differente da quelli descritti nel presente manuale.

L'installazione e la messa in servizio è consentita solo a personale qualificato, il quale è responsabile del rispetto delle norme di sicurezza imposte dalle norme vigenti.

#### NOTA!

L'immagazzinamento del Drive per più di due anni potrebbe danneggiare la capacità di funzionamento dei condensatori del DC link che dovranno perciò essere "ripristinati": prima della messa in servizio si consiglia di alimentare l'inverter per almeno due ore senza il carico, senza abilitare l'uscita.

#### NOTA!

I termini "Inverter", "Regolatore" e "Drive" sono equivalenti. In questo documento verranno utilizzati i termini "Inverter" o "Drive".

## 1.1. Tipo di alimentazione e collegamenti a terra

#### Reti TN o TT

Gli inverter TDE MACNO SPA sono progettati per essere alimentati con reti standard trifasi, elettricamente

simmetriche rispetto alla Terra.

Per gli inverter Monofase si chiede il collegamento a una fase, neuto e Terra, per i Trifase il collegamento alle tre fasi e Terra.

#### Reti IT

In caso di alimentazione tramite reti IT è strettamente necessario l'uso di un trasformatore triangolo/stella, con terna secondaria riferita a terra.

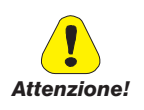

In caso di rete di alimentazione IT un'eventuale perdita di isolamento di uno dei dispositivi collegati alla stessa rete può essere causa di malfunzionamenti dell'inverter se non si utilizza il trasformatore stella/triangolo.

# 2. Generalità

La linea di inverter TDE MACNO SERIE DSR è il giusto connubio tra prestazioni, semplicità e compattezza.

Nasce per soddisfare tutte quelle applicazioni nelle quali sono necessarie prestazioni ed affidabilità, risposte dinamiche e semplicità di utilizzo.

Pensati per alimentazione monofase e trifase da 230 a 460V gli inverter **SERIE DSR** coprono la gamma di potenza di motori da 0,37kW a 2,2kW e da 0,5 HP fino a 3 HP .

Partendo dalla tensione del circuito intermedio ottenuta raddrizzando la tensione di rete, il ponte inverter per mezzo di una modulazione sinusoidale PWM rende disponibile una rete trifase con tensione e frequenza variabili. Questa permette di ottenere una rotazione uniforme del motore anche a velocità molto basse.

Le tensioni di alimentazione delle varie schede sono ottenute mediante alimentatore switching partendo dalla tensione del circuito intermedio.

Il ponte inverter è realizzato con dispositivi IGBT (Insulated Gate Bipolar Transistor). L'uscita è protetta contro i cortocircuiti di fase e verso terra; Con più motori in parallelo collegati ad un solo inverter, di adeguata potenza, è possibile inserire e disinserire i motori durante il funzionamento dell'inverter ( vedere il paragrafo "Ponte Inverter" nel capitolo "Collegamento Elettrico").

Se vengono impiegati motori non appositamente costruiti per funzionare con un inverter, occorre tenere conto di una riduzione della corrente fornita del 5...10%. Nel caso in cui la coppia nominale fosse richiesta al motore anche a basse velocità sarà necessario provvedere a smaltire il calore prodotto, con una fonte ausiliaria di ventilazione del motore. Non potendo disporre di ventilazione assistita occorre sovradimensionare il motore. In entrambi i casi si consiglia di accordarsi con il costruttore del motore stesso.

Nel caso di funzionamento di un motore a frequenza superiore alla sua nominale è necessario consultare il costruttore del motore per i problemi meccanici che ne derivano (cuscinetti, sbilanciamento).

Gli inverter SERIE DSR possono essere comandati in vari modi:

- tramite morsettiera interna
- da tastierino con display
- attraverso la linea seriale RS 485 (MODBUS)
- attraverso la linea seriale optoisolata RS 485 (MODBUS) (opzionale)
- attraverso il bus di campo CANBUS (opzionale)
- attraverso il bus di campo PROFIBUS (opzionale)

#### NOTA!

Le morsettiere dei circuiti elettronici di controllo e di regolazione sono separate galvanicamente da quelli di potenza.

# 2.1. Funzioni Standard

- Ridotta rumorosità del motore per l'impiego di una speciale tecnica di controllo PWM.
- Uscita protetta contro cortocircuiti di fase e verso terra.
- Protezione per sovracorrente, sovra e sottotensione.
- Capacità di sopportare "buchi" di rete: per la parte di potenza fino a 15 ms
- Corrente d'uscita di forma sinusoidale tramite PWM sinusoidale.
- Rotazione uniforme molto buona del motore anche a velocità molto basse.
- Compensazione dello scorrimento programmabile, riducendo al minimo le variazioni di velocità dipendenti dal carico.
- Incremento della tensione alle basse velocità, a scelta manuale oppure automatico (boost).
- Adattamento automatico della tensione e della frequenza in caso di sovraccarico per evitare situazioni di stallo.
- Parametrizzazione a scelta tramite tastierino o seriale RS 485.
- Riferimento con segnale analogico 0...10V, -10...10V, 0...20mA, 4...20mA, o bus di campo
- Frenatura in corrente continua tramite comando programmabile
- Possibilità di scelta tra numerosi rapporti V/f.
- Controllo del livello di sovraccarico.
- Messaggi per gli ultimi 4 interventi protezione memorizzati anche dopo mancanza di tensione.
- A scelta funzionamento ad anello aperto o ad anello chiuso
- Comando da linea seriale RS 485
- Grado di protezione IP 23 o IP 40 se vengono applicati i coperchi in dotazione
- 4 set di rampe di accelerazione/decelerazione lineari oppure ad "S".
- 8 multi velocità.
- Motopotenziometro con o senza memoria,
- Funzione PID indipendente,
- Salto frequenze critiche,
- Prevenzione di sovratensione tramite controllo del DC-BUS,
- Frequenza massima di uscita 1000Hz
- Regolazione PWM fino a 18kHz
- Sovraccarico 150% per 30 sec. ogni 20 minuti
- 5 Ingressi digitali programmabili
- 1 Ingresso analogico per segnale -10/+10V, 0...10V, 0...20mA, 4...20mA
- 1 Uscita analogica +/- 10Vdc
- 1 Uscita digitale programmabile
- 1 Uscita a relè programmabile NO/NC

### Opzioni

- Unità di frenatura integrata
- 1 Ingresso Encoder TTL/HTL
- Opzioni per FIELD BUS (CANBUS, PROFIBUS)
- Chiave  $E^2$ PROM per salvare e/o copiare i parametri di una specifica applicazione.
- Kit di remotazione tastiera
- Tastiera seriale
- Resistenza di frenatura esterna.

# 3. Descrizione Componenti e Specifiche

### 3.1. Immagazzinaggio, Trasporto

#### 3.1.1 Generalità

Gli inverter SERIE DSR vengono imballati con cura per una spedizione corretta. Il trasporto deve essere effettuato con mezzi adeguati (in funzione del peso). Fare attenzione alle indicazioni stampate sull'imballo. Ciò vale anche per gli apparecchi disimballati per essere inseriti in armadi di comando.

#### Verificare subito al momento della fornitura che:

l'imballo non abbia subito danni visibili,

i dati della bolla di consegna corrispondano all'ordine fatto.

#### Effettuare con attenzione le operazioni di apertura degli imballaggi ed assicurarsi che:

durante le operazioni di trasporto nessuna parte dell'apparecchio sia stata danneggiata,

l'apparecchio corrisponda al tipo effettivamente ordinato,

In caso di danneggiamenti oppure di fornitura incompleta o errata, segnalare la cosa direttamente all'ufficio commerciale competente.

L'immagazzinaggio deve essere fatto solamente in luoghi asciutti e nei limiti di temperatura specificati.

#### NOTA!

Le variazioni di temperatura possono causare la formazione di condensa nell'apparecchio. Ciò è accettabile in determinate condizioni (vedere paragrafo "Condizioni ambientali e Normative"), non è accettabile durante il funzionamento dell'apparecchio. Bisogna pertanto in ogni caso accertarsi che l'apparecchio al quale viene applicata tensione non presenti tracce di umidità!

#### 3.1.2 Designazione del Tipo di Inverter

I dati tecnici fondamentali dell'inverter TDE MACNO SPA sono leggibili sulla targhetta identificativa e dal codice:

#### **CODIFICA INVERTER**

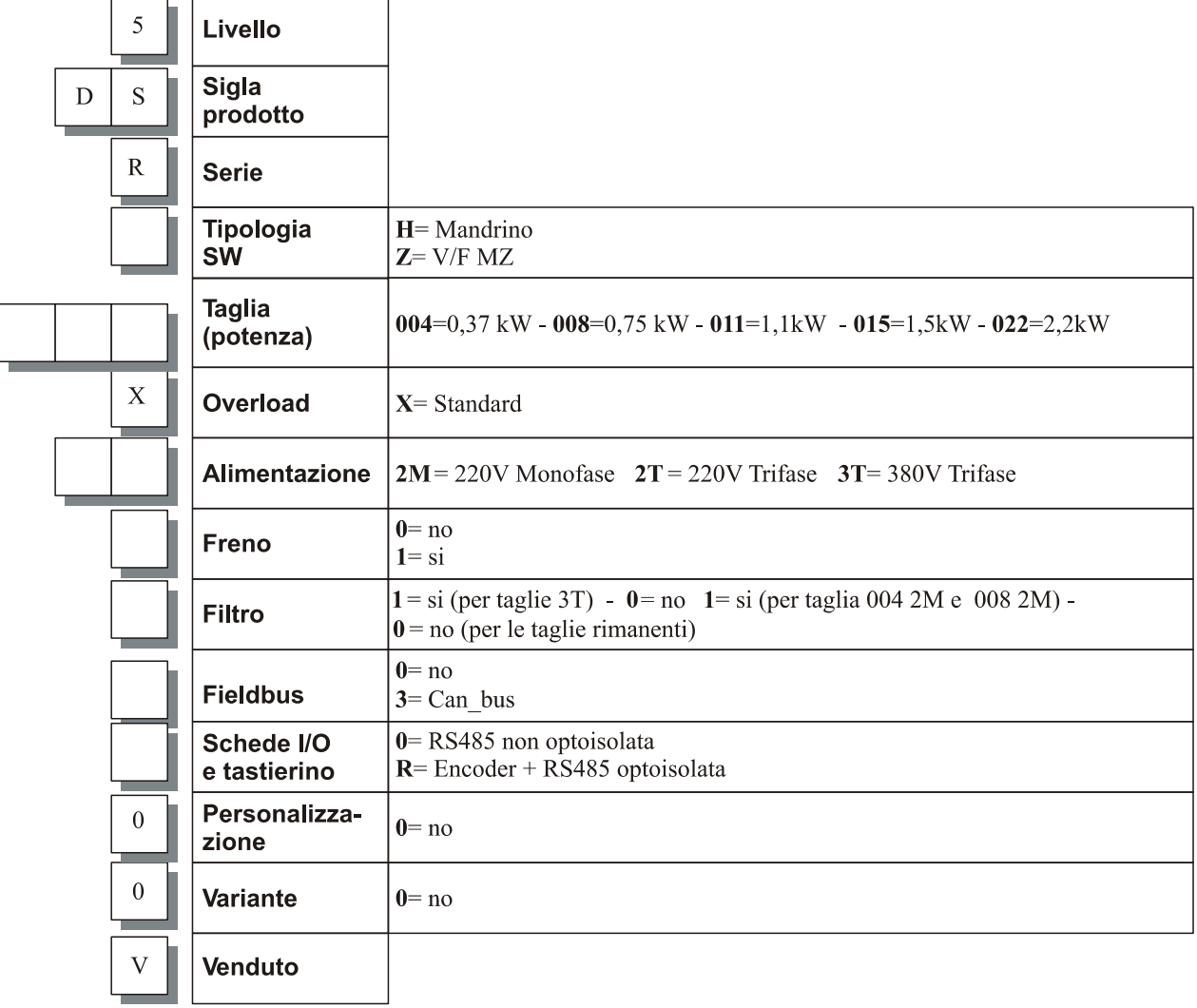

#### **ESEMPI**

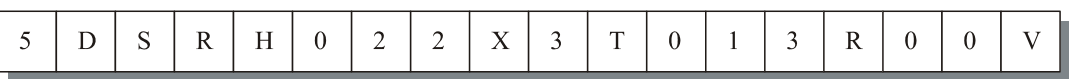

Inverter a livello 5, serie DSR, tipologia mandrino, con potenza nominale di 2,2 kW, sovraccarico standard, alimentazione a 380V trifase, senza freno, con filtro, Canbus, encoder e RS485 optoisolata, senza specifica personalizzazione, senza variante, venduto. La scelta dell'inverter viene fatta in base alla corrente nominale del motore. La corrente nominale d'uscita deve essere maggiore oppure uguale a quella richiesta dal motore impiegato.

La velocità del motore asincrono dipende dal numero di paia poli e dalla frequenza dela tensione di alimentazione. Nel caso di funzionamento di un motore a velocità superiore alla sua nominale, consultare il costruttore del motore per i problemi meccanici che ne possono derivare (cuscinetti, sbilanciamento etc.). Analogamente, per motivi termici, in caso di funzionamento continuativo a frequenza inferiore a circa 20 Hz. (a meno che il motore non disponga di ventilazione assistita).

#### 3.1.3 Targhetta

Verificare che tutti i dati indicati nella targhetta fissata sull'inverter corrispondano al prodotto ordinato.

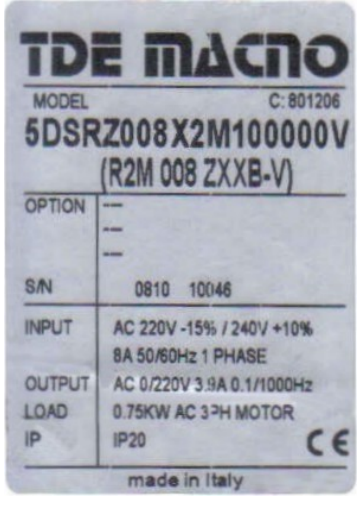

Figura 3.1-1

## 3.2. Identificazione Componenti

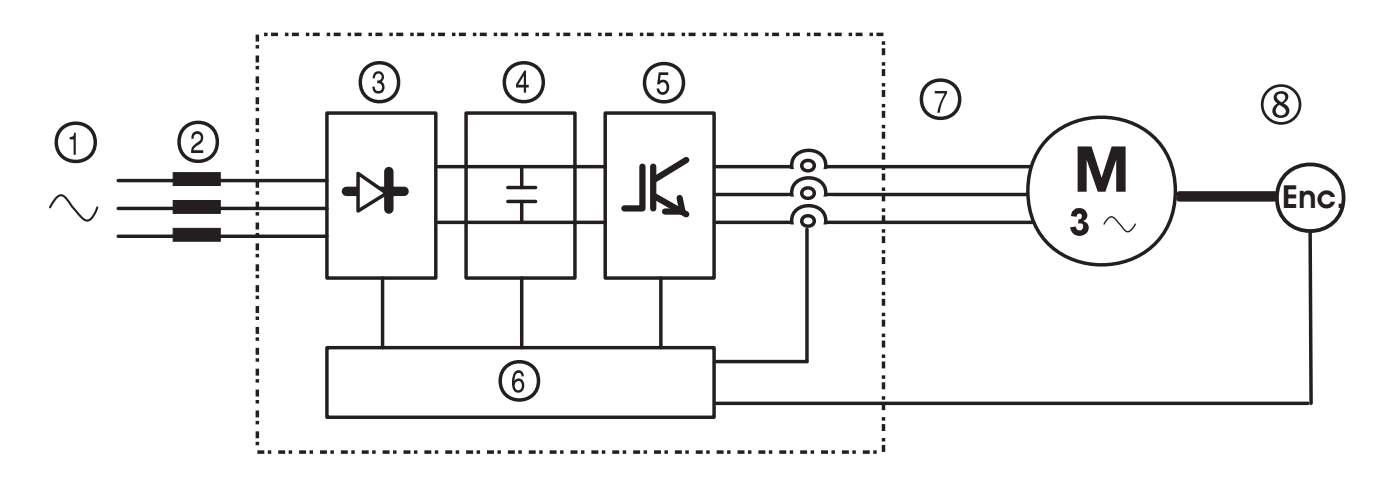

#### Figura 3.2-1: Schema fondamentale di un inverter di frequenza

L'inverter converte la frequenza e la tensione costanti della rete in una tensione continua e ricava da questa una terna trifase con tensione e frequenza variabili. Questa rete trifase variabile consente di regolare con continuità la velocità di motori asincroni trifasi.

- 1 Tensione di alimentazione di rete:220V Monofase o 400V Trifase.
- 2 Induttanza di rete. (vedere capitolo "Induttori / Filtri")
- 3 Ponte raddrizzatore.

Converte una tensione alternata in una tensione continua tramite un ponte ad onda intera.

4 Circuito intermedio.

-Con resistenza di precarica e condensatori di spianamento.

-Tensione continua  $(U_{DC}) = 1,41$  x tensione di rete  $(U_{LN})$ 

-A questo livello è inserita l'unità di frenatura per gestire la Resistenza di frenatura esterna

- 5 Ponte Inverter ad IGBT. Converte la tensione continua in una tensione alternata trifase ad ampiezza e frequenza variabile
- 6 Parte di controllo configurabile. Schede per il controllo e la regolazione della parte di potenza ad anello chiuso ed aperto. Ad esse vengono collegati comandi, riferimenti e reazioni.
- 7 Tensione d' uscita.

Tensione alternata variabile da 0 a 94% della tensione di alimentazione (UL<sub>N</sub>).

8 Retroazione di velocità (es.Encoder, Tachimetrica, Linea seriale, …)

# 3.3. Specifiche Generali

### 3.3.1 Condizioni Ambientali e Normative

#### Tabella 3.3-1: Specifiche ambientali

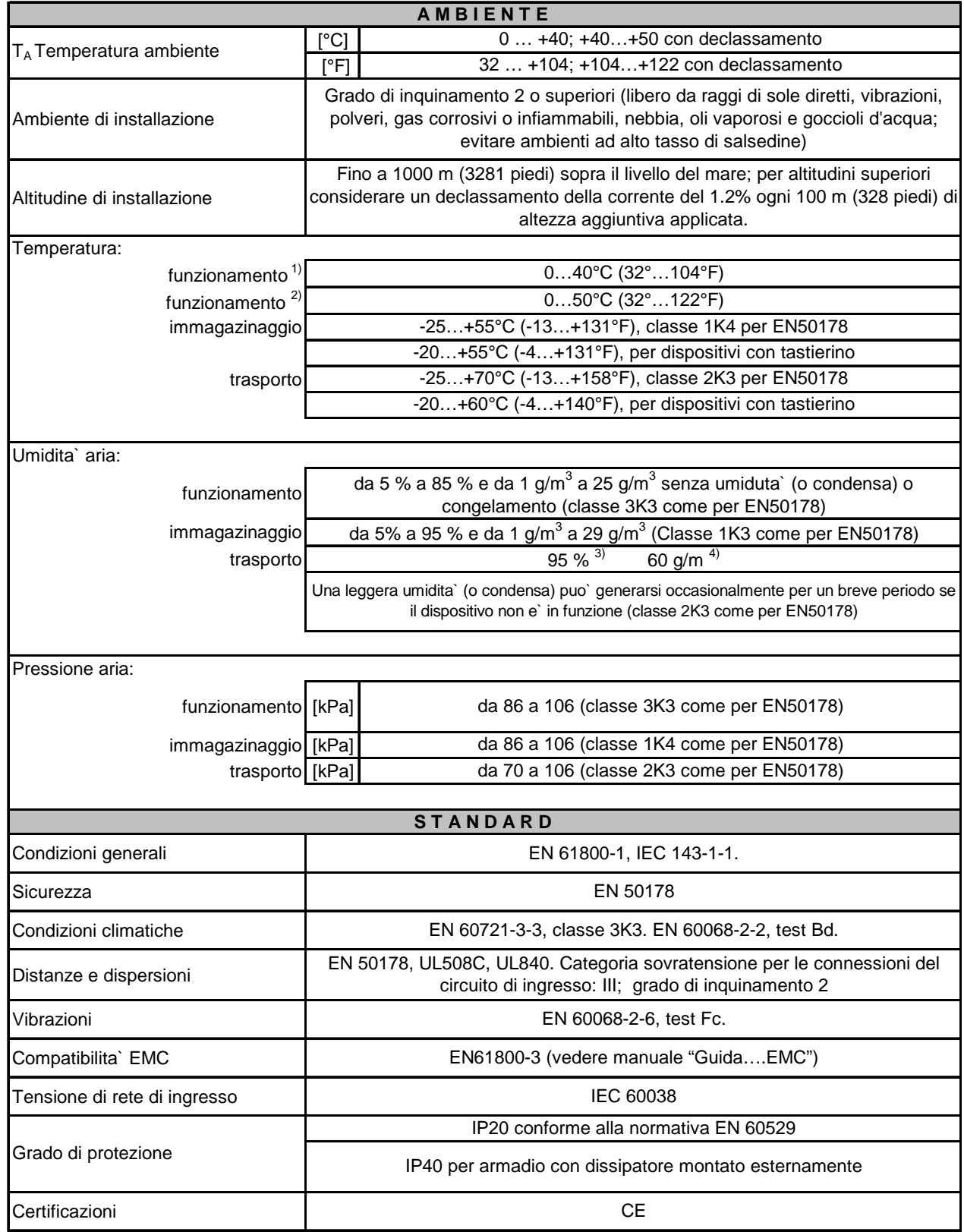

1)Temperatura ambiente =  $0 \dots 40^{\circ}$ C (32°...104°F) Oltre i 40°C (104°F) e fino ai 50°C:riduzione del 2% della corrente di uscita per K

2)Temperatura ambiente =  $0 \dots 50^{\circ}$ C (32°...122°F): Riduzione della corrente di uscita del 20%.

3)Valori superiori di umidita dell'aria relativa generati con la temperatura a 40°C (104°F) oppure se la temperatura del drive subisce improvvisamente una variazione da -25 ...+30°C (-13°...+86°F).

4)Valori superiori di umidita` dell'aria se il drive subisce improvvisamente una variazione da 70...15°C (158°...59°F).

#### Smaltimento dell'apparecchio

Gli inverter della SERIE DSR possono essere smaltiti come rottami elettronici secondo le vigenti disposizioni nazionali.

Le coperture frontali sono riciclabili: il materiale utilizzato è >ABS<.

#### 3.3.2 Specifiche Elettriche

Per l'eventuale inserzione di una induttanza di rete vedere il capitlo "Induttori e Filtri".

Verificare le tensioni di rete consentite. Il senso ciclico delle fasi è libero. Tensioni inferiori ai valori minimi di tolleranza provocano il blocco dell'inverter.

Si può ottenere il riavvio automatico dell'inverter dopo che si è verificata una condizione di allarme.

#### NOTA!

 In alcuni casi sono necessari sul lato ingresso induttanze di rete ed eventuali filtri EMI. Vedere le indicazioni contenute nel capitolo "Induttori e Filtri".

Gli inverter ed i filtri di rete hanno correnti di dispersione verso terra maggiori di 3,5 mA. Le normative EN 50178 prescrivono che, per correnti di dispersione maggiori di 3,5 mA, la connessione di terra deve essere di tipo fisso (al morsetto PE) e raddoppiato per ridondanza.

#### Tabella 3.3-2: Dati tecnici Ingresso/Uscita per le taglie in Kw/Hp a 230V MONOFASE

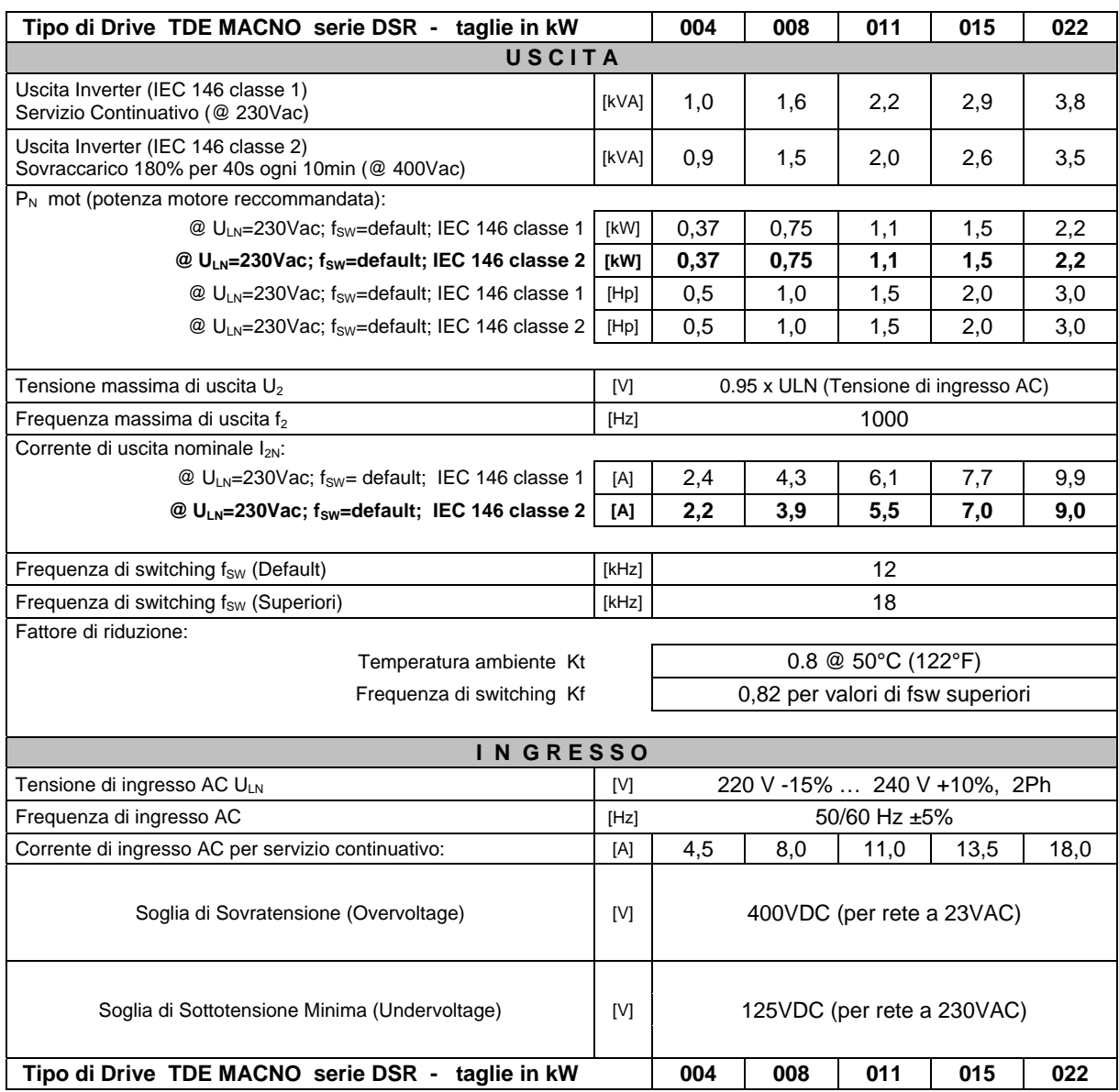

#### Tabella 3.3-3: Dati tecnici Ingresso/Uscita per le taglie in Kw/Hp a 230V TRIFASE

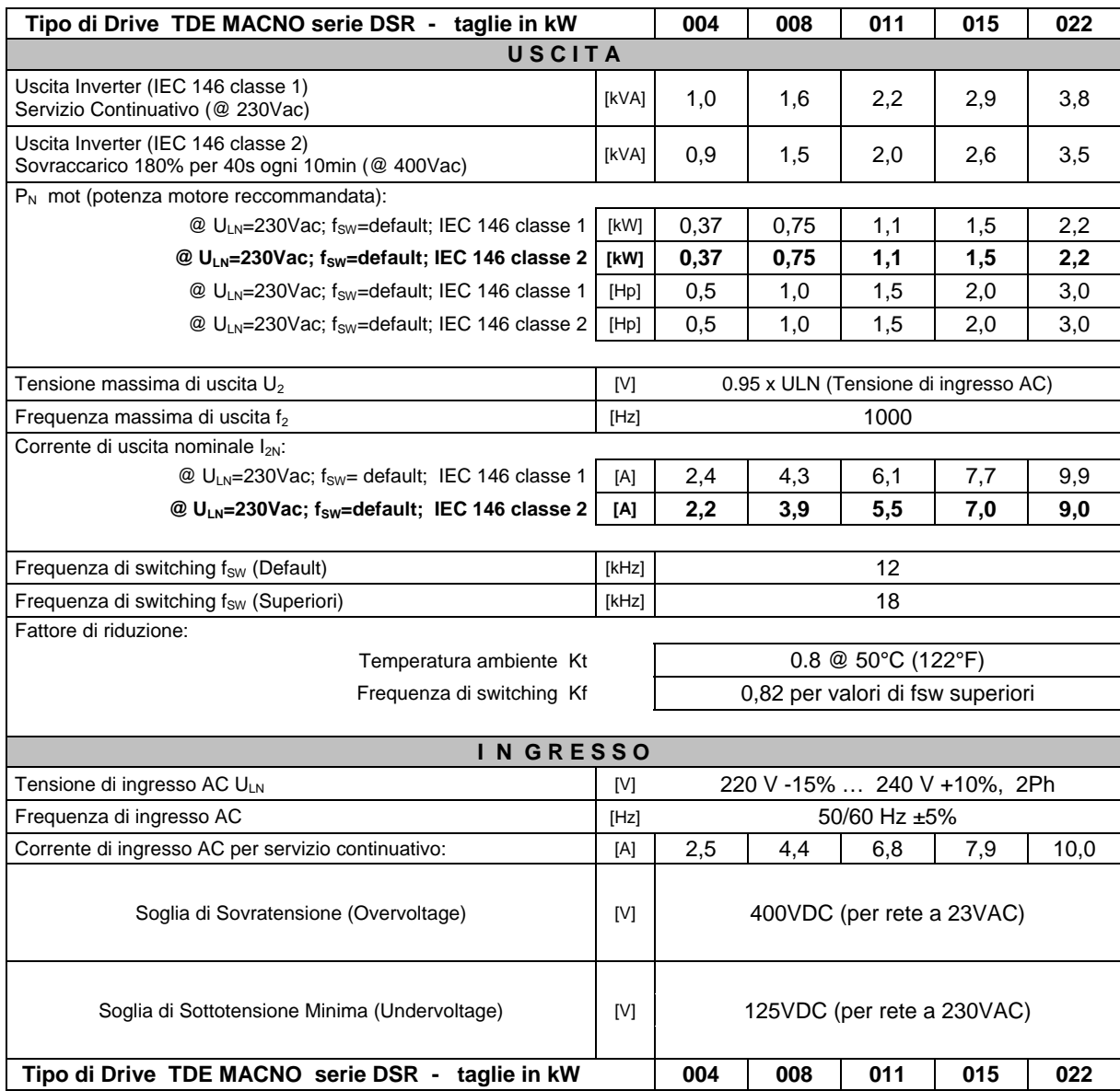

#### Tabella 3.3-4: Dati tecnici Ingresso/Uscita per le taglie in Kw/Hp a 230V / 400 TRIFASE

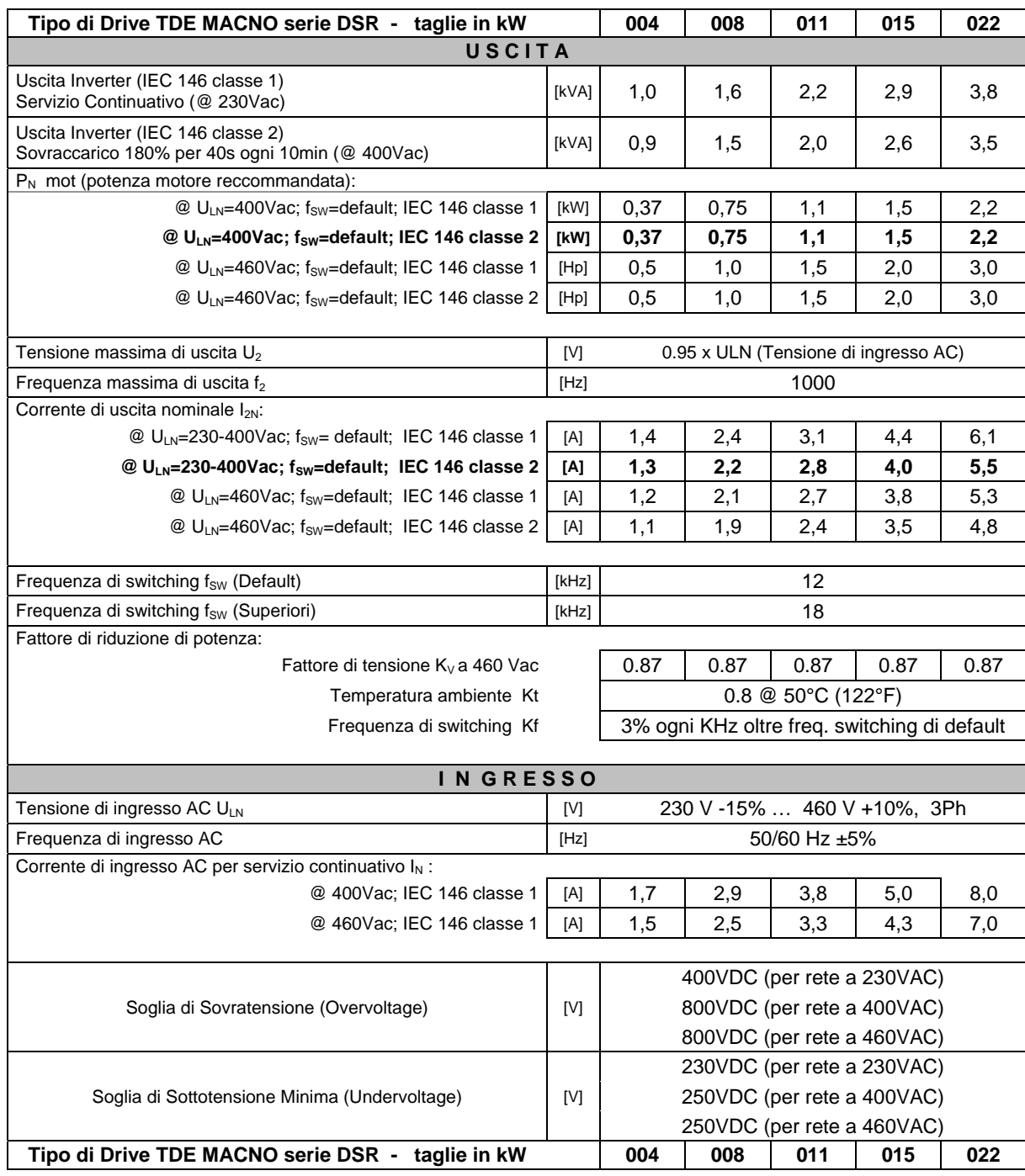

#### 3.3.3 Corrente assorbita dall'inverter

La corrente assorbita dalla rete dall'inverter dipende dallo stato di servizio del motore connesso. NOTA!

> La tabella precedente indica i valori corrispondenti ad un servizio nominale continuo (IEC 146 classe 1), tenendo in cons

iderazione il fattore di potenza d'uscita tipico per ciascuna taglia.

#### 3.3.4 Precauzioni per l'uscita Inverter

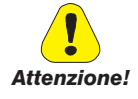

L'uscita dell'inverter SERIE DSR è protetta contro cortocircuiti di fase e verso terra.

Non è consentito collegare una tensione esterna ai morsetti di uscita dell'inverter! Quando l'inverter è alimentato è possibile sganciare il motore dall'uscita dell' inverter dopo che questo è stato disabilitato.

Il valore nominale della corrente continuativa di uscita ( $I_{\text{CONT}}$ ) dipende dalla tensione di rete ( $K_V$ ), dalla temperatura ambiente ( $K_T$ ) e dalla frequenza di switching ( $K_F$ ) se maggiore di quella impostata di default:

 $I_{\text{CONT}} = I_{2N}$  x  $K_V$  x  $K_T$  x  $K_F$ , con una capacità massima di sovraccarico

 $I_{MAX}$  = 1.5 x  $I_{CONT}$  per 30 secondi ogni 20 min.

#### NOTA!

 $I_{\text{CONT}}$ , derivata da  $I_{2N}$  e dalle impostazioni eseguite sull'inverter secondo l'espressione sopra riportata, può essere letta al parametro d.950\_

#### Potenze motore consigliate

Il coordinamento delle potenze nominali del motore con il tipo di inverter prevede l'impiego di motori con tensione nominale corrispondente alla nominale della rete di alimentazione.

Per motori che hanno altre tensioni, la taglia dell'inverter da utilizzare è scelta in base alla corrente nominale del motore.

#### 3.3.5 Parte di Regolazione e Controllo

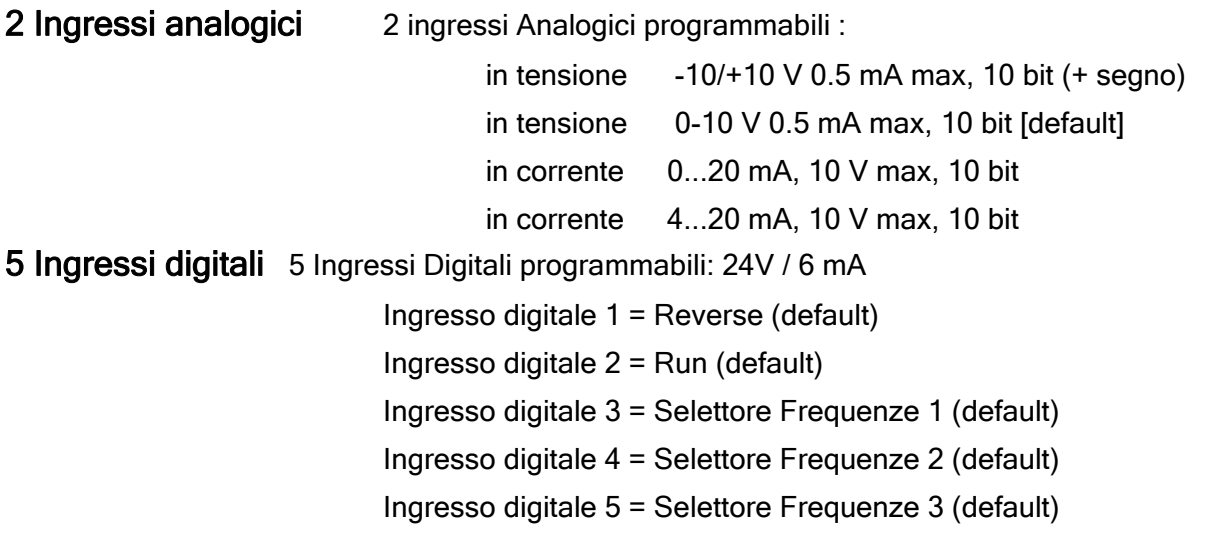

2 Uscite digitali 2 Uscite digitali programmabili: Uscita open collector 3= Motor running (default) Uscita tipo a rele` = Alarm state [230Vac-0.2A / 30Vdc-1A]

#### Tensioni ausiliarie disponibili in morsettiera del drive

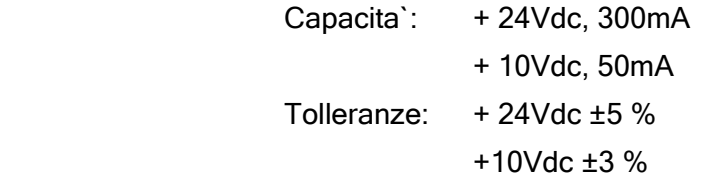

#### 3.3.6 Precisione

Riferimento: Risoluzione del riferimento fornito da ingressi analogici ai morsetti 0.1 Hz [funzione del fondo scala e 1 bit per il segno]

Risoluzione del riferimento fornito da linea seriale  $0.01$  Hz

Velocità ad anello aperto: le diminuzioni di velocità dipendenti dal carico possono essere parzialmente compensate per mezzo della 'compensazione dello scorrimento'

La precisione resta comunque dipendente anche dalle caratteristiche del motore collegato [Numero di poli e Caratteristica Coppia Giri]

# 4. Montaggio

## 4.1. Specifiche meccaniche

#### 4.1.1 Ingombro e distanze di montaggio

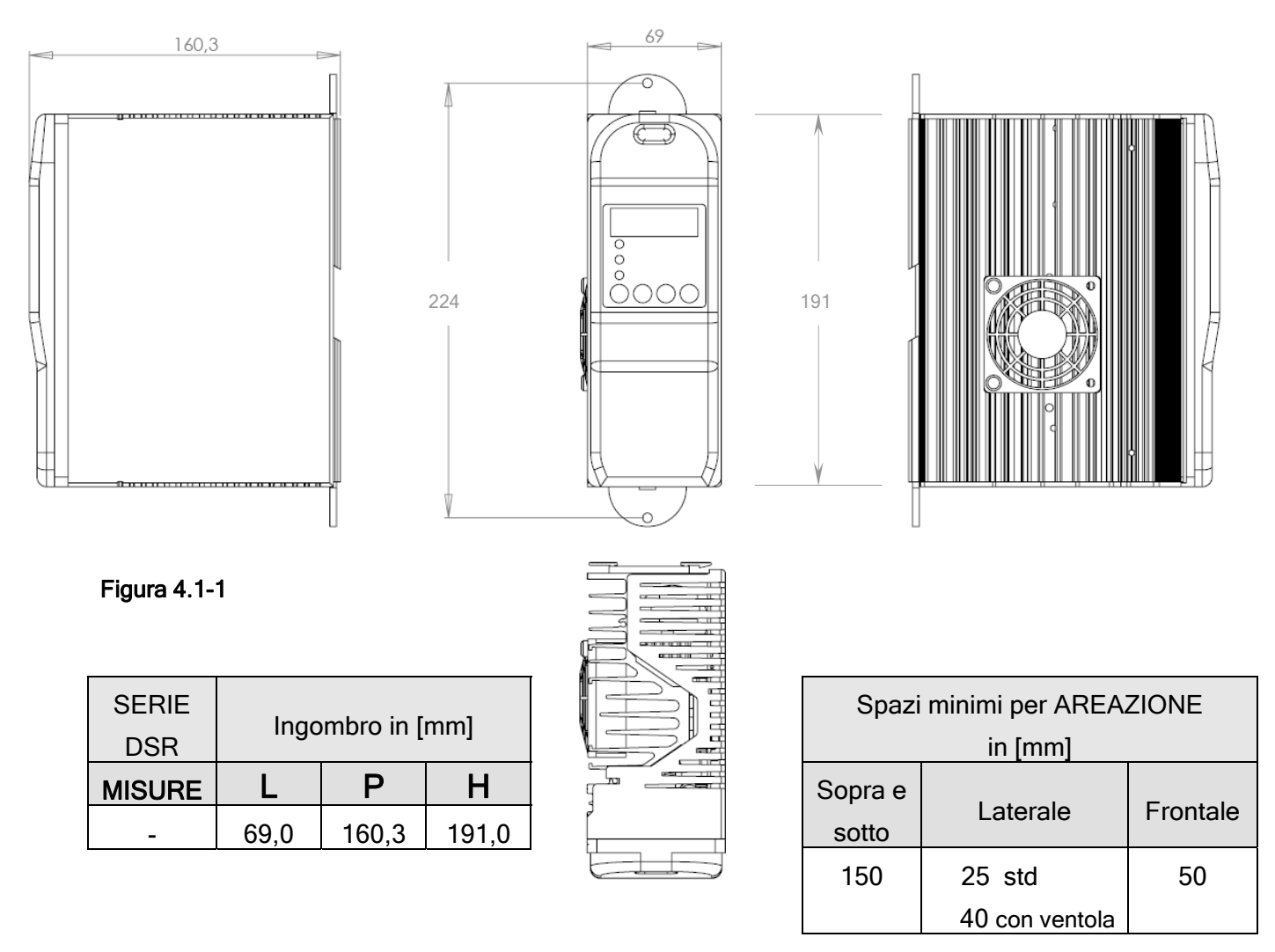

Durante il montaggio bisogna tener conto delle misure indicati in questo manuale. Utilizzare gli strumenti e gli attrezzi tecnici appropriati necessari. Manipolazioni inadeguate e impiego di attrezzi inadatti possono provocare danni.

#### Note per il montaggio

L'inclinazione massima ammissibile rispetto alla verticale è di 30°. Per il fissaggio a parete l'interasse dei fori come evidenziato nel disegno è pari a 224mm E' possibile anche fissare l'inverter su GUIDA DIN.

Non si devono installare nelle vicinanze dell'inverter altri apparecchi che generano calore. Dopo alcuni giorni di funzionamento verificare i collegamenti in morsettiera.

## 4.2. Motori

Gli inverter della SERIE DSR sono concepiti per la regolazione ad anello aperto o chiuso dei motori asincroni standard.

#### 4.2.1 Motori Asincroni AC

Scegliere un motore asincrono con uno scorrimento minimo del 3-5 %, con rotore a gabbia semplice e previsto per essere alimentato da inverter .

a) Minima taglia del motore: la corrente nominale del motore non deve essese inferiore al 30 % della corrente nominale del drive.

b) Motori ad uso generico (non specifici per inverter) devono essere utilizzati con induttanza di uscita addizionale.

c) E' auspicabile utilizzare motori speciali con isolamenti rinforzati previsti per l' alimentazione da inverter; in questo caso non è necessaria l' induttanza in uscita.

I dati elettrici e meccanici dei motori asincroni standard si riferiscono ad un determinato campo di funzionamento. Per far funzionare questi motori con inverter bisogna tener presenti i seguenti punti:

#### Possono essere impiegati motori asincroni standard?

Con gli inverter della SERIE DSR possono lavorare anche motori asincroni standard, ma bisogna tener presente che alcune caratteristiche del motore influiscono sensibilmente sulle prestazioni ottenibili. Con la caratteristica Coppia/Giri del motore, da richiedere all'azienda costruttrice del motore, si potrà qualificare l'azionamento completo costituito da Inverter più motore.

Inoltre, normalmente, le aziende costruttrici di motori hanno particolari attenzioni per la realizzazione dell'isolamento nei motori dedicati all'uso con inverter.

#### Collegamento a stella oppure a triangolo?

Possono essere collegati motori sia con collegamento a stella che a triangolo. I motori collegati a stella generalmente presentano regolabilità migliore, così che dovrebbe essere preferito un collegamento a stella.

#### Raffreddamento

Il raffreddamento dei motori asincroni viene ottenuto normalmente tramite una ventola calettata sull'albero del motore. Bisogna fare attenzione che la ventilazione a bassi giri si riduce e non è più sufficiente a raffreddare il motore. Chiarire con il costruttore del motore le condizioni di funzionamento per verificare se è necessario ricorrere ad una ventilazione assistita.

#### Funzionamento a velocità superiore alla nominale

Per il funzionamento del motore a velocità superiori alla nominale, contattare il costruttore del

motore in merito ai possibili problemi meccanici (cuscinetti, bilanciamento) e alle maggiori perdite nel ferro.

#### Dati del motore necessari per collegarlo ad un inverter

I dati di targa del motore:

- Tensione nominale motore
- Corrente nominale motore
- Frequenza nominale motore
- Velocità nominale motore
- Cos  $\varphi$  (fattore di potenza)
- Paia di poli
- Tipo di collegamento (stella / triangolo)

#### Protezione del motore

Contatti delle pastiglie termiche (klixon) negli avvolgimenti del motore

l contatti delle pastiglie termiche tipo "klixon" possono disabilitare l'azionamento sia tramite i circuiti ausiliari di comando sia utilizzando l'ingresso per la segnalazione di allarme esterno.

#### NOTA!

Il circuito di interfacciamento Klixon del motore va considerato a tutti gli effetti come un circuito di segnale e quindi trattato come tale. Le connessioni ai Klixon del motore devono cioè essere realizzate con un doppino intrecciato e schermato avente un percorso fisico possibilmente non parallelo ai cavi motore o comunque ad una distanza di almeno 20 cm (8 inches)

#### Limitazione della corrente dell'inverter

Il limite di corrente può proteggere il motore contro sovraccarichi non consentiti. Allo scopo è necessario parametrizzare il limite di corrente e i parametri di controllo del sovraccarico, in modo tale che la corrente rimanga nei valori ammessi per il motore.

#### NOTA!

Si ponga attenzione al fatto che con il limite di corrente può essere controllato solamente il riscaldamento del motore dovuto al sovraccarico, ma non quello dovuto ad una ventilazione insufficiente.

Per un funzionamento dell'azionamento a bassi giri si raccomanda di impiegare negli avvolgimenti del motore delle pastiglie termiche!

#### Induttanze d'uscita

Utilizzando motori standard si raccomanda in alcuni casi l'uso di induttanze d'uscita per proteggere l'isolamento dell'avvolgimento. Vedere la sezione. "Induttori in Uscita".

# 5. Collegamento Elettrico

# 5.1. Accesso ai Morsetti per i collegamenti elettrici

#### NOTA!

Osservare le indicazioni di sicurezza descritte in questo manuale. Gli apparecchi possono essere aperti senza l'uso della forza.

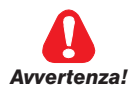

Prima di accedere ai morsetti della potenza o della Regolazione è necessario disalimentare l'inverter ed attendere la scarica dei condensatori

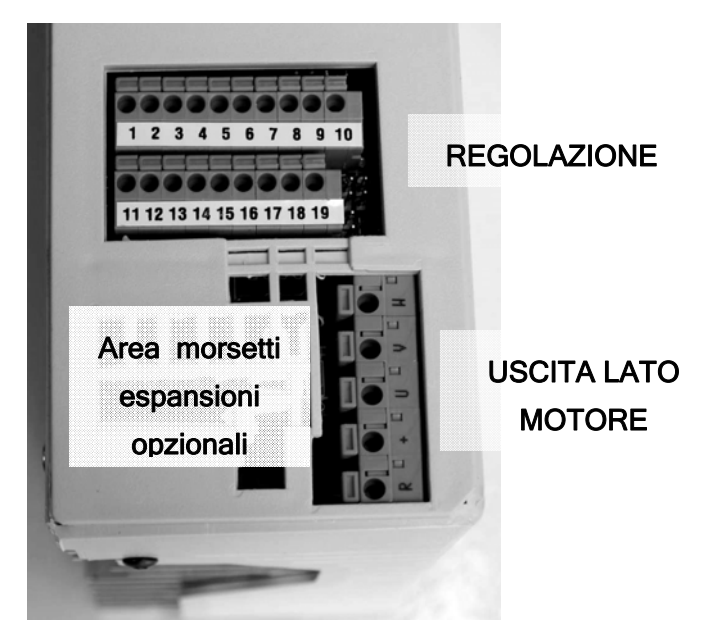

Figura 5.1-1: Accesso ai morsetti di regolazione e potenza

Per accedere ai morsetti della scheda di regolazione è necessario rimuovere il coperchio se montato.

# 5.2. Denominazione dei morsetti di Potenza

Tabella 5.2-1 Collegamento e denominazione dei morsetti di potenza

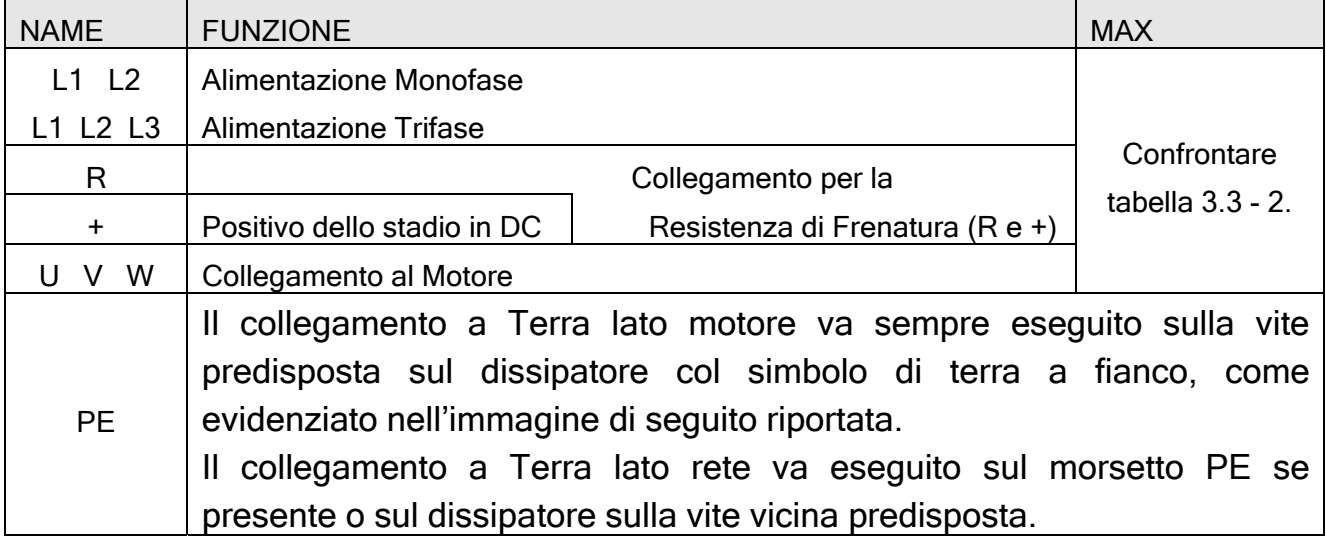

#### Collegamento di Terra sul dissipatore

per i modelli 2M da 1,1 kW e superiori per i modelli 2T e 4T\_

Vite per collegamento a TERRA lato motore

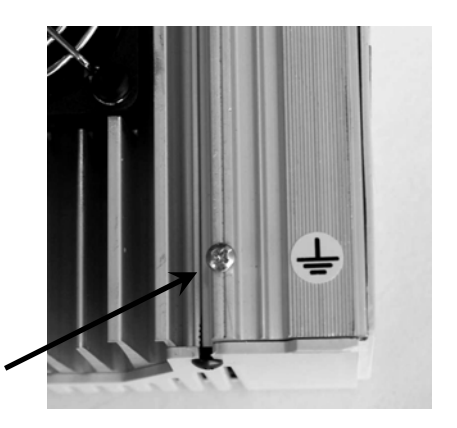

#### 5.2.1 Massima Sezione dei cavi di potenza

Tabella 5.2-2

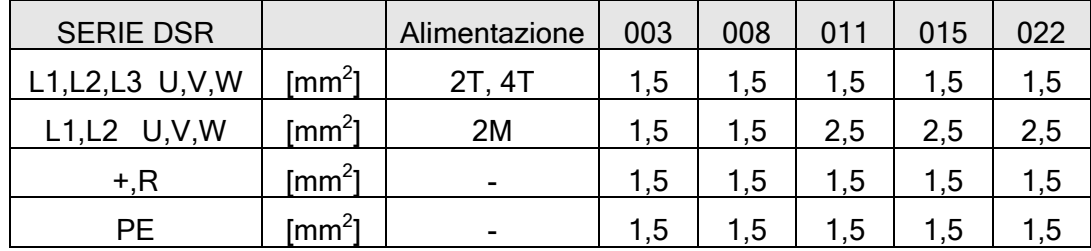

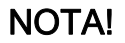

NOTA! Utilizzare esclusivamente cavi in rame a 75°C.

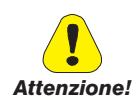

In caso di cortocircuito verso terra sull'uscita dell'inverter SERIE DSR la corrente nel cavo di terra del motore può essere un massimo di due volte il valore della corrente nominale I2N.

#### 5.2.2 Ponte Raddrizzatore e Circuito Intermedio

La tensione di rete viene raddrizzata e filtrata tramite condensatori. Per tutte le taglie viene montato un ponte a diodi con resistenza di precarica.

In caso di sovratensione nel circuito intermedio (segnalazione "OV") oppure sottotensione (segnalazione "UV") non può essere prelevata energia dal circuito intermedio poiché il ponte inverter è bloccato.

Durante il funzionamento normale la tensione (DC) del circuito intermedio UDC ha un valore uguale a ULN \*√2. Quando il motore è trascinato dal carico (in fase di rallentamento oppure frenatura), attraverso il ponte inverter l'energia fluisce nel circuito intermedio, dove di conseguenza la tensione aumenta. Ad un determinato valore della tensione l'inverter viene bloccato, si apre il contatto del relè programmato come segnalazione dello stato di 'allarme'.

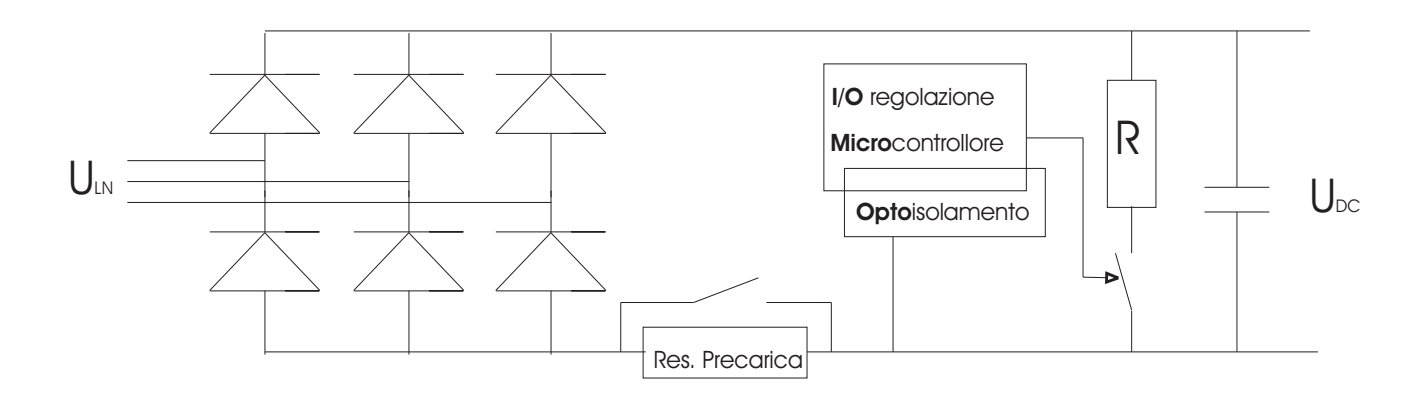

Figura 5.2-1 Ponte raddrizzatore e circuito intermedio

Si può ottenere il riavvio automatico dell'inverter dopo che si è verificata una condizione di allarme In alcuni casi si può evitare il blocco allungando la rampa di decelerazione e/o collegando la resistenza di frenatura.

#### 5.2.3 Ponte Inverter

Il ponte inverter è costruito con IGBT (Insulated Gate Bipolar Transistor) per tutte le taglie. Il ponte inverter è protetto dai circuiti elettronici interni contro sovratensione, sovracorrente, cortocircuito tra le fasi e verso massa. In caso di anomalia il ponte inverter viene bloccato e commuta il contatto del relè programmato come segnalazione dello stato di 'allarme'.

Si può ottenere il riavvio automatico dell'inverter dopo che si è verificata una condizione di allarme.

Segnalazioni d'allarme della protezione del ponte inverter

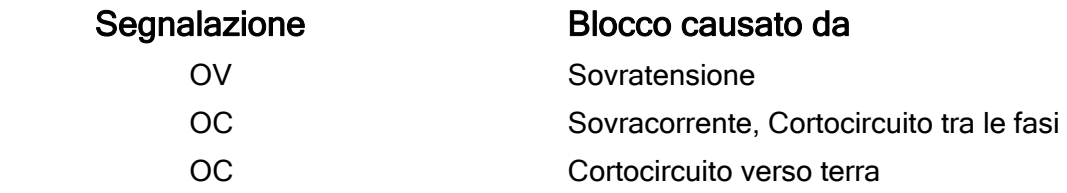

La tensione variabile di uscita è ottenuta tramite modulazione PWM della tensione del circuito intermedio. Una speciale modulazione sinusoidale produce insieme all'induttività del motore una curva con inviluppo sinusoidale molto buono della corrente di uscita I2. Il rapporto tensione/frequenza è impostabile e può essere adattato ai motori che devono essere alimentati.

All'uscita dell'inverter possono essere collegati più motori in parallelo. Questi motori possono avere velocità diverse pur avendo lo stesso numero di poli, perché lo scorrimento di ciascun motore varia col variare del carico e delle caratteristiche proprie. E' consentito inserire o disinserire motori singoli, prestando tuttavia particolare cautela.

Bisogna infatti tener conto che la disinserzione del motore provoca dei picchi di tensione dovuti al fatto che viene interrotto un flusso di corrente di tipo induttivo. Questi picchi di tensione non presentano problemi per l'uscita dell'inverter quando si tratta di motori di piccola potenza, se dopo la disinserzione rimangono collegati all'inverter ancora altri motori.

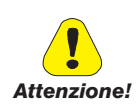

Quando si tratta dell'ultimo motore collegato bisogna accertarsi che la corrente magnetizzante del motore, al momento della sua disinserzione, si sia già ridotta a zero. Per ottenere ciò bisogna bloccare il ponte inverter e staccare il motore solo dopo un tempo determinato, che dipende dal motore, ed ha un ordine di grandezza che va da circa 0,5 secondi ad alcuni secondi.

I motori possono essere anche inseriti singolarmente ad un inverter già in funzionamento. Per questa applicazione è necessario tener presente che all'inserzione il motore assorbe una corrente molto superiore alla nominale. L'inverter deve essere dimensionato in modo tale che questa corrente di spunto rientri nei limiti della corrente nominale dell'inverter. Si può inoltre tener conto del sovraccarico che l'inverter è in grado di fornire, se il duty cycle di inserzione rientra nei tempi in cui è ammesso il sovraccarico.

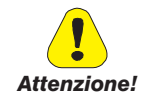

Le uscite di più inverter non possono lavorare direttamente in parallelo.

## 5.3. Denominazione dei morsetti di Regolazione

#### 5.3.1 Denominazione dei morsetti della scheda di Regolazione

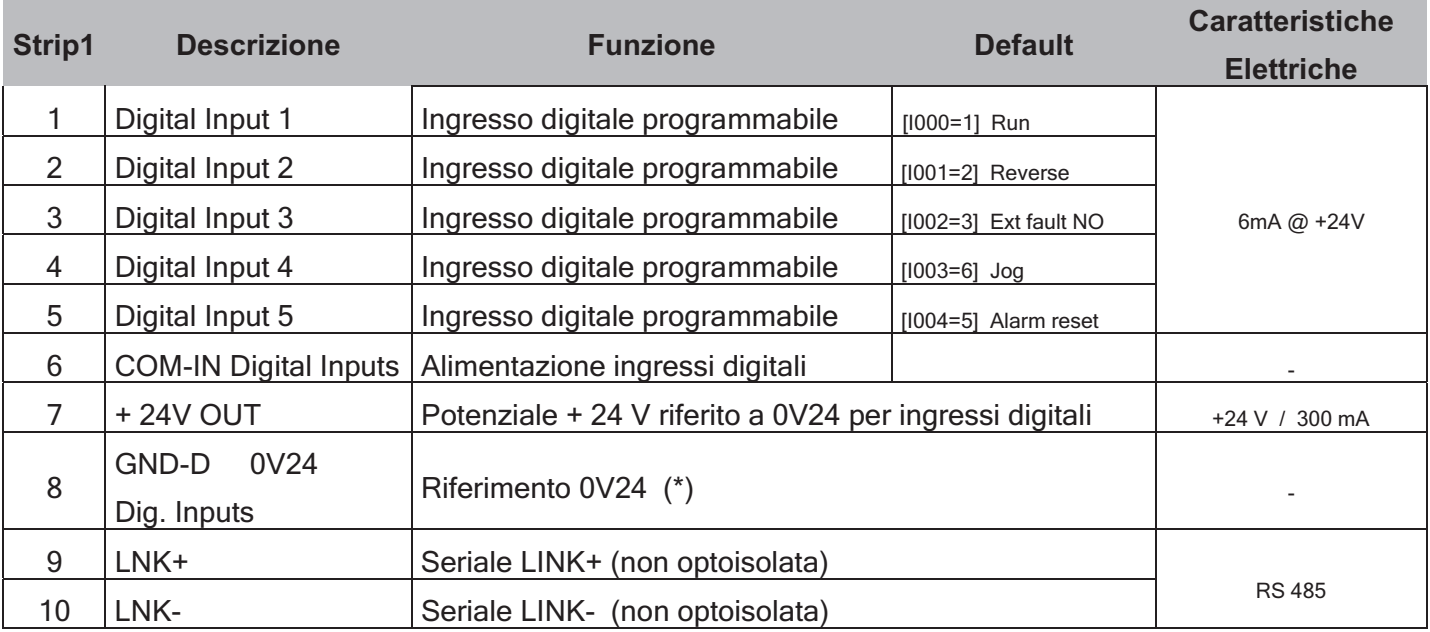

Tabella 5.3-1a: Denominazione dei morsetti di regolazione strip 1

Tabella 5.3-1b: Denominazione dei morsetti di regolazione strip 2

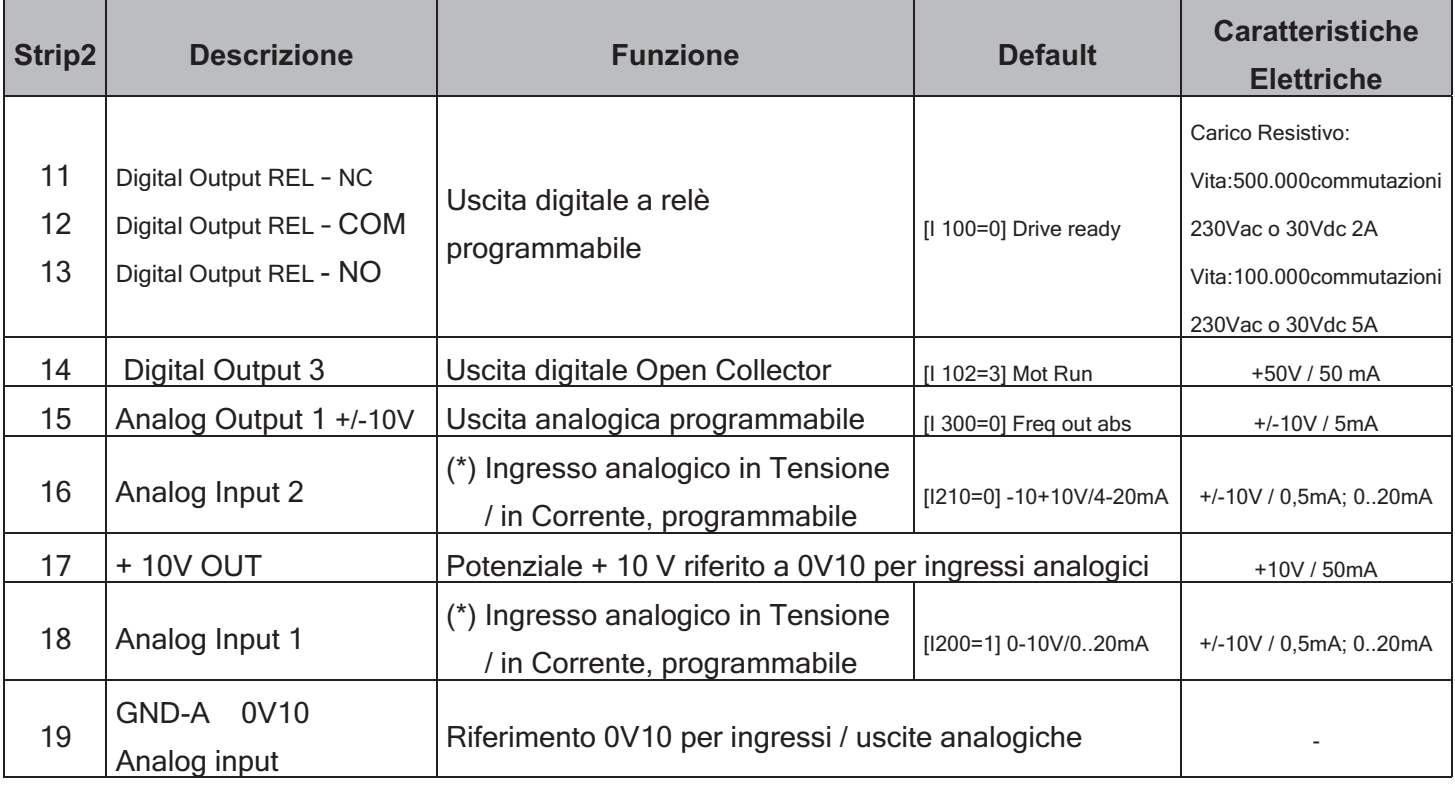

(\*) Selezione funzione con Jumper

#### 5.3.2 Descrizione Funzionalità Jumper

## **3.2. Morsettiera di controllo**

Figura 3.2.1. Schema di collegamento std

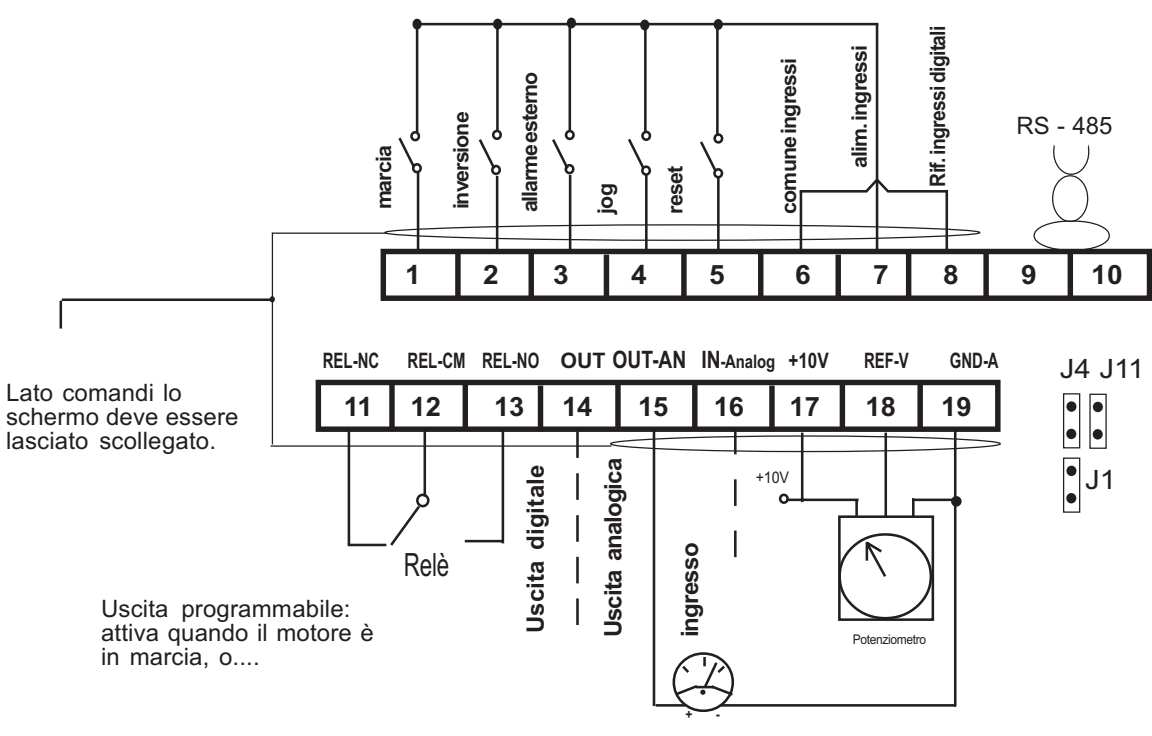

Uscita 0/10 V programmabile: proporzionale alle frequenza di uscita sul motore o ad altre grandezze.

#### Configurazioni possibili

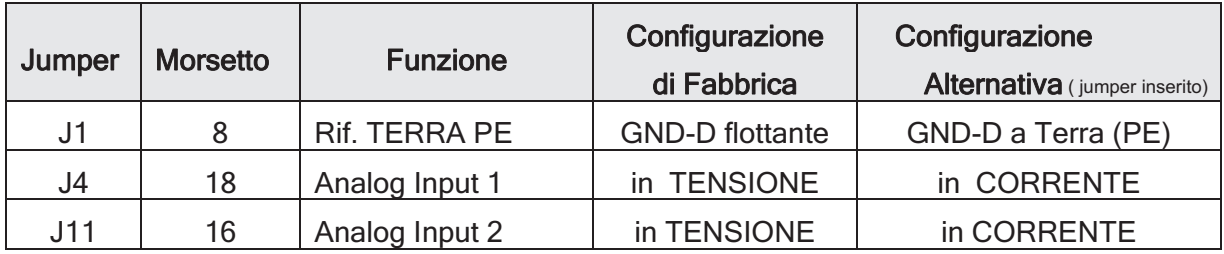

#### 5.3.3 Caratteristiche dei cavi di collegamento per la regolazione

Tabella 5.3-2: Massima sezione dei cavi ammessa dai morsetti

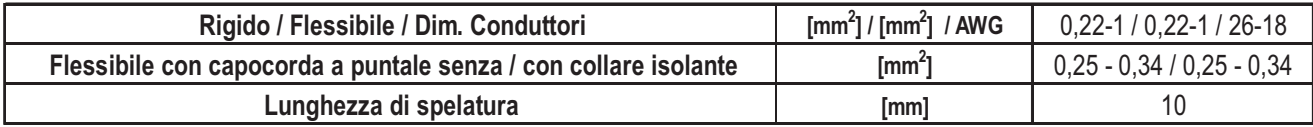

Tabella 5.3-3: Massima lunghezza dei cavi

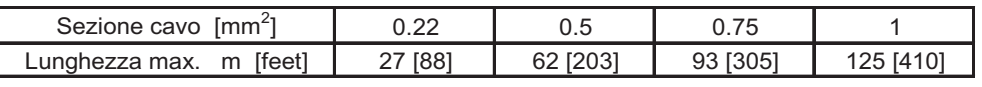

## 5.4. Schemi Tipici di Collegamento

#### 5.4.1 Collegamento Inverter SERIE DSR

Figura 5.4.1.1: Schema per comandi PNP: Abilitazione ingressi con livello alto di tensione

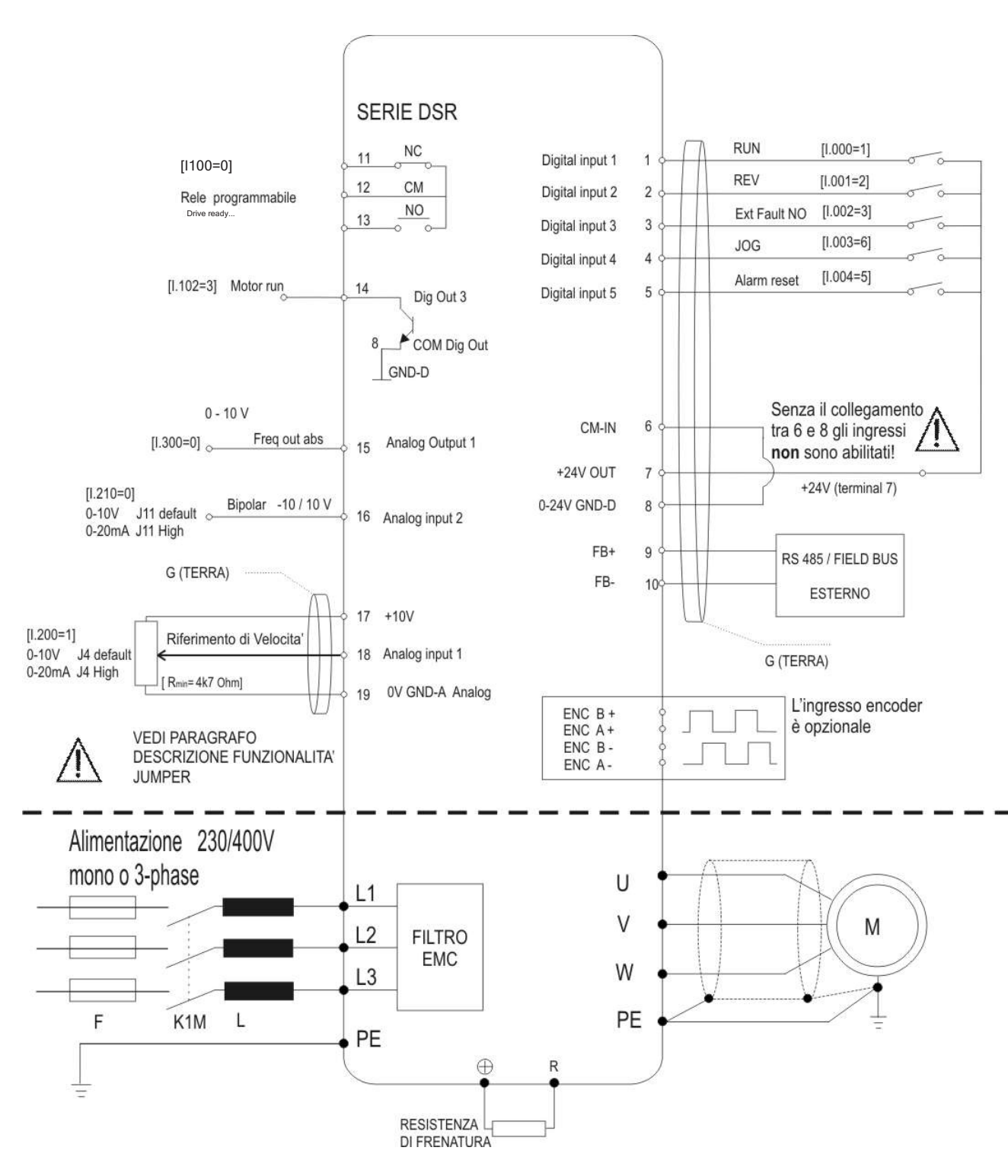
Figura 5.4.1.2: Schema per comandi NPN: Abilitazione ingressi con livello basso

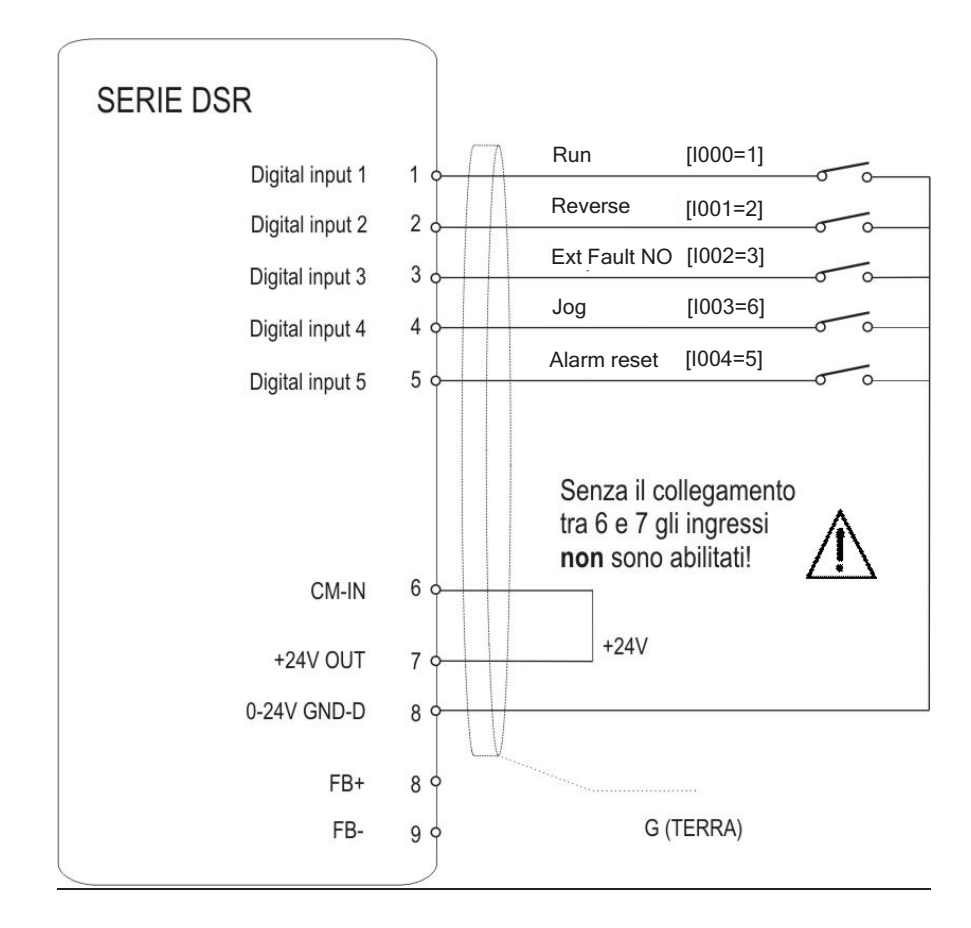

#### 5.4.2 Espansioni opzionali

La scheda di regolazione può ospitare varie opzioni, la richiesta deve essere presentata in fase di ordine.

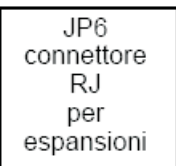

JP5: Morsettiera estraibile (OPZ-CAN e/o OPZ-ENC e/o OPZ-SOP)

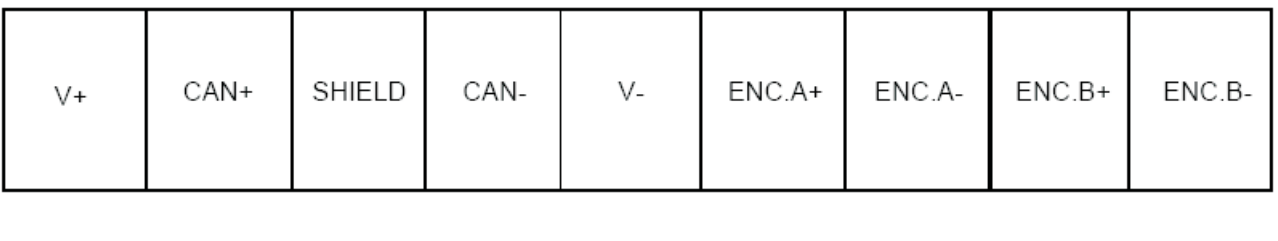

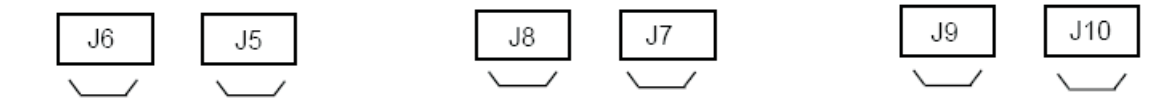

#### -SERIALE OPTOISOLATA

-PROTOCOLLO CANBUS: la tensione esterna da applicare alla regolazione per alimentare questo stadio è compresa nel range 12-30V e vaapplicata sulla morsettiera JP5 ai morsetti V+ e V-. Sono inoltre presenti i tre segnali necessari al protocollo: CAN+,CAN-, SHIELD. Su tali morsetti sono possibili il protocollo CANOPEN e DEVICENET.ENCODER (OPZ-ENC):Acquisizione segnale encoder. I pin sono a disposizione su mors. JP5, di default la circuiteria è impostata per segnaliencoder da 24V (no jumper su J9 e J10) . Per encoder con segnali da 5V inserire i jumper su J9 e J10.

ENCODER: acquisizione segnale encoder. I pin sono a disposizione su mors. JP5, di default la circuiteria è impostata per segnali encoder da 24V (no jumper su J9 e J10) . Per encoder con segnali da 5V inserire i jumper su J9 e J10.

ESPANSIONE: è possibile la connessione di espansioni esterne, tramite il connettore RJ JP6, su una di queste espansioni, sarà disponibile l'hardware per la comunicazione tramite protocollo PROFIBUS.

#### 5.4.3 Indicazioni Progettuali

I conduttori per i segnali analogici (collegamento ai morsetti 15,16,18) devono essere schermati. Lo schermo va collegato da una sola parte al TERRA.

#### Messa a terra del potenziale di riferimento

Normalmente il potenziale dello schermo dei cavi della morsettiera deve essere collegato a TERRA. E' disponibile il Jumper J1 per vincolare il potenziale della regolazione a TERRA

Quando in un'unica apparecchiatura dovessero essere presenti piu` inverter, in questo caso, i diversi potenziali degli schermi dei cavi delle morsettiere dovranno essere messi in comune e collegati sulla sbarretta di terra del quadro.

#### Collegamento diretto con ingressi/uscite di un PLC

Quando i comandi oppure il riferimento provengono direttamente da ingressi/uscite di un PLC osservare le seguenti indicazioni.

Di regola si prescrive di mettere a terra lo 0V del PLC. In questo caso non deve essere messo a terra il potenziale di riferimento per i comandi dell'inverter (J1 non inserito).

Per ottenere una buona immunità ai disturbi si raccomanda di collegare un condensatore di 0,1μF 250V DC tra il morsetto 19 e terra. Se in una apparecchiatura sono presenti più inverter, si deve prendere questo provvedimento su ciascun inverter.

#### Relé sull'inverter

Sulle bobine dei contattori che sono collegati con uno dei contatti privi di potenziale dell'inverter applicare filtri RC in parallelo per ottenere una più elevata immunità ai disturbi.

### 5.4.4 Connessione in parallelo lato AC (ingresso) di più inverter

### Caratteristiche e limitazioni:

Gli inverter devono essere tutti di pari taglia all'interno di gruppi omogenei

Le induttanze di linea in ingresoo devono essere tutte identiche (stesse caratteristiche e medesimo fornitore).

L'alimentazione da rete deve essere contemporanea per tutti gli inverter, deve cioè esistere un solo interruttore / contattore di linea.

È ammesso un massimo di 6 inverter connessi in parallelo lato rete.

## 5.5. Interfaccia seriale RS 485

### 5.5.1 Generalità

Sui drive della serie SERIE DSR la linea seriale RS485 permette di trasmettere i dati mediante un doppino costituito da due conduttori simmetrici spiralati, con uno schermo comune. La massima velocità di trasmissione è di 38,4 KBaud.

La trasmissione avviene con un segnale differenziale standard RS 485 (half-duplex).

In configurazione Multidrop, potrà essere collegato un numero massimo di 32 drive SERIE DSR. La seriale non è optoisolata se non esplicitamente richiesto nell'ordine.

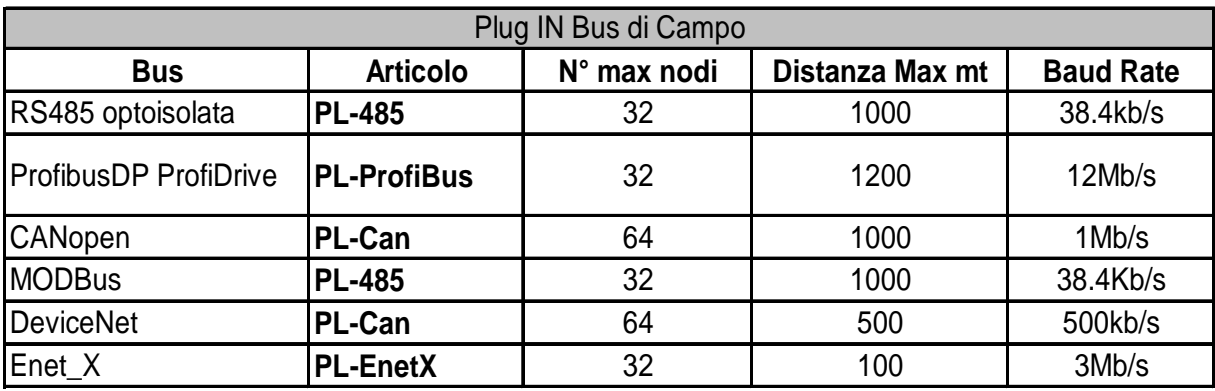

Sono disponibili le schede 'plug-in' con i seguenti bus di campo:

#### Collegamento seriale

La linea seriale RS 485 permette di trasmettere i dati mediante un doppino costituito da due conduttori simmetrici, spiralati con uno schermo comune. La trasmissione avviene con un segnale differenziale trasmesso sui morsetti 9 e 10 (FB+, FB-) della regolazione.

Nel collegamento della seriale non è piu' necessario l'inserimento di una resistenza di terminazione

esterna (100ohm), lo si potrà attuare dalla regolazione tramite i jumper J7 e J8 per evitare la riflessione sui cavi.

Per il collegamento di una linea seriale assicurarsi che:

- siano stati impiegati solamente cavi schermati con doppino intrecciato,
- i cavi di potenza ed i cavi di comando siano in canaline separate,
- siano presenti le terminazioni alle estremita' del bus.

Qualora sia previsto come opzione dell'inverter, è possibile utilizzare l'interfaccia seriale in maniera optoisolata, aumentando l'immunita' ai disturbi veicolati sulla linea seriale e di conseguenza garantendo una migliore affidabilità della connessione seriale. La tensione esterna da applicare alla regolazione per alimentare lo stato seriale è compresa nel range 12-30V e va applicata sulla morsettiera JP5 ai morsetti V+ e V-, in questo caso la massa per la seriale diventa V- (No jumper su J5 - J6). Di default la linea seriale viene fornita senza optoisolamento, con alimentazione interna da regolazione, jumper previsto su J5 e J6, e linea non terminata (no jumper su J7 e J8). Se è necessaria la terminazione ( ad esempio multidrop) inserire jumper su J7 e J8.

Il protocollo FOXLINK è stato modificato rispetto allo standard precedente in modo da segnalare errore (l'inverter risponde con il messaggio "E") se si tenta di scrivere un parametro con un valore al di fuori del range ammesso.

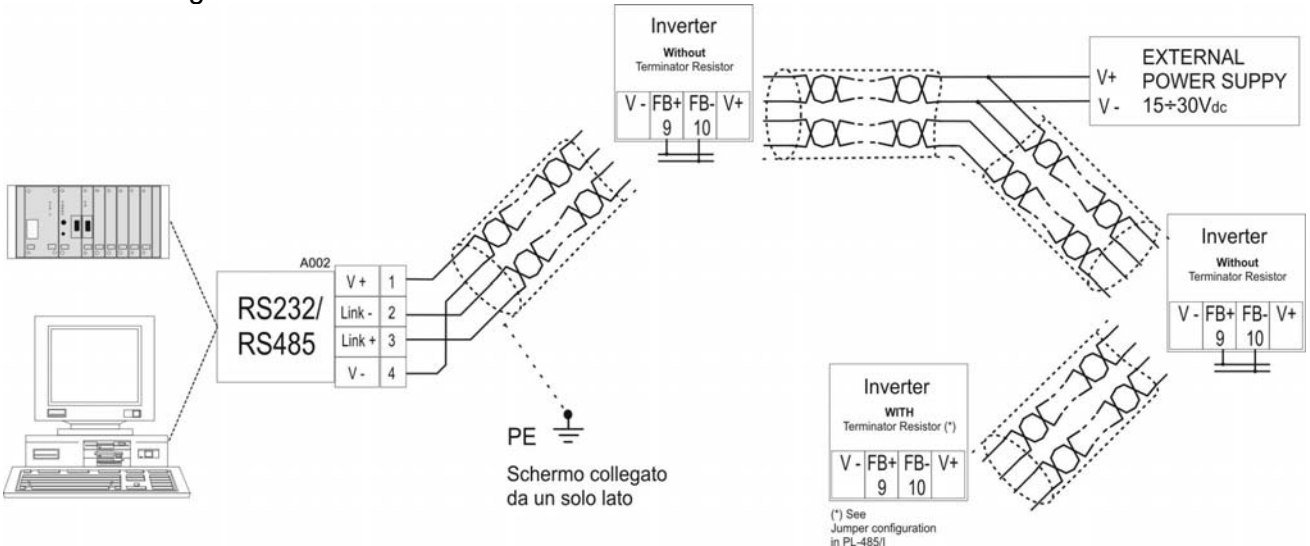

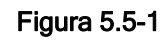

#### NOTA!

Per il collegamento della linea seriale assicurarsi che i cavi di potenza, di comando dei contattori e dei relè ausiliari si trovino in canaline separate.

#### Protocollo seriale

Il protocollo seriale puo' essere impostato attraverso il parametro "I.600 " [Serial link cfg], il quale consente la selezione tra i seguenti tipi: protocollo proprietario FoxLink, Modbus RTU (default) e Jbus.

L'indirizzo della linea seriale puo' essere impostato attraverso il parameto "I.602 " [ Device address]. Ulteriori dettagli sui parameri di trasmissione dati, tipo, range e valore sono illustrarti nelle tabelle del capitolo di questo manuale INTERFACE /Serial Configuration. Per istruzioni sull'uso del protocollo di comunicazione Modbus RTU sui drive SERIE DSR, fare riferimento al capitolo 8 di questo manuale.

# 5.6. Protezioni

#### 5.6.1 Fusibili esterni lato rete

E' necessario prevedere la protezione a monte dell'inverter, lato rete. Possono essere impiegati fusibili con caratteristiche ritardate anche se i fusibili extrarapidi offrono una protezione maggiore.

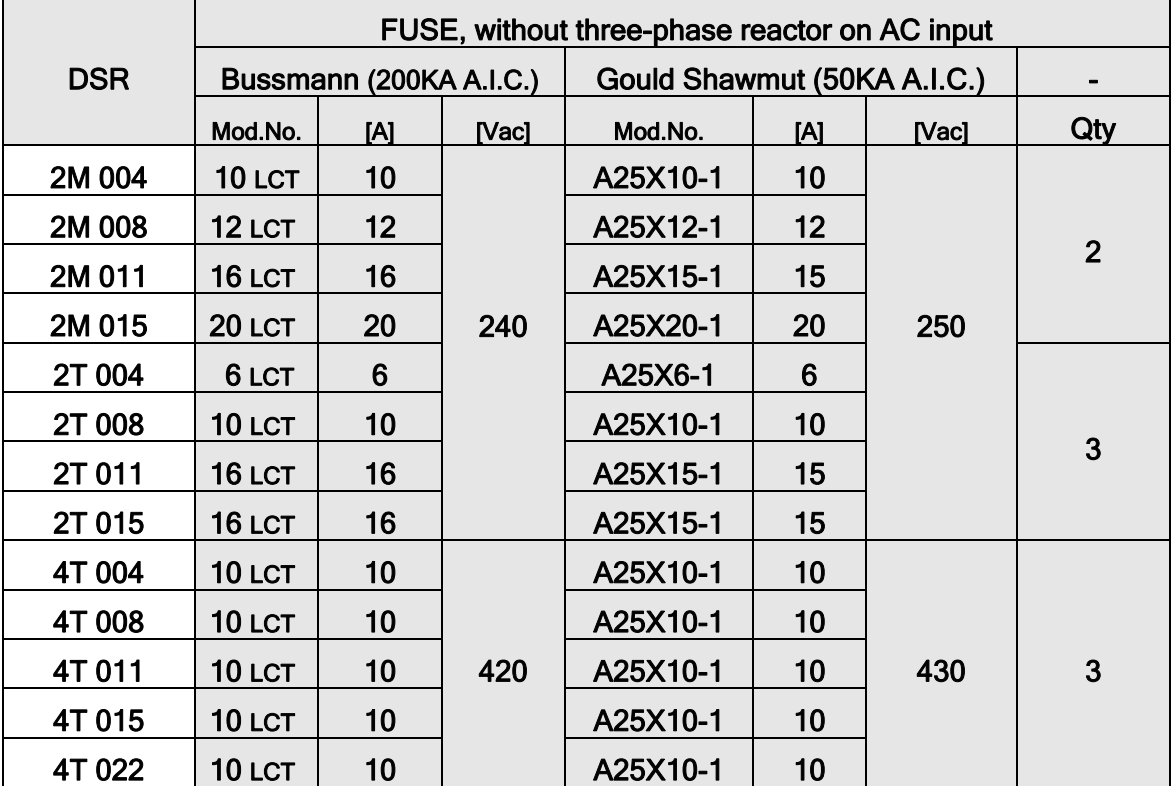

Valori di corrente di intervento consigliati:

Tabella 5.6-1

Esempi di sigle per diversi costruttori:

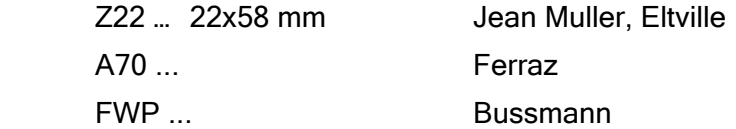

### 5.7. Induttori e Filtri

#### NOTA!

Per gli inverter della SERIE DSR, per limitare la corrente di ingresso RMS, è possibile l'inserimento sul lato rete di un'induttore. L'induttanza deve essere fornita da un'induttore monofase o da un trasformatore di rete.

#### NOTA!

Per l'utilizzo di filtri sinusoidali in uscita contattare l'ufficio di competenza TDE MACNO SPA più vicino.

#### 5.7.1 Induttori in Ingresso

L'induttore di rete è consigliato per tutte le taglie:

- per aumentare la vita dei condensatori del circuito intermedio e l'affidabilità dei diodi di ingresso
- per diminuire la distorsione armonica di rete
- per ridurre i problemi causati dall'alimentazione tramite una linea a bassa impedenza .

#### NOTA!

La corrente nominale degli induttori è determinata in relazione alla corrente nominale dei motori standard di potenza pari a quella raccomandata nella tabella 3.3-2

#### 5.7.2 Induttori in Uscita

L'inverter SERIE DSR può essere utilizzato con motori standard oppure con motori progettati appositamente per essere utilizzati con gli inverter. Questi ultimi possiedono solitamente un'isolamento maggiore per meglio sostenere la tensione PWM.

Si fornisce di seguito esempi di normativa di riferimento:

I motori progettati per essere utilizzati con inverter non richiedono nessun filtro speciale in uscita a questi. I motori standard, in particolare con cavi lunghi (solitamente superiori ai 30 metri) possono richiedere un'induttore d'uscita per mantenere la forma d'onda di tensione entro i limiti specificati.

La corrente nominale degli induttori dovrebbe essere approssimativamente maggiore del 20% rispetto a quella dell'inverter per tenere in considerazione perdite aggiuntive causate dalla modulazione della forma d'onda d'uscita.

#### NOTA!

Con corrente nominale dell'inverter e frequenza 50 Hz, gli induttori di uscita provocano una caduta della tensione di uscita di circa il 2%.

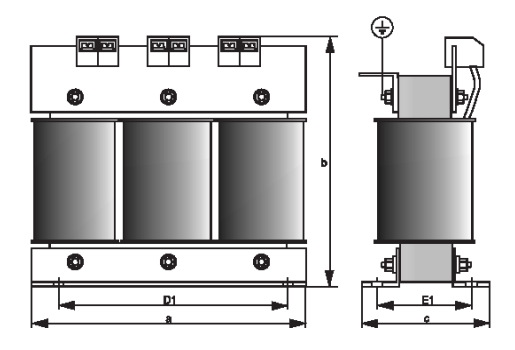

#### 5.7.3 Filtri Antidisturbo

Gli inverter della serie SERIE DSR sono equipaggiati con un filtro EMI al fine di limitare le

emissioni in radiofrequenza verso rete.

Vedere al paragrafo "Designazione del tipo di inverter" come individuare il tipo di filtro montato

Per ulteriori dettagli sull'argomento si consulti la Guida alla compatibilità elettromagnetica.

Richiedete la "Guida alla compatibilità elettromagnetica" all'Ufficio di competenza TDE MACNO SPA più vicino.

Nella Guida sono indicate le norme di installazione del quadro elettrico (collegamento di eventuali filtri esterni e degli induttori di rete, schermature dei cavi, collegamenti di terra, ecc.) da seguire al fine di renderlo conforme EMC secondo la Direttiva 89/336/EEC.

Tale documento chiarisce inoltre il quadro normativo relativo alla compatibilità elettromagnetica e illustra le verifiche di conformità effettuate sugli apparecchi TDE MACNO SPA.

#### Connessioni filtro EMI esterno

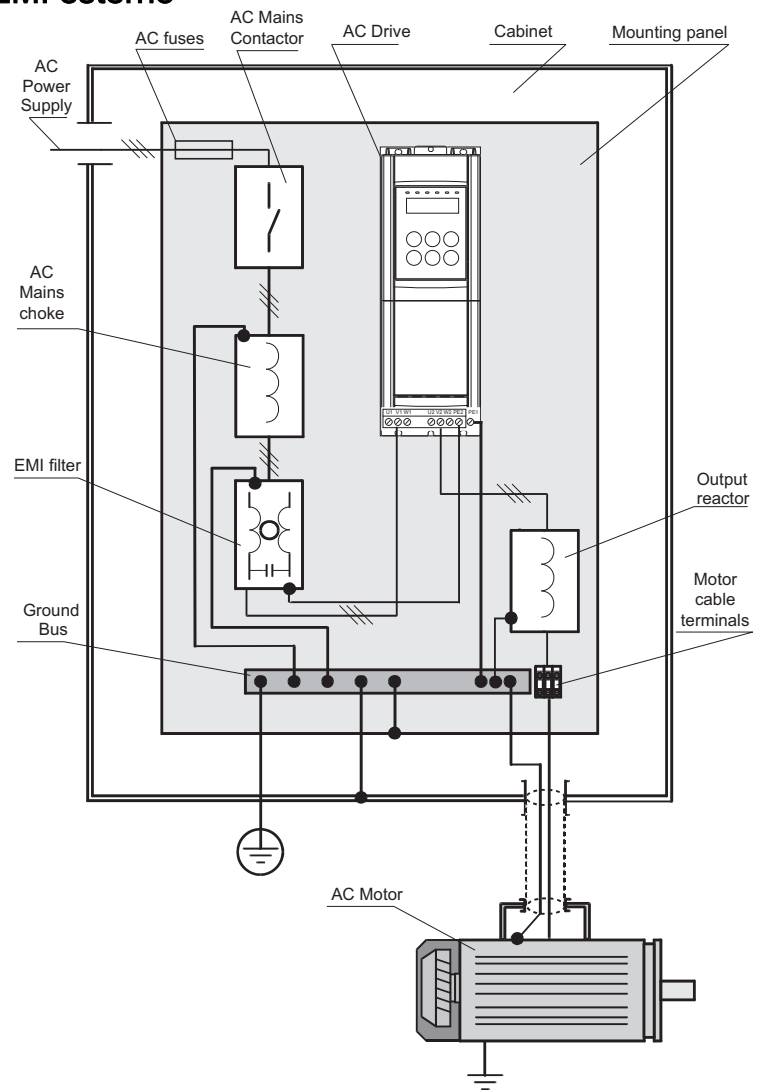

Figura 5.7-1

### 5.8. Frenatura con iniezione di corrente continua

L'inverter offre come standard la possibilità di frenatura in corrente continua. Con questa funzione l'inverter inietta una corrente continua su due fasi del motore e provoca così una coppia frenante. L'energia cinetica della macchina viene dissipata nel motore sotto forma di calore.

Con questa funzione non si può ottenere una frenatura intermedia [es.rapido passaggio tra 1400 e 1200rpm], ma solo una frenatura da bassi regimi fino a velocità zero. Si può eseguire una eventuale misurazione della corrente di frenatura rilevandola sulla fase "U".

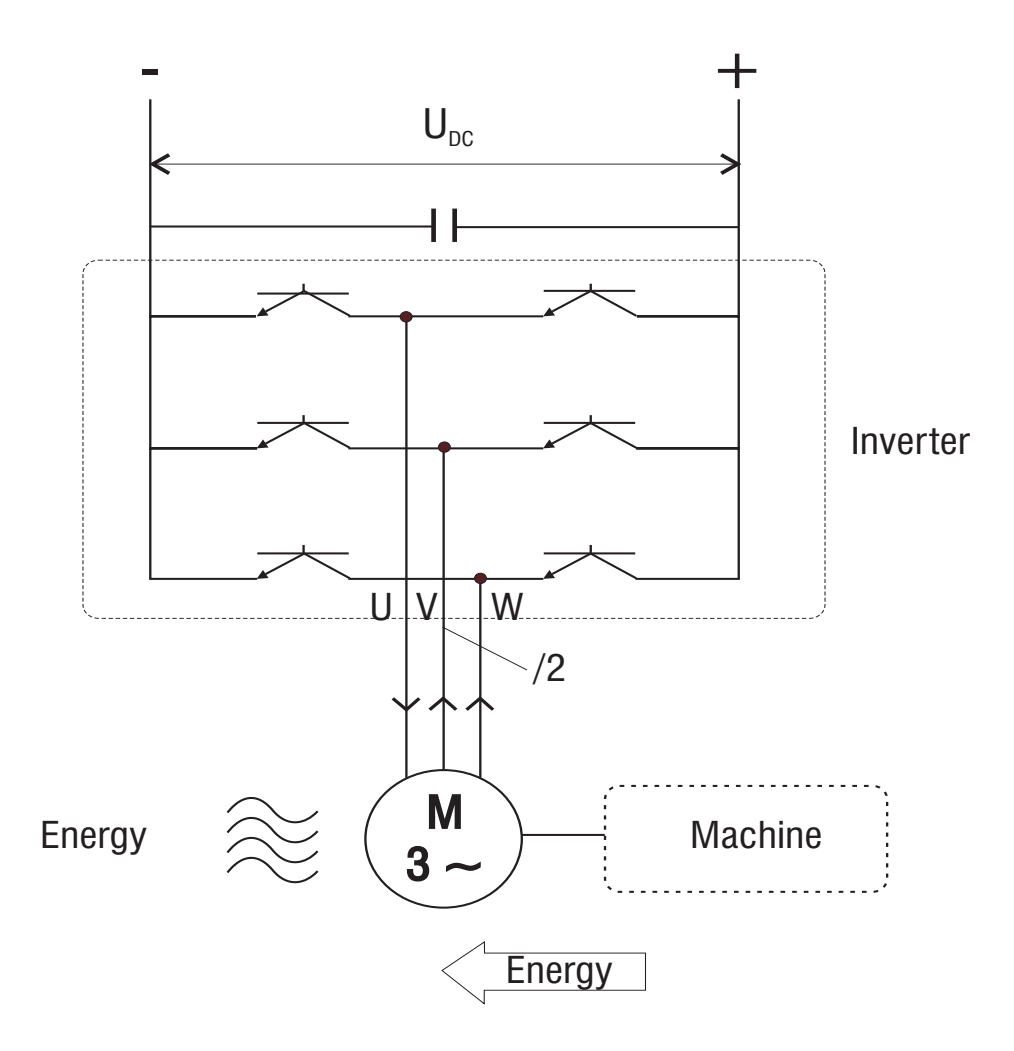

Figura 5.8-1: Frenatura in corrente continua, schema di principio

# 5.9. Frenatura con Resistenza esterna

Durante il funzionamento rigenerativo la tensione dello stadio intermedio può salire fino a far intervenire l'allarme di sovratensione OV. Collegando una resistenza di opportuno valore (Ohm e W) ai morsetti 'R' e '+' è possibile dissipare l'energia accumulata nei condensatori riducendone la tensione.

In questo modo si possono realizzare tempi di decelerazione molto brevi anche partendo da elevate frequenze.

#### Tabella 5.9-1 Resistenze di frenatura

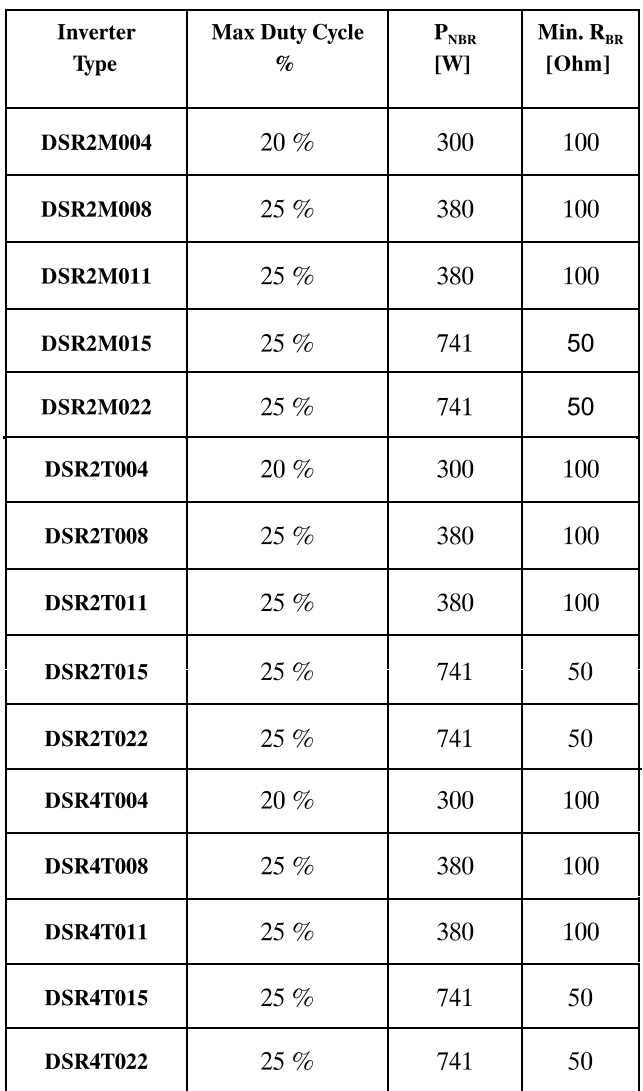

Il dimensionamento della resistenza di frenatura va comunque effettuato in funzione del ciclo di lavoro; in particolar modo per le taglie con asterisco.

 $[P_{\rm R}=(V^2/R)^*d]$ dove d=(Ton/T) con Ton=tempo di frenatura e T=periodo del ciclo completo]

#### 5.10. Livello di Tensione dell'inverter per operazioni di sicurezza

Il lasso di tempo minimo che deve trascorrere da quando un inverter SERIE DSR viene scollegato dalla rete prima che un operatore possa agire sulle parti interne dell'inverter evitando scosse elettriche è pari a 180 secondi (3 minuti).

# 6. Utilizzo del Tastierino del Drive

Nel seguente capitolo vengono descritte le operazioni di gestione dei parametri, mediante la tastiera di programmazione dell'inverter .

### 6.1. Tastiera di controllo e LED di segnalazione

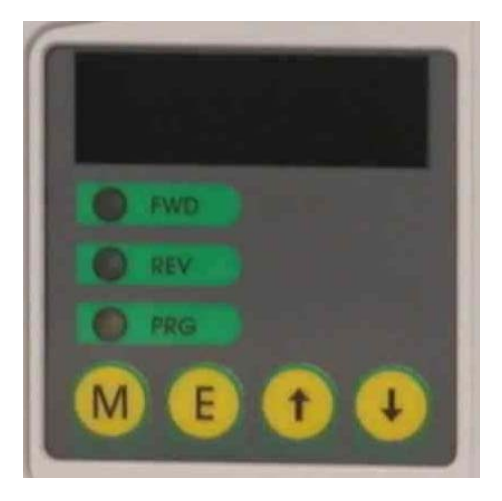

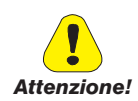

Le modifiche operate sui valori dei parametri, pur entrando in azione immediatamente, non vengono memorizzate in modo automatico ma richiedono una azione specifica di memorizzazione che si ottiene mediante il comando "C.000" [Save parameters].

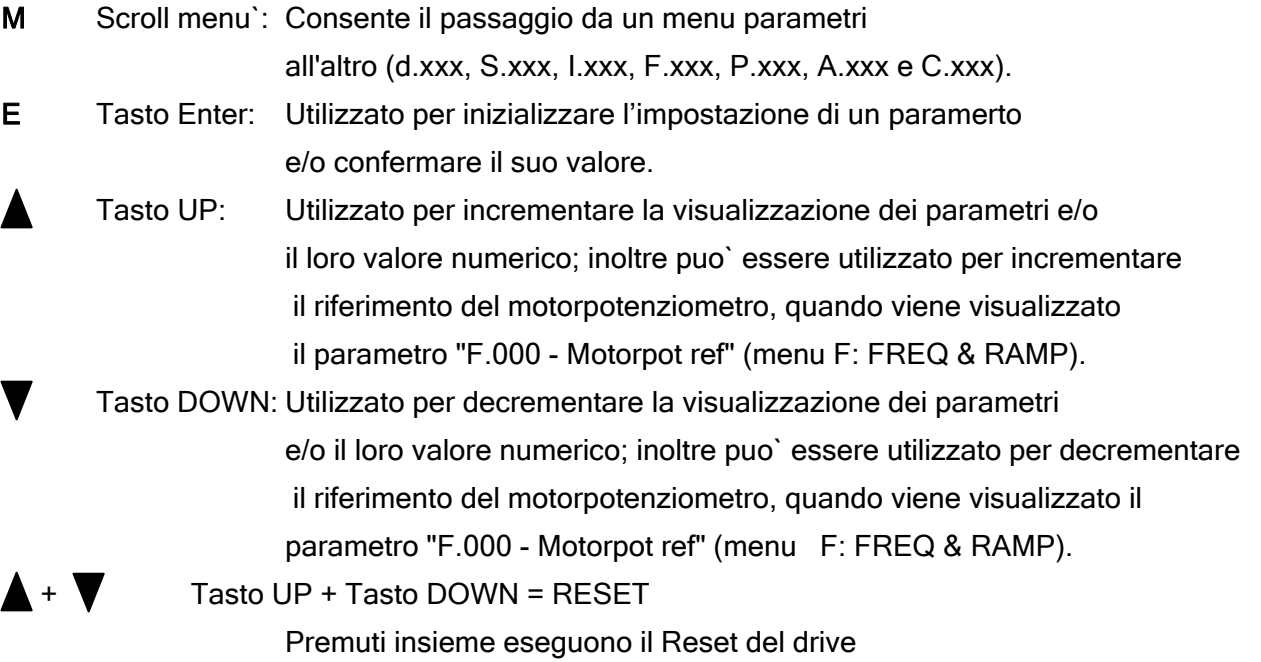

Significato dei LED :

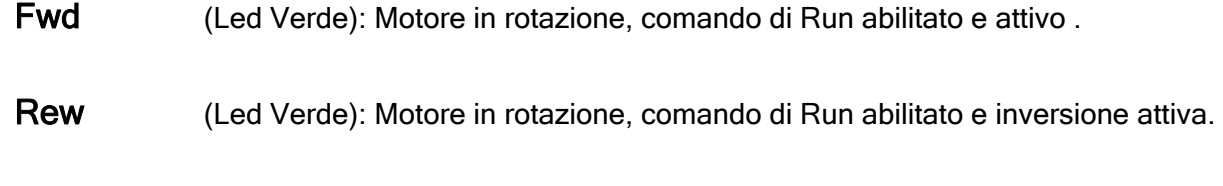

**Prg** (Led Giallo): Inverter almentato; lampeggiante quando una modifica di un parametro non e` stata ancora salvata

## 6.2. Scansione dei Menu

All'accensione del drive il display visualizzara` automaticamente il parametro d.000 [Output frequency] del menu` DISPLAY.

Per visualizzare il valore dei parametri, modificarne il valore o per eseguire le funzioni C.xxx eseguire i passaggi descritti:

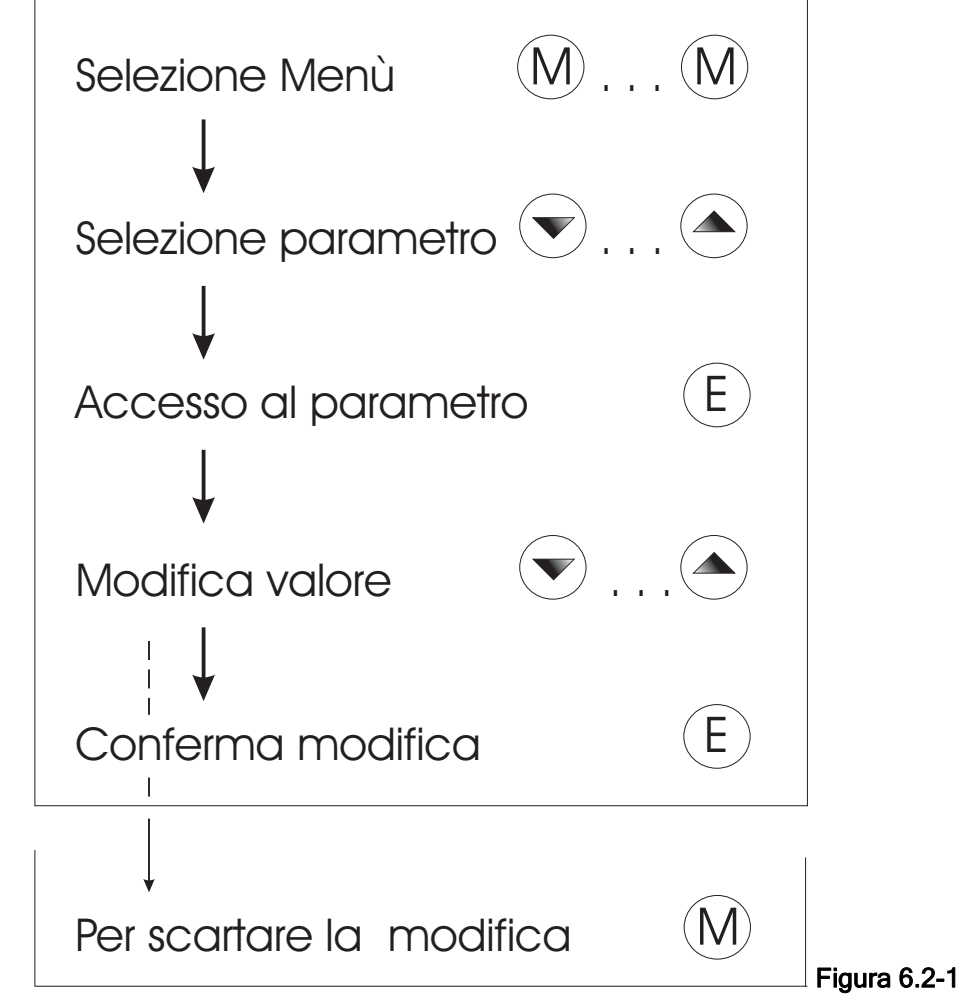

Per il solo Menù DISPLAY il passaggio alla visualizzazione del valore è automatica dopo 2 secondi e non è possibile la modifica in quanto menù di sola visualizzazione.

# 6.3. Messa in Servizio Rapida

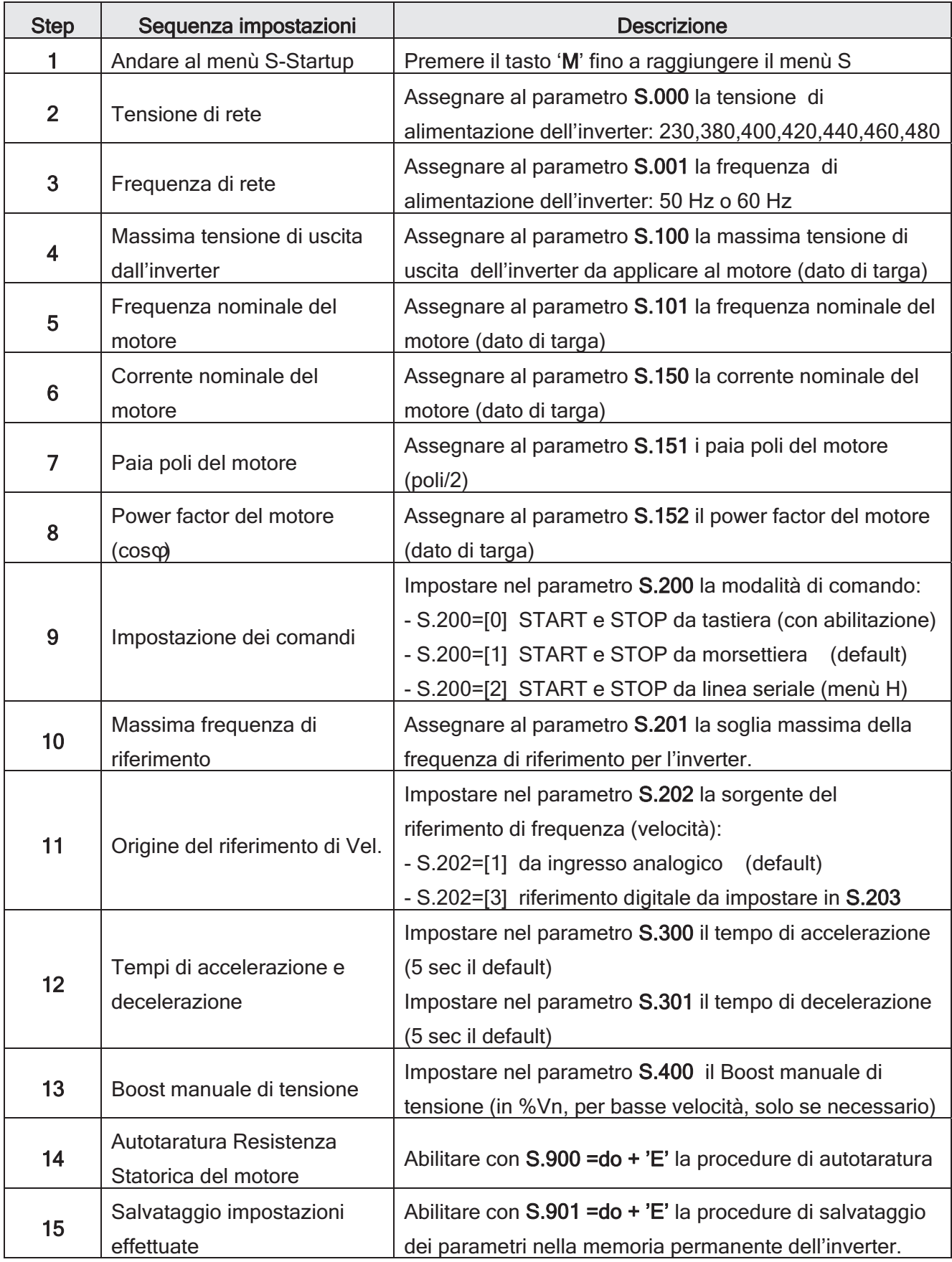

# 7. Parametri

# 7.1. LISTE Parametri

Legenda del contenuto dei menu` del drive.

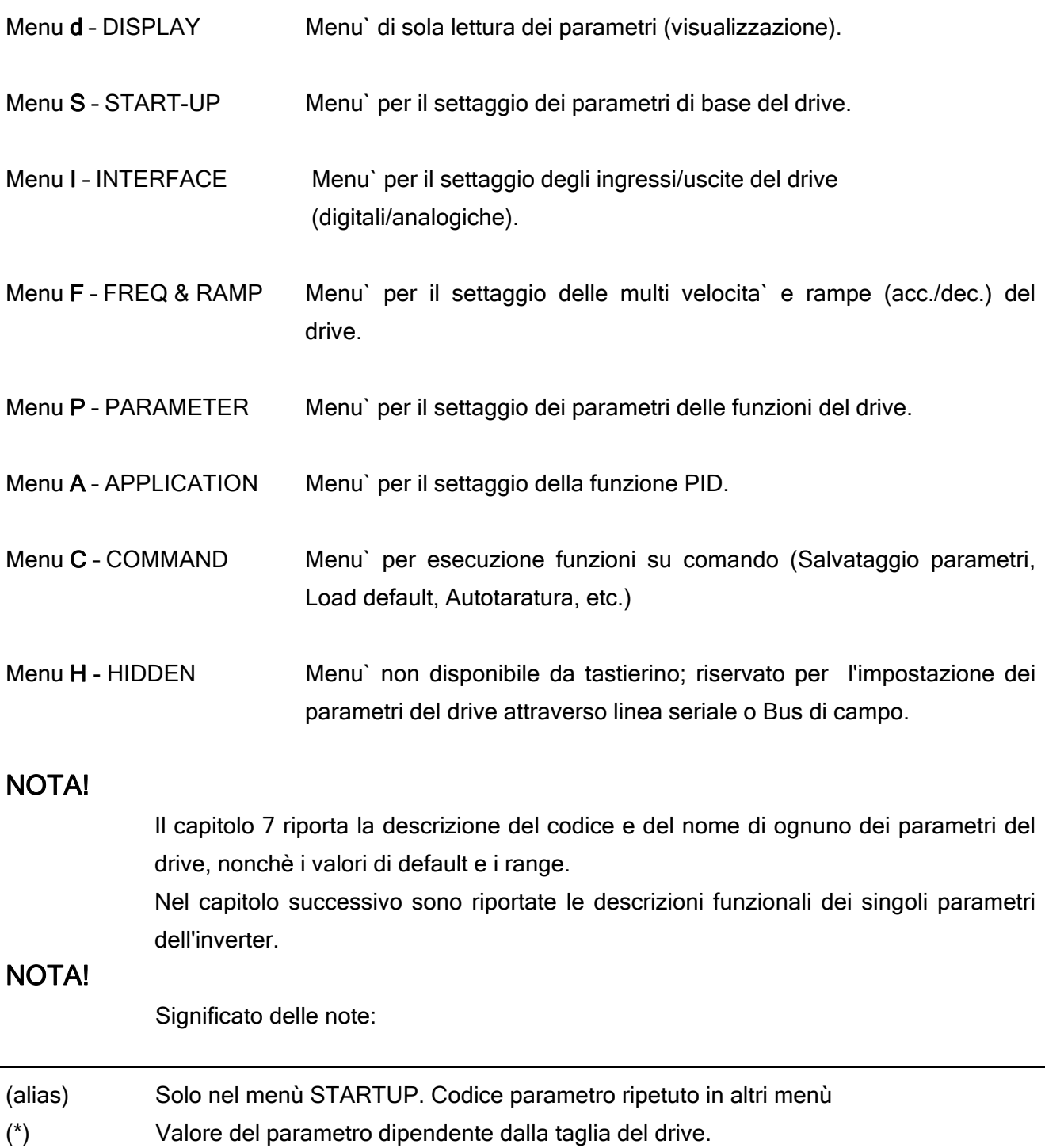

- (\*\*) Valore del parametro dipendente dalla tensione e dalla frequenza nominali di rete.
- (\*\*\*) Valore del parametro dipendente dalla impostazione di un altro parametro.
- \*\*\*\*) Valore del parametro dipendente dalla Tensione nominale del drive.

# 7.1.1 Menu d – Display

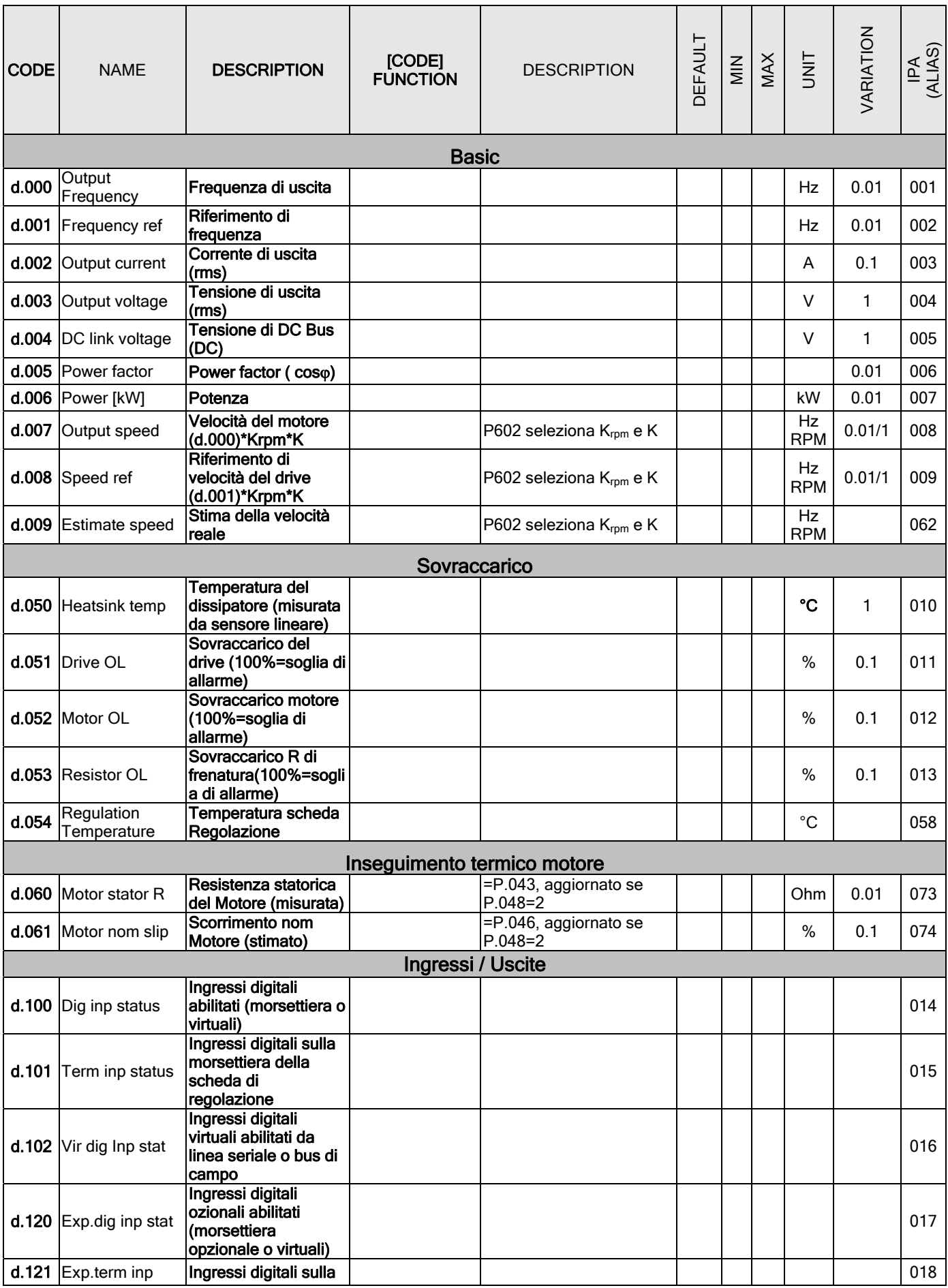

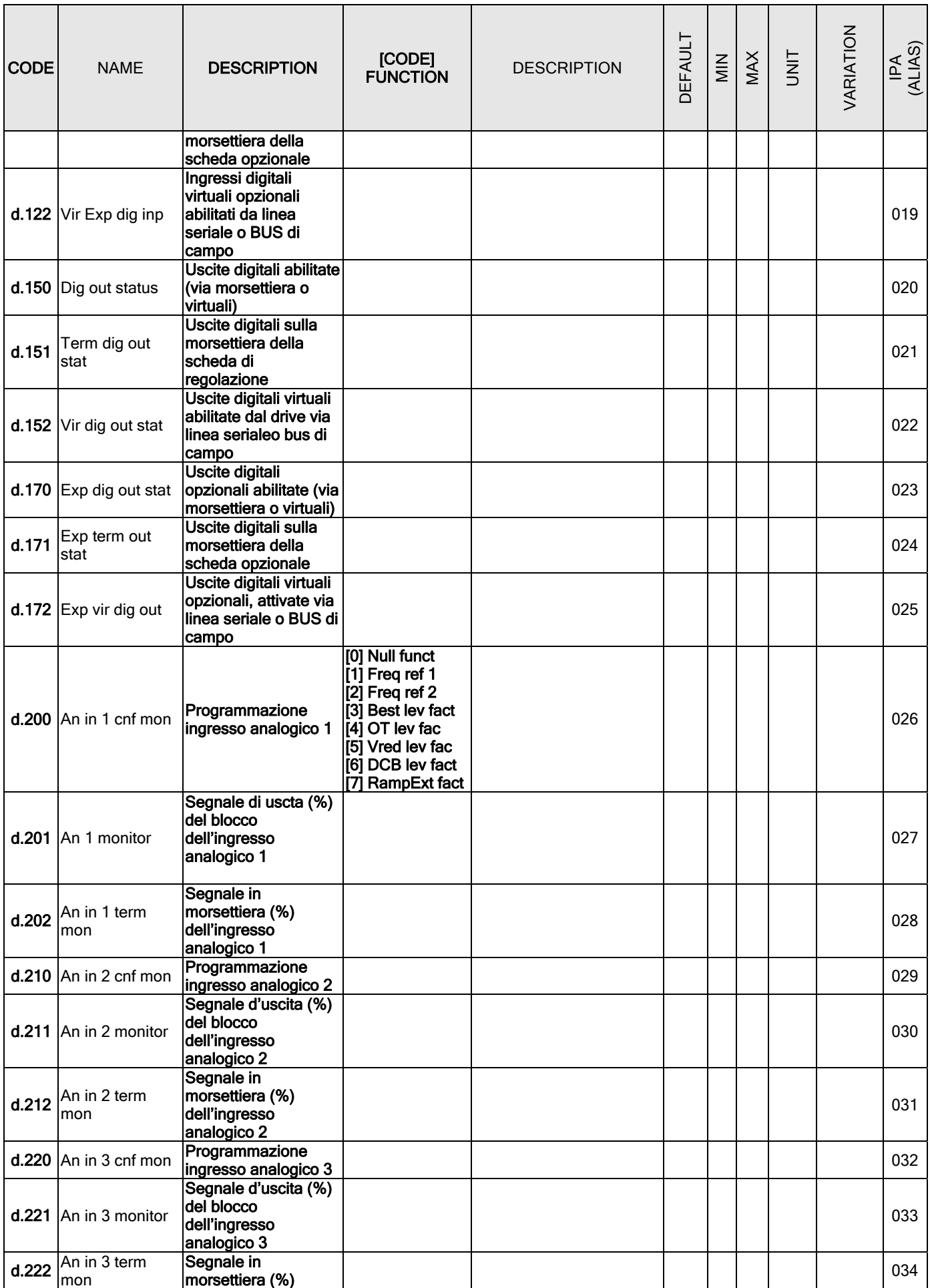

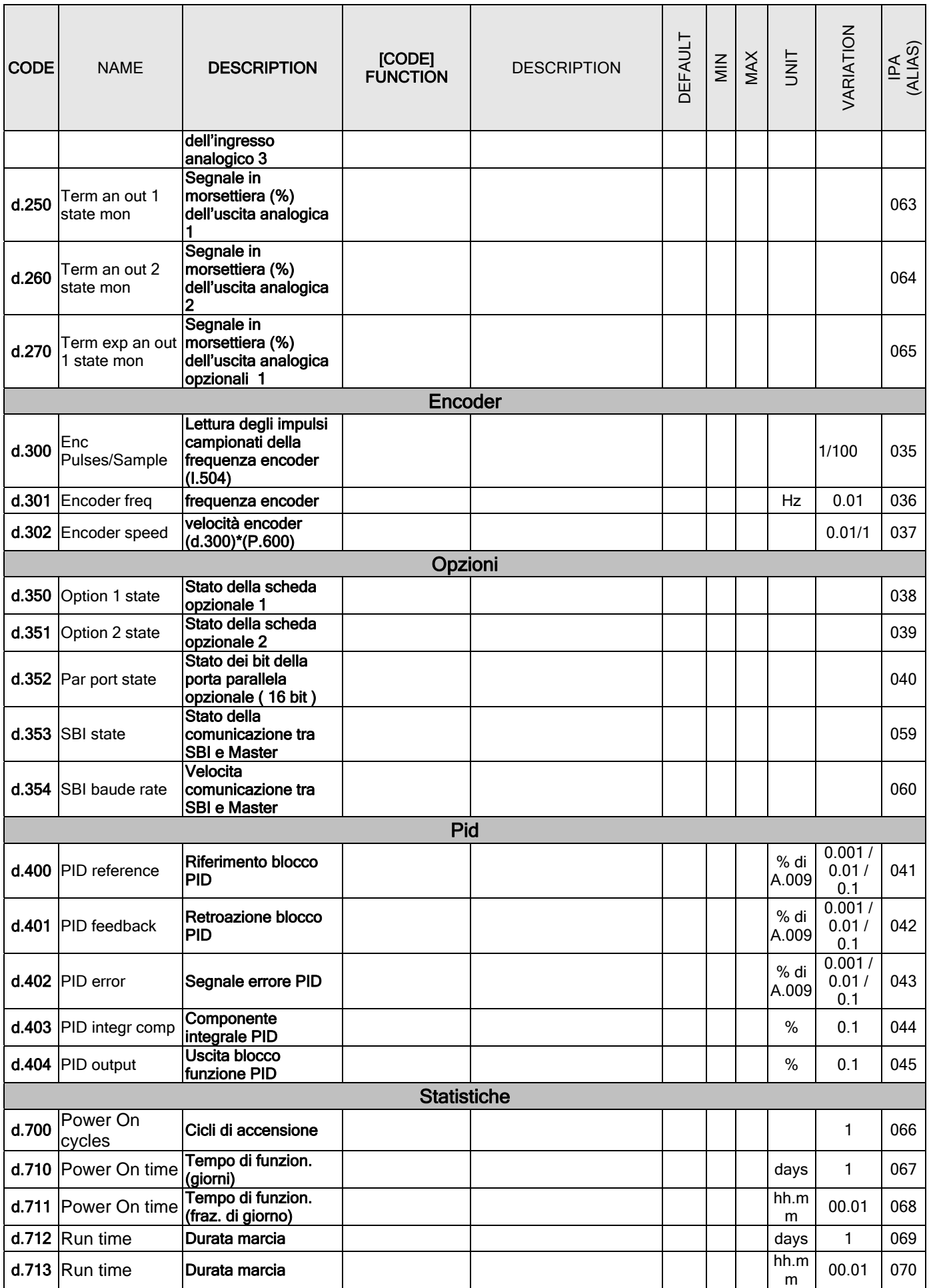

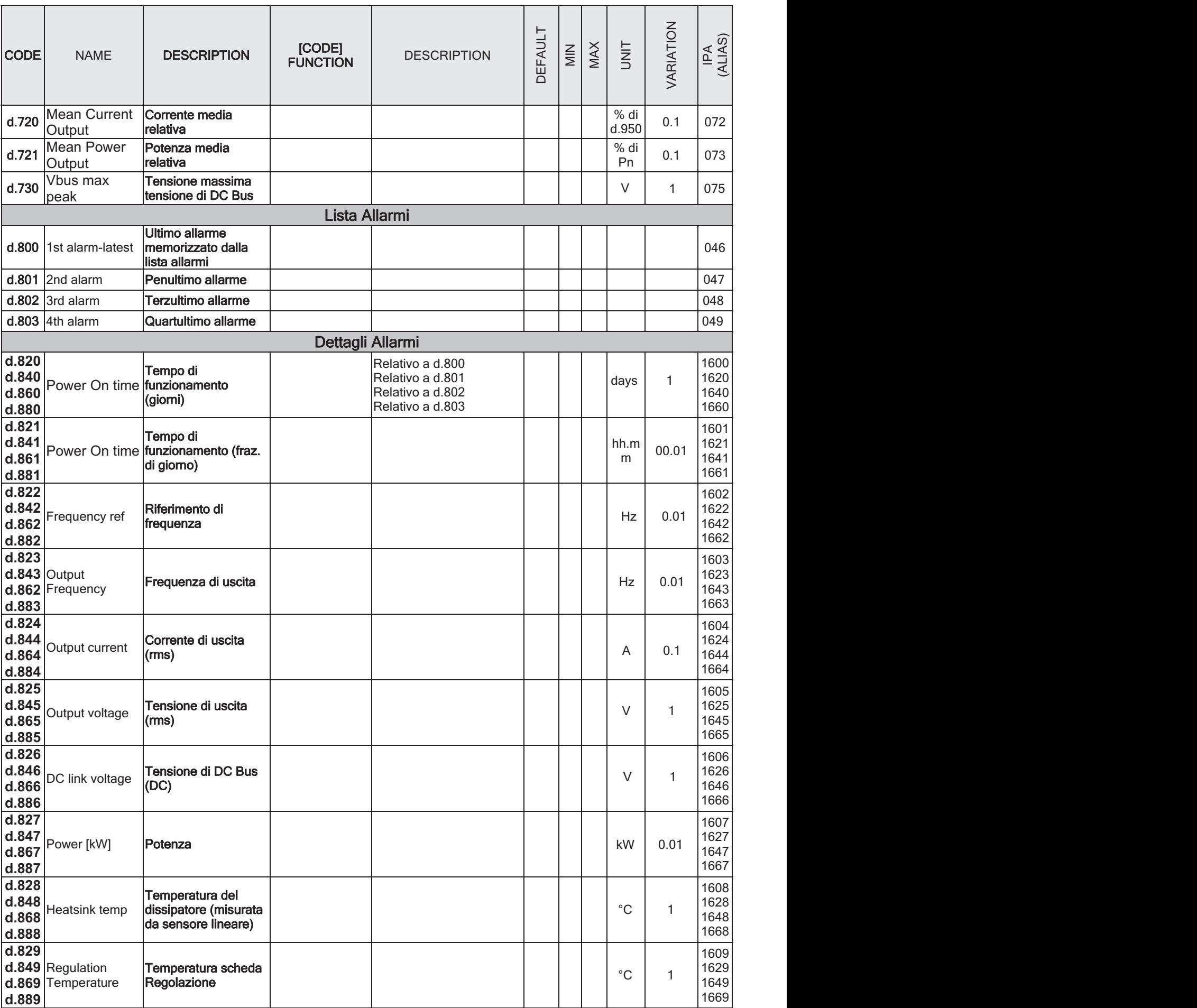

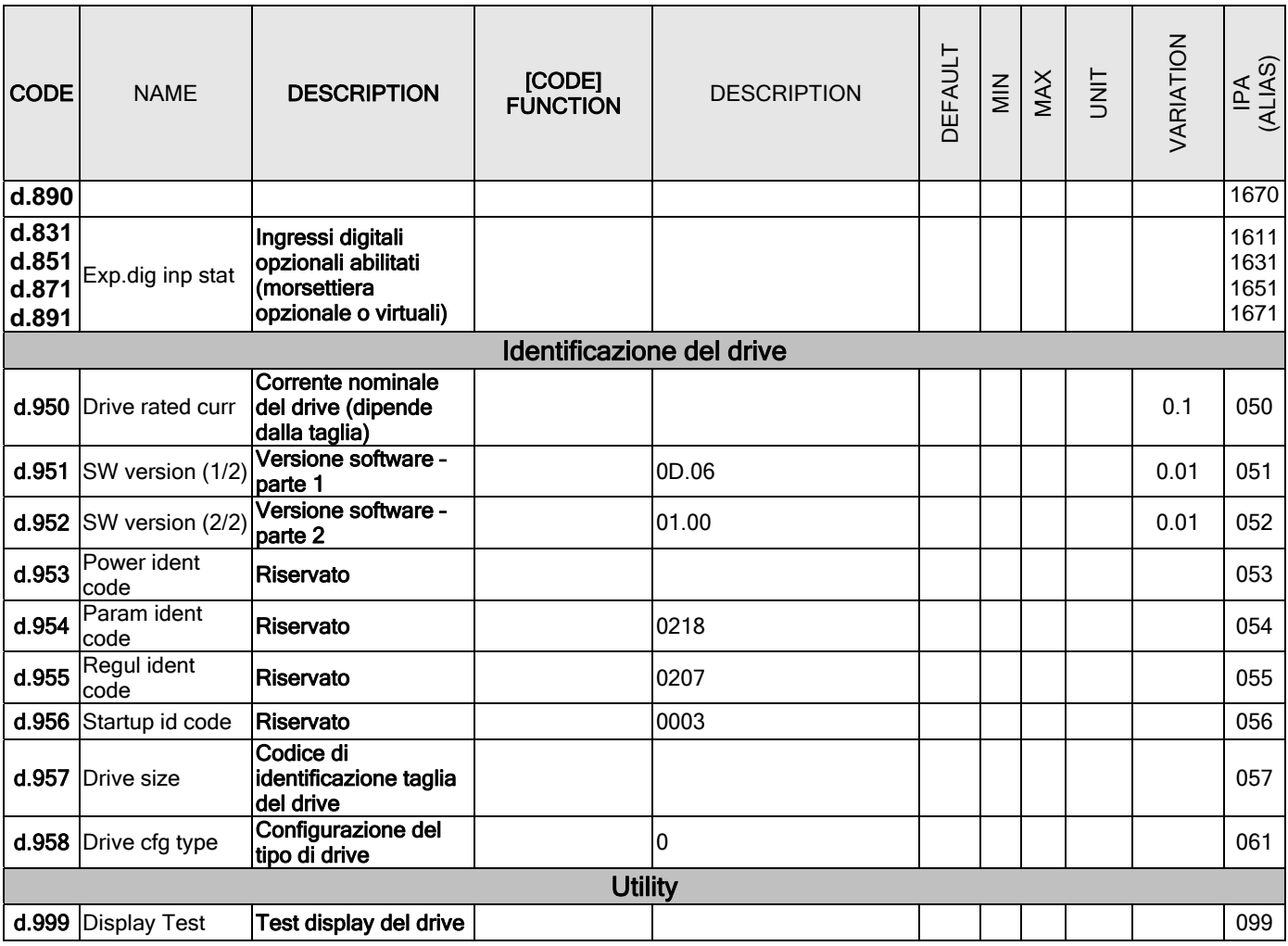

### 7.1.2 Menu S – STARTUP

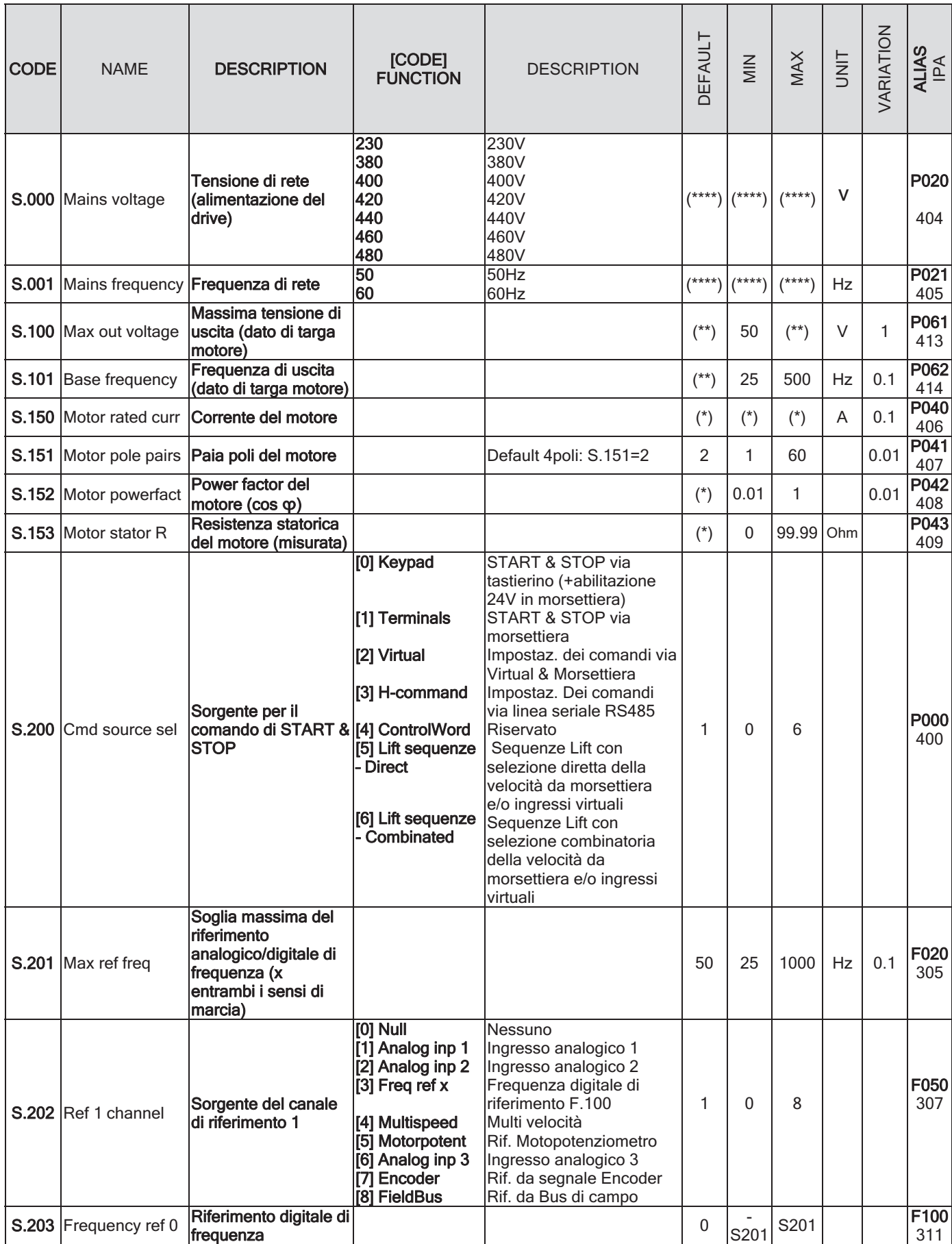

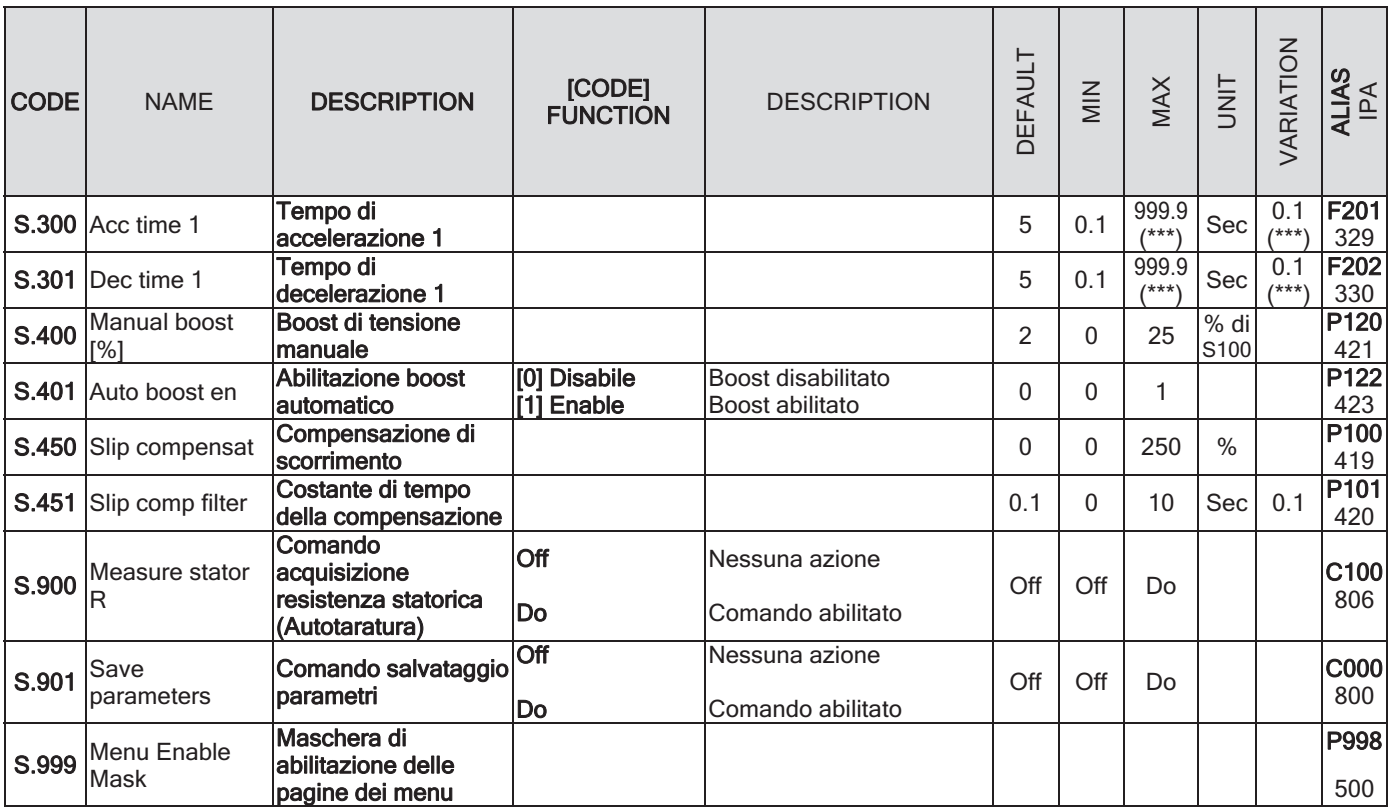

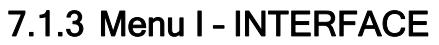

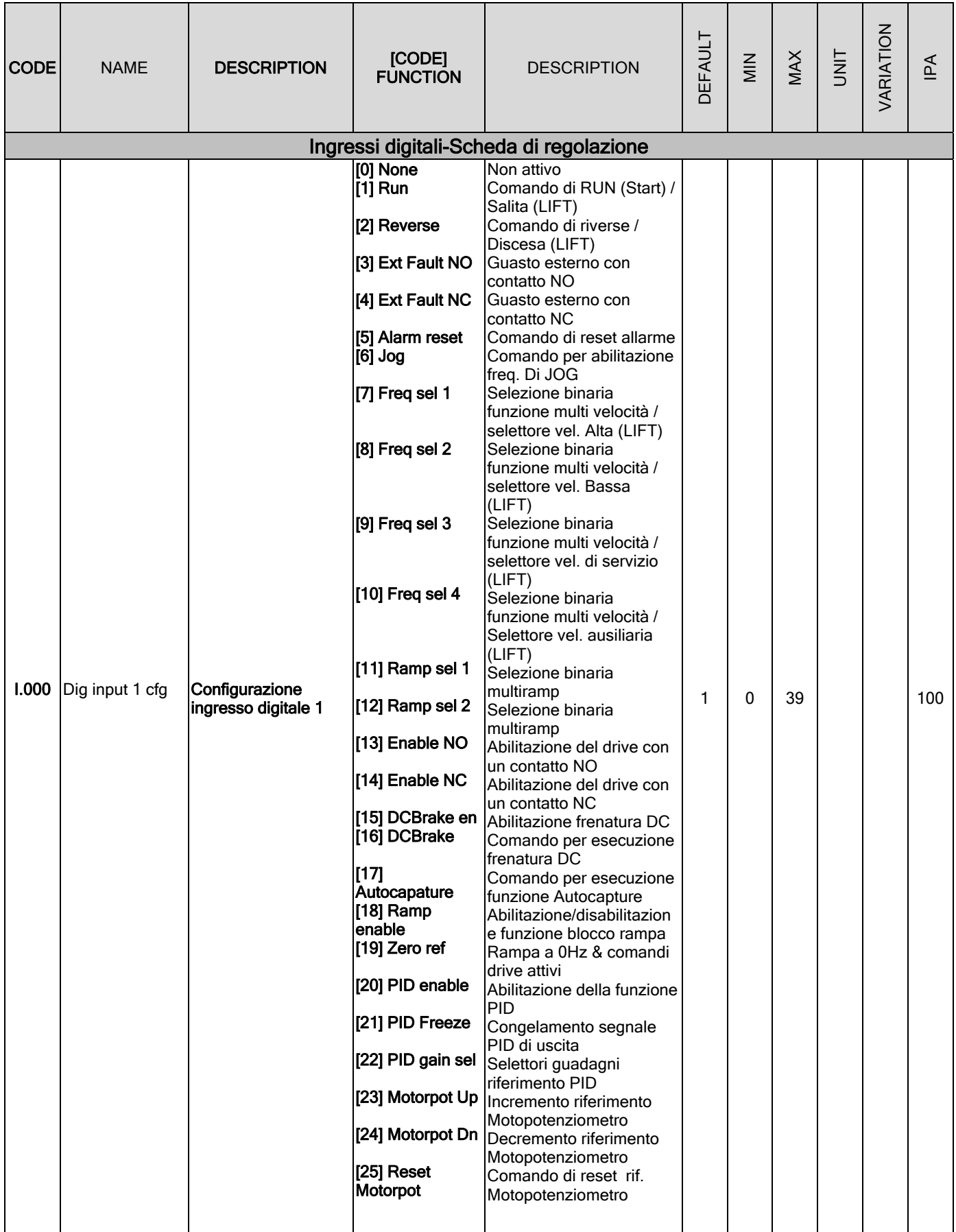

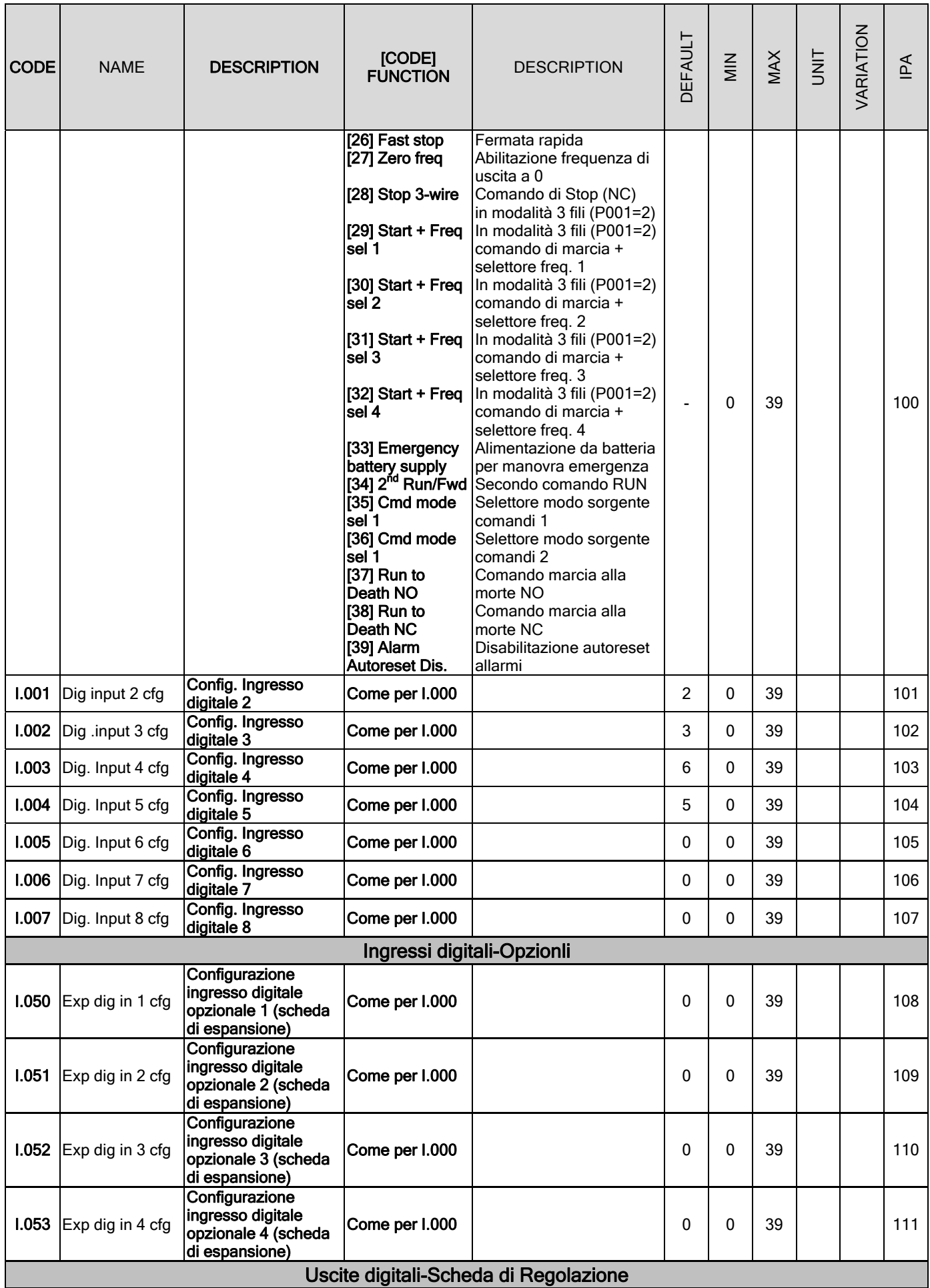

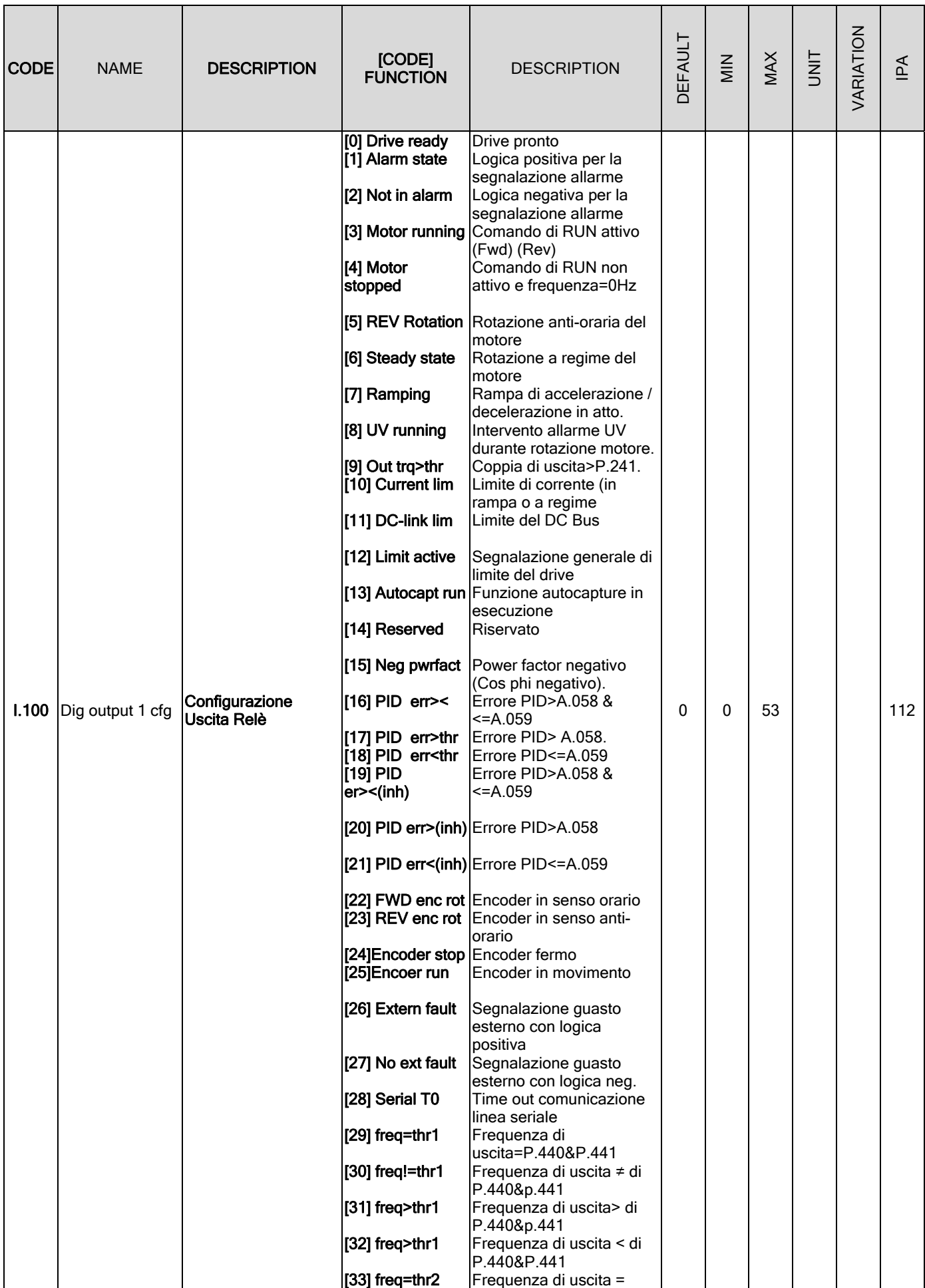

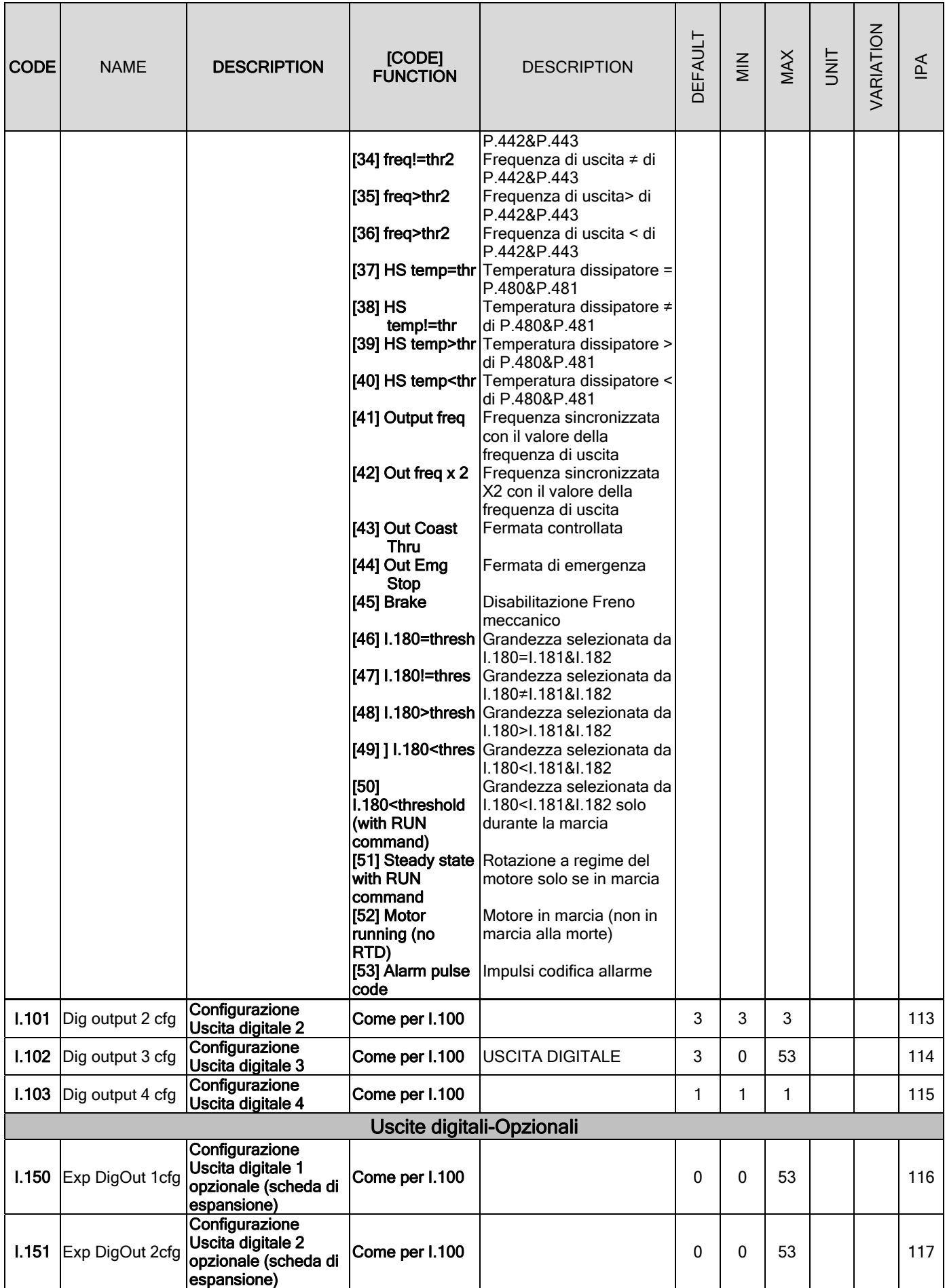

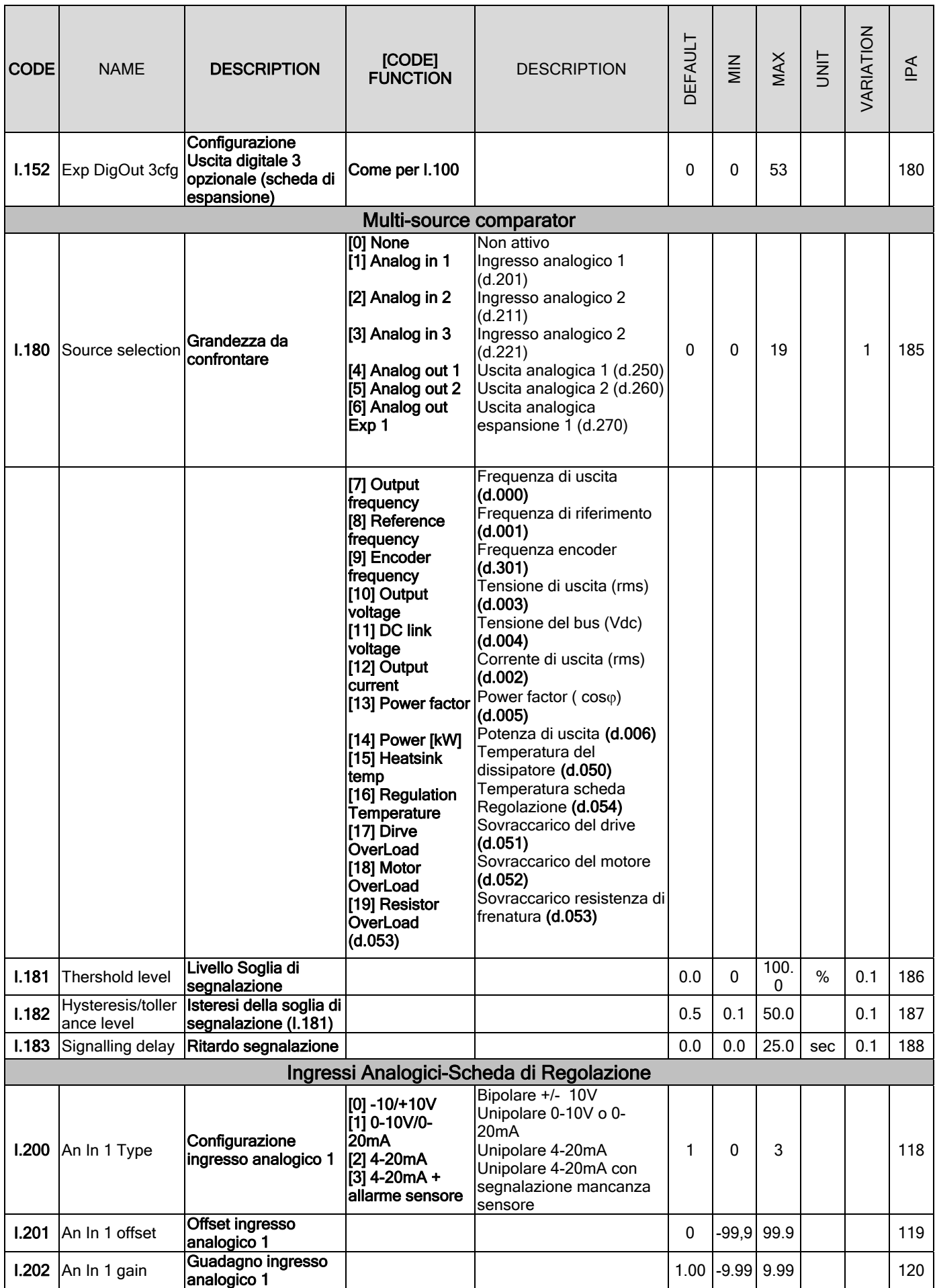

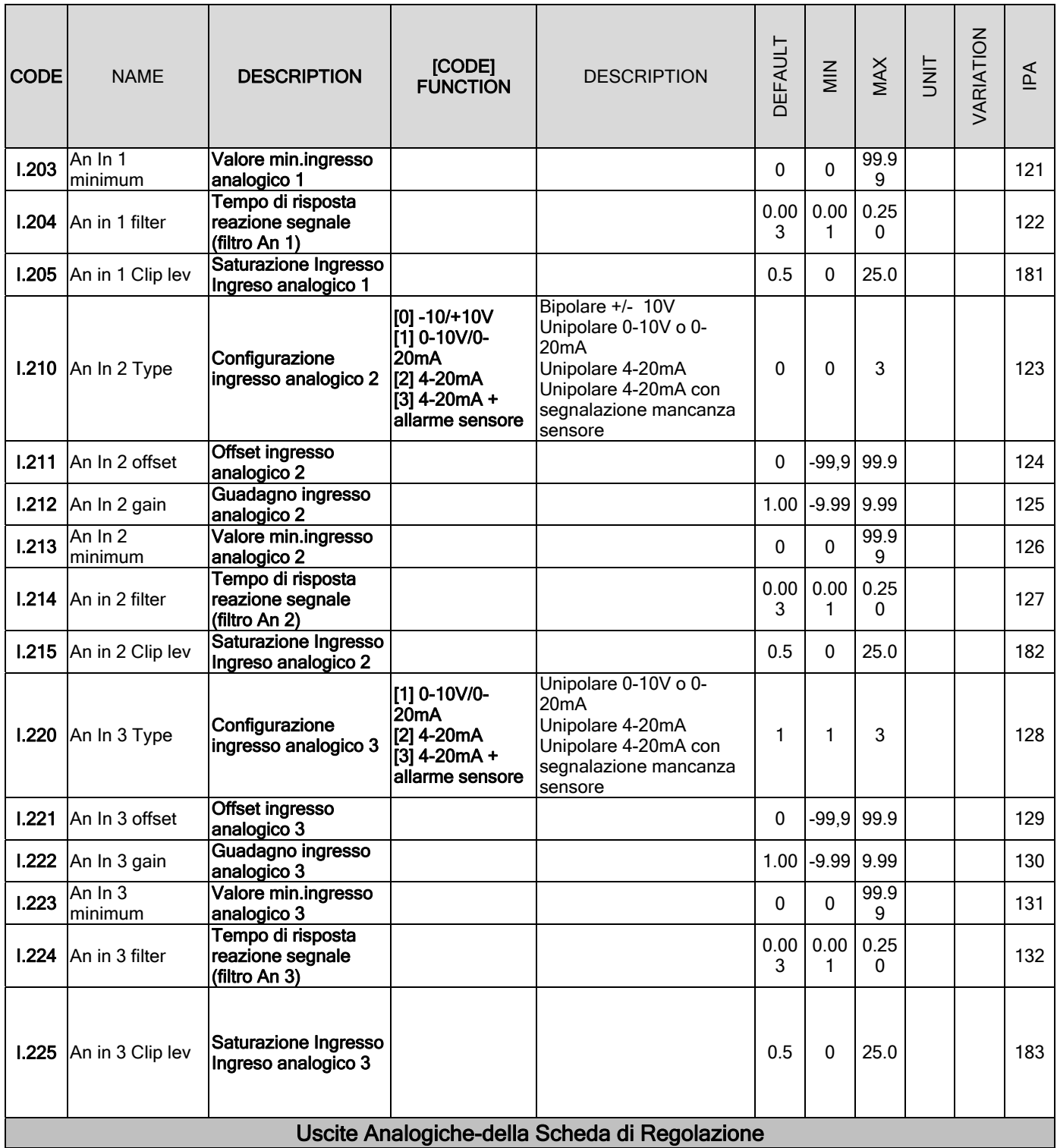

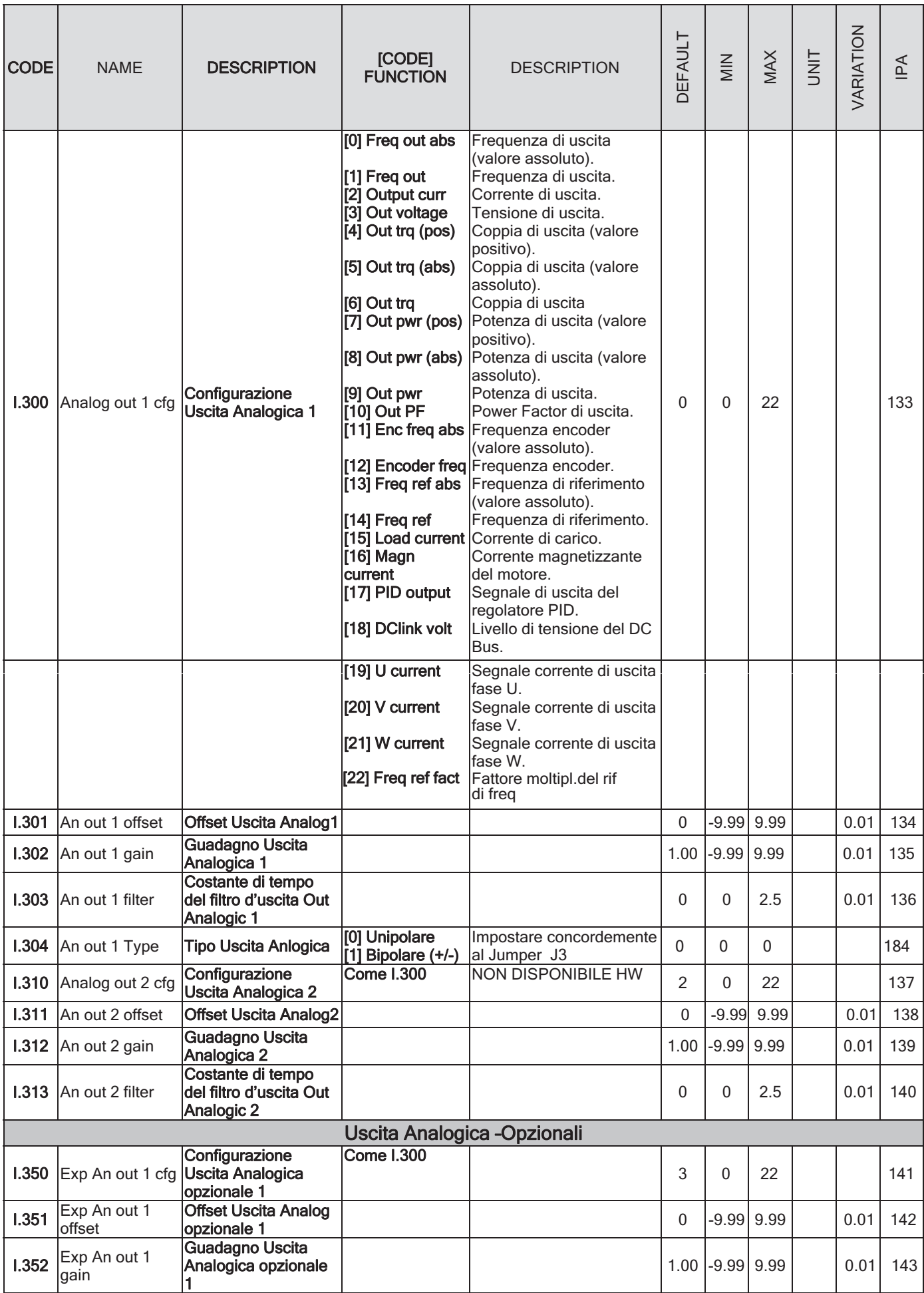

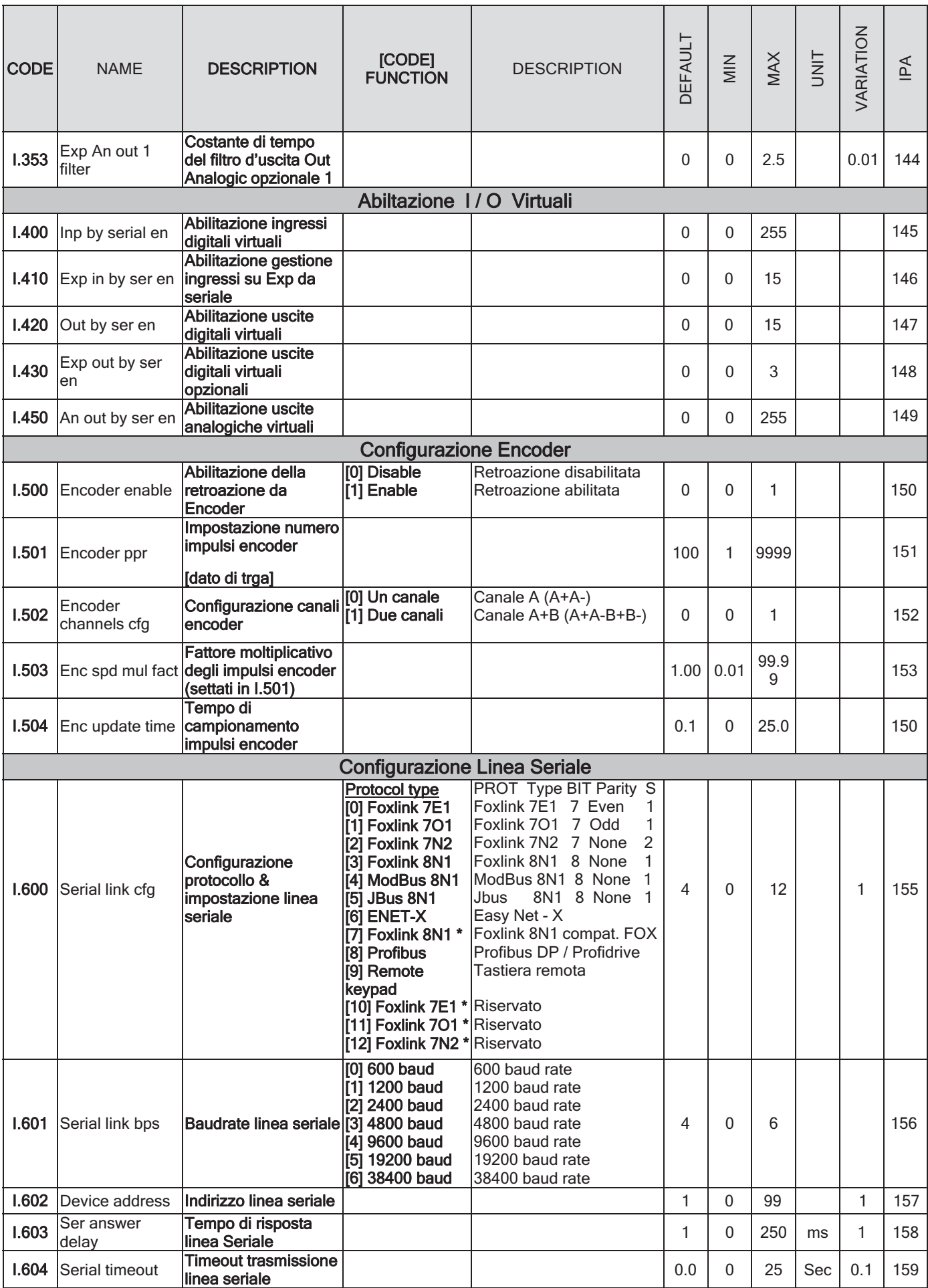

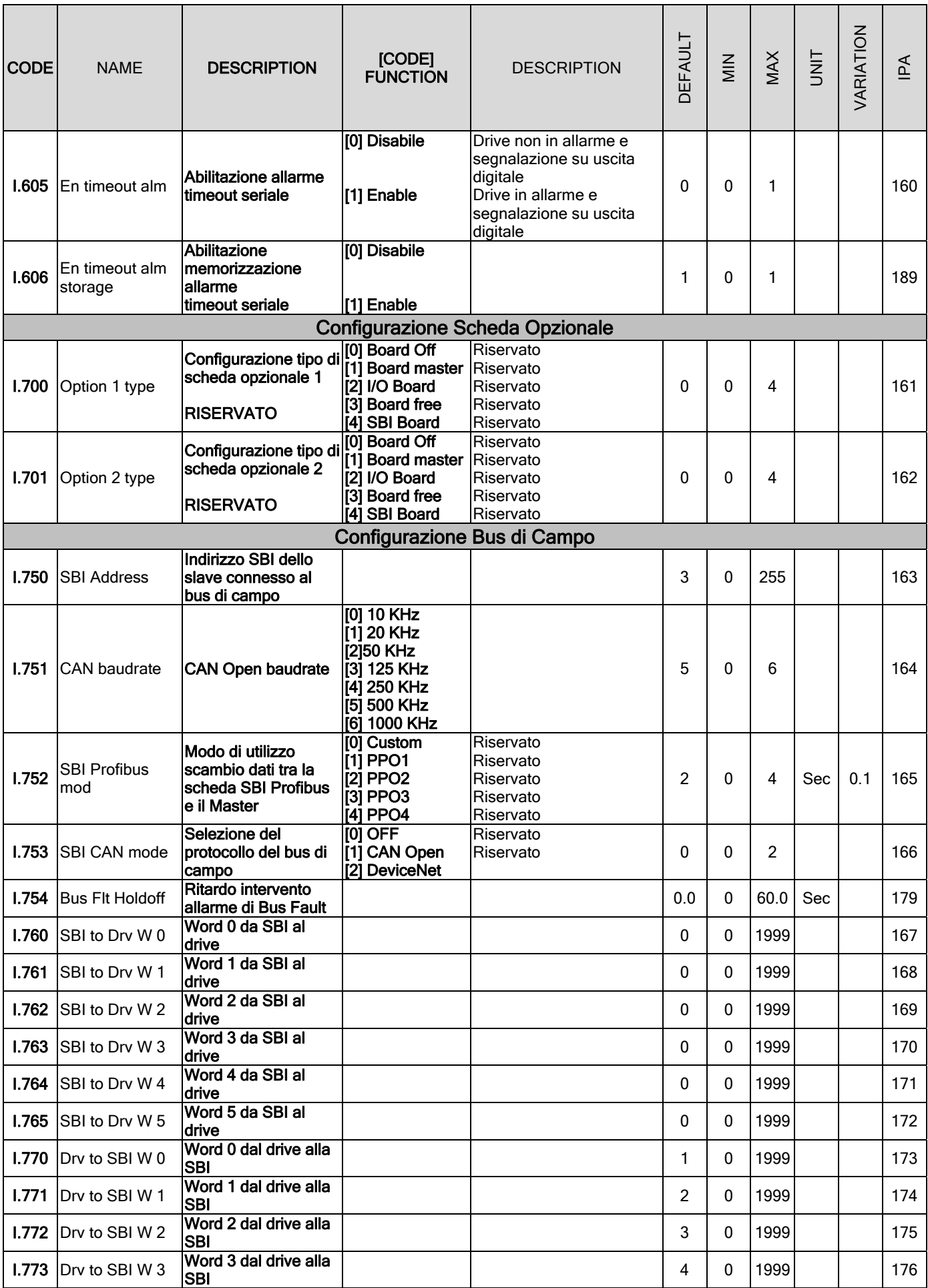

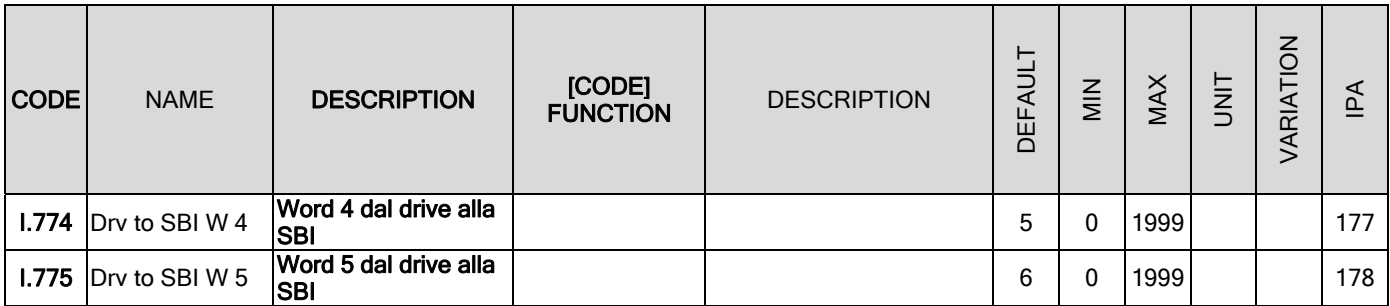

### 7.1.4 Menu F - FREQ & RAMP

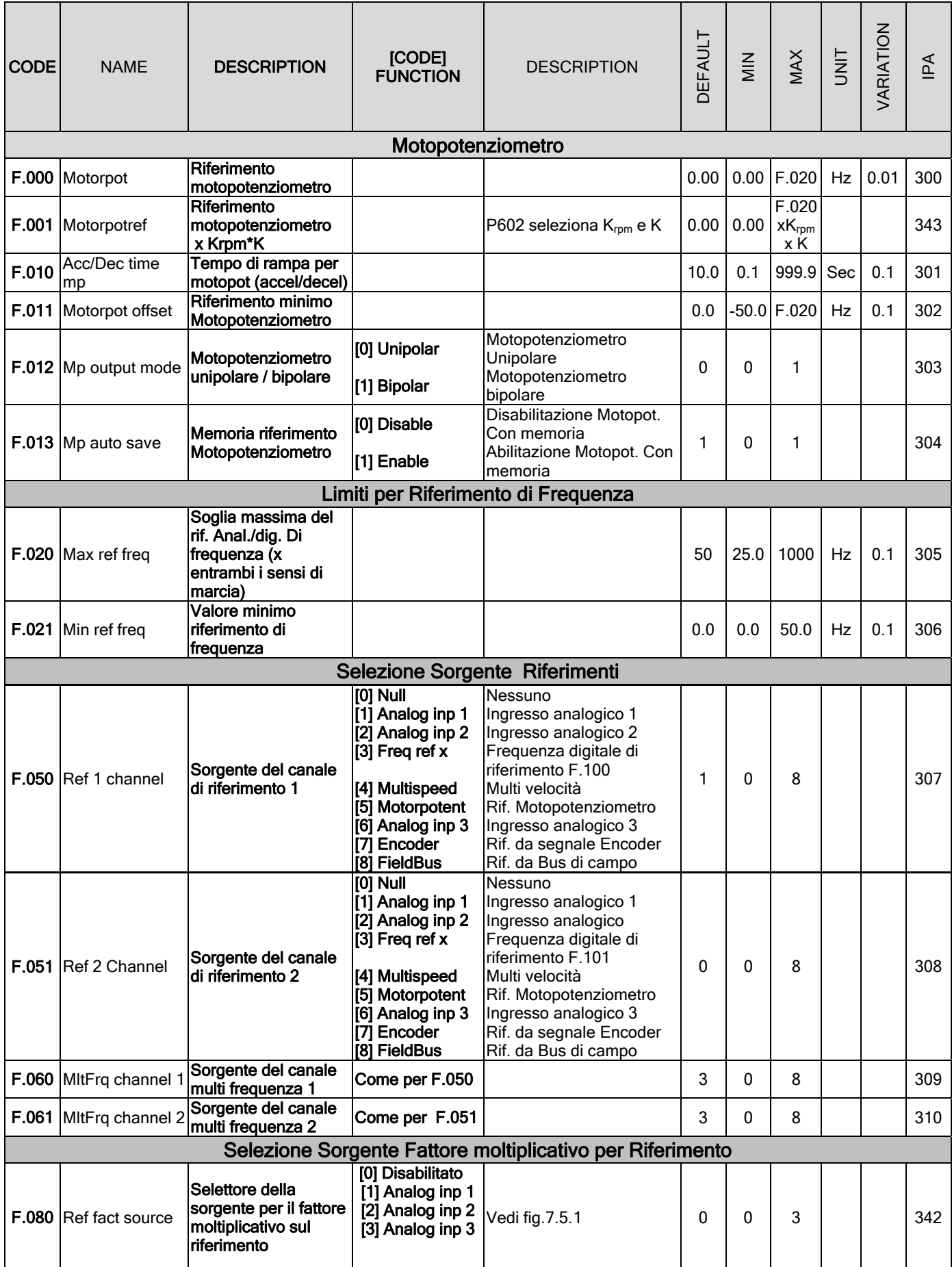

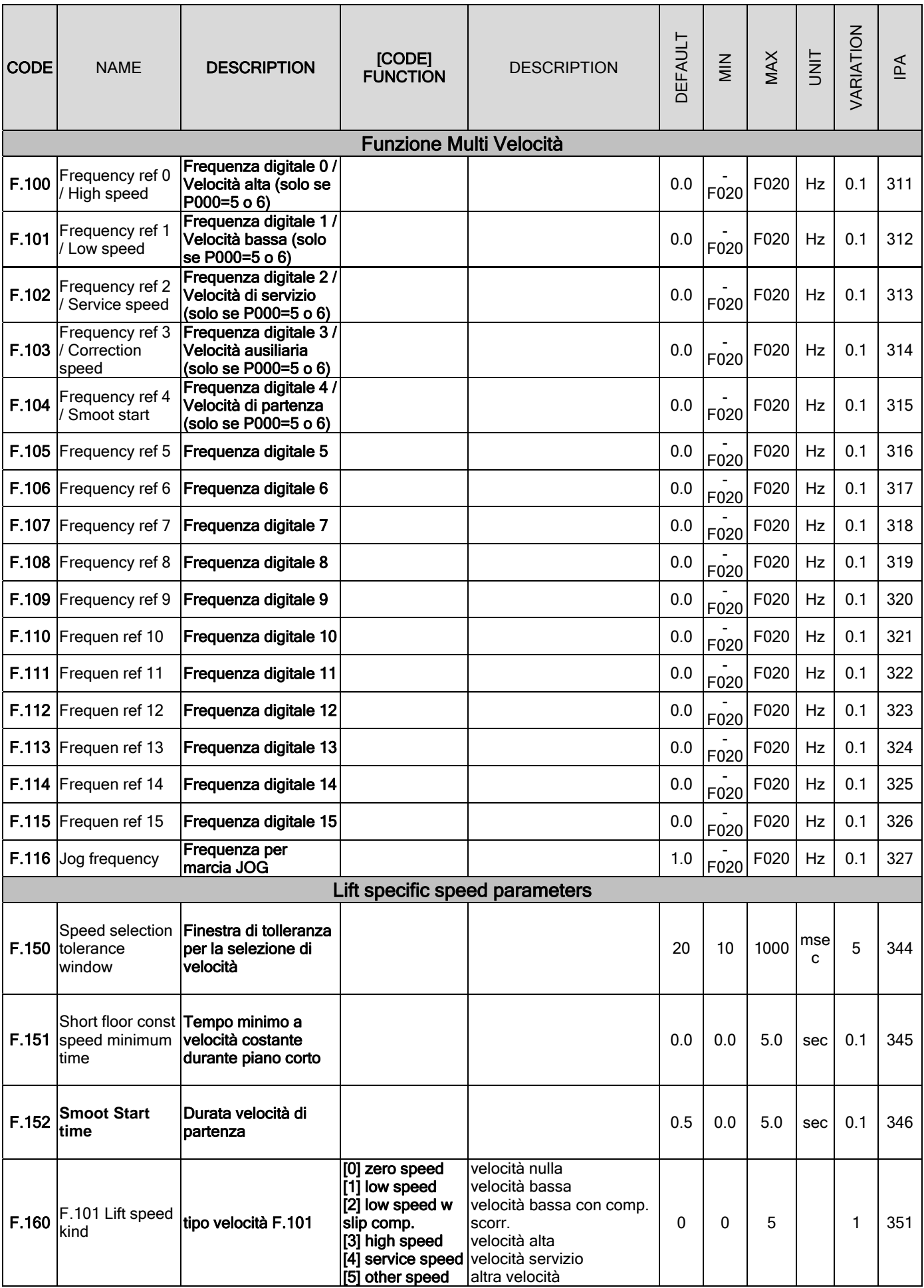

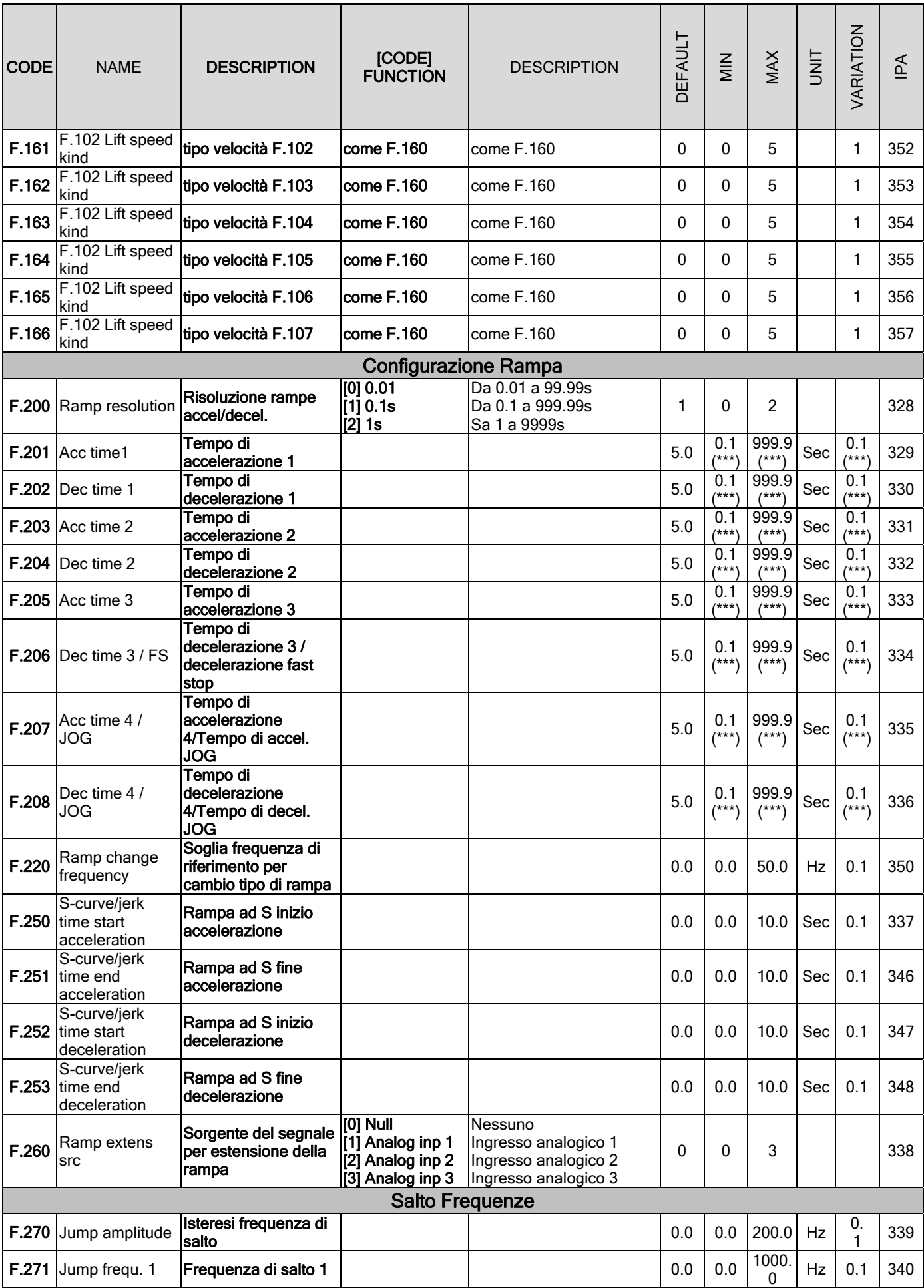

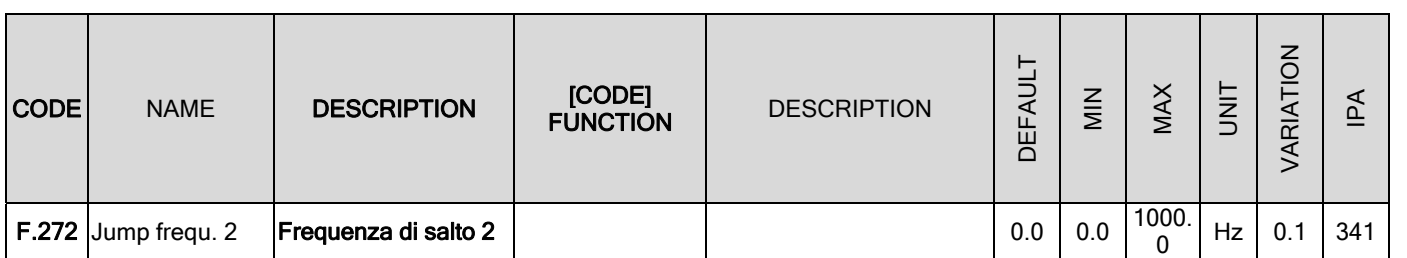
## 7.1.5 Menu P - PARAMETER

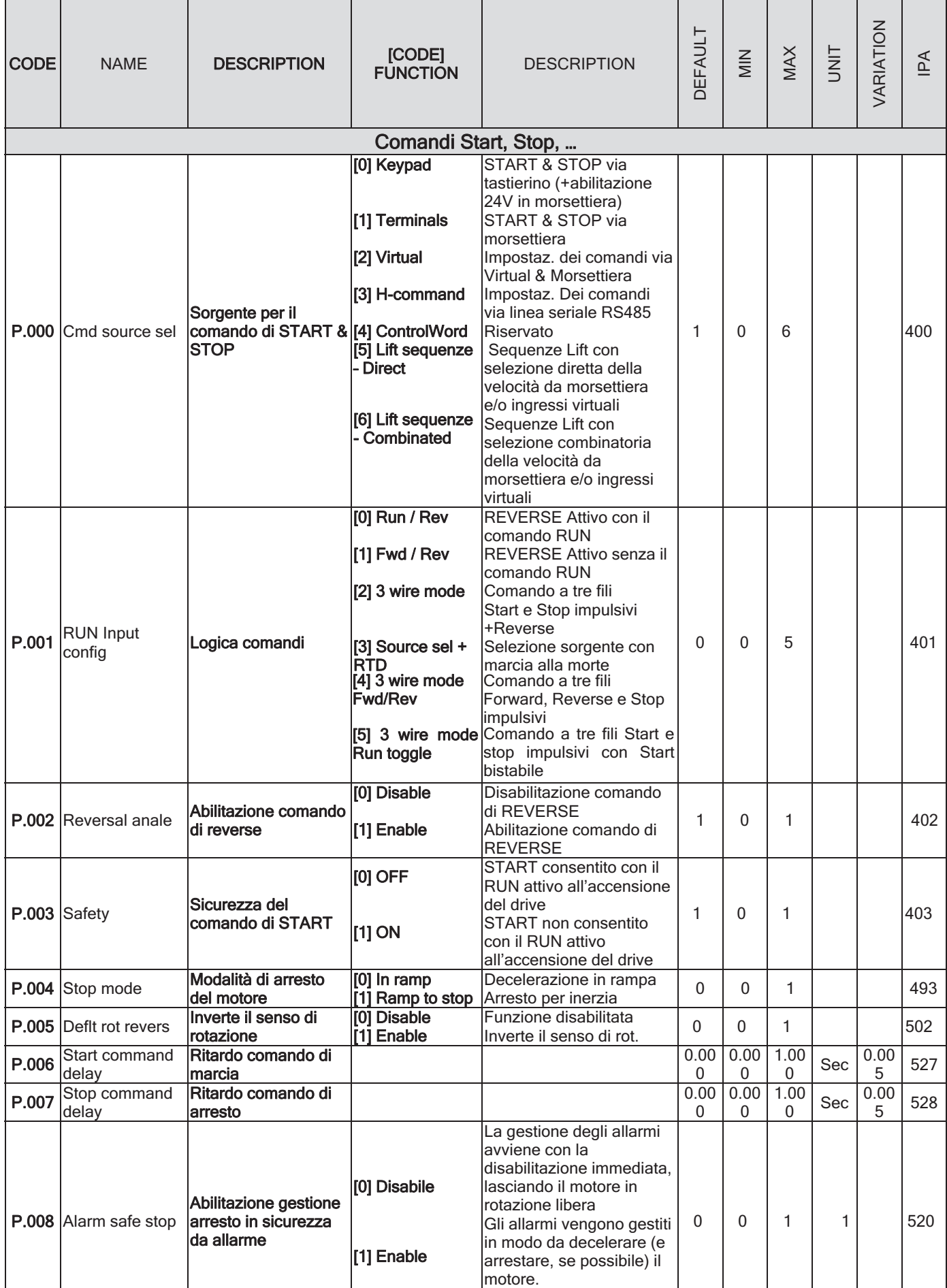

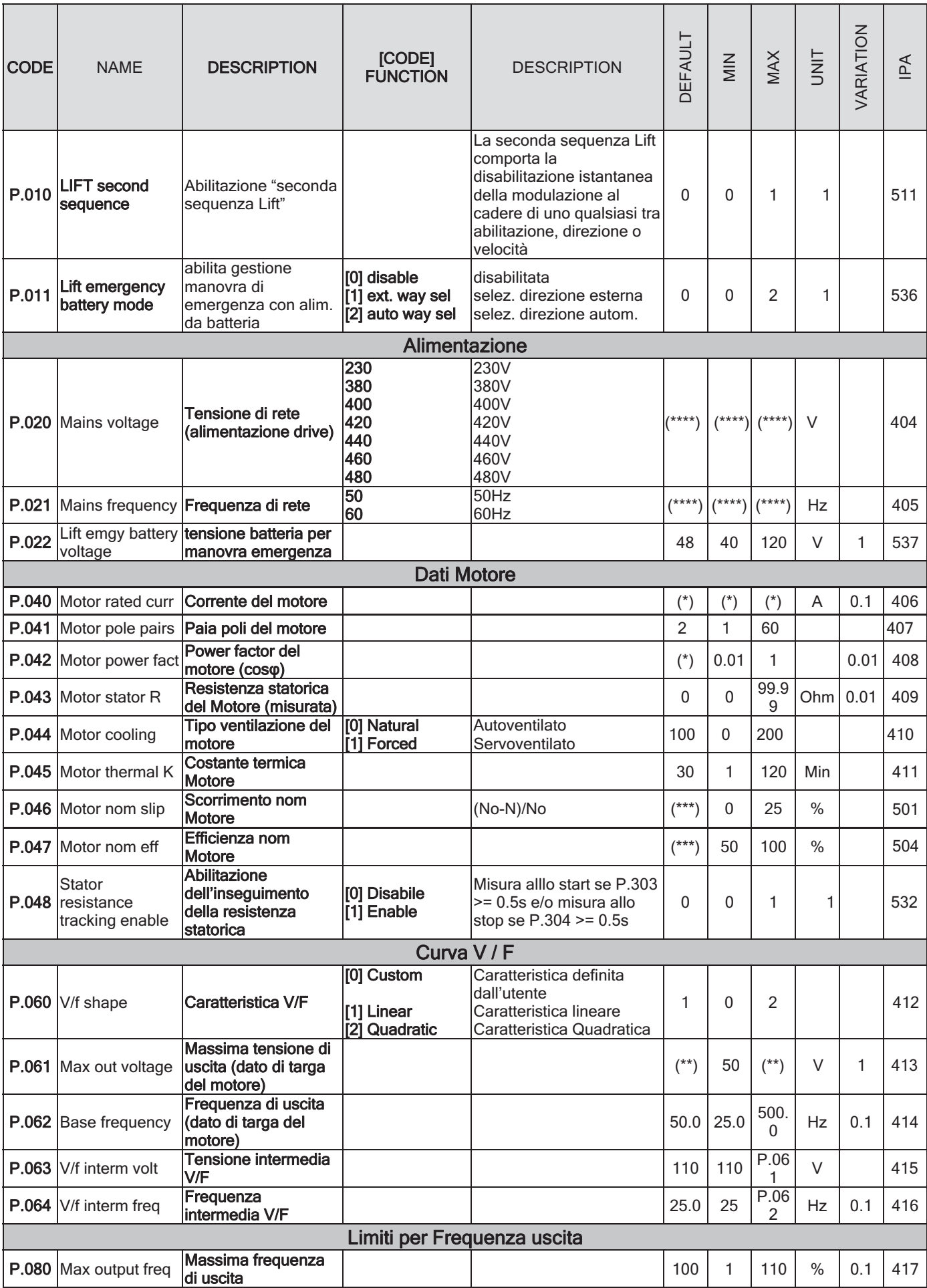

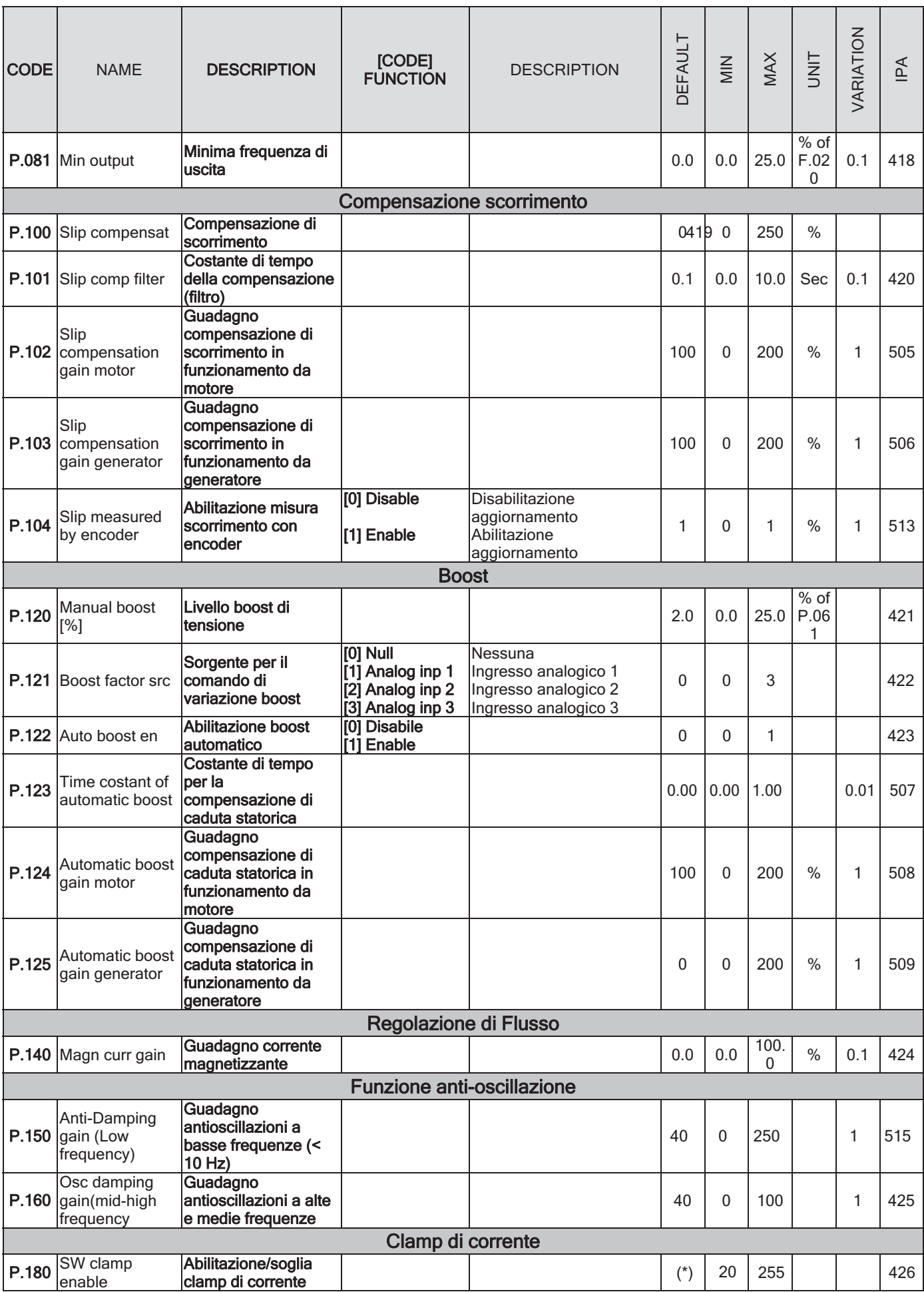

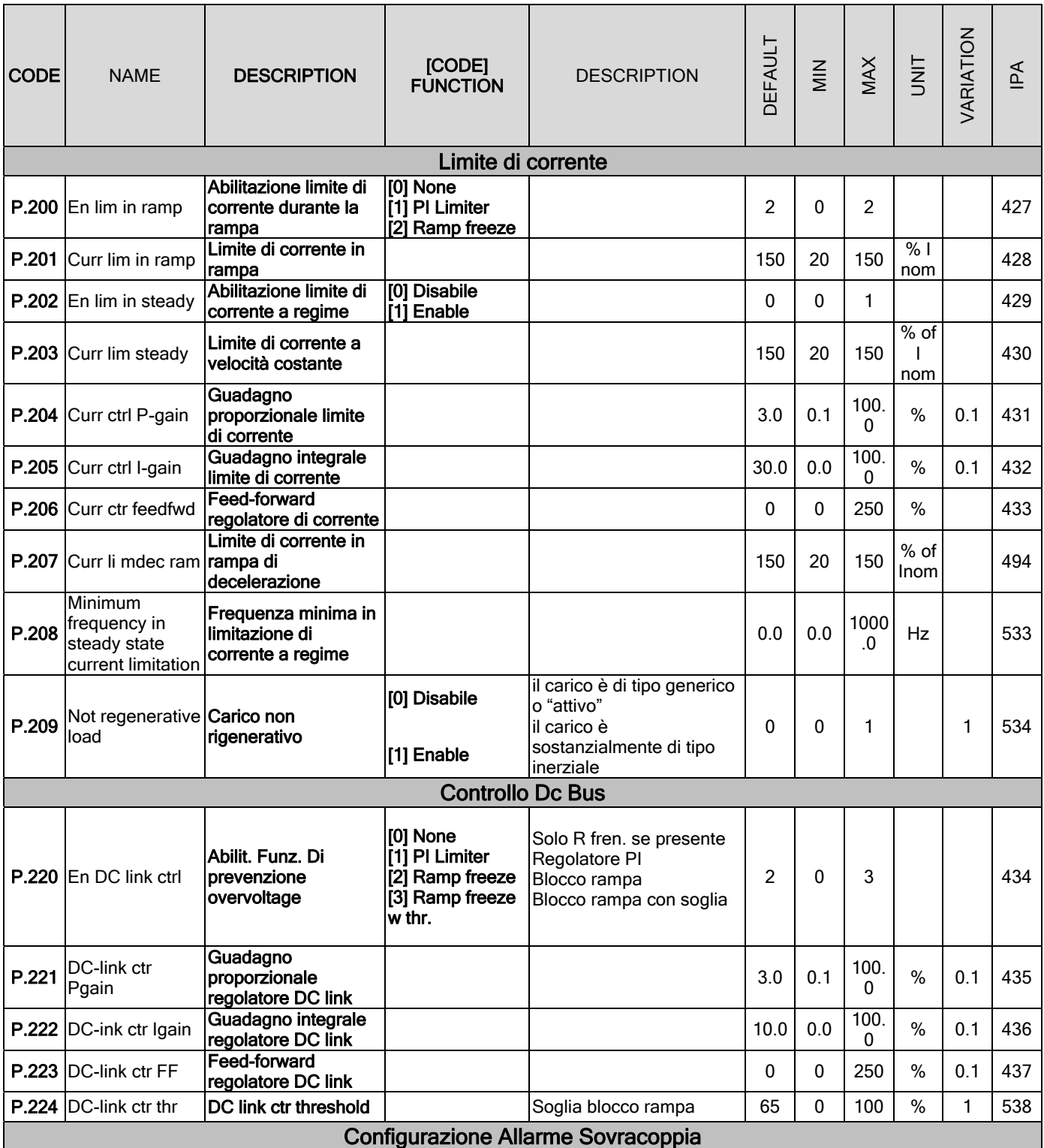

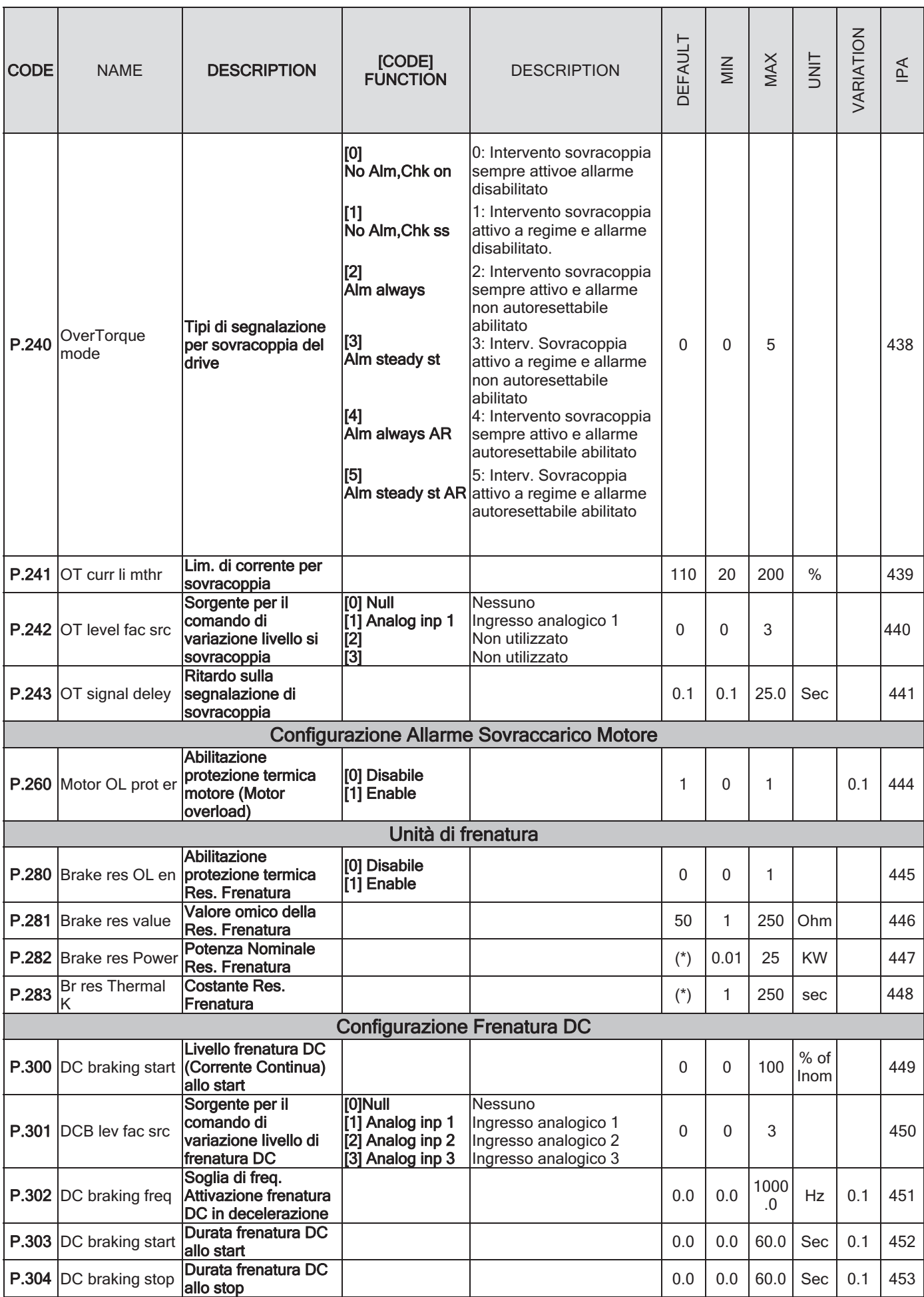

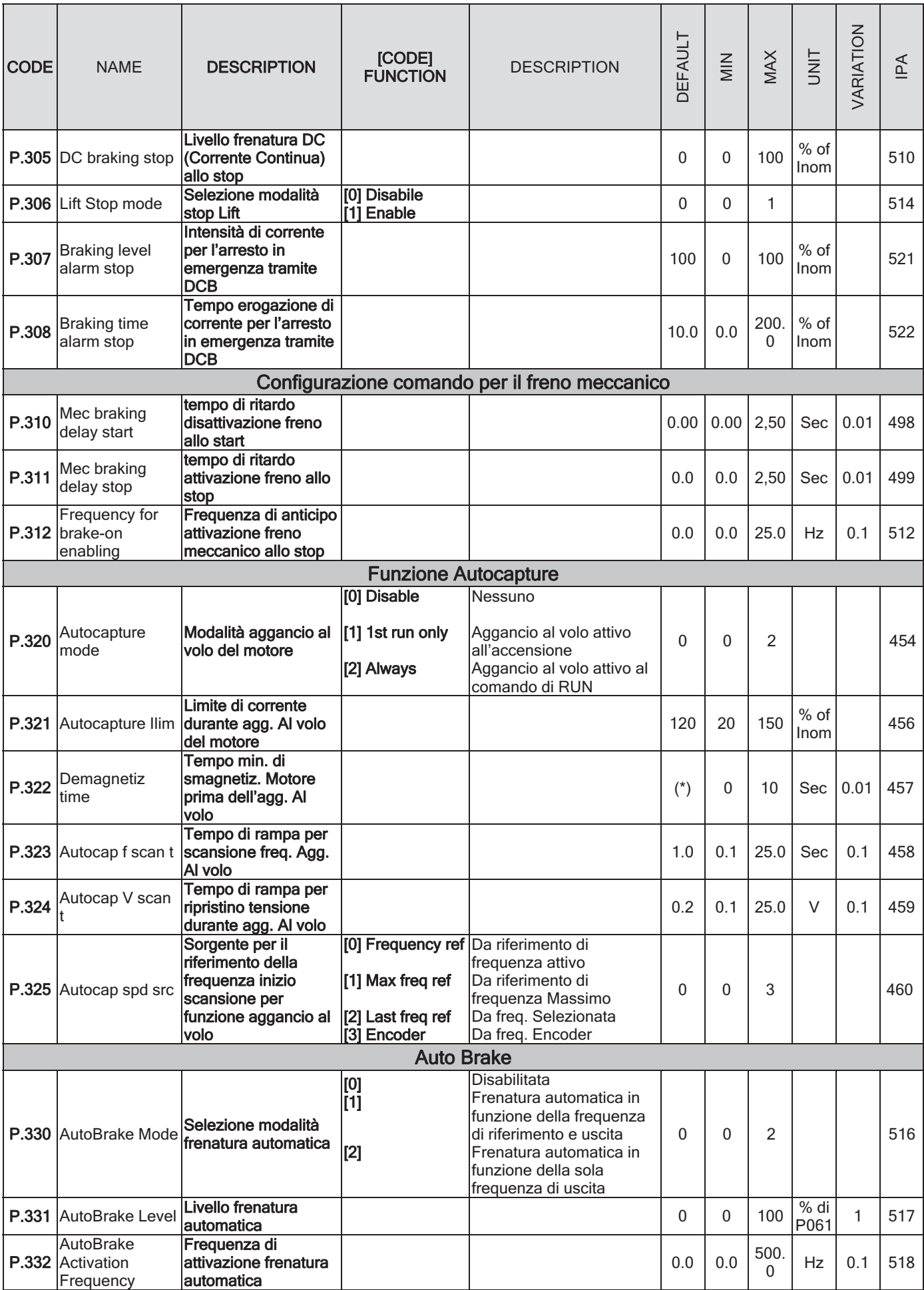

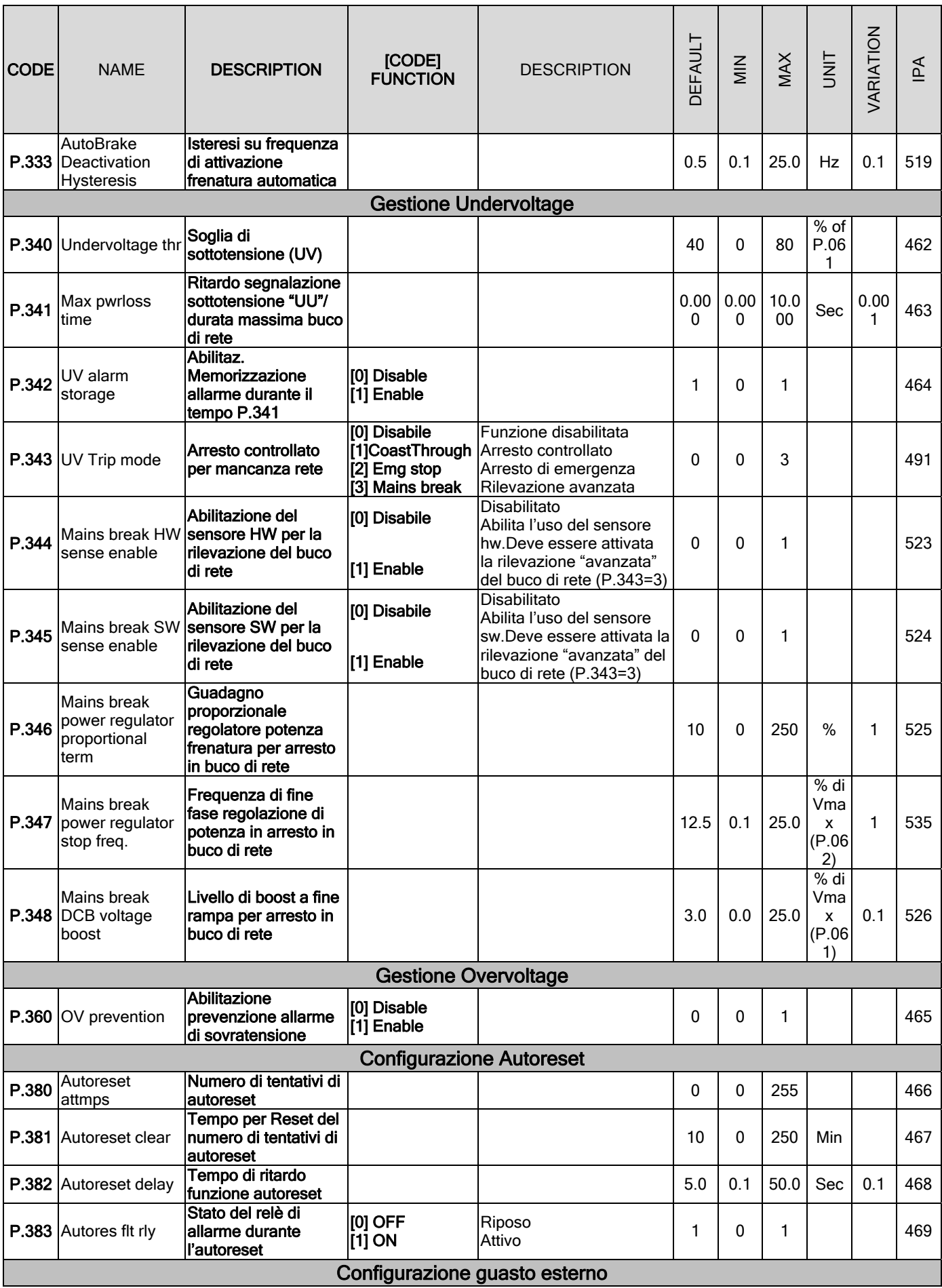

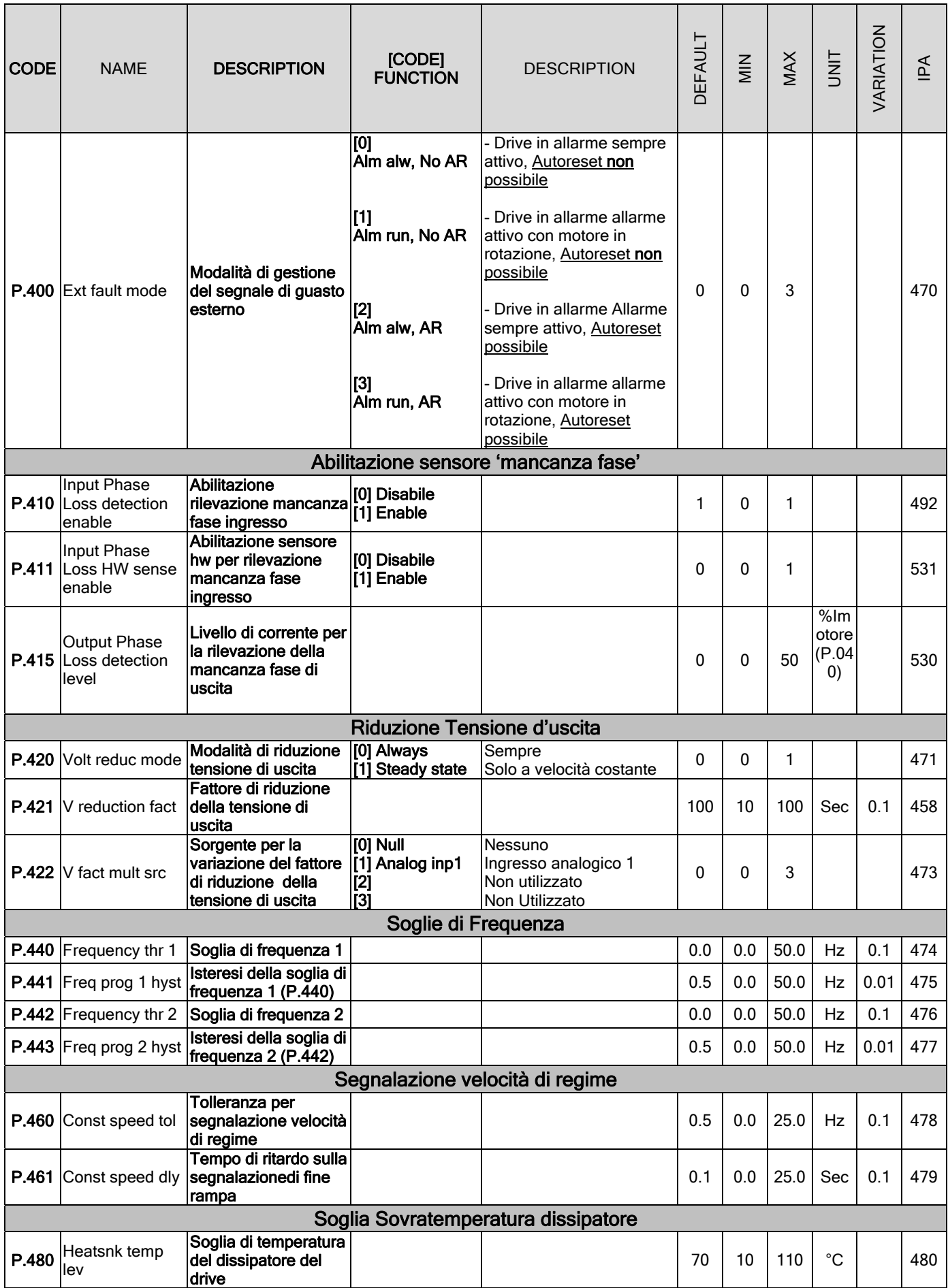

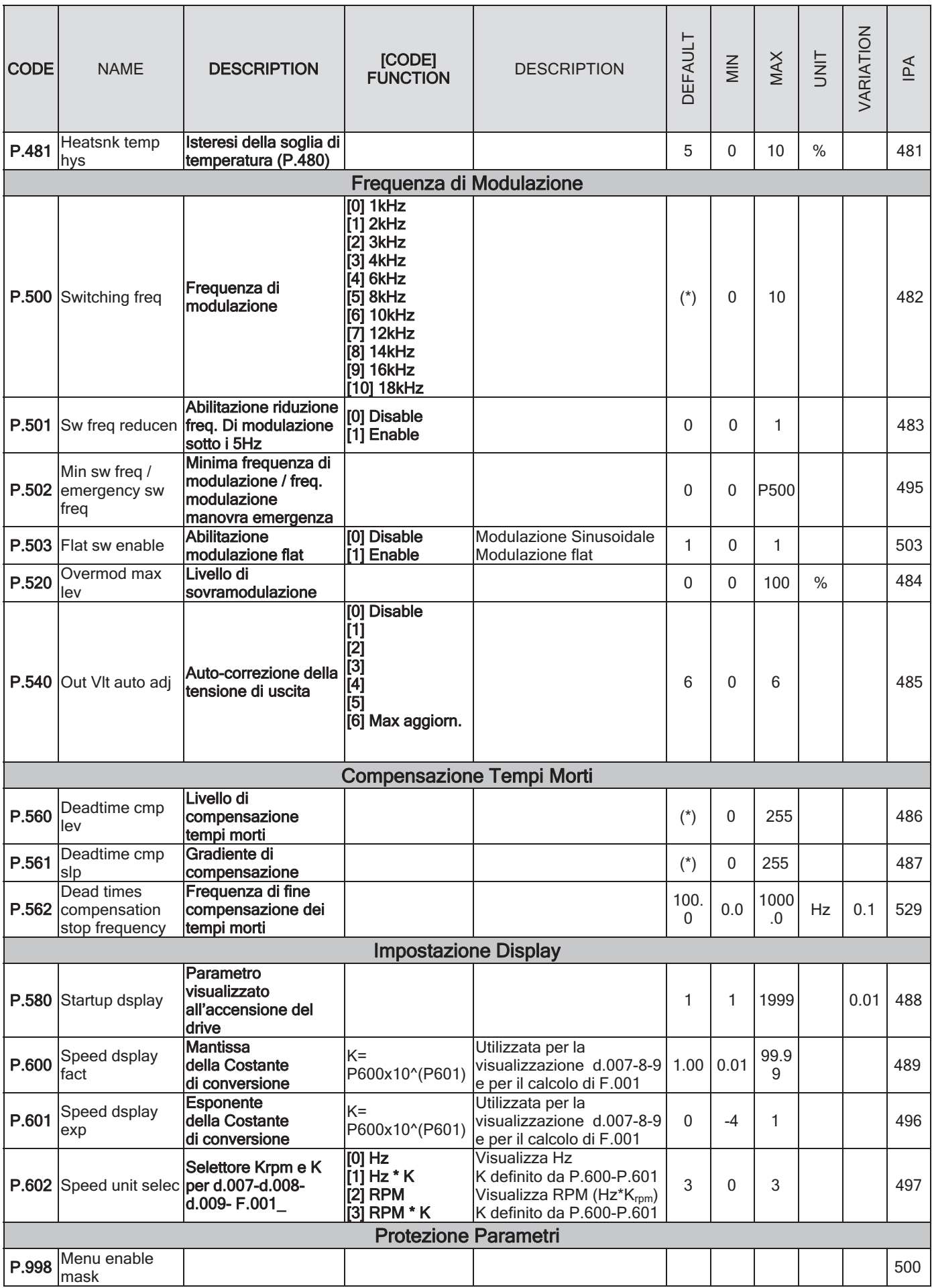

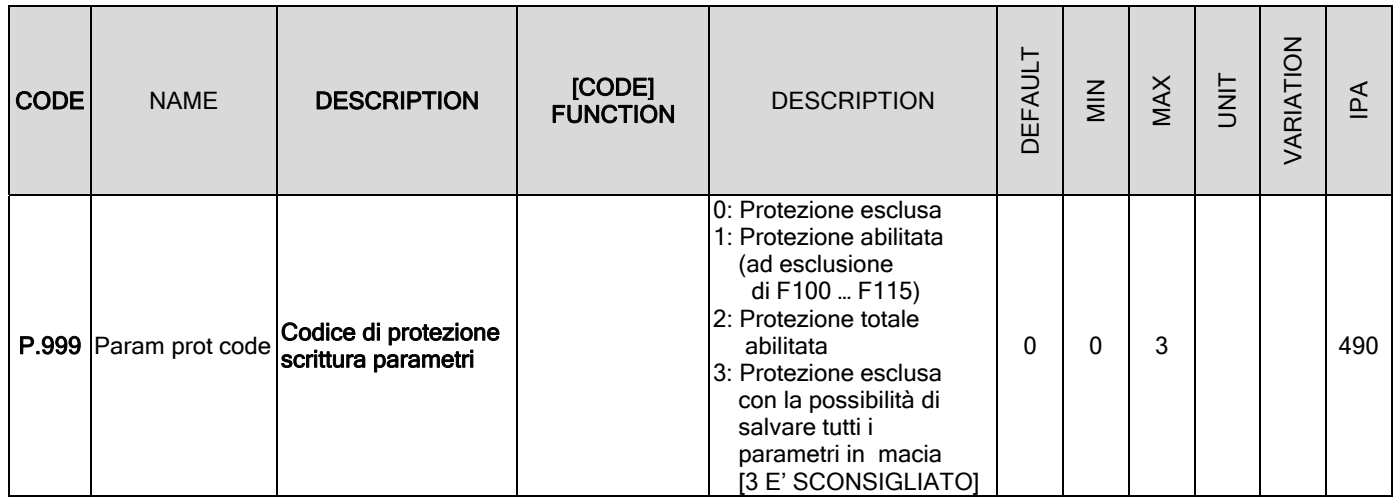

# 7.1.6 Menu A - APPLICATION

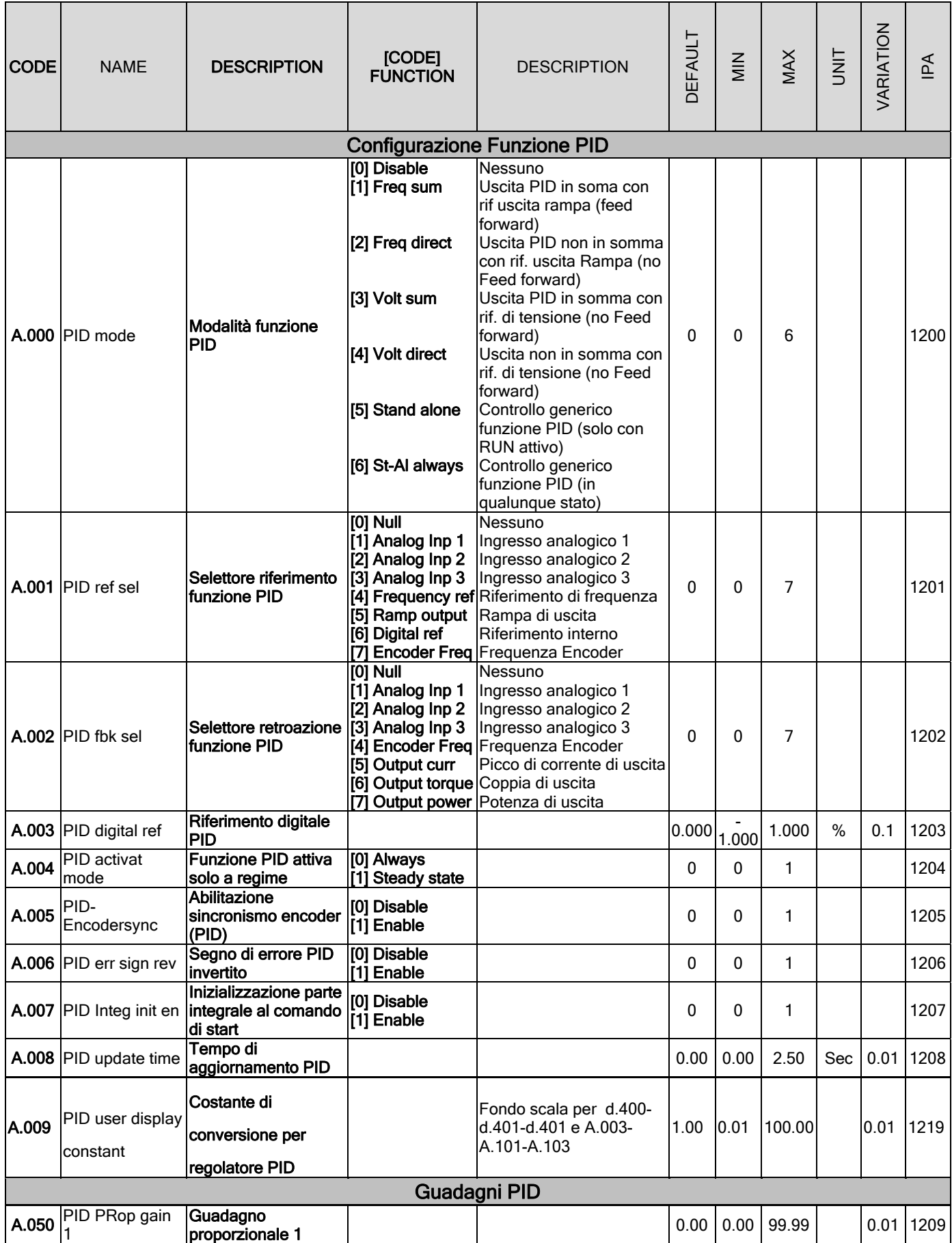

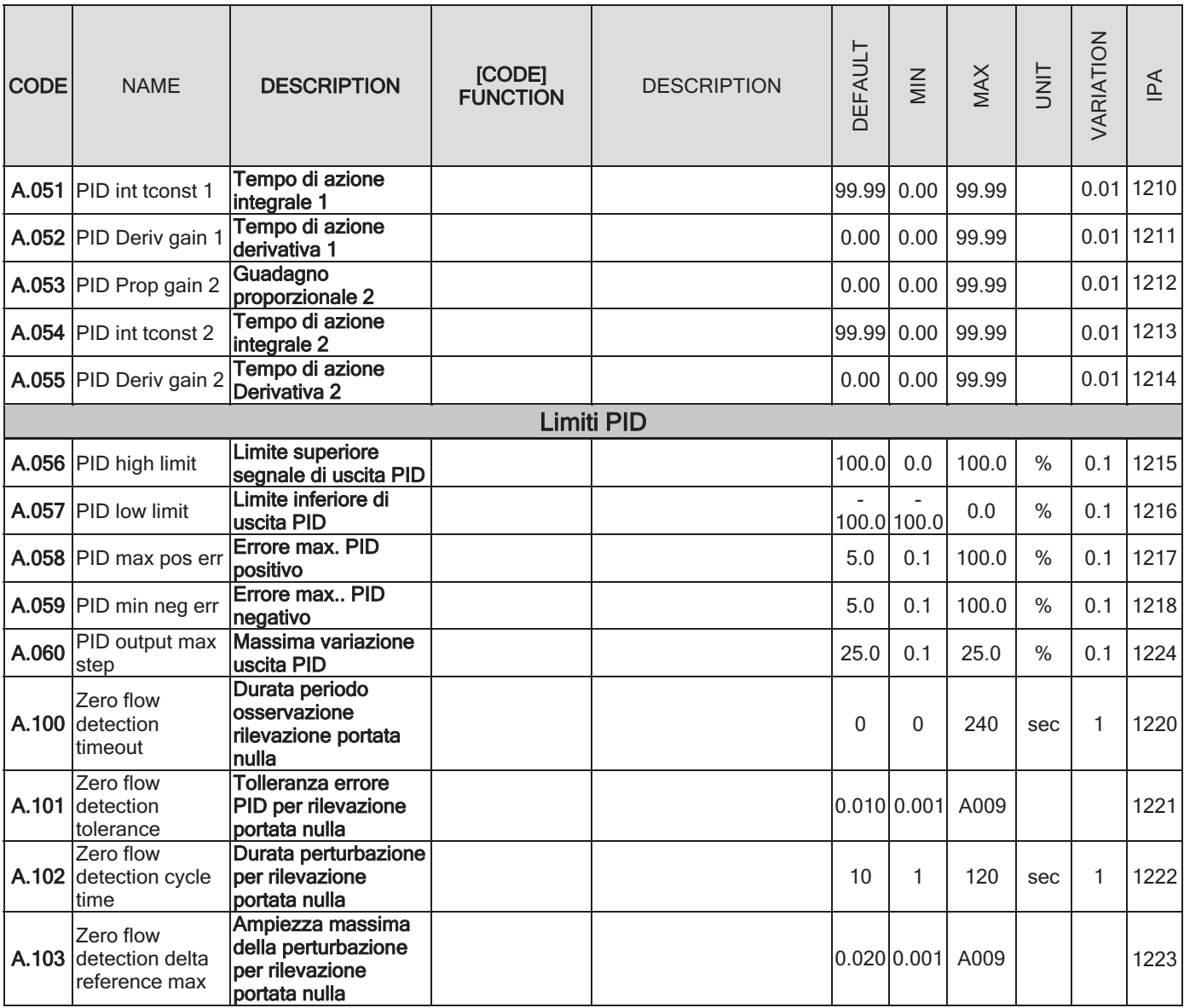

## 7.1.7 Menu C - COMMAND

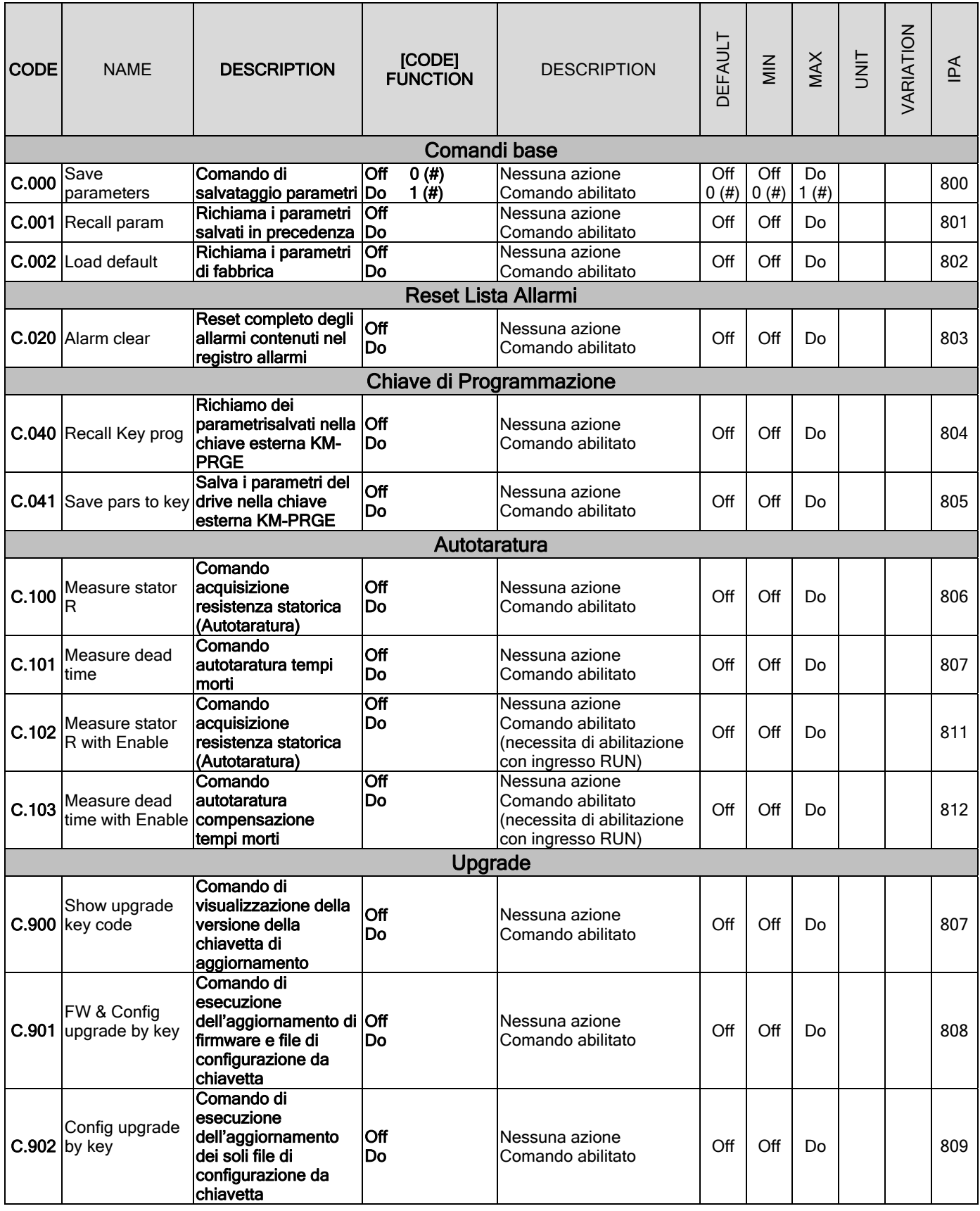

# (#) Comando da seriale, valido per tutte le Funzioni C.XXX

#### 7.1.8 Menu H - HIDDEN

#### NOTA!

Questo menù non viene visualizzato sul tastierino del drive. La lettura e l'impostazione dei parametri contenuti in questo menù, può essere eseguito esclusivamente via linea seriale oppure bus di campo

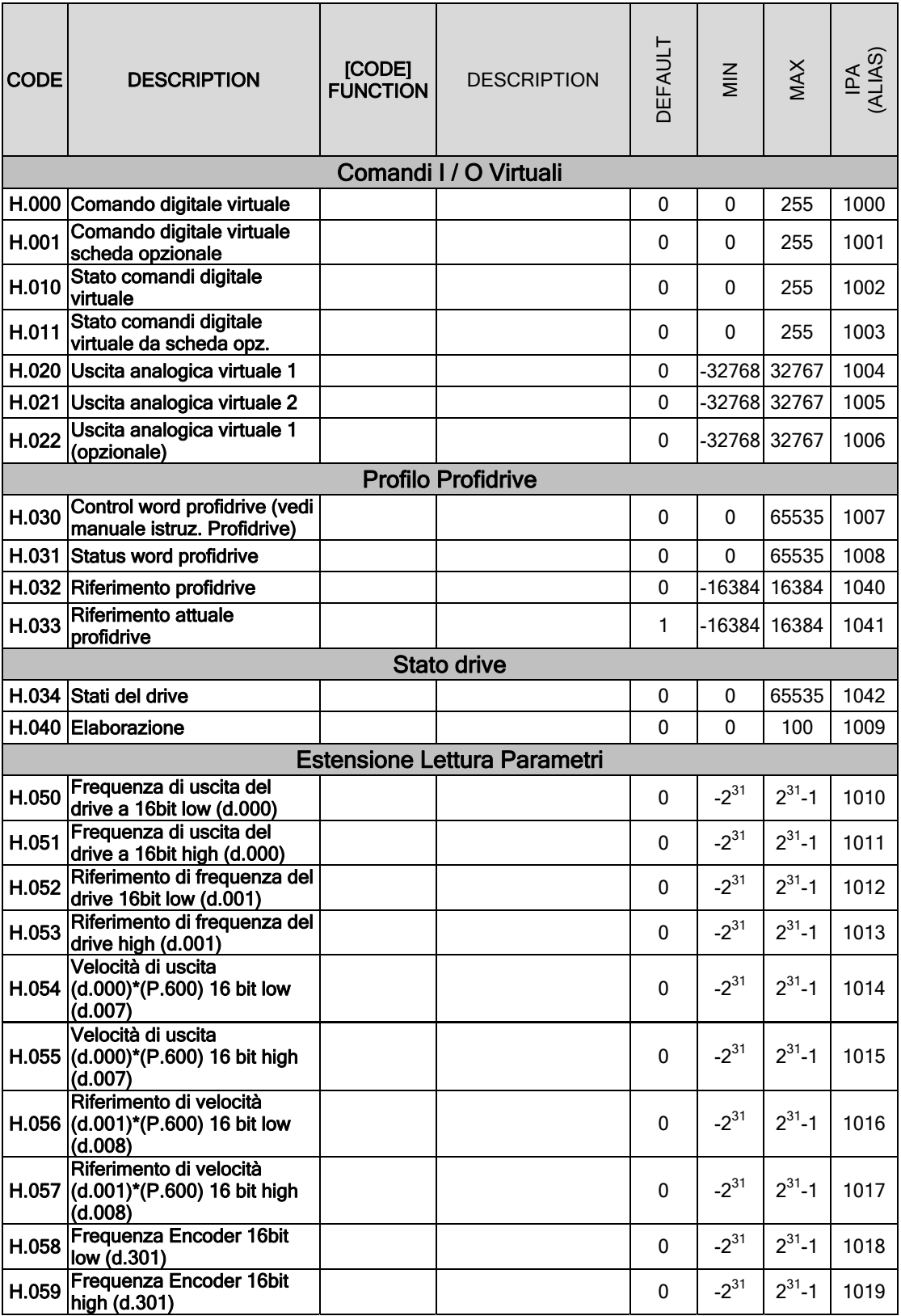

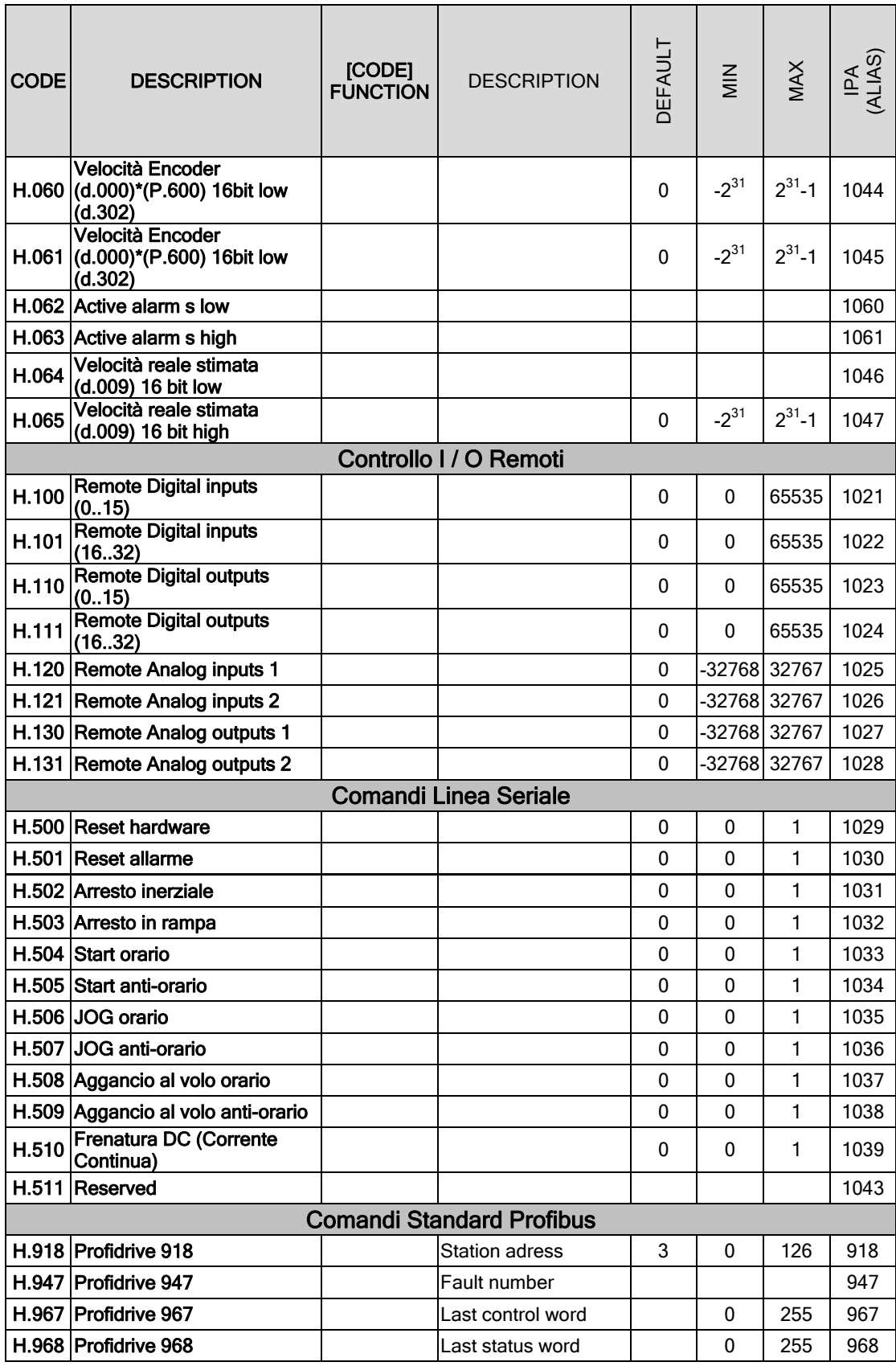

## NOTA!

PER LA GESTIONE VIA LINEA SERIALE CON PROTOCOLLO TDE MACNO O MODBUS CONSULTARE ANCHE IL MANUALE SPECIFICO

# 7.2. DESCRIZIONI delle funzioni dei Parametri

Le funzioni descritte nel presente capitolo sono gestite dal sofrware TDE MACNO in modo coordinato e omogeneo per l'intera gamma dei prodotti destinati ai motori asincroni.

Le particolarità di ciascuna famiglia (A, R, V, T) comportano il fatto che in alcuni modelli non sono presenti tutti gli I/O di seguito descritti.

Il capitolo 7.2 è comune per tutti gli inverter TDE MACNO mentre per verificare le caratteristiche tecniche di I/O del drive in uso si rimanda al paragrafo 3.3.5 "Parte di Regolazione e Controllo" e al capitolo "7.1 LISTE PARAMETRI" che contiene tutti e soli i parametri della specifica famiglia.

Le funzioni contraddistinte dal simbolo [\*\*] non sono disponibili in tutti i modelli.

## 7.2.1 Menu d – DISPLAY

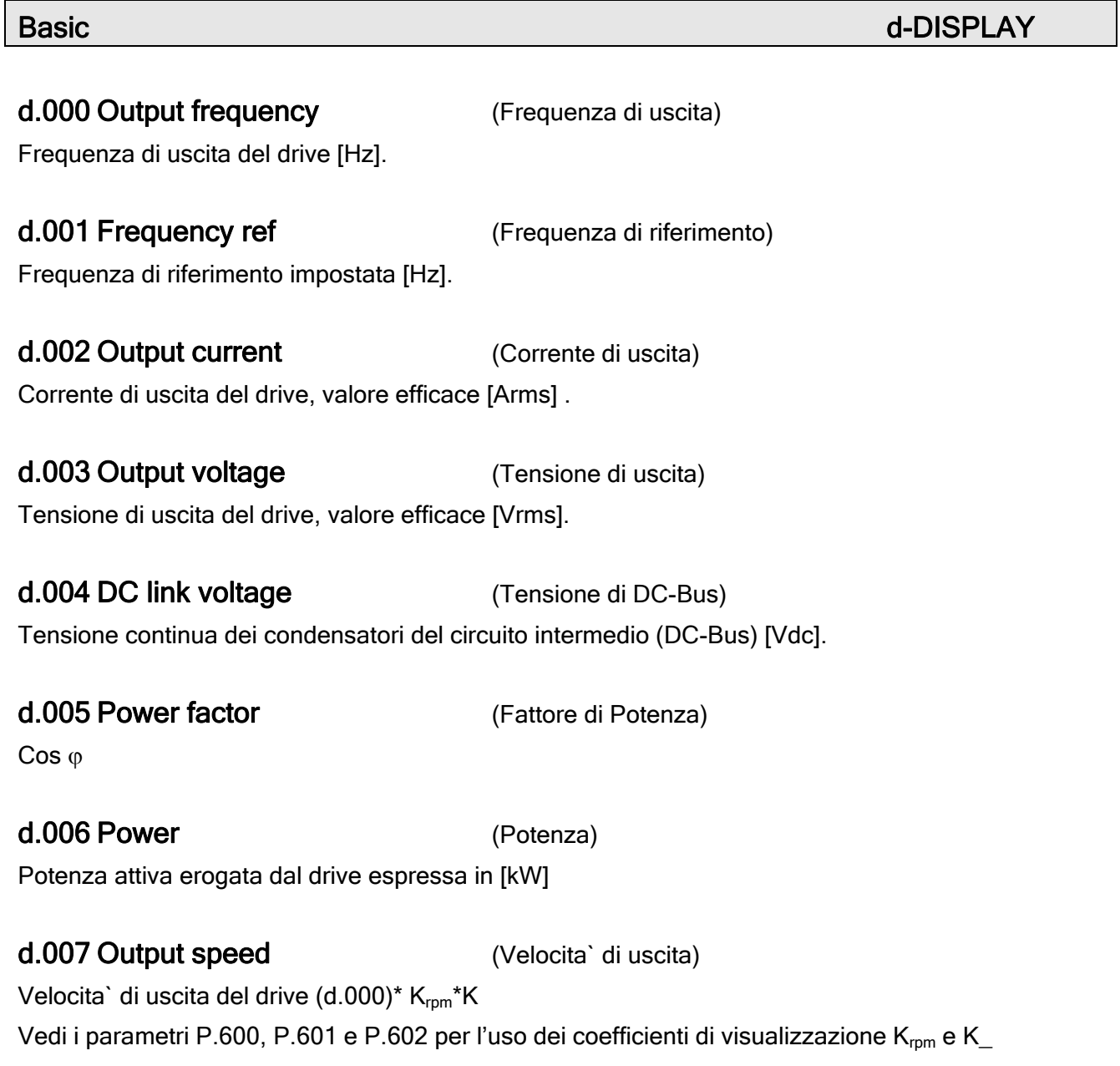

d.008 Speed ref (Riferimento di velocita`)

Riferimento di velocita` del drive  $(d.001)^*K_{\text{rom}}*K$ 

Vedi i parametri P.600, P.601 e P.602 per l'uso dei coefficienti di visualizzazione  $K_{\text{rpm}}$  e K

#### d.009 Estimate Speed (Velocita` stimata)

Velocita` reale stimata dell'albero motore  $(d.000)^* K_{rpm}^*K^*(1-S)$  con S=f(So,lout,...).

Analogo a d.007, ma tiene conto dello scorrimento cioè dei giri che si 'perdono' all'aumentare del carico.

Per una corretta stima è necessario vengano impostati i parametri P.040, P.041, P.042, P.046, P.062.

La stima dello scorrimento non è disponibile su inverter privi dei sensori di corrente (in questo caso D.009 risulta uguale a D.007)

#### **Sovraccarico**

d.050 Heatsink temp (Temperatura del dissipatore) Temperatura del dissipatore del drive [°C] (misurata da sensore lineare)

d.051 Drive OL (Sovraccarico del drive) Sovraccarico del drive (100% = soglia allarme)

d.052 Motor OL (Sovraccarico del motore) Sovraccarico del motore (100% = soglia allarme)

d.053 Brake res OL (Sovraccarico della resistenza di frenatura) Sovraccarico della resistenza di frenatura (100% = soglia allarme)

#### d.054 Reg boar temp (Temperatura regolazione)

Temperatura della scheda di regolazione (°C).

Ingressi/Uscite

#### d.100 Dig inp status (Digital inputs status)

Stato degli ingressi digitali acquisiti dal drive. Gli ingressi possono provenire dalla scheda di regolazione oppure dagli ingressi virtuali (esempio: da linea seriale). Esempio di visualizzazione ingressi da display a 7 segmenti:

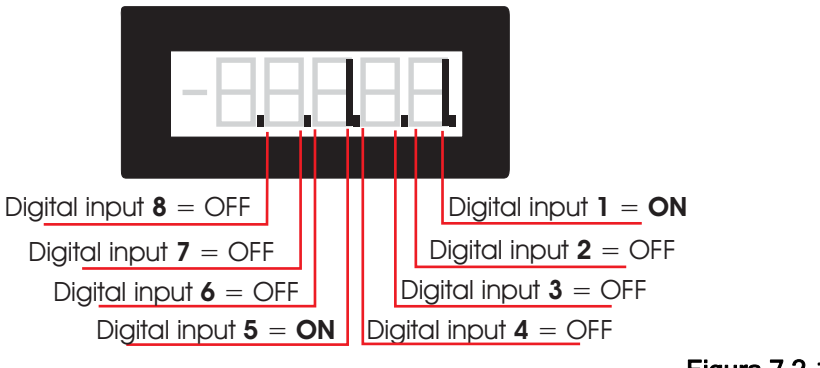

## Figura 7.2-1.1

#### d.101 Term inp status (Stato ingressi digitali sulla morsettiera)

Stato degli ingressi digitali sulla morsettiera della scheda di regolazione del drive. Vedi esempio d.100, fig 7.2-1

### d.102 Vir dig inp stat (Stato ingressi digitali virtuali)

Stato degli ingressi digitali virtuali ricevuti da linea seriale o schede bus di campo. Vedi esempio d.100, fig 7.2-1

### d.120 Exp dig inp stat (Stato ingressi digitali scheda opzionale)

Stato degli ingressi digitali acquisiti dal drive provenienti da scheda di espansione. Gli ingressi possono provenire dalla scheda di espansione opzionale oppure dagli ingressi virtuali opzionali (esempio: da linea seriale o da bus di campo).

Vedi esempio d.100, fig 7.2-1

d.121 Exp term inp (Stato ingressi digitali morsetti scheda opzionale)

Stato degli ingressi digitali sulla morsettiera della scheda di espansione opzionale. Vedi esempio d.100, fig 7.2-1

#### d.122 Vir exp dig inp (Stato ingressi digitali virtuali scheda opzionale)

Stato degli ingressi digitali virtuali opzionali ricevuti da linea seriale del drive o schede bus di campo. Vedi esempio d.100, fig 7.2-1

#### d.150 Dig out status (Stato uscite digitali)

Stato delle uscite digitali eseguite dal drive sulla scheda di regolazione oppure sulle uscite virtuali (esempio: da linea seriale).

Esempio di visualizzazione delle uscite da display a 7 segmenti:

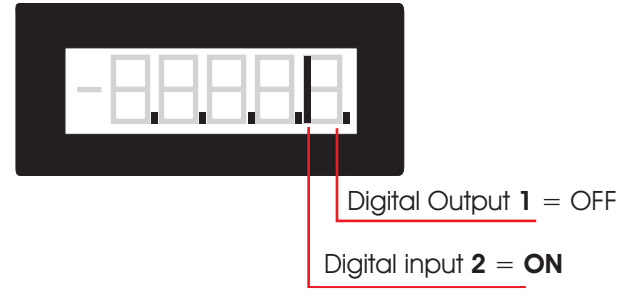

Figura 7.2-2.

# d.151 Term dig out sta (Stato uscite digitali in morsettiera) Stato delle uscite digitali sulla morsettiera della scheda di regolazione del drive.

Vedi esempio d.150, fig 7.2-2

# d.152 Vir dig out stat (Stato uscite digitali virtuali) Stato delle uscite digitali virtuali.

Vedi esempio d.150, fig 7.2-2

## d.170 Exp dig out stat (Stato uscite digitali scheda opzionale)

Stato delle uscite digitali espanse eseguite dal drive sulla scheda di espansione opzionale oppure sulle uscite virtuali opzionali (esempio: via linea seriale o via bus di campo).

## d.171 Exp term out sta (Stato uscite digitali morsetti scheda opzionale)

Stato delle uscite digitali sulla morsettiera della scheda di espansione opzionale.

## d.172 Exp vir dig out (Stato uscite digitali virtuali scheda opzionale)

Stato delle uscite digitali virtuali opzionali sulla linea seriale del drive o schede bus di campo.

## d.200 An in 1 cnf mon (Visualizz. programmazione ingresso analogico 1)

Visualizzazione della programmazione dell'ingresso analogico 1; visualizza come questo e` programmato:

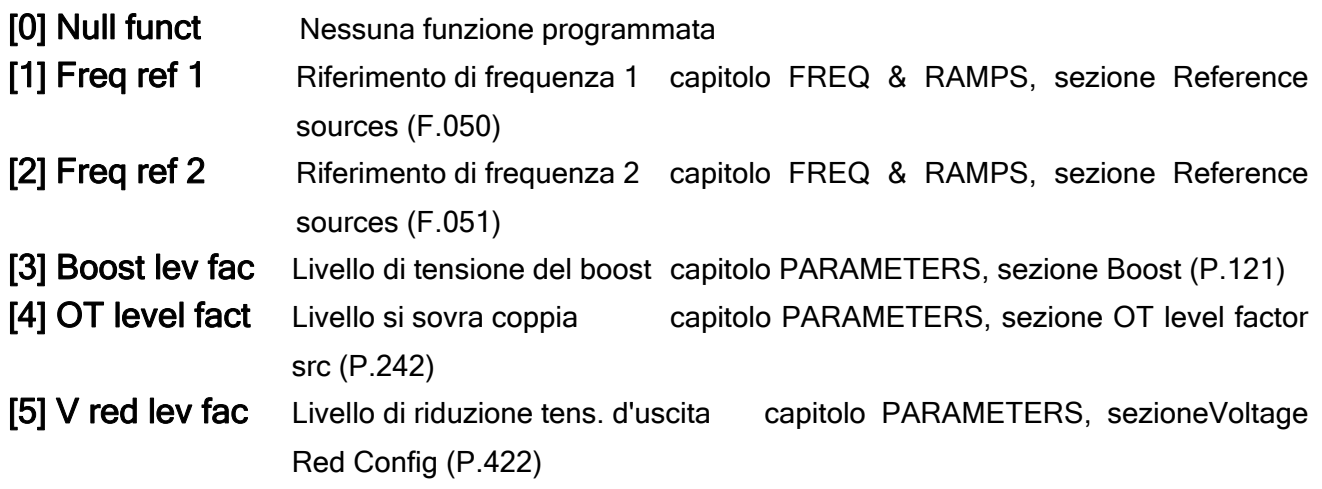

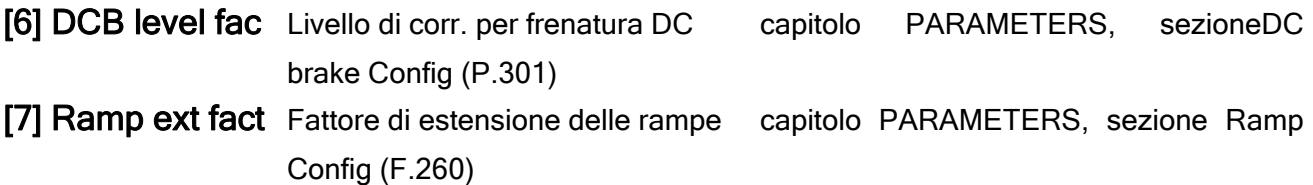

d.201 An in 1 monitor (Visualizz. ingresso analogico 1 - Uscita blocco)

Visualizzazione % del valore del segnale di uscita, relativa al blocco dell' ingresso analogico 1.

#### d.202 An in 1 term mon (Visualizz. ingresso analogico 1 - Ingresso blocco)

Visualizzazione % del segnale di ingresso, relativa al blocco dell'ingresso analogico 1; (segnale in morsettiera della scheda di regolazione).

Visualizzazione del valore in funzione dell'impostazione del parametro An inp 1 Type (I.200):

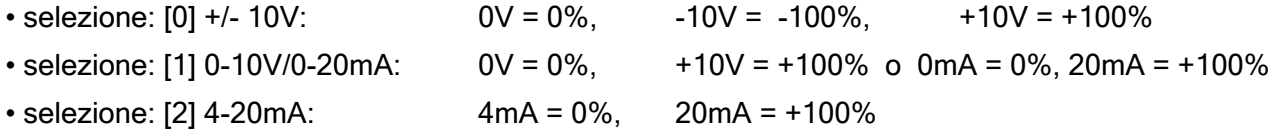

d.210 An in 2 cnf mon (Visualizz. programmazione ingresso analogico 2)

Visualizzazione della programmazione dell'ingresso analogico 2; visualizza dove questo e` programmato (vedere lista parametro d.200).

#### d.211 An in 2 monitor (Visualizz. ingresso analogico 2 - Uscita blocco)

Visualizzazione % del valore del segnale di uscita, relativa al blocco dell'ingresso analogico 2.

#### d.212 An in 2 term mon (Visualizz. ingresso analogico 2 - Ingresso blocco)

Visualizzazione % del segnale di ingresso relativa a blocco dell'ingresso analogico 2; (segnale morsettiera della scheda di regolazione).

Visualizzazione del valore in funzione dell'impostazione del parametro An inp 2 Type (I.210):

• selezione: [0] +/- 10V:  $0V = 0\%$ ,  $-10V = -100\%$ ,  $+10V = +100\%$ • selezione:  $[1]$  0-10V/0-20mA:  $0V = 0\%$ ,  $+10V = +100\%$ 

#### d.220 An in 3 cnf mon (Visualizz. programmazione ingresso analogico 3)

Visualizzazione della programmazione dell'ingresso analogico 3; visualizza dove questo e` programmato (vedere lista parametro d.200).

d.221 An in 3 monitor (Visualizz. ingresso analogico 3 - Uscita blocco) Visualizzazione % del valore del segnale di uscita relativa al blocco dell'ingresso analogico 3.

d.222 An in 3 term mon (Visualizz. ingresso analogico 3 - Ingresso blocco) Visualizzazione % del segnale di ingresso relativa al blocco dell'ingresso analogico 3; (segnale morsettiera della scheda di regolazione).

Visualizzazione del valore in funzione dell'impostazione del parametro An inp 3 Type (I.210):

- $\bullet$  selezione: [1] 0-10V/0-20mA: 0mA = 0%, 20mA = +100%
- selezione: [2] 4-20mA: 4mA = 0%, 20mA = +100%

d.250 Term an out 1 state mon (Segnale in morsettiera (%) dell'uscita analogica 1) Visualizzazione % del segnale d'uscita analogico 1

d.260 Term an out 2 state mon (Segnale in morsettiera (%) dell'uscita analogica 2) Visualizzazione % del segnale d'uscita analogico 2

d.270 Term an out 1 state mon (Segnale in morsettiera (%) dell'uscita analogica opzionali 1) Visualizzazione % del segnale d'uscita analogico opzionale 1

Encoder [\*\*]

d.300 EncPulses/Sample (Campionamento impulsi encoder) Visualizzazione del campionamento degli impulsi encoder (I.504)

d.301 Encoder freq (Frequenza encoder)

Visualizzazione della frequenza encoder (Frequenza motore) [Hz]

#### d.302 Encoder speed (Velocita` encoder)

Visualizzazione della velocita` encoder (d.301)\*(P.600)

Valgono le stesse considerazioni fatte per d.007 dove al posto della frequenza di uscita d.000 viene utilizzata la frequenza encoder d.301.

#### Opzioni [\*\*]

d.350 Option 1 state (Stato opzione 1)

Visualizzazione stato opzione 1; tipo di scheda opzionale programmata come opzione 1.

#### d.351 Option 2 state (Stato opzione 2)

Visualizzazione stato opzione 2; tipo di scheda opzionale programmata come opzione 2.

#### d.352 Par port state (Stato porta parallela)

Visualizzazione stato porta parallela a 16-bit (opzionale).

#### d.353 SBI State (Stato SBI)

Manuale Utente - 85 -

Stato della comunicazione tra la scheda SBI e il Master

## d.354 SBI Baud rate

Velocita` di comunicazione tra la scheda SBI e il Master

#### Pid

#### d.400 PID reference (Riferimento PID)

Segnale di riferimento della funzione PID. Il fondo scala e il numero di decimali dipende dal parametro A.009.

#### d.401 PID feedback (Retroazione PID)

Segnale di retroazione della funzione PID. Il fondo scala e il numero di decimali dipende dal parametro A.009.

#### d.402 PID error (Errore PID)

Segnale di errore della funzione PID. Il fondo scala e il numero di decimali dipende dal parametro A.009.

#### d.403 PID integr comp (Componente integrale PID)

Segnale della componente integrale della funzione PID.

#### d.404 PID output (Uscita PID)

Segnale di uscita della funzione PID.

#### Lista allarmi

#### d.800 1st alarm-latest (Ultimo allarme)

Ultimo allarme memorizzato nella lista allarmi del drive.

#### d.801 2nd alarm (Penultimo allarme)

Penultimo allarme memorizzato nella lista allarmi del drive.

#### d.802 3rd alarm (Terzultimo allarme)

Terzultimo allarme memorizzato nella lista allarmi del drive.

#### d.803 4th alarm (Quartultimo allarme)

Quartultimo allarme memorizzato nella lista allarmi del drive.

#### Identificazione del drive

#### d.950 Drive rated curr

Visualizzazione corrente nominale in funzione della taglia drive: IEC146 Classe 2 (sovraccarico 150%).

d.951 SW version (1/2) (Versione software - parte 1)

Esempio di visualizzazione: 03.00

#### d.952 SW version (2/2) (Versione software - parte 2)

Esempio di visualizzazione: 00.00

### NOTA!

d.951 e d.952 sono necessari al personale TDE MACNO SPA per individuare la versione del software dell'inverter.

d.953 Power ident code (Identificazione codice potenza) Riservato. d.954 Param ident code (Identificazione codice parametri) Riservato. d.955 Regul ident code (Identificazione codice regolazione) Riservato. d.956 Startup id code (Identificazione codice startup) Riservato. d.957 Drive size (Identificazione taglia del drive) Riservato. d.958 Drive cfg type (Configurazione del tipo di drive)

#### **Utility**

#### d.999 Display Test (Test display del drive)

Accende tutti i segmenti e i led del display per testarne la funzionalità.

## 7.2.2 Menu S – START-UP

## NOTA!

Il menu START UP contiene un gruppo di parametri e funzioni che consentono una rapida messa in servizio del drive e del relativo motore.

Nel menù 'S' sono messi in evidenza e raggruppati i parametri di più frequente uso tra tutti i parametri degli altri menu del drive. La corrispondenza tra il parametro 'S' e l'equivalente è riportata in neretto nell'ultima colonna della lista (del capitolo Parametri / Lista Parametri / Menu S) con intestazione 'ALIAS'.

La modifica di uno di questi automaticamente comporta l'aggiornamento del parametro gemello, ma averli raccolti nel menù Start-Up faciliterà la messa in servizio nella maggior parte delle applicazioni in particolar modo se l'iverter è inserito in sistemi semplici.

Per la descrizione dei parametri consultare pertanto le spiegazioni contenute nei paragrafi relativi ai parametri corrispondenti, indicati in neretto nella colonna 'ALIAS / IPA'

## 7.2.3 Menu I - INTERFACE

## Ingressi Digitali della Scheda di Regolazione **I-INTERFACE**

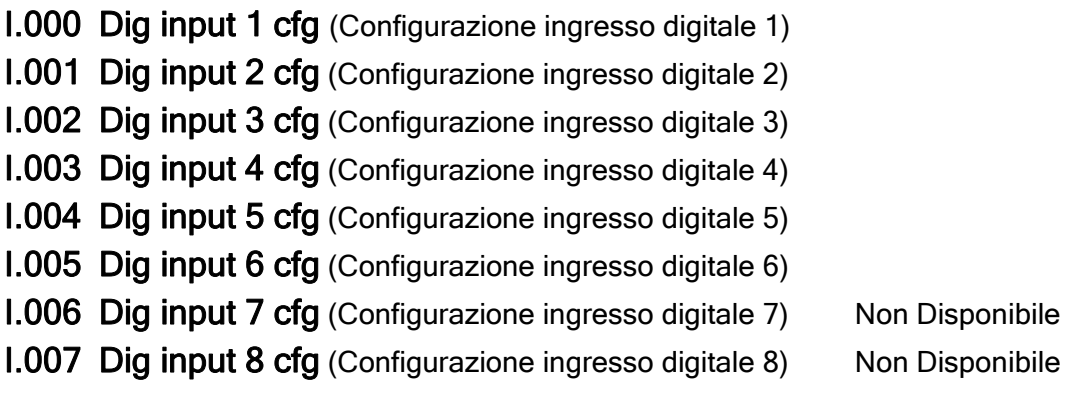

La scheda di regolazione fornisce come standard, 6 ingressi digitali optoisolati. Un livello logico PNP o NPN, può essere applicato secondo i collegamenti riportati al paragrafo 'Schemi Tipici di Collegamento'

Ogni ingresso è programmabile con uno specifico codice e funzione, come elencato di seguito.

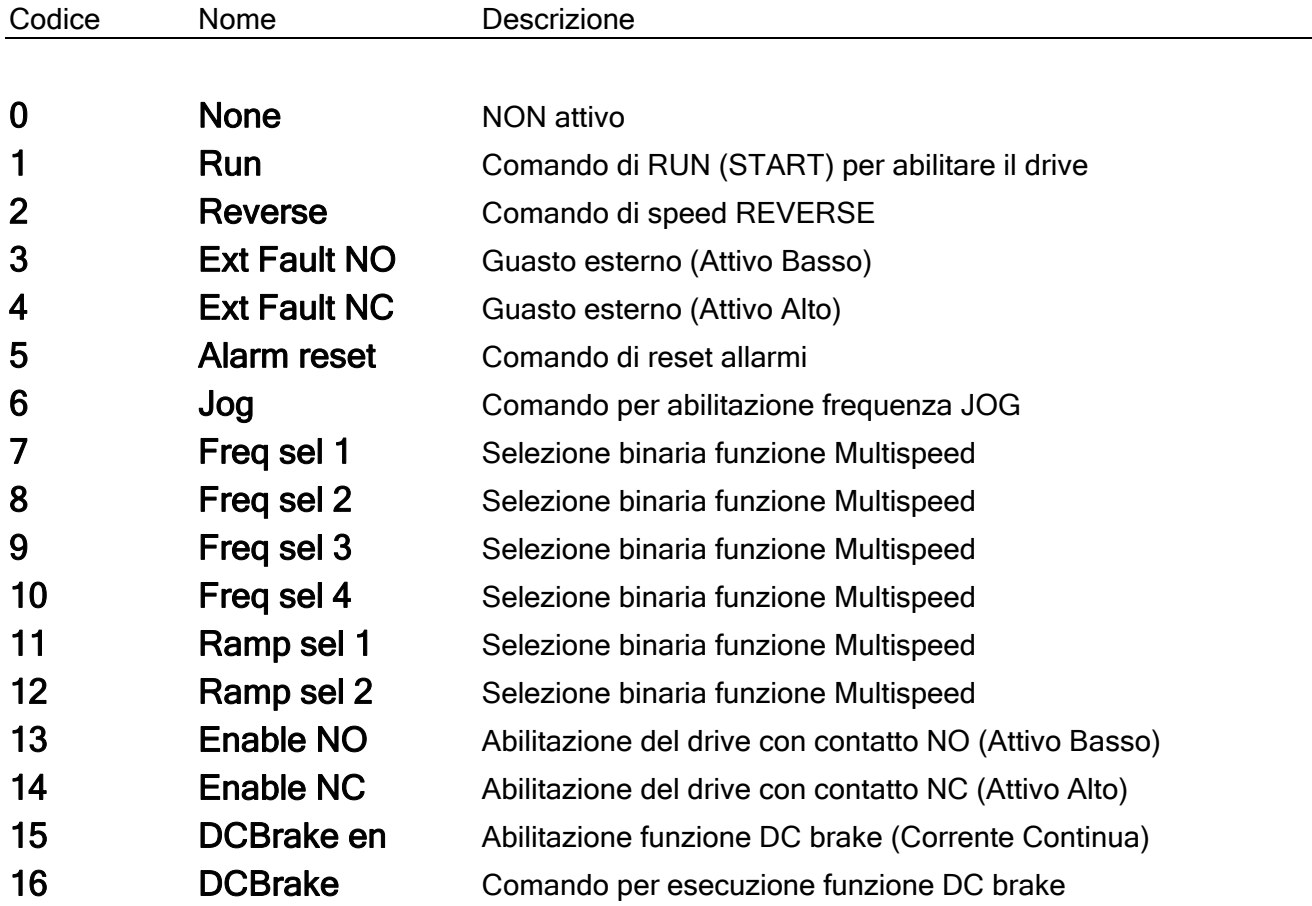

## LISTA DI SELEZIONE DEGLI INGRESSI DIGITALI:

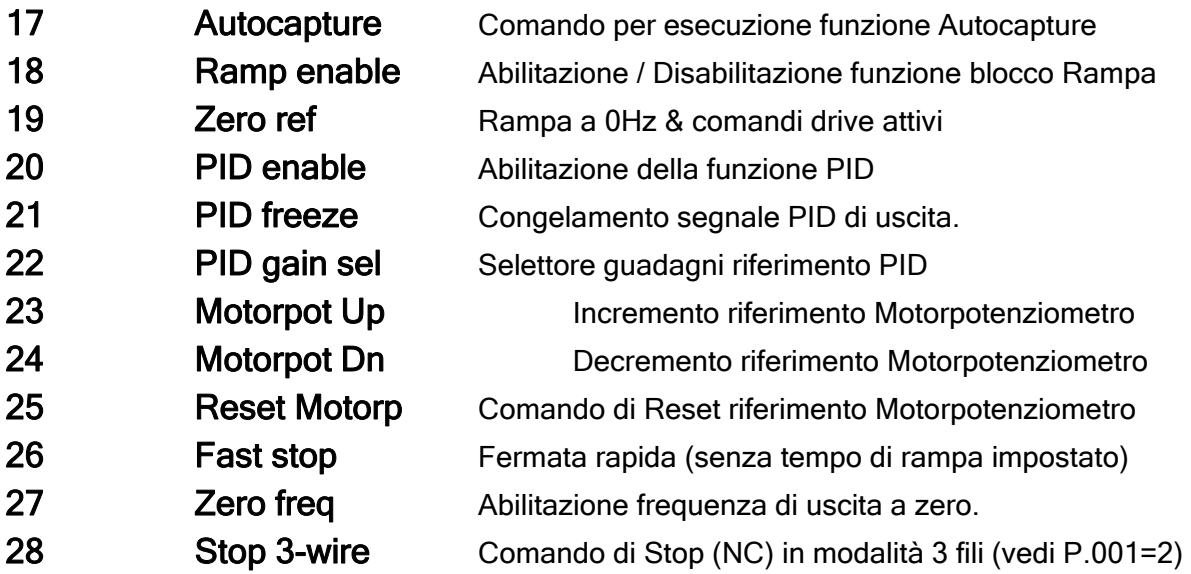

Gli ingressi digitali sono impostati in fabbrica secondo la selezione sottostante:

Dig input 1 cfg (Morsetto 1) =  $1$  Run Dig input 2 cfg (Morsetto  $2$ ) = 2 Reverse Dig input 3 cfg (Morsetto  $3 = 7$  Freg sel 1 Dig input 4 cfg (Morsetto 4) =  $8$  Freq sel 2 Dig input 5 cfg (Morsetto 9) =  $9$  Freq sel 3 Dig input 6 cfg (Morsetto 8) =  $6$  Jog Dig input  $7 \text{ cfg}$  (N.D.)  $= 0$  Null Dig input  $8 \text{ cfg}$  (N.D.) = 0 Null

#### Ingressi Digitali Opzionali

I.050 Exp dig in 1 cfg (Configurazione ingresso digitale 1 - scheda opzionale) I.051 Exp dig in 2 cfg (Configurazione ingresso digitale 2 - scheda opzionale) I.052 Exp dig in 3 cfg (Configurazione ingresso digitale 3 - scheda opzionale) I.053 Exp dig in 4 cfg (Configurazione ingresso digitale 4 - scheda opzionale)

Ogni ingresso della scheda di espansione (opzionale) è programmabile con uno specifico codice e funzione, come descritto per i parametri I.000 e seguenti .

Uscite Digitali della Scheda di Regolazione

#### I.100 Dig output 1 cfg (Configurazione uscita digitale 1)

Definisce la funzione svolta dalla uscita digitale 1, segue la lista funzioni impostabili.

#### I.101 Dig output 2 cfg (Configurazione uscita digitale 2)

Definisce la funzione svolta dalla uscita digitale 2, segue la lista funzioni impostabili.

## **I.102 Dig output 3 cfg** (Configurazione uscita digitale 3) e Definisce la funzione svolta dalla uscita digitale 3, segue la lista funzioni impostabili.

## I.103 Dig output 4 cfg (Configurazione uscita digitale 4)

Definisce la funzione svolta dalla uscita digitale 4, segue la lista funzioni impostabili.

Vedi gli schemi al paragrafo 'Schemi Tipici di Collegamento' per individuare i morsetti associati alle uscite digitali descritte.

## LISTA DI SELEZIONE DELLE USCITE DIGITALI:

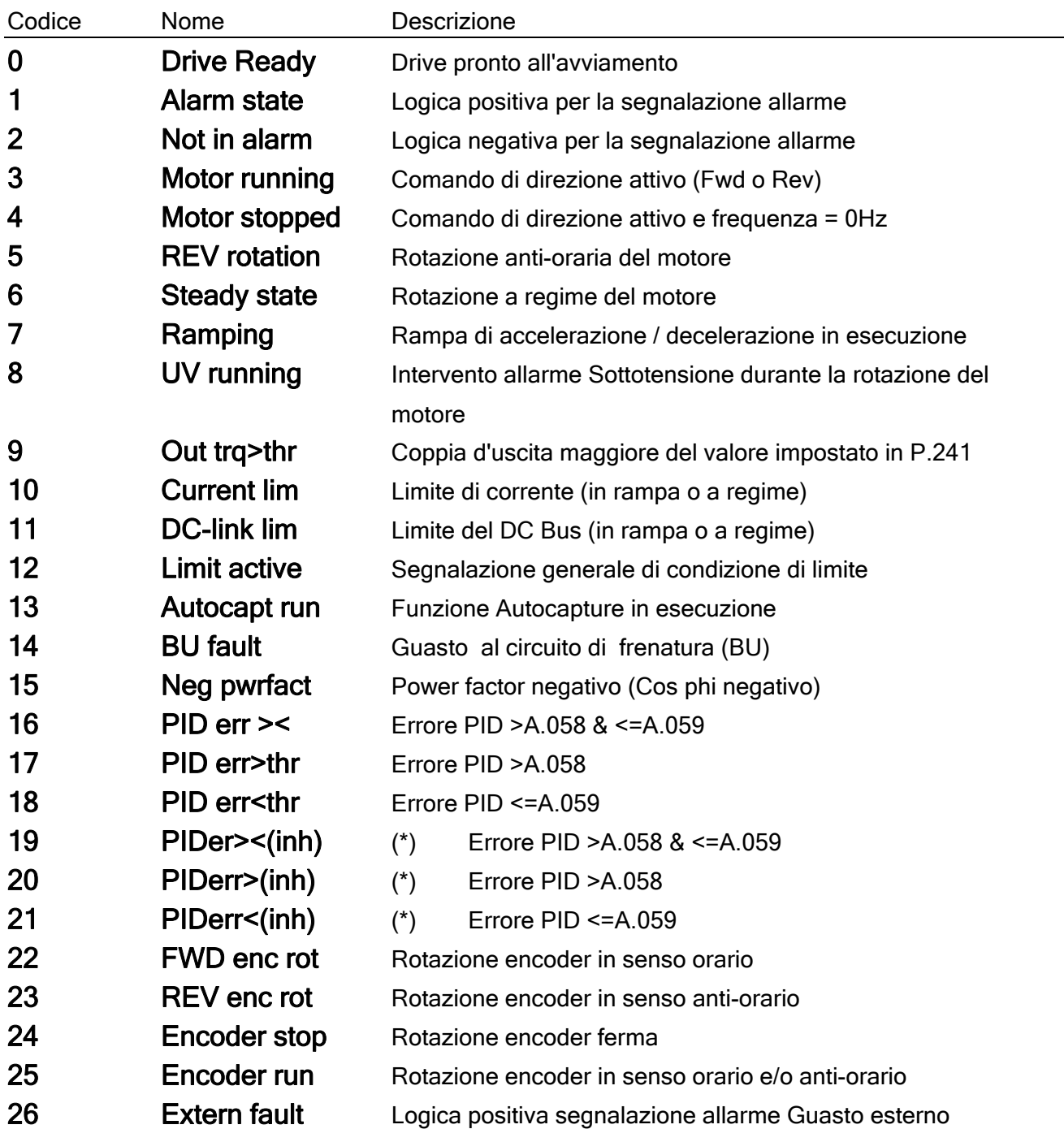

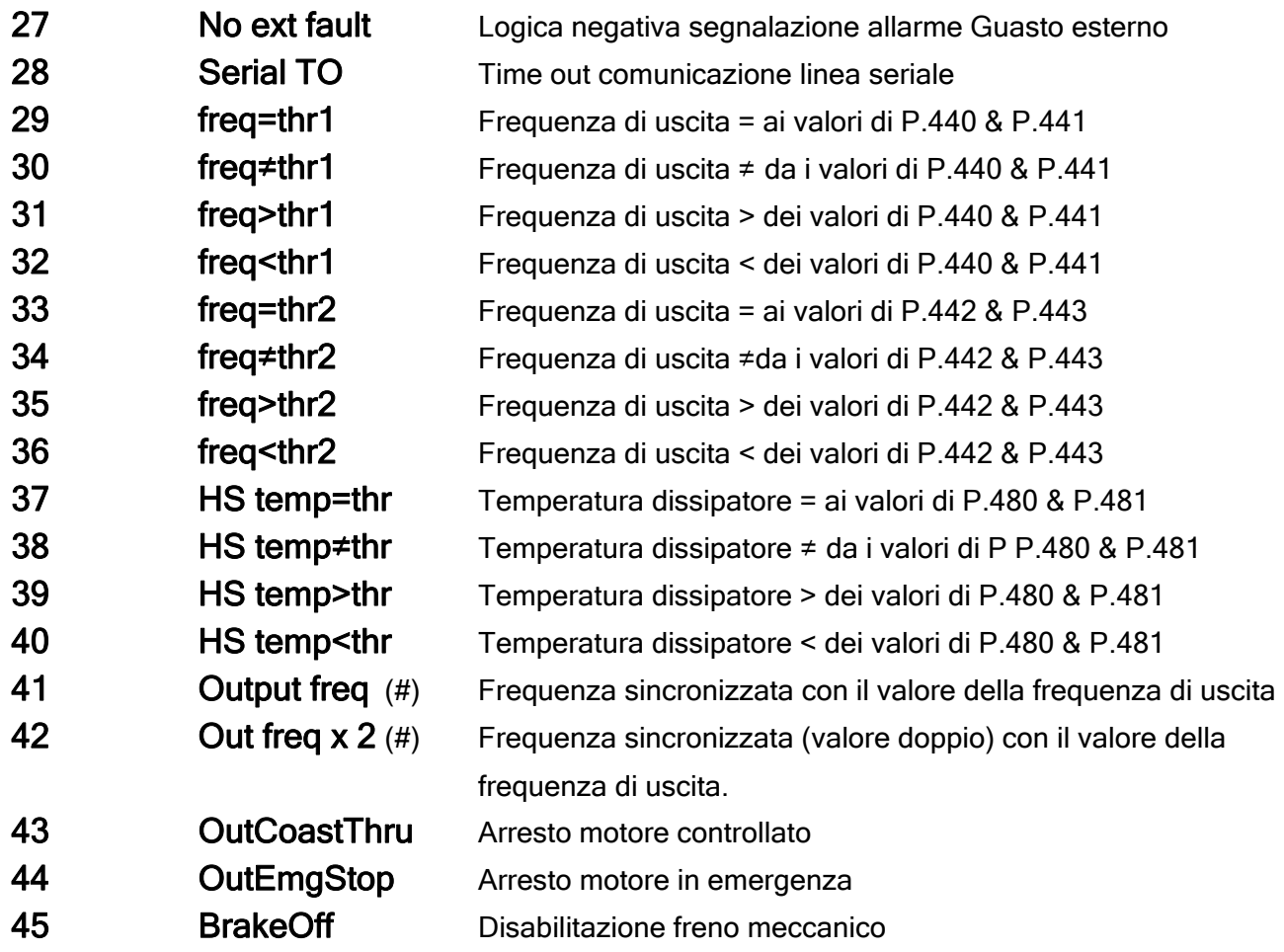

(\*) Vedi sezione PID Limit.

(#) NON UTILIZZARE PER OUT RELE

#### Uscite Digitali Opzionali

I.150 Exp DigOut 1 cfg (Configurazione uscita digitale 1.- scheda opzionale)

I.151 Exp DigOut 2 cfg (Configurazione uscita digitale 2 - scheda opzionale)

I.152 Exp DigOut 3 cfg (Configurazione uscita digitale 3 - scheda opzionale)

Ogni uscita della scheda di espansione (opzionale) è programmabile con uno specifico codice e funzione, come descritto per i parametri I.100 e seguenti.

## Ingressi Analogici della Scheda di Regolazione

Il disegno riportato sottostante, descrive lo schema a blocchi degli "ingressi analogici standard" dell'inverter.

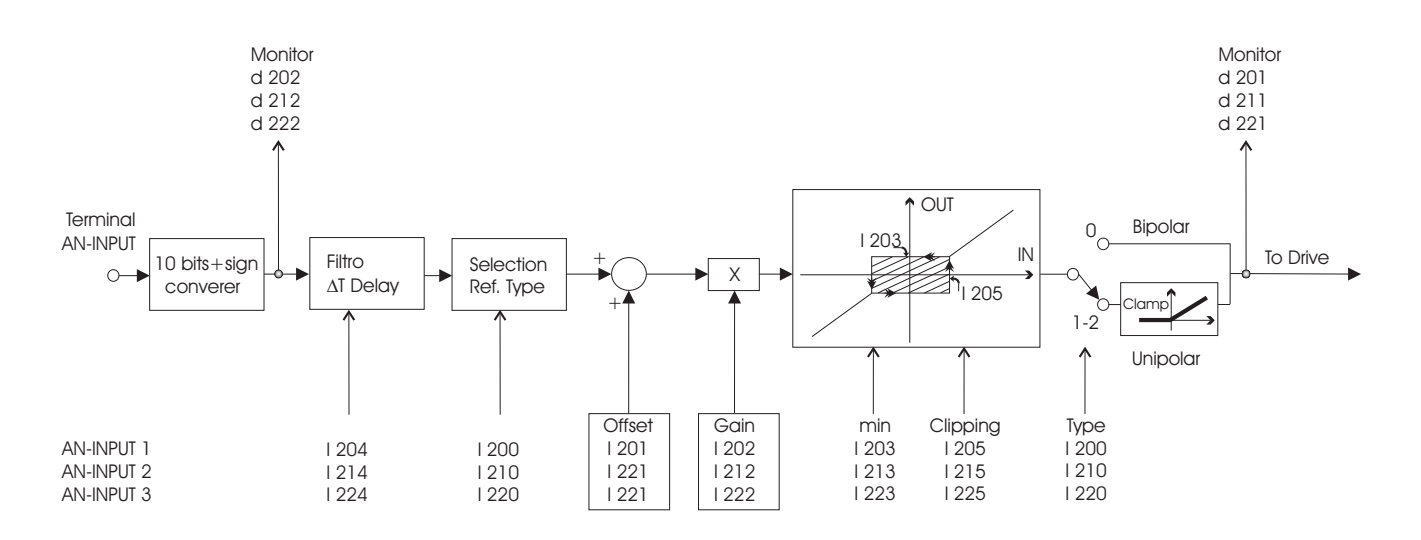

Figura 7.2-3.: Logica Ingressi Analogici

La scheda di regolazione fornisce come standard 2 ingressi analogici.

Risoluzione ingressi analogici:

 impostazione in tensione: 10 bits + segno impostazione in corrente: 10 bits

L'assegnazione ad un ingresso analogico di una funzione specifica, è descritto nel capitolo FREQ & RAMPS.

#### I.200 An In 1 type (Tipo di controllo per ingresso analogico 1)

Impostazione dell'Ingresso Analogico 1, in funzione del tipo di HW disponibile.

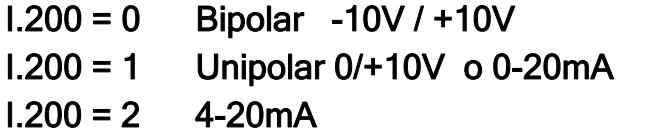

## NOTA !

La configurazione software dell'ingresso analogico deve essere concorde con la configurazione Hardware del Jumper associato, quando previsto (vedi 'Schemi Tipici di Collegamento').

I.201 An In 1 offset (Offset ingresso analogico 1)

Impostazione dell'offset dell'ingresso analogico 1

I.202 An In 1 gain (Guadagno ingresso analogico 1)

Impostazione del guadagno dell'ingresso analogico 1

Può essere utilizzato per amplificare o ridurre il rapporto tra il segnale e la variabile da controllare o per impostare differenti tipi di curve di controllo, mediante riferimento analogico. Alcuni esempi sono riportati in figura .

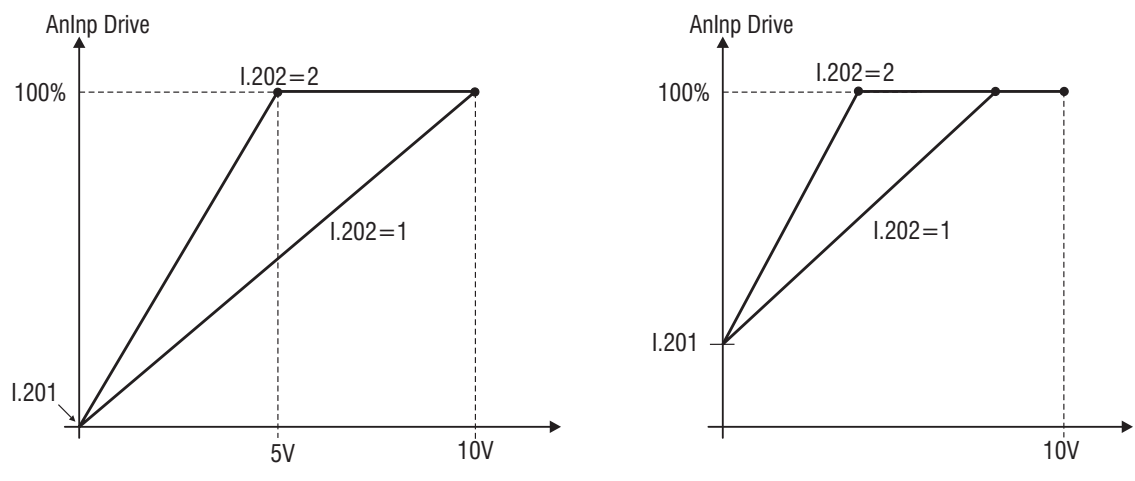

Figura 7.2-4.: Scalatura Ingresso Analogico 1

## I.203 An In 1 minimum (Valore minimo ingresso analogico 1)

Rappresenta il minimo valore assunto dal parametro, sul quale l'ingresso analogico viene programmato

Esempio: se l'ingresso analogico 1 viene programmato come riferimento di velocita`, in questo caso I.203 rappresenta il riferimento di velocita` minimo.

## I.204 An In 1 filter (Filtro ingresso analogico 1)

Tempo di reazione del segnale alle variazioni del riferimento.

L'uso dei parametri di configurazione degli ingressi analogici, può essere impiegato per la personalizzazione del rapporto del riferimento analogico.

I.205 An In 1 Clip (Filtro ingresso analogico 1)

Valore minimo letto dal controllo :saturazione inferiore

I.210 An In 2 type (Tipo di controllo per ingresso analogico 2)

Impostazione dell'Ingresso Analogico 2

 $1.210 = 0$  Bipolar -10V / +10V  $1.210 = 1$  Unipolar +10V o 0-20mA  $1.210 = 2$  4-20 mA

## NOTA !

La configurazione software dell'ingresso analogico deve essere concorde con la configurazione Hardware del Jumper associato, quando previsto (vedi 'Schemi Tipici di Collegamento').

I.211 An In 2 offset (Offset ingresso analogico 2)

I.212 An In 2 gain (Guadagno ingresso analogico 2)

I.213 An In 2 minimum (Valore minimo ingresso analogico 2)

I.214 An In 2 filter (Filtro ingresso analogico 2)

Temo di risposta al segnale in ingresso

I.215 An In 2 Clip (Saturazione ingresso analogico 2)

I.220 An In 3 type (Tipo di controllo per ingresso analogico 3) Impostazione dell'Ingresso Analogico 3

> I.200 = 1 Unipolar 0/+10V o 0-20mA  $1.200 = 2$  4-20 mA

I.221 An In 3 offset (Offset ingresso analogico 3)

I.222 An In 3 gain (Guadagno ingresso analogico 3)

I.223 An In 3 minimum (Valore minimo ingresso analogico 3)

I.224 An In 3 filter (Filtro ingresso analogico 3)

Temo di risposta al segnale in ingresso

I.225 An In 3 Clip (Saturazione ingresso analogico 3)

## Uscite Analogiche della Scheda di Regolazione

I disegni sottostanti, descrivono gli schemi a blocchi delle "uscite analogiche standard" dell'inverter.

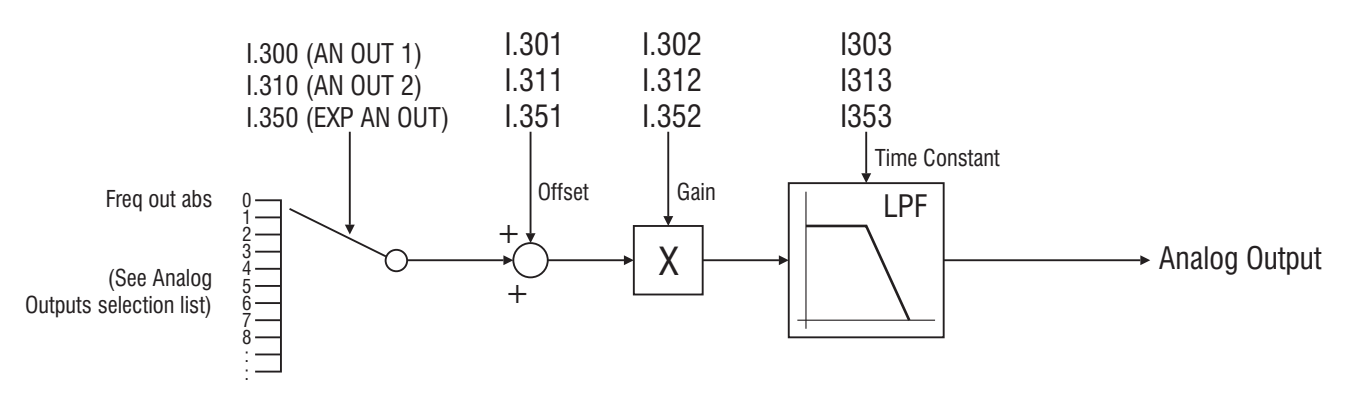

Figura 7.2-5.: Uscite Analogiche

La scheda di regolazione fornisce standard 2 uscite analogiche. Risoluzione uscite analogiche: 10 bits

Entrambe le uscite analogiche, forniscono un segnale unipolare con fondo scala 0V / +10Vdc (se programmate come valori "assoluto" o "positivo") o bipolare +/-10Vdc ( se programmate come "segnalazione generica"), in funzione del parametro assegnato.

#### I.300 Analog out 1 cfg (Configurazione uscita analogica 1)

Ogni uscita è programmabile con uno specifico codice e funzione, come riportato di seguito.

## ANALOG OUTPUTS SELECTION LIST:

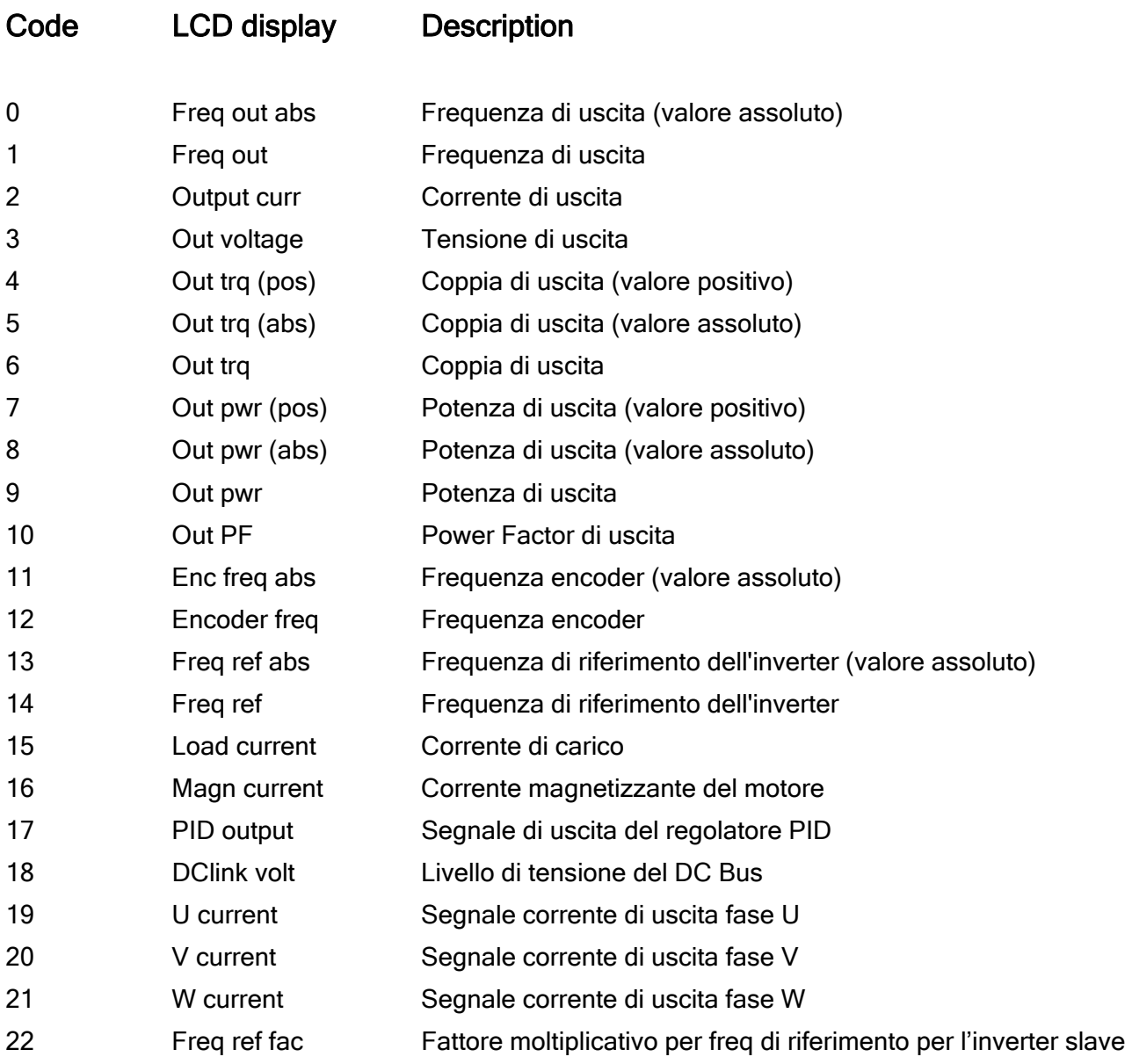

#### I.301 An out 1 offset (Offset uscita analogica 1)

Il valore impostabile con tali parametro, può essere utilizzato per compensare un eventuale offset, proveniente da uno strumento esterno collegato all'uscita.

Questo parametro può anche essere impiegato per la definizione di un set-point di visualizzazione della variabile, con un valore di fondo scala personalizzato.

## **I.302 An out 1 gain** (Guadagno uscita analogica 1)

Guadagno dell'uscita analogica.

Può essere utilizzato per amplificare o ridurre il fondo scala della variabile, come riportato nelle figure 7.4.6.

#### I.303 An out 1 filter (Filtro uscita analogica 1)

Tempo di reazione del segnale di visualizzazione.

I.304 An out 1 filter (Tipo di segnale per uscita analogica 1)

Impostazione :

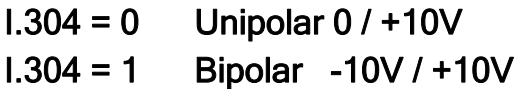

## NOTA !

La configurazione software dell'uscita analogica deve essere concorde con la configurazione Hardware del Jumper J3.

Di seguito sono riportati alcuni esempi per l'impostazione del segnale d'uscita:

#### NOTA !

Gli esempi tengono in considerazione la programmazione relativa all'Uscita Analogica 1, ma entrambe le uscite sono programmabili allo stesso modo.

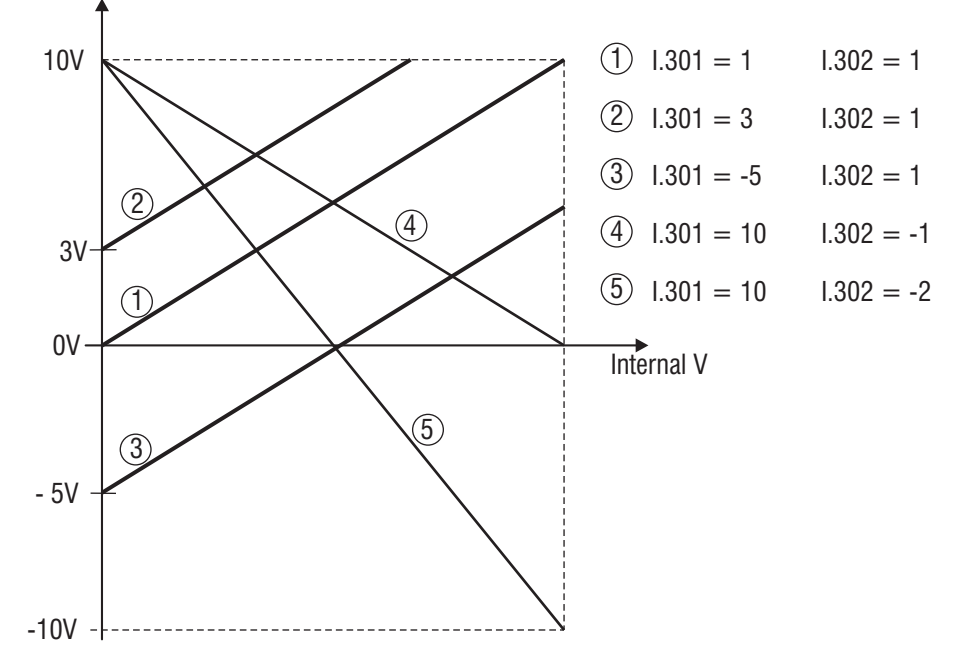

Nella tabella sotto sono riportati i valori corrispondenti al fondo scala in funzione del significato assegnato all'uscita analogica.

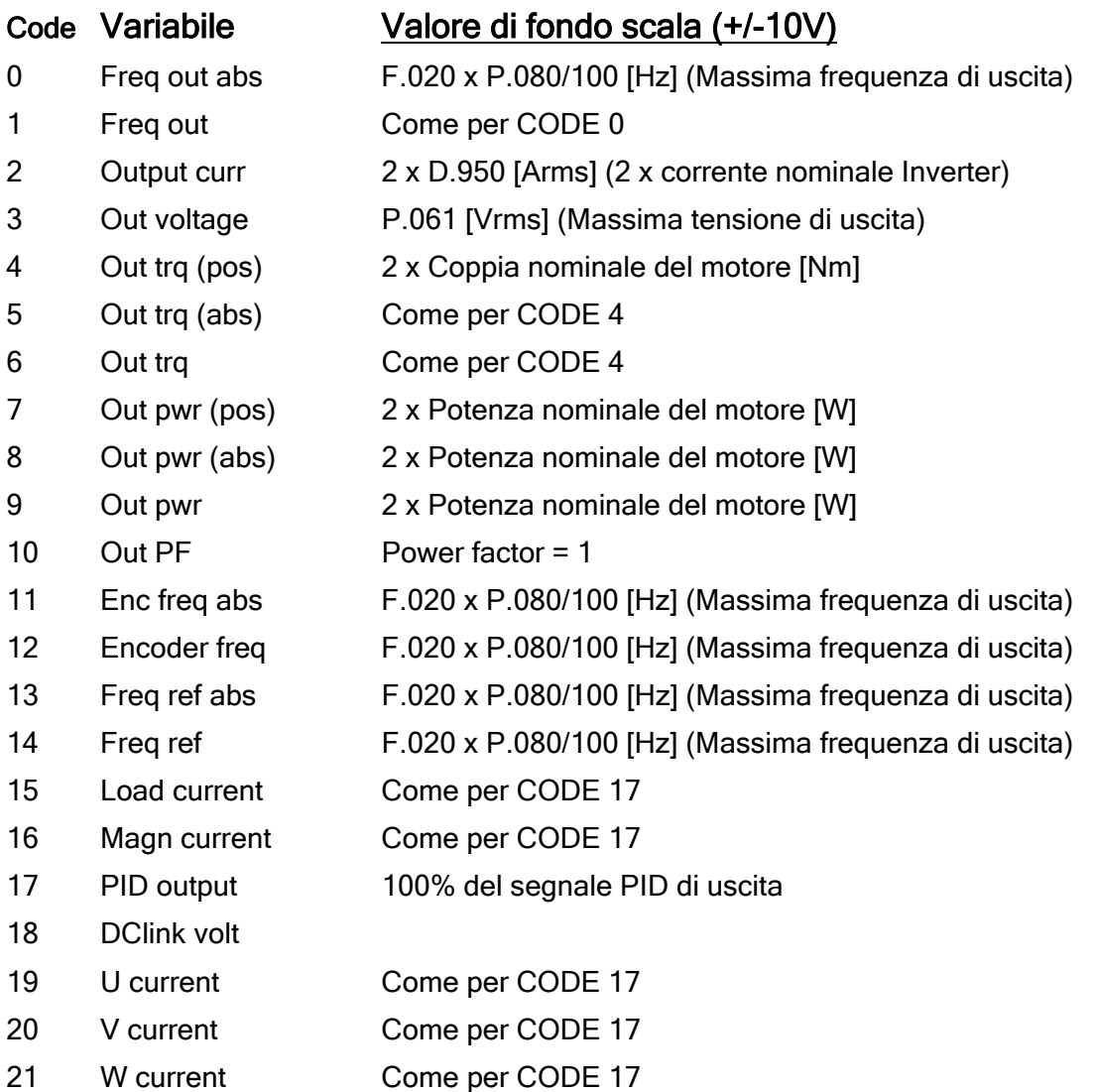

Per l'uscita analogica 2 valgono le descrizioni dei parametri corrispondenti dell'ucita analogica 1

- **I.310 Analog out 2 cfg** (Configurazione uscita analogica 2) NON DISPONIBILE HW
- I.311 An out 2 offset (Offset uscita analogica 2)
- I.312 An out 2 gain (Guadagno uscita analogica 2)
- I.313 An out 2 filter (Filtro uscita analogica 2)

#### Uscita Analogica Opzionale

- I.350 Exp an out 1 cfg (Configurazione uscita analogica 1)
- **I.351 Exp AnOut 1 offs** (Configurazione uscita analogica 2)
- I.352 Exp AnOut 1 gain (Guadagno uscita analogica 1)
- I.353 Exp AnOut 1 filt (Filtro uscita analogica 1)

L'uscita analogica della scheda di espansione (opzionale) è programmabile con uno specifico codice e funzione: valgono le descrizioni dei parametri corrispondenti dell'ucita analogica 1

## Abilitazione I/O Virtuali

Mediante "impostazione virtuale" da linea seriale o bus di campo, è possibile utilizzare tutte le funzioni disponibili sugli ingressi digitali ed eseguire un controllo diretto delle uscite analogiche e digitali.

E' possibile parametrizzare l'inverter in modo che i comandi degli ingressi digtali arrivino al microcontrollore in parte da morsettiera ed in parte virtuali (via seriale)

L'assegnazione virtuale avviene tramite i parametri H.000…H.022 contenuti nel menu HIDDEN (per ulteriori informazioni riferirsi a tale capitolo).

Di seguito sono riportati i disegni che descrivono la combinazione tra i byte delle I/O virtuali e le morsettiere del drive, con la relativa maschera di decodifica.

Lo switch tra i "comandi virtuali" e quelli da morsettiera e tra le "uscite virtuali" e le funzioni del drive, avviene tramite una maschera, programmata con i parametri I.400…I.450.

Questi parametri dovranno essere gestiti a bits. Ad ogni singolo bit corrisponderà uno switch.

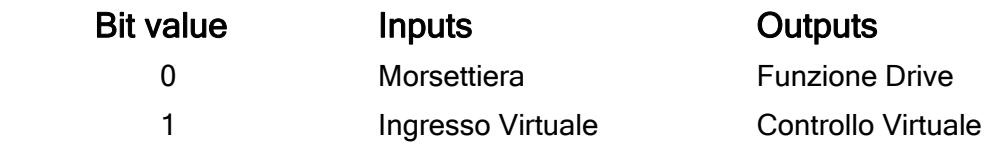

La seguente formula descrive il risultato dell'impostazione delle I/O virtuali:

## [ Ingresso/Uscita AND (NOT Maschera) ] OR [ Virtuale AND Maschera ]

#### DATI TECNICI CONFIGURAZIONE INGRESSI DIGITALI VIRTUALI

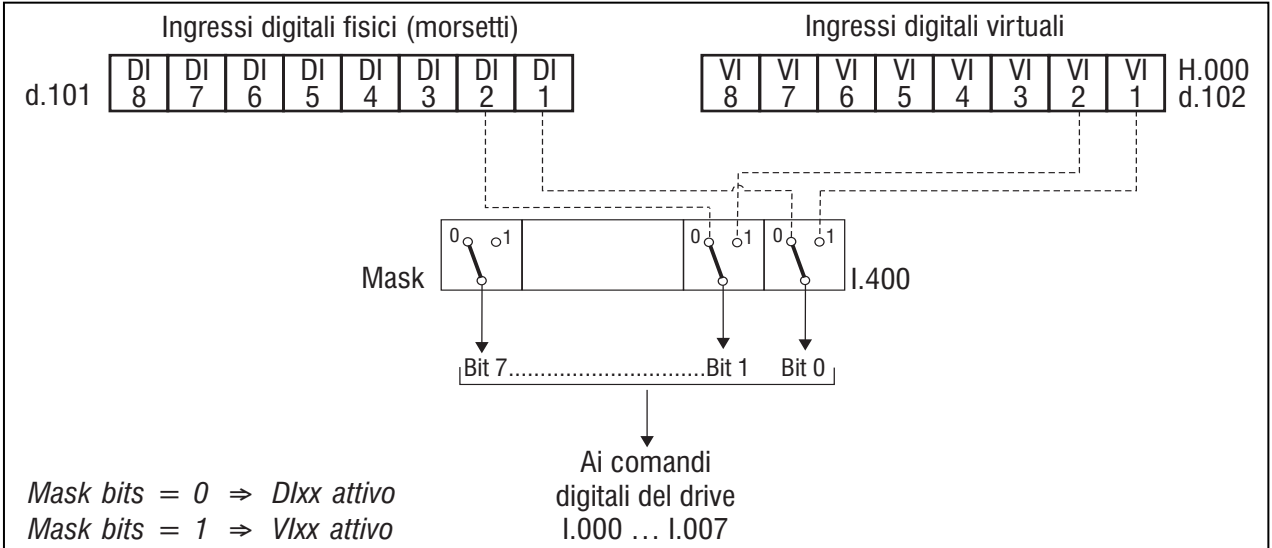

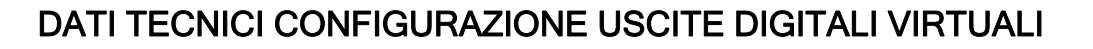

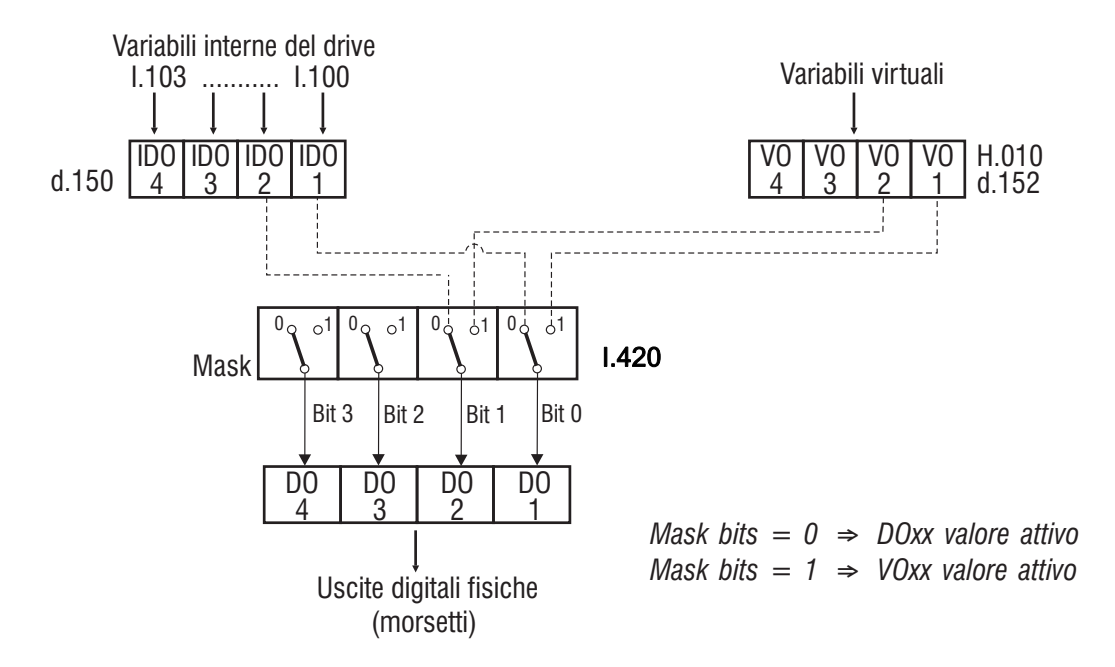

Figura 7.2-8.: Configurazione uscite digitali virtuali

## CONFIGURAZIONE USCITE ANALOGICHE VIRTUALI

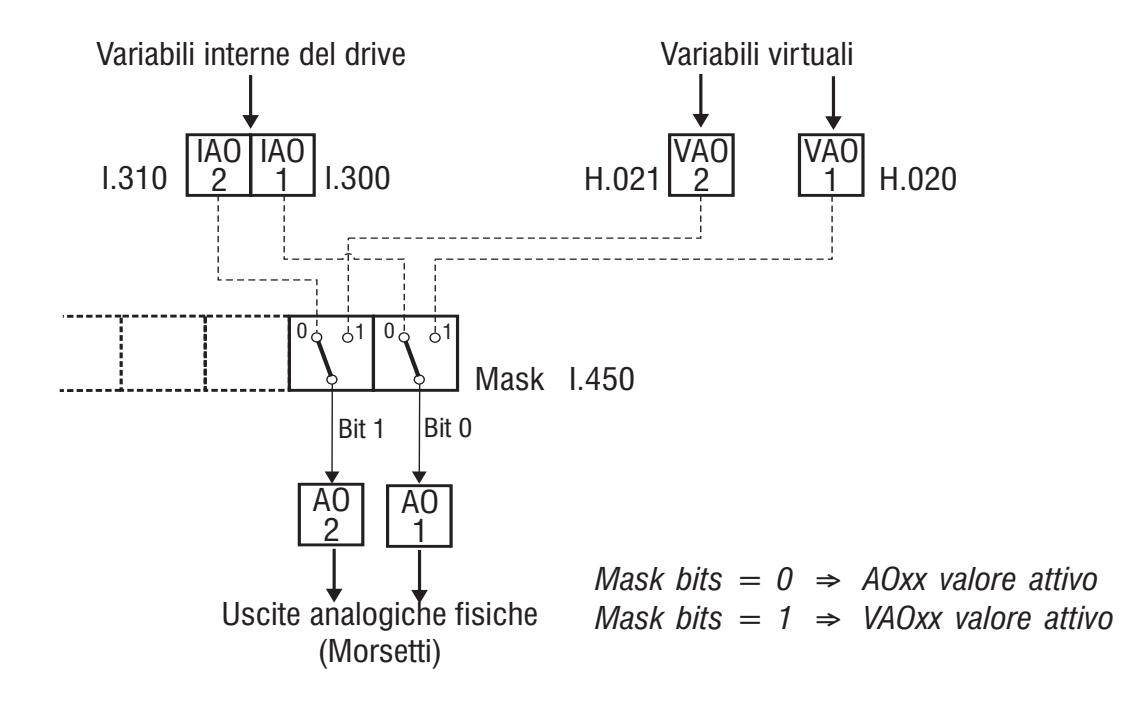
Figura 7.2-9.: Configurazione uscite analogiche virtuali

Di seguito sono riportati alcuni esempi di programmazione di funzioni base tramite assegnazione virtuale.

# A) INGRESSI DIGITALI

Esempio di programmazione per:

- Comandi RUN e REVERSE mediante "assegnazione virtuale"
- Comando EXT FAULT mediante "morsettiera"

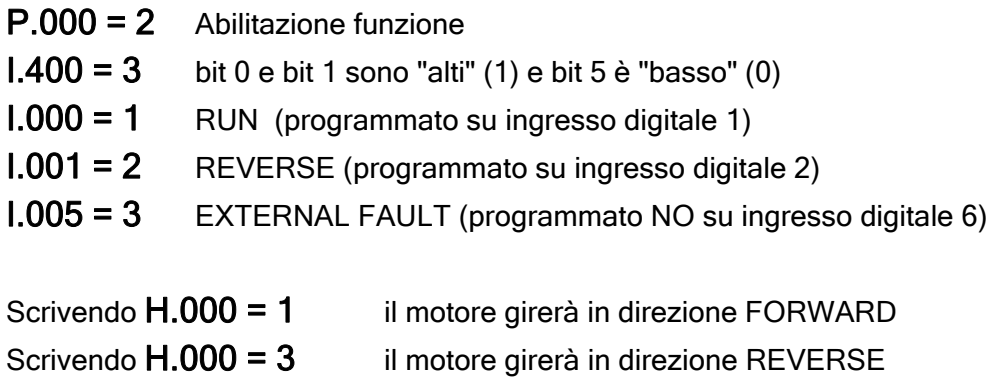

Scrivendo  $H.000 = 0$  il motore si arresterà (STOP)

Per maggiori informazioni sul parametro H.000, consultare ilcapitolo 7.9.

Il comando di EXTERNAL FAULT verrà attivato chiudendo il contatto sul morsetto 8.

## B) USCITE DIGITALI

Esempio di programmazione per:

- Segnalazione di ALARM STATE su uscita digitale 1
- Segnalazione (generica) di VIRTUAL FUNCTION su uscita digitale

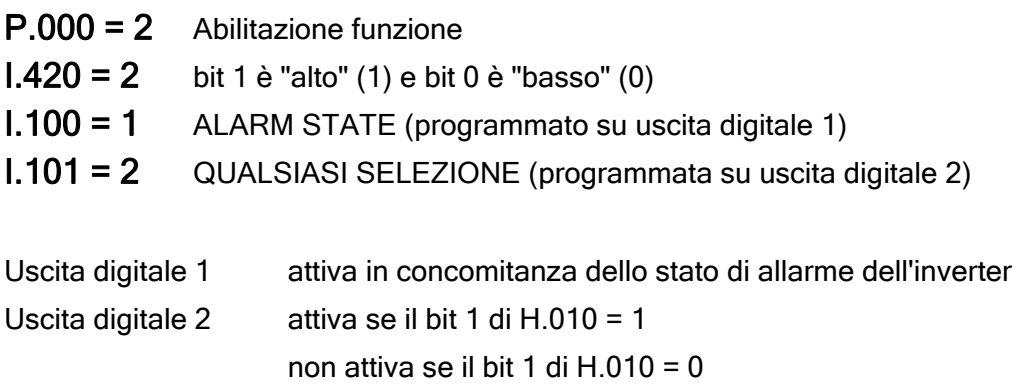

# C) USCITA ANALOGICA

Esempio di programmazione per:

- Segnalazione OUTPUT FREQUENCY su uscita analogica 1
- IMPOSTAZIONE VIRTUALE su uscita analogica 2

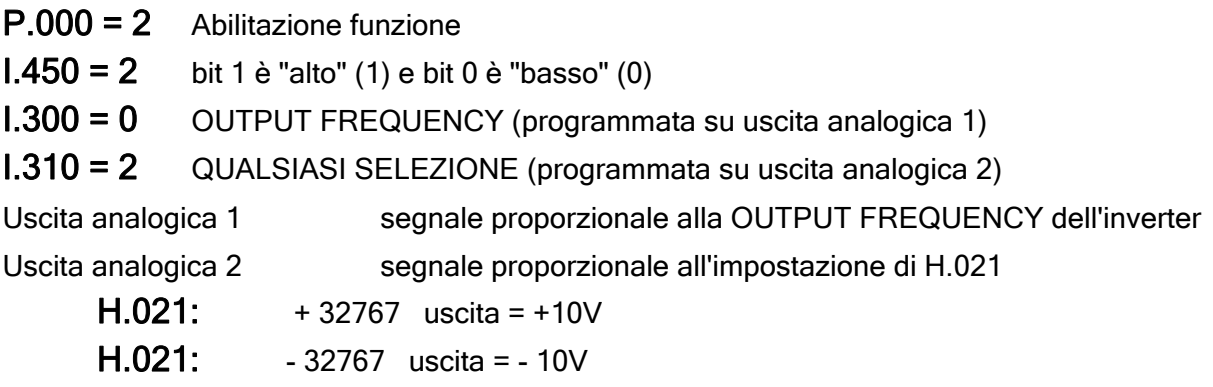

### I.400 Inp by serial en (Abilitazione ingressi digitali virtuali)

Definisce i bit della maschera per gli ingressi digitali che vengono attivati per l'assegnazione virtuale. E' disponibile un byte per la selezione degli 8 ingressi digitali, la cui impostazione dovrà essere eseguita come valore decimale.

Ad ogni ingresso è associato un bit a cui corrisponde un peso, sommando i pesi dei bit a 1 (ingressi virtuali) si ottiene il valore decimale della maschera.

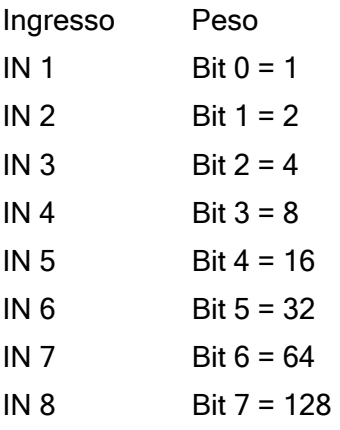

Esempio: IN1, IN2, IN6 Virtuali Maschera= 1+2+32=35

### I.410 Exp in by serial en (Abilitazione gestione ingressi digitali virtuali su Exp)

Definisce i bit della maschera che vengono attivati per l'assegnazione virtuale. E' disponibile un byte per la selezione dei 4 ingressi digitali dell'espansione (opzionale), la cui impostazione dovrà essere eseguita come valore decimale.

### I.420 Out by serial en (Abilitazione uscite digitali virtuali)

Definisce i bit della maschera per le uscite digitali che vengono attivate per l'assegnazione virtuale.

E' disponibile una struttura a 4 bit per la selezione di 4 uscite digitali, la cui impostazione dovrà essere eseguita come valore decimale.

Ad ogni uscita è associato un bit a cui corrisponde un peso, sommando i pesi dei bit a 1 (uscite virtuali) si ottiene il valore decimale della maschera.

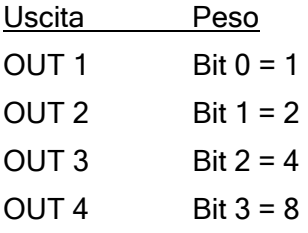

Esempio: OUT 2, OUT 3 virtuali Maschera=  $2 + 4 = 6$ 

#### I.430 Exp out by ser en

Riservato

#### **I.450 An out by serial en** (Abilitazione uscite analogiche virtuali)

Definisce i bit della maschera per le uscite analogiche che vengono attivate per l'assegnazione virtuale. E' disponibile una stuttura di 2 bit per la selezione delle uscite analogiche, la cui impostazione dovrà essere eseguita come valore decimale.

Vedi descrizione dei parametri I.400 e I.420

Uscita Peso AN OUT  $1$  Bit  $0 = 1$ AN OUT  $2$  Bit  $1 = 2$ 

## Configurazione Encoder [\*\*]

E' possibile gestire una retroazione da encoder o ricevere un segnale in frequenza da impiegare come riferimento di velocità.

Consultare il paragrafo "Scheda di regolazione" per la configurazione dei morsetti multifunzione ove presenti.

Per la connessione dell' encoder, vedere descrizione collegamenti .

## NOTA!

Frequenza massima ingresso encoder: 50 kHz

### NOTA!

La gestione della retroazione encoder dovra` essere effettuata mediante l'utilizzo della funzione PID.

### I.500 Encoder enable (Abilitazione encoder)

Abilitazione della gestione di retroazione da encoder.

## I.501 Encoder ppr (Impulsi encoder)

Impostazione del numero di impulsi encoder (dato di targa).

### I.502 Enc channels cfg (Configurazione canali encoder)

Impostazione del numero di canali encoder.

E' possibile la lettura di un encoder a doppio canale.

## I.503 Enc spd mul fact (Fattore moltiplicativo velocità encoder)

Fattore moltiplicativo del numero degli impulsi encoder, impostato in P.501.

Tale parametro è utile quando l'encoder è montato ad esempio direttamente su un eventuale riduttore o comunque non direttamente sull'albero del motore.

## I.504 Enc update time (Tempo di campionamento impulsi encoder)

Impostazione del tempo di campionamento degli impulsi encoder.

Questo incide sia sull'accuratezza della misura che sulla velocità di campionamento della lettura. Alla massima velocità dell'inverter, l'impostazione di tale parametro dovrà essere ad un valore tale, per cui il numero di impulsi contati non ecceda 32767.

Utilizzando un encoder a doppio canale, il numero di impulsi contati è pari a 4 volte quello rilevato su ogni singolo canale.

La funzione è attiva solo se il controllo encoder è abilitato (I.500)

Mediante le seguenti formule è possibile calcolare la frequenza all'albero dell'encoder.

 $F_{\text{mot}}[Hz] = N_{\text{imp}}[ppr] \times (1/Ec) \times (P.041[polepairs]) / (1.501[ppr]x1.503[fact]x1.504[s])$  $N_{\text{imp}}[ppr] = F_{\text{mot}}[Hz] \times (1/Ec) \times (1.501[ppr]x1.503[fact]x1.504[s]) / (P.041[polepairs])$ N[rpm]= (60[s] x f [Hz]) / (2p [polepairs]) f[Hz]= (n[rpm]  $\times$  2p [polepairs]) / (60[s]) dove:

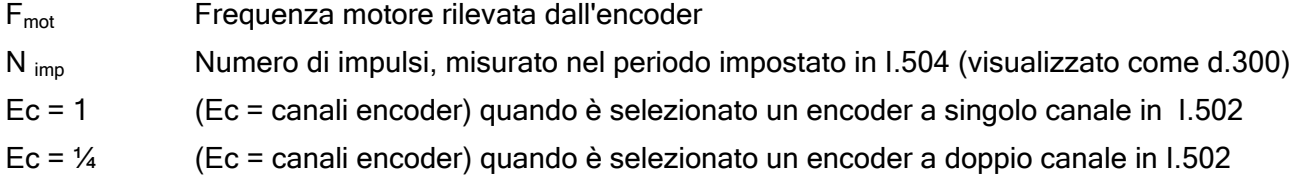

L'accuratezza di  $F_{\text{mot}}$  dipende dal numero di impulsi contati: il suo valore è 1/N imp.

A basse velocità l'accuratezza potrebbe essere ridotta.

### NOTA!

L'impostazione di N imp (I.504) dipende sia dal numero di impulsi e dall'applicazione da eseguire.

Quando il numero di impulsi dell' encoder utilizzato è basso (200…600 imp/giro), I.504 dovrà essere con un valore alto, al fine di ottenere una buona media dei valori del segnale (es: quando utilizzato per monitorare la velocità su un uscita analogica).

Usando un encoder con un più alto numero di impulsi (1000…4096 pps/rev), I.504 dovrà essere impostato ad un valore minimo, al fine di incrementare la velocità di campionamento (es. per la chiusura dell'anello di velocità mediante la funzione PID).

### Configurazione Bus di campo

Gli inverter TDE MACNO hanno la possibilità di comunicazione via linea seriale RS485.

Mediante linea seriale è possibile la scrittura e la lettura di tutti i parametri e il controllo dell'I/O. Quando si vuole eseguire il controllo dei comandi principali da linea seriale è necessario impostare il

parametro Cmd source sel (P.000) come segue:

P.000 = 2 Morsettiera o Virtuali

 $P.000 = 3$  Seriale

Ulteriori informazioni sono riportate al capitolo PARAMETERS, sezione Commandi.

### I.600 Serial link cfg (Configurazione linea seriale)

Selezione del protocollo seriale.

Ogni protocollo può essere scelto mediante la selezione dei seguenti codici. La struttura di questi è riportata nella lista parametri.

IMPOSTAZIONE DI FABBRICA = 4 (Protocollo Modbus).

### I.601 Serial link bps (Baudrate linea seriale)

Definizione dei Baud rate (bit al secondo) relativi alla velocità di comunicazione del sistema. La selezione viene eseguita mediante i seguenti codici:

### I.602 Device address (Indirizzo drive)

Indirizzo di accesso per la comunicazione del drive, connesso in rete tramite linea seriale RS485. L'indirizzamento può essere selezionato nei valori compresi tra 0 e 99.

Come riportato al capitolo 5.4.1 (Interfaccia Serial RS485), è possibile eseguire una connessione Multidrop, fino ad un massimo di 32 dispositivi.

Ulteriori informazioni sono riportate in tale capitolo.

### I.603 Ser answer delay (Tempo di risposta linea seriale)

Minimo ritardo impostabile tra la ricezione dell'ultimo byte ricevuto dal drive e l'inizio della sua risposta.

Tale ritardo consente di evitare possibili conflitti di sulla linea seriale, qualora il tipo di interfaccia RS485 non sia impostato per una comunicazione Tx/Rx automatica.

Il parametro Ser answer delay (I.603) è specifico per una linea seriale standard RS485.

Es: se sul master il ritardo di comunicazione Tx/Rx è massimo 20ms, l'impostazione di Ser answer delay (I.603) dovrà essere impostata ad un valore maggiore di 20, esempio: 22ms

### I.604 Serial timeout (Time out linea seriale)

Impostazione del tempo di intervallo tra la ricezione/spedizione di due byte consecutivi.

Qualora l'intervallo fosse superiore a quello impostato ed in tale periodo di tempo non venga rilevato alcun byte (in ricezione o trasmissione), l'azione del drive corrisponderà a quella impostata ne parametro I.605.

La funzione sarà disattiva se impostata a 0 secondi.

L'allarme visualizzato sul display sarà "St".

### NOTA!

Pur avendo all'accensione del drive la funzione di controllo timeout abilitata, il rilevamento dell'allarme "St" e' temporaneamente disattivato.

Il rilevamento dell'allarme viene attivato automaticamente dopo aver ripristinato almeno una volta la comunicazione tra il master e lo slave.

#### I.605 En timeout alm (Abilitazione allarme timeout linea seriale)

Impostazione del comportamento del drive per la gestione di Serial time out alarm.

- $1.605 = 0$  Segnalazione di allarme su uscita digitale (programmata)
- $1.605 = 1$  Inverter in allarme e segnalazione su uscita digitale (programmata).

### Configurazione Schede Opzionali

I.700 Option 1 type (Tipo opzione 1)

Riservato

I.701 Option 2 type (Tipo opzione 2)

Riservato

### Configurazione Bus di Campo

In tale menu viene effettuata la configurazione del drive per l'interfacciamento con le schede di Bus di campo (SBI).

Ulteriori informazioni dettagliate a riguardo, sono riportate negli specifici manuali delle relative schede.

### I.750 SBI Address (Indirizzo SBI)

Impostazione degli indirizzi degli slave, collegati al bus di campo.

### I.751 CAN baudrate (Baudrate CAN Open)

CAN Open baudrate.

## I.752 SBI Profibus Mode (Modalità Profibus SBI)

Definizione della struttura di scambio dati, tra la scheda SBI del del drive ed il master Profibus.

L'impostazione è differente in 5 diverse configurazioni: PP0-0….PP0-4

PP0-0 Struttura personalizzata

PP0-1…PP0-4 Struttura in funzione di Profidrive profile.

I.753 SBI CAN Mode (Modalità bus di campo CAN)

Selezione del tipo di protocollo tra:

 $1.753 = 0$  OFF

 $I.753 = 1$  CANOpen

 $1.753 = 2$  DeviceNet

I.754 Bus Flt Holdoff (Ritardo per rilevamento "Bus Fault")

La mancanza di comunicazione con il Master del Bus, viene rilevato dalla scheda SBI e gestita dal drive con con eventuale blocco in stato di allarme BUS FAULT.

Con tale parametro può essere impostato un tempo di ritardo per l'intervento di tale allarme.

Qualora la comunicazione venga ripristinata entro questo tempo, il drive rimarrà attivo.

Trascorso tale tempo, se la comunicazione non viene riattivata, il drive si porterà in stato di allarme, memorizzando il codice "bF"

In tale fase, le informazioni (ricevute e trasmesse), verranno "congelate" allo stato precedente alla perdita della comunicazione.

Al ripristino, i primi dati trasmessi e ricevuti, saranno quelli "congelati".

**I.760 SBI to Drv W 0** (Word 0 da SBI a Drive) **I.761 SBI to Drv W 1** (Word 1 da SBI a Drive) I.762 SBI to Drv W 2 (Word 2 da SBI a Drive) I.763 SBI to Drv W 3 (Word 3 da SBI a Drive) **I.764 SBI to Drv W 4** (Word 4 da SBI a Drive) I.765 SBI to Drv W 5 (Word 5 da SBI a Drive) **I.770 Drv to SBI W 0** (Word 0 da Drive a SBI) I.771 Drv to SBI W 1 (Word 1 da Drive a SBI) I.772 Drv to SBI W 2 (Word 2 da Drive a SBI) I.773 Drv to SBI W 3 (Word 3 da Drive a SBI) I.774 Drv to SBI W 4 (Word 4 da Drive a SBI) **I.775 Drv to SBI W 5** (Word 5 da Drive a SBI)

Impostazione della "word di scambio" tra drive a scheda SBI e viceversa. La struttura di scambio dati è disponibile come formato a 6 words.

In ogni word la lettura/scrittura parametri, dovrà essere indirizzata con la relativa impostazione del codice IPA.

# 7.2.4 Menu F - FREQ & RAMP

Per generare il RIFERIMENTO DI VELOCITA' "Reference" l'inverter usa la seguente equazione:

## Reference =  $F.080 \times (Ref.1 + Ref.2)$

Vedere grafico sottoriportato leggendo da destra a sinistra

In uscita c'è il Reference;

Ref.1 e Ref.2 sono impostati mediante i parametri F.050 e F.051 e possono quindi assumere una delle 8 funzioni desritte più la funzione "Null"= inattivo\_

Se Ref.1 e Ref.2 sono impostati nella posizione 4 [MULTISPEED] a loro volta possono assumenre uno dei 16 valori di frequenza definiti dal blocco "Digital Input HW"

Infine, i primi due valori selezionabili col selettore "Multi freq.Sel" assumono il valore definito attaverso F.060 e F.061 che di default pongono come riferimento F.100 e F.101\_

Se utilizzato, il controllo del blocco "Digital Input HW" avviene attraverso codifica binaria dei quattro operatori Freq sel 1÷ Freq sel 4 programmabili sulgli ingressi digitali. [Vedere I.000 ...]\_

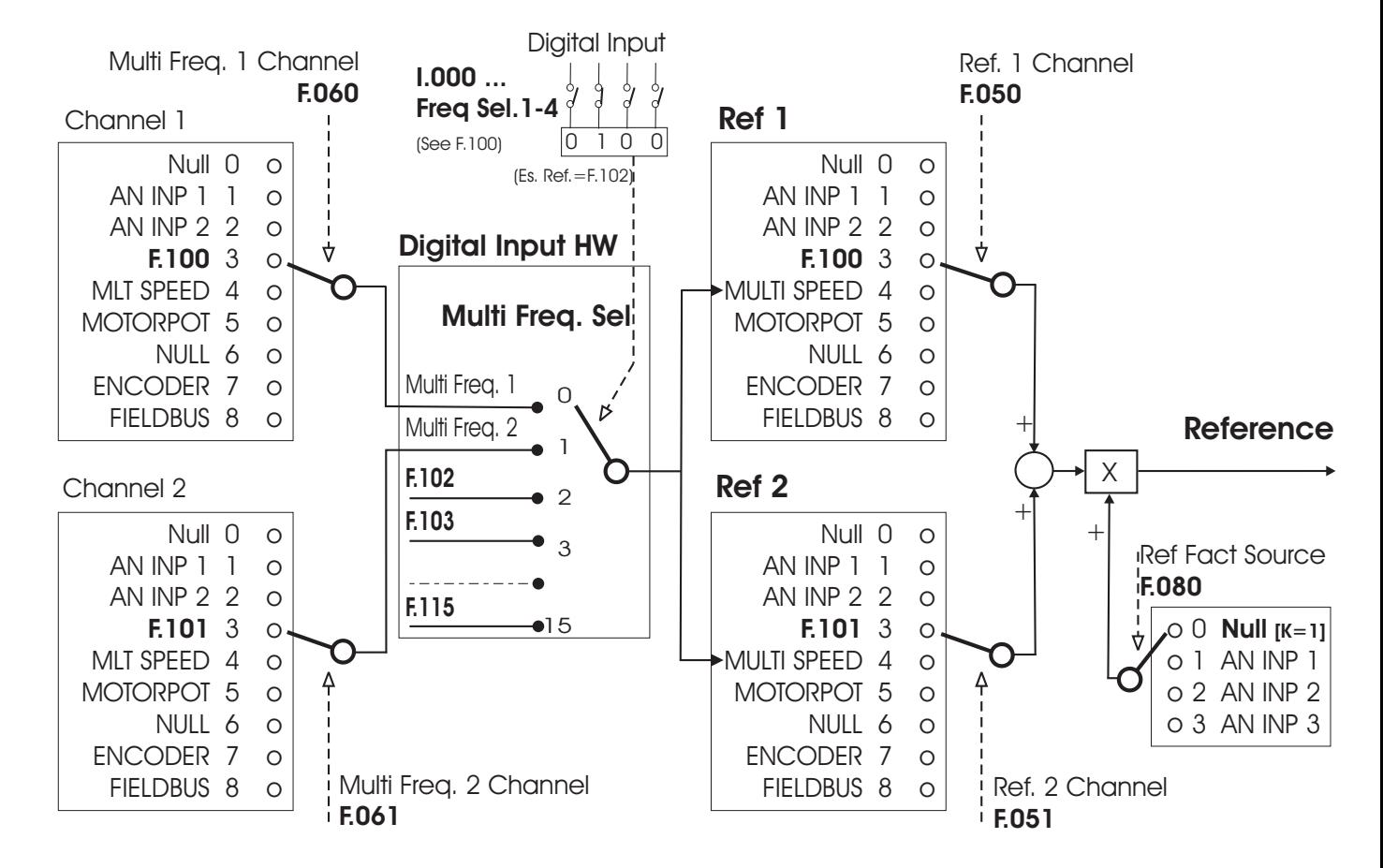

Il disegno riportato di seguito, descrive la logica per la "Selezione dei Riferimenti".

Figura 7.2-10. Selezione dei Riferimenti

#### Motopotenziometro **F-FREQ & RAMP**

#### F.000 Motorpot ref (Riferimento motopotenziometro)

Visualizzando tale parametro i tasti UP e DOWN della tastiera vengono attivati per aumentare o diminuire il valore della frequenza d'uscita dell'inverter. Lo step di incremento e decremento per il motopontenziometro è pari a 0,1Hz. Il massimo valore impostabile è correlato al parametro Max ref freq (F.020).

Perchè l'inverter assuma come riferimento la frequenza impostata in F.000 è necessario impostare F.050=5. (Vedi diagramma "Selezione dei Riferimenti" al paragrafo 7.2.4)

Per effettuare lo START del motore da tastiera è comunque necessario fornire un comando fisico di RUN in morsettiera (equivalente ad una abilitazione).

Il riferimento da Motopotenziometro, può anche essere modificato mediante ingressi digitali, programmati come Motorpot up e Motorpot down.

E' possibile effettuare un reset del riferimento impostato, tramite ingresso digitale programmato come Reset Motorpot.

### F.001 Motorpot ref unit (Riferimento motopotenziometro x K )

Visualizza un valore pari a F000 x P600 x EXP(P601)

E' possibile pertanto dare il riferimento al motore pensandolo non in Hz, ma, ad esempio, in RPM. Con un motori 4 poli (P.041=2, K<sub>rpm</sub>=60/P.041=30) e un riduttore 100:1 [quindi P600=30/100=0,3 e P601=0] , in F001 si imposta il riferimento di velocità considerando gli RPM a valle del riduttore.

Fare attenzione che la pressione singola di un tasto freccia, i tasti UP e DOWN, potrebbe provocare una variazione del valore visualizzato di diverse cifre o, al contrario, potrebbe essere necessario premere ripetutamente i tasti (o tenerli premuti per qualche secondo) prima di veder cambiare la cifra meno significativa.

### F.010 Mp Acc / Dec time (Tempo di rampa per motopotenziometro acc/dec)

Impostazione dei tempi di rampa (in secondi), con impiego della funzione Motopotenziometro. I tempi di ritardo qui impostati, saranno equivalenti sia per l'accelerazione che per la decelerazione.

### F.011 Motorpot offset (Offset motopotenziometro)

Applicando il comando di RUN, il motore raggiungerà automaticamente tale frequenza (offset) con il tempo di rampa impostato. Il comando Motorpot up, agirà quindi da tale valore. Rappresenta inoltre la frequenza minima raggiungibile con comando Morotpot down.

Per ulteriori informazioni vedere sezione Reference Limits in questo paragrafo

## F.012 Mp output mode (Polarità motopotenziometro)

Definizione della polarità del riferimento del Motopotenziometro (Unipolare o Bipolare). In entrambe le impostazioni il comando hardware di REVERSE sarà attivo (se abilitato).

### F.013 Mp auto save (Motopotenziometro memorizzato)

L'abilitazione di questa funzione, consente la memorizzazione del riferimento Motopotenziometro nella memoria non-volatile del drive. All'accensione lo step di riferimento iniziale sara` lo stesso salvato in memoria al momento dell'ultimo spegnimento.

La disabilitazione di questa funzione, consente il reset del riferimento del Motopotenziometro ad ogni ciclo on/off della tensione di alimetazione del drive. In questo caso, il salvataggio dei parametri del drive attraverso il parametro C.000 (o S.900) non consente il salvataggio del riferimento del Motopotenziometro.

# Limiti per il Riferimento di frequenza

#### F.020 Max ref freq (Massimo riferimento di frequenza)

Identifica la soglia per i riferimenti digitali od analogici e la massima velocità per entrami i sensi di rotazione.

Tale parametro considera la somma dei vari riferimenti disponibili nel drive (Reference 1 e Reference 2).

### F.021 Min ref freq (Minimo riferimento di frequenza)

Identifica la soglia minima del valore di frequenza, sotto al quale non ha effetto alcuna regolazione effettuata sia con riferimenti analogici che digitali.

Lo START del motore verrà effettuato (con il tempo di rampo impostato) a tale frequenza, anche con valori nulli di riferimento.

Come descritto nella figura di seguito, tale funzione è correlata anche al parametro Min output freq (P.081).

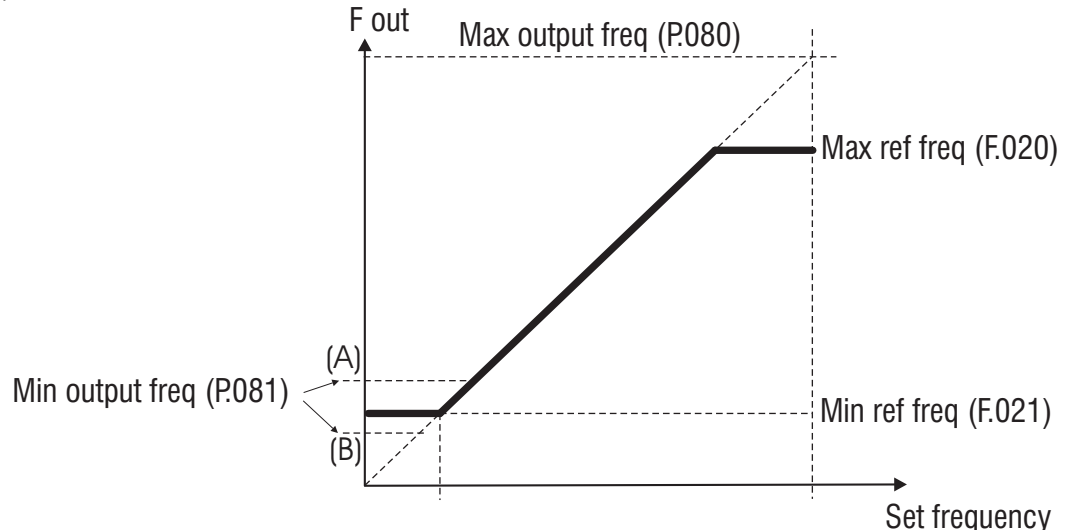

Figura 1.1-11.: Min & Max Frequenza di riferimento

## Comportamento dell'inverter intorno ai valori minimi

Impostazione di P.081 in condizione A

• Applicando il comando di RUN, il motore raggiungerà la frequenza impostata nel parametro P.081 (A), senza rispettare il tempo di accelerazione impostato.

• L'azione del riferimento sulla curva di frequenza, avrà quindi luogo a partire dal valore di P.081.

#### Impostazione di P.081 in condizione B

• Applicando il comando di RUN, il motore raggiungerà la frequenza impostata nel parametro P.081 (B), senza rispettare il tempo di accelerazione impostato.

• Fino al valore di F.021, l'incremento del riferimento non effettuerà alcuna variazione di frequenza ai capi del motore (tale incremento avverrà comunque con il tempo di accelerazione impostato).

• L'azione del riferimento sulla curva di frequenza, avrà quindi effetto a partire dal valore di F.021.

I parametri Max output freq (P.080) e Min output freq (P.081) sono espressi come percentuale del valore di Max ref freq (F.020).

### Sorgente Riferimenti

## F.050 Ref 1 Channel (Canale riferimento 1)

### F.051 Ref 2 Channel (Canale riferimento 2)

Questi parametri consentono di selezionare la "sorgente" da cui il Primo ed il Secondo riferimento di Velocità, sono forniti e controllati.

I valori dei 2 riferimenti saranno sempre in somma algebrica, qualora vengano impiegati entrambi.

## F.060 Mlt Frq Channel 1 (Canale multi frequenza 1)

### F.061 Mlt Frq Channel 2 (Canale multi frequenza 2)

Questi parametri consentono di selezionare la "sorgente" da cui il Primo ed il Secondo riferimento di frequenza, della funzione Multispeed function , sono forniti e controllati.

## Fattore moltiplicativo per Riferimento

F.080 Reference Factor Source (Sorgente del fattore moltiplicativo per il Riferimento)

E' possibile aggiungere all'impostazione del riferimento un fattore moltiplicativo proporzionale ad uno degli ingressi analogici.

Il parametro F080 seleziona quale degli ingressi assolverà questa funzione.

Esempio: in un sistema con 'Master' e 'Slave', nella fase di arresto per buco di rete, è possibile far seguire allo 'Slave' il profilo di velocità del master collegando l'uscita analogica del master opportunamente programmata all'ingresso analogico dello slave.

## Funzione Multi Velocità

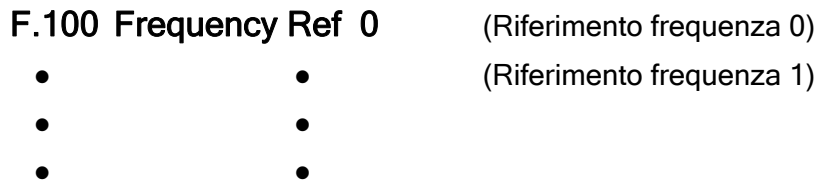

F.115 Frequency Ref 15 (Riferimento frequenza 15)

E' possibile selezionare fino a 16 frequenze di funzionamento, il cui valore viene impostato in questi parametri.

La selezione di tali frequenze può essere eseguita mediante la codifica binaria di 4 ingressi digitali.

Il limite massimo della frequenza di uscita viene limitato dal parametro Max ref freq (F.020).

La tabella riportata di seguito, descrive la sequenza base della selezione binaria, per una configurazione completa della Multispeed function.

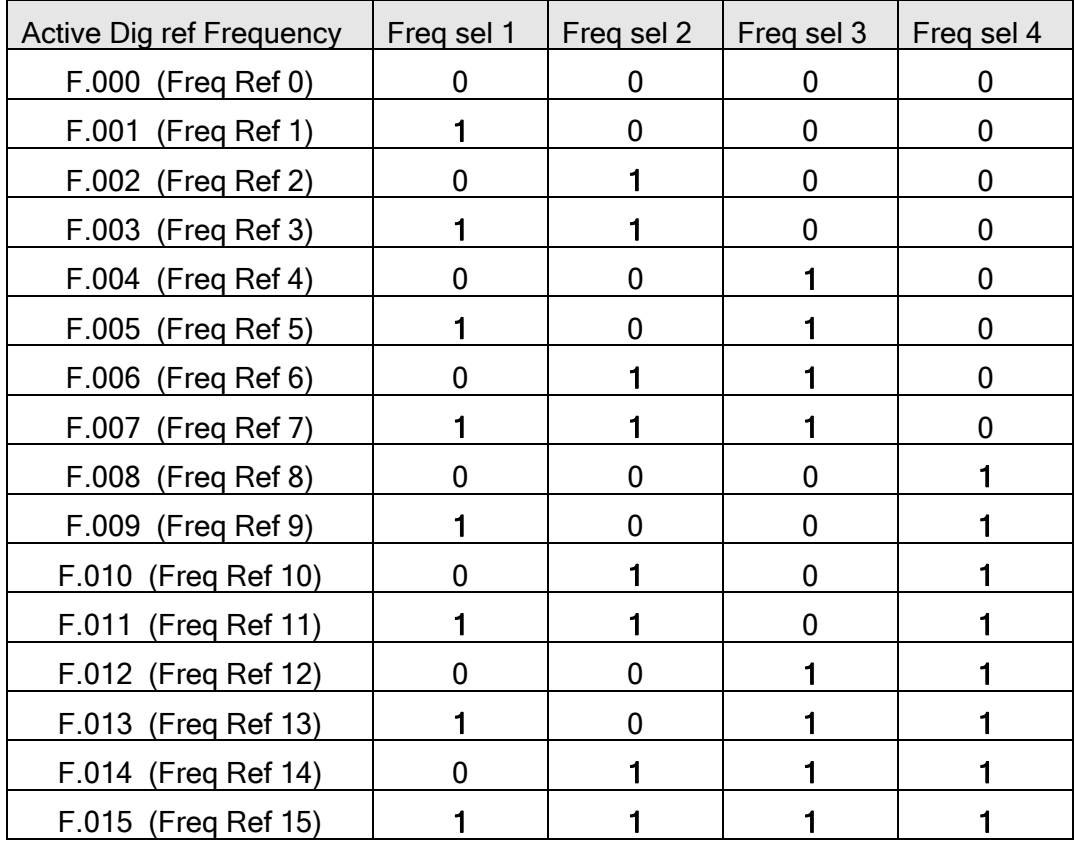

La seguente figura descrive la selezione di un controllo di 8 Multivelocità.

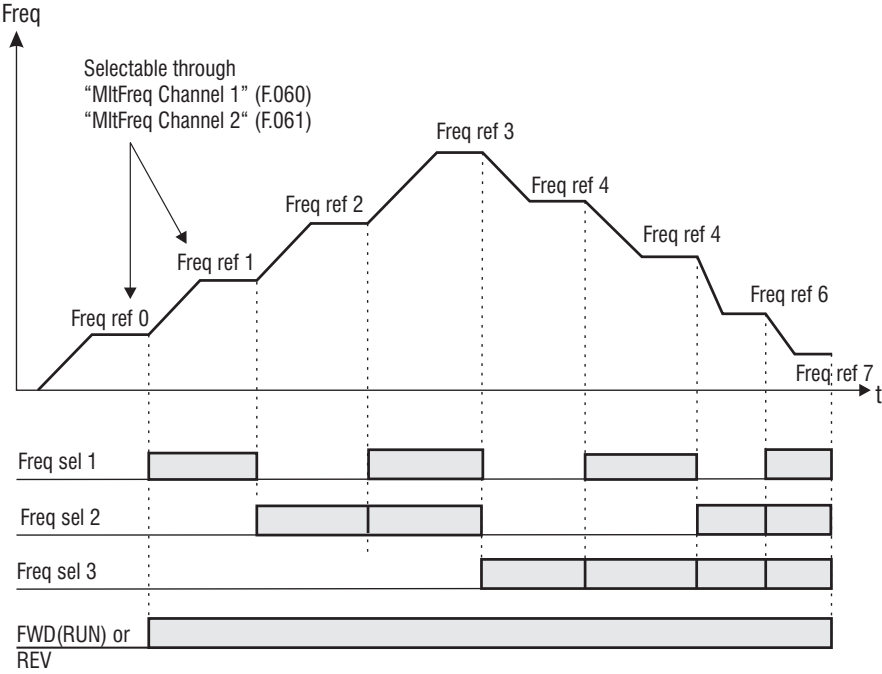

Figura 1.1-12.: Multivelocità

## F.116 Jog frequency (Frequenza Jog)

Frequenza di riferimento per la marcia JOG.

Questa velocità viene attivata mediante ingresso digitale programmato.

Il comando di RUN in morsettiera non deve essere fornito. La presenza di tale consenso abilitera` il riferimento di frequenza principale.

Il limite massimo della frequenza di uscita viene limitato del parametro Max ref freq (F.020).

L'impostazione del valore del riferimento JOG, può essere effettuato sia con valore positivo che negativo.

In entrambe le impostazioni il comando hardware di REVERSE è attivo (se abilitato)

## Configurazione Rampa

### F.200 Ramps resolution (Risoluzione rampe)

Definizione del range e dell'accuratezza con cui le rampe verranno impostate.

- F.200=0 risoluzione 0,01 secondi max=99,99 secondi
- F.200=1 risoluzione 0,1 secondi max=999,9 secondi
- 
- F.200=2 risoluzione 1 secondo max=9999 secondi
- F.201 Acc time 1 (Tempo di accelerazione 1)
- F.202 Dec time 1 (Tempo di decelerazione 1)

Sono le rampe di base utilizzate dall'inverter per ragiungere la frequenza massima (F.020). (Vedi Nota)

F.203 Acc time 2 (Tempo di accelerazione 2) F.204 Dec time 2 (Tempo di decelerazione 2)

F.205 Acc time 3 (Tempo di accelerazione 3) F.206 Dec time 3 / FS (Tempo di decelerazione 3)

F.207 Acc time 4 (Tempo di accelerazione 4) F.208 Dec time 4 (Tempo di decelerazione 4) Set di rampe utilizzate per la funzione Jog.

## NOTA!

Le rampe sono a pendenza costante: il valore impostato in F.201 è il tempo per raggiungere la frequenza massima ammessa F.200;

Esempio: F.200=50 Hz, F201=10s, Riferimento=30 Hz : il tempo necessario per passare da frequenza 0 a 30 Hz sarà pari a 6 secondi.

## NOTA!

parametro Max ref freq (F.020).

Quando la funzione JOG è attivata, automaticamente vengono selezionati i tempi di rampa Acc time 4 (F.207) e Dec time 4 (F.208).

Quando il "FAST STOP" è attivato (attraverso un comando da ingresso digitale), la funzione viene eseguita considerando la rampa di decelerazione Dec time 3.

Il controllo della rampa, consente di impostare un ritardo programmato per l'accelerazione e la decelerazione del riferimento del drive. Tale ritardo dovrà essere definito sul sistema finale (motore e carico), essendo strettamente dipendente dall'inerzia del carico della macchina. I tempi sono espressi in secondi e sono calcolati in funzione del valore di frequenza impostato nel

E' possibile la selezione di 4 set di rampe, la cui impostazione viene eseguita in questi parametri. La selezione di tali set di rampe, può essere effettuata mediante la selezione binaria di 2 ingressi digitali, programmati come Ramp sel 1 e Ramp sel 2.

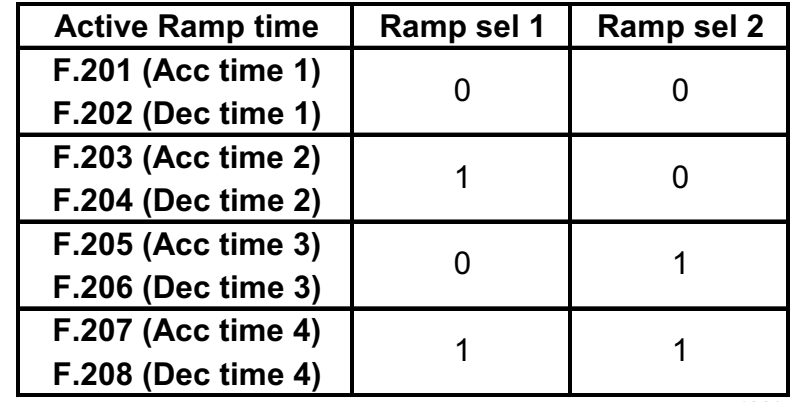

E' riportata di seguito la sequenza base per una selezione completa.

## F.250 Ramp S-shape (Curva Rampa S)

L'arrotondamento della rampa, può essere utile al fine di addolcire le variazioni di velocità del sistema, durante la fase di inizio e fine rampa sia in accelerazione che decelerazione. Il valore (in secondi) della rampa ad esse viene sommato al valore della rampa lineare. Quindi il tempo di rampa effettivo, subirà un allungamento pari circa a quello impostato come "arrotondamento della rampa".

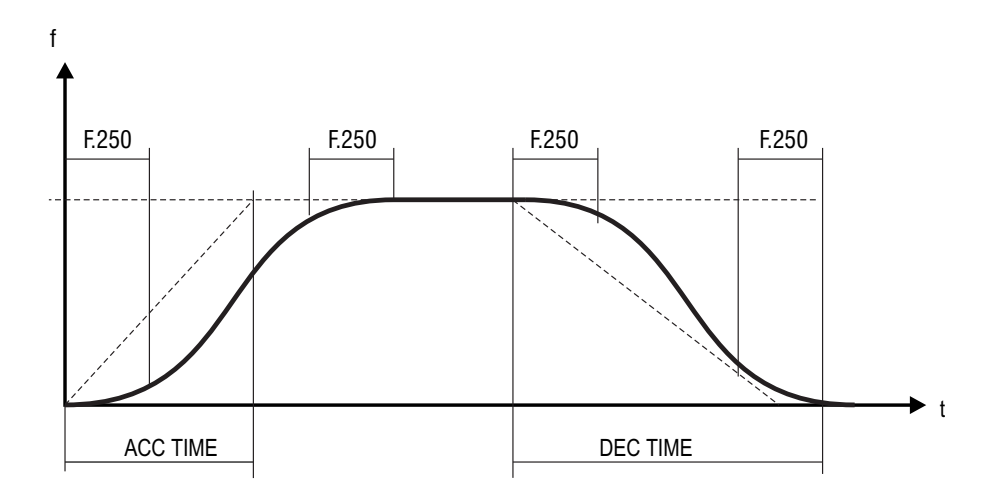

Figura 1.1-13.: Rampa ad 'S'

### F.260 Ramp extens src ( Sorgente fattore di estensione rampa)

Un allungamento del tempo di rampa può essere effettuato tramite ingresso analogico, senza quindi modificare il tempo impostato nei relativi parametri.

Tale estensione verrà eseguita in modo lineare, in funzione del valore applicato all'ingresso analogico.

La funzione consente l'estensione dei tempi di rampa in un range compreso tra il fattore moltiplicativo 1 (0V, 0mA o 4mA) e il fattore moltiplicativo 10 (+10V o 20mA).

Il parametro seleziona la "sorgente" da cui tale funzione viene fornita e controllata.

- F.260=0 Null
- F.260=1 Sorgente del segnale di estensione rampa = Analog input 1

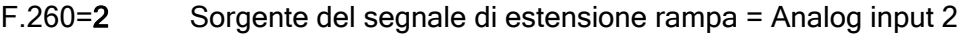

F.260=3 Sorgente del segnale di estensione rampa = Analog input 3

#### Salto Frequenze

F.270 Jump amplitude (Ampiezza salto di frequenza)

F.271 Jump frequency1 (Salto di frequenza 1)

F.272 Jump frequency2 (Salto di frequenza 2)

In un sistema composto da inverter e motore, ad alcune frequenze, è possibile riscontrare la generazione di vibrazioni, dovuta a risonanze meccaniche.

La generazione di tali frequenze da parte dell'inverter può essere evitato mediante i parametri F.271 e F.272.

La tolleranza, nell'intorno di tali frequenze, può essere impostata con il parametro F.270.

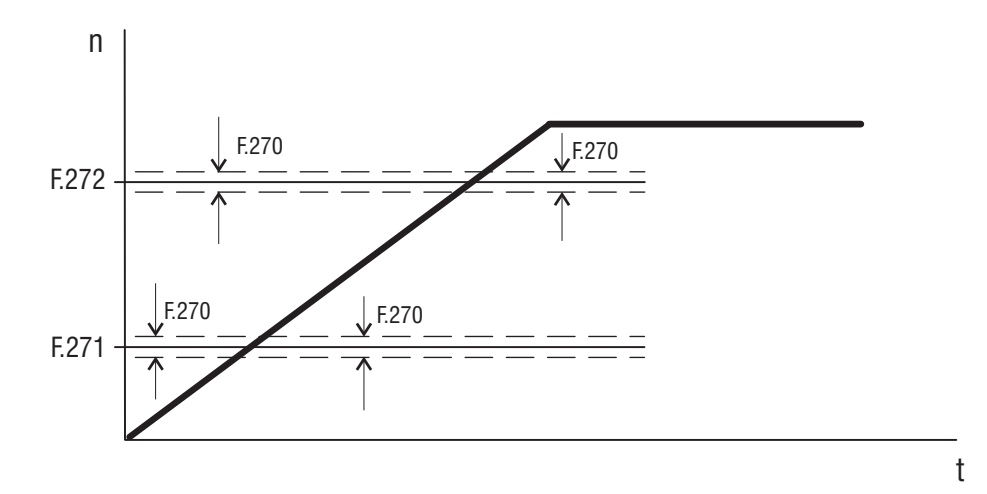

Figura 1.1-14.: Jump Frequencies

Qualora il riferimento di frequenza venga impostato ad un valore compreso nella banda di tolleranza, la frequenza d'uscita avrà il seguente comportamento.

### Esempio:

A) Incremento del riferimento da valori inferiori a F.271 o F.272 F.271 = 30Hz (prima soglia di frequenza proibita) F.270 = 1Hz (quindi banda di tolleranza: 29Hz….31Hz) Riferimento di velocità impostato = 29,5Hz Frequenza d'uscita = 29Hz Riferimento di velocità impostato = 30,5Hz Frequenza d'uscita = 29Hz

B) Decremento del riferimento da valori superiori a F.271 o F.272 F.271 = 30Hz (prima soglia di frequenza proibita) F.270 = 1Hz (quindi banda di tolleranza: 29Hz….31Hz) Riferimento di velocità impostato = 30,5Hz Frequenza d'uscita = 31Hz Riferimento di velocità impostato = 29,5Hz Frequenza d'uscita = 31Hz

L'utente può quindi impostare qualsiasi valore di riferimento, ma se la velocità impostata risulta compresa nelle gamme proibite, l'inverter manterrà automaticamente la velocità al di fuori dei limiti definiti dalla banda di tolleranza.

Durante le fasi di rampa le velocità "proibite" vengono attraversate liberamente e non si hanno mai punti di discontinuità nella generazione della frequenza d'uscita.

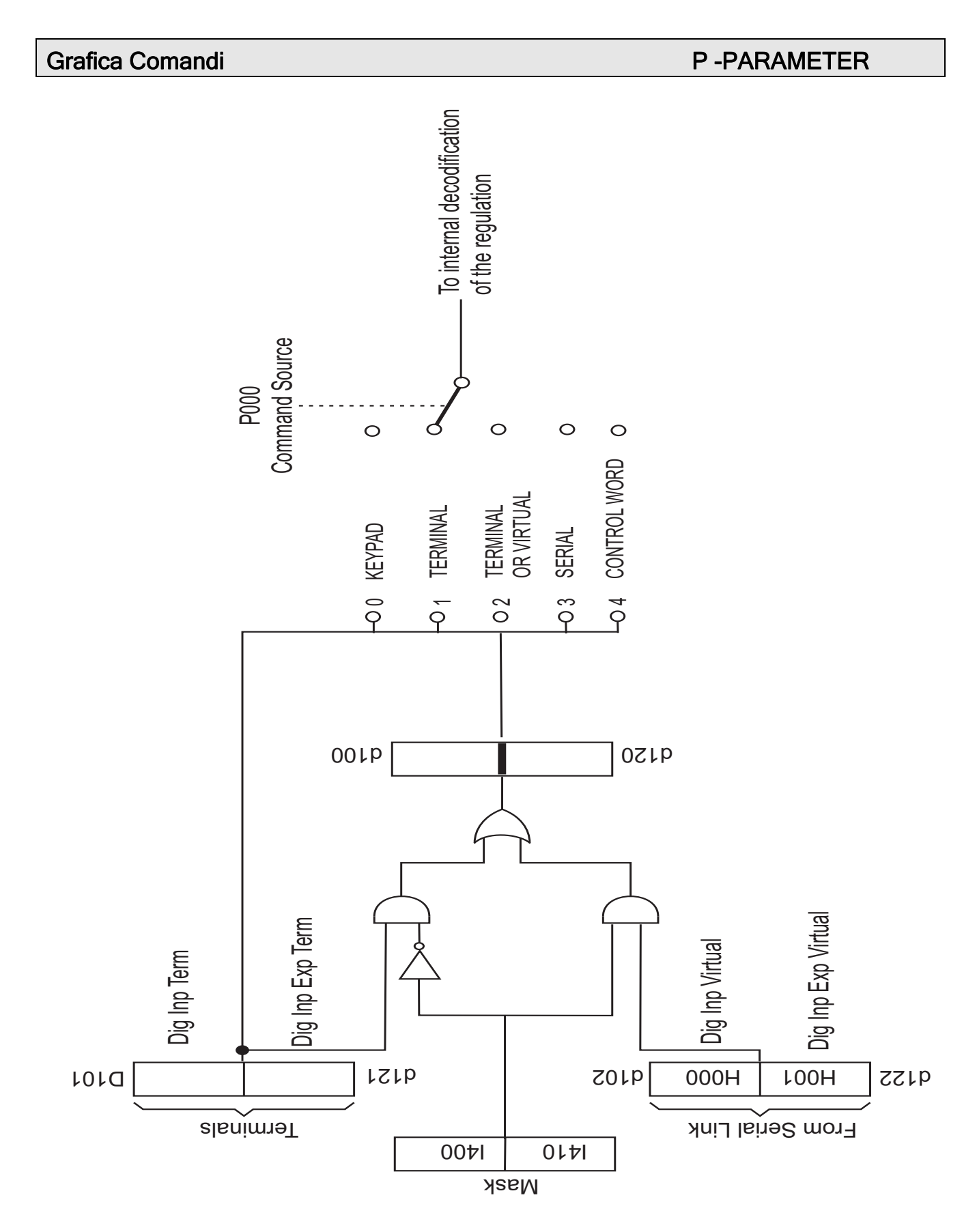

Figura 7.2-15.: Logica base di selezione dei comandi

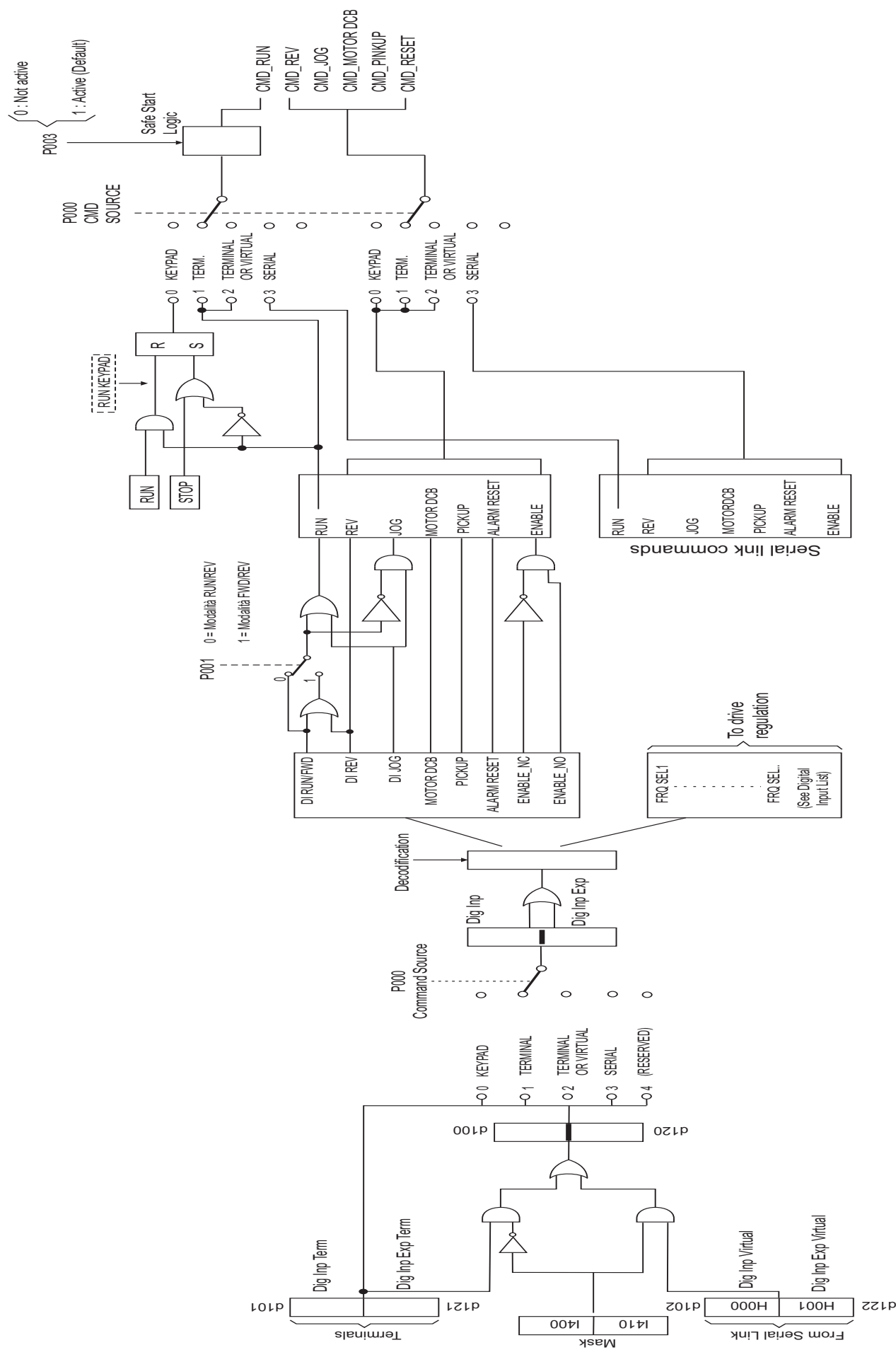

Figura 1.1-16.: Logica Completa di selezione dei comandi

#### Comandi: Start, Stop . . .

#### P.000 Cmd source sel (Sorgente selezione comandi)

Definisce la tipologia dei comandi principali START e STOP .

#### P.000 = 0 Keypad: START & STOP tramite tastiera [\*\*]

In questa configurazione i comandi si attivano tramite i pulsanti del tastierino .

**Fwd**  $\theta$  dà il comando di marcia  $\theta$  (**Stop**  $\theta$  dà il comando di arresto

L'ingresso digitale 1, programmato di default come RUN (morsetto 1), dovrà comunque essere connesso al livello logico desiderato (NPN o PNP), al fine di consentire lo START del motore. Tale connessione è da considerarsi come abilitazione hardware.

La rimozione di tale abilitazione porterà il motore in condizioni di STOP, seguendo i tempi di rampa impostati.

#### P.000 = 1 Terminals: START & STOP tramite morsettiera

In questa configurazione i comandi sono attivi tramite morsetti.

Lo START del motore sarà eseguito attivando l'ingresso programmato come Run. La rimozione di tale collegamento porterà il motore in condizioni di STOP, seguendo i tempi di rampa impostati.

#### NOTA!

Dopo un ciclo on/off della tensione di rete, il drive puo` essere riavviato in funzione dell'impostazione del parametro P.003 "Safety", il quale definisce la logica di comando del segnale di Start/Stop: sensibile ad un Fronte oppure ad un Livello.

### NOTA!

Il comando Drive "enable" disponibile come selezione degli ingressi digitali, è un ulteriore logica di sicurezza per la sequenza di avvio del motore.

La rimozione di tale collegamento, porterà il motore in STOP in condizioni di arresto per inerzia (vedere capitolo INTERFACE, sezione Digital inputs).

#### P.000 = 2 Virtual: Comandi via Virtual & Morsetiera

In tale configurazione i comandi programmabili sugli ingressi digitali, o le segnalazioni delle uscite digitali ed analogiche, possono essere assegnate secondo le seguenti configurazioni:

- Selezione completa da linea seriale o bus di campo come "Impostazione Virtuale"
- Selezione completa tramite "Impostazione da Morsettiera"
- Mix di "Impostazione Virtuale" o "da Morsettiera"

#### NOTA!

I comandi in morsettiera sono richiesti in funzione della programmazione degli I/O virtuali.

Ulteriori informazioni riguardo tale funzione, sono riportati al capitolo INTERFACE sezione Enabling Virtual I/O.

L'indirizzamento dei comandi è descritto al capitolo HIDDEN.

#### P.000 = 3 H-command: Impostazione dei comandi mediante Linea seriale

Definisce la selezione dei comandi principali, esclusivamente via linea seriale.

### NOTA!

I comandi in morsettiera non sono richiesti.

Ulteriori informazioni sono riportate al capitolo INTERFACE sezione Serial configuration.

L'indirizzamento dei comandi è descritto al capitolo HIDDEN, sezione Commands comandi per linea seriale.

#### P.000 = 4 ControlWord: Riserato (N.D.)

#### P.001 RUN input config (Configurazione ingresso RUN)

Definizione della logica per i comandi RUN e REVERSE.

### $P.001 = 0$  Run / Rev

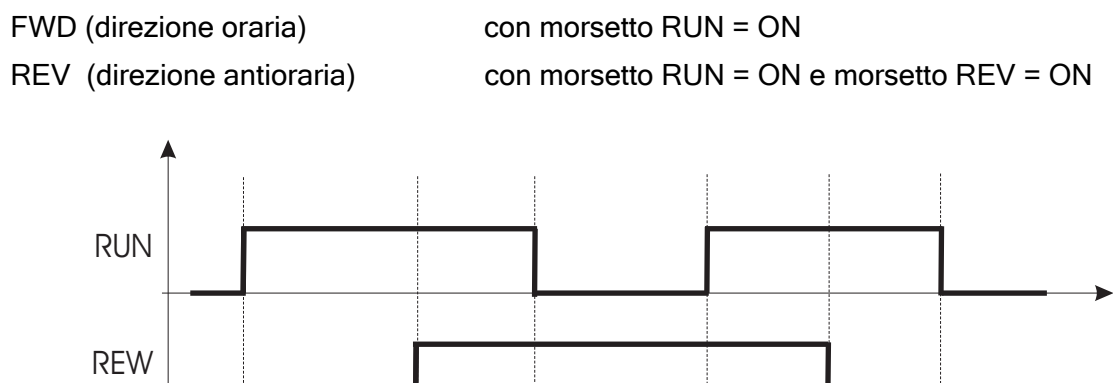

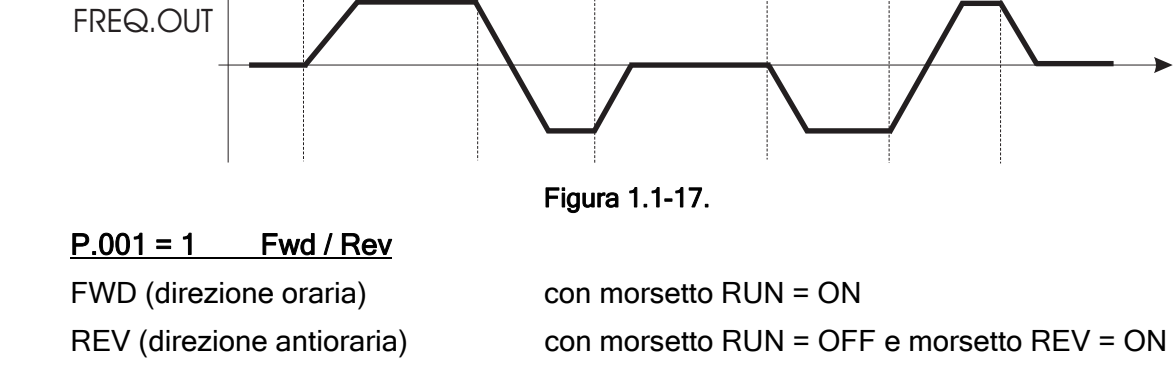

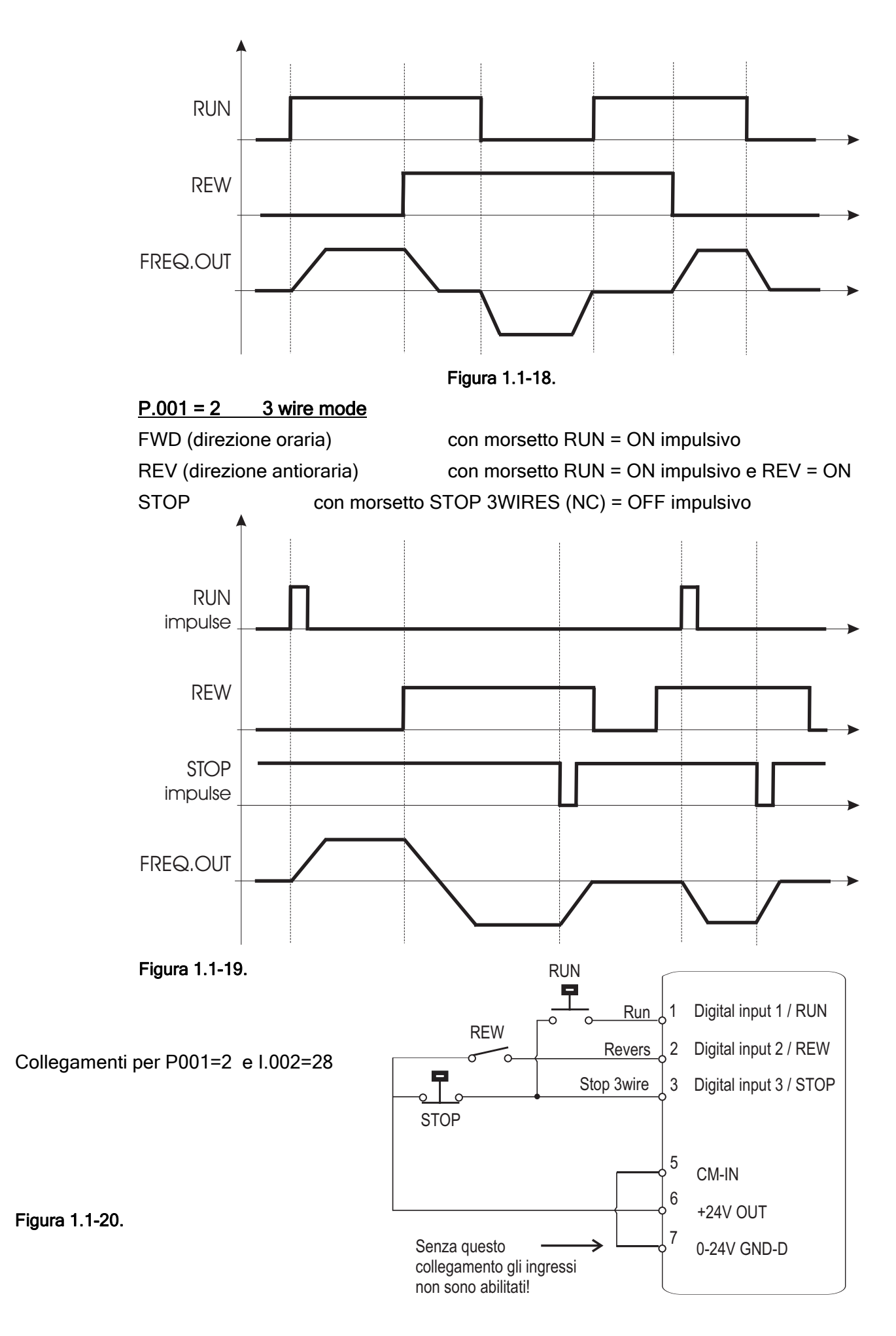

#### P.002 Reversal enable (Abilitazione inversione)

Bloco dei comandi di inversione del senso di rotazione.

P.002 = 0 REV (inversione del senso di rotazione) DISABILITATO P.002 = 1 REV (inversione del senso di rotazione) ABILITATO

L'abilitazione della funzione avrà effetto su ogni tipologia di comando di REVERSE (l'ingresso digitale, riferimento negativo o linea seriale).

#### P.003 Safety (Sicurezza)

Il parametro definisce il comportamento del comando di RUN (o REVERSE), all'accensione dell'inverter:

P.003 = 0 Comando di RUN attivo sul Livello di un segnale.

All'accensione dell'inverter, l'avviamento del motore è consentito con il comando di RUN già presente in morsettiera.

P.003 = 1 Comando di RUN attivo sul Fronte di un segnale.

All'accensione dell'inverter, l'avviamento del motore non è consentito se il comando di RUN è già` presente in morsettiera.

L'avviamento del motore potrà essere effettuato annulando e ripristinando il comando di RUN.

Programmando un'uscita digitale come "Ready", viene indicata la condizione di stato del drive in funzione di quanto sopra programmato.

P.004 Stop mode (Modalità di arresto del motore)

 $P.004 = 0$  Il controllo imposta la rampa di decelerazione fino a  $0$  Hz. P.004 = 1 Il controllo, al comando di stop, toglie tensione al motore ; si avrà quindi un arresto per inerzia.

#### P.005 Default rotation riverse (Inversione software del senso di marcia)

Permette di invertire il senso di rotazione senza effettuare alcun intervento sui cablaggi della regolazione o del motore.

### Alimentazione

### P.020 Mains voltage (Tensione di rete)

Valore nominale della tensione di rete [Vrms].

La funzione relativa alla gestione dell'allarme di "sottotensione" è basata sul valore impostato in tale parametro. (vedere capitolo PARAMETERS, sezione "Undervoltage configuration").

### P.021 Mains frequency (Frequenza di rete)

Valore nominale della frequenza di rete [Hz].

### Dati Motore

### P.040 Motor rated curr (Corrente nominale motore)

Corrente nominale [Arms] del motore al suo valore nominale di potenza (kW / Hp) e tensione (indicato sulla targhetta dati del motore stesso).

In caso di controllo di più motori in parallelo, con un unico inverter, inserire un valore corrispondente alla somma delle correnti nominali di tutti i motori. In questo caso NON eseguire alcuna operazione di "autotaratura".

### P.041 Motor pole pairs (Paia poli motore)

Paia poli del motore.

PAIA POLI: Sulla targa del motore, l'ultima cifra del campo Type è, secondo la IEC 34-1, pari al numero di poli del motore.

Es:

se "Type : ABC 90 L4" ABC è la famiglia del particolare costruttore

 90 L è la taglia del motore (altezza d'asse e lunghezza pacco, codificati dalla normativa)

4 è il numero di poli

Il valore da impostare in P.041 é p (coppie polari) = 4 (n°poli) /  $2 = 2$ 

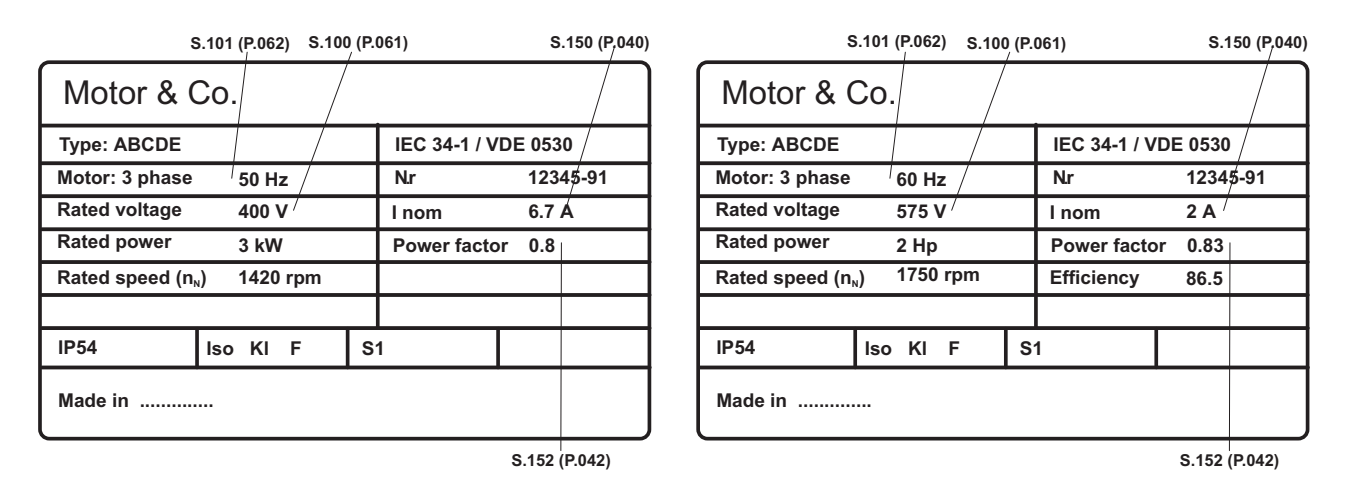

Figura 1.1-21.: Targhetta dati motore (Esempio per un motore in kW a 400V e in Hp a 575V)

In alternativa è possibile calcolare P.041 dai dati di targa applicando la formula riportata di seguito: No [rpm] =  $(60 [s] * f [Hz]) / p$  e quindi :

 $p = (60 [s] * f [Hz]) / No [rpm]$ 

Dove: p = paia poli motore

f = frequenza nominale del motore (S.101)

No = velocità di sincronismo del motore

(Tipicamente No=Nnominale [rpm]+0,5÷5%)

Es. Motore 2 poli a 50Hz No=3000 p=1, Motore 4 poli a 50Hz No=1500 p=2

Questa informazione serve anche per il calcolo interno di  $K_{\text{rpm}}$ , per il corretto funzionamento delle visualizzazioni gestite da P.602.

### P.042 Motor power fact (Power factor motore)

Fattore di potenza del motore (indicato sulla targhetta dati del motore stesso). La condizione di "fattore di potenza negativo " può essere visualizzata su un'uscita digitale programmata come "Neg pwr fact".

### P.043 Motor stator R (Resistenza statorica motore)

Misura della resistenza di statore del motore.

Questo valore sarà aggiornato, eseguendo la procedura di "autotaratura" [ vedi C.100 ].

### P.044 Motor cooling (Tipo di ventilazione motore)

Impostazione del tipo di raffreddamento del motore in uso.

### P.045 Motor thermal K (Costante termica motore)

Caratteristica termica del motre in uso.

Il valore della Costante termica motore può essere richiesto al costruttore del motore.

### P.046 Motor nominal slip (Scorrimento nominale del motore)

Si può calcolare dai dati di targa: S = (No-N) / No % dove N è il numero di giri nominale e No [rpm] = ( 60 [s] \* f [Hz] ) / p [paia-poli] Es: N=1420, No=(60\*50)/2=1500 (velocità di sincronismo) quindi S=[(1500-1420)/1500] x 100 =5,3 si inserisce P046=5 %

## P.047 Motor nom eff (Rendimento nominale del motore)

Il valore si ricava dal catalogo dei motori o dalla formula Pn = 1,73 \* Vn \* In \* cos  $\varphi * \eta$  quindi, nell'esempio P.047=81 perché risulta η=81% . [ $P.047 = \eta$ (%) = Pn / (1,73 \* Vn \* ln \* cos  $\varphi$ ) \* 100 ]

### Curva V/F

P.060 V/f shape (Tipo di caratteristica V/f)

Selezione delle caratteristiche V/F.

#### P.060 = 0 Personalizzata

I valori intermedi di tensione e frequenza, sono definiti dai parametri P.063 e P.064 così come il raccordo del Boost sulla curva della caratteristica.

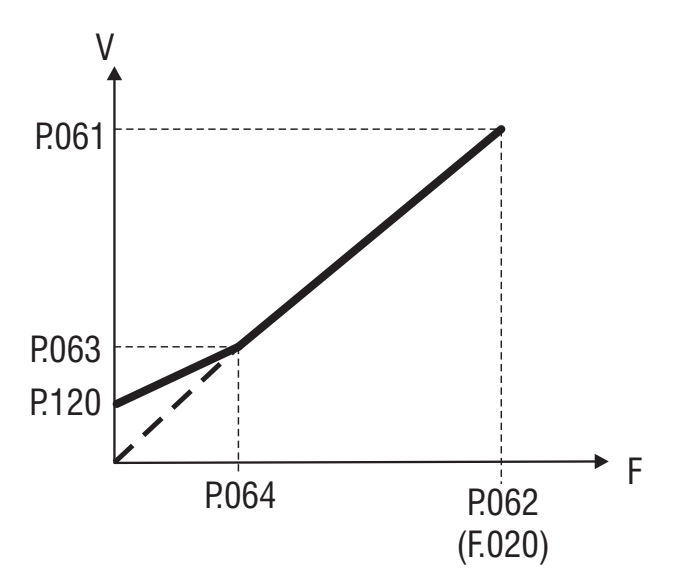

Figura 1.1-22.: Curva V/F personalizzata

#### $P.060 = 1$  Lineare

L'impostazione di fabbrica, fornisce una curva V/F di tipo lineare, i cui punti intermedi sono preimpostati ad un valore pari alla metà di quelli dei parametri P.063 e P.064. Il raccordo del Boost sulla curva avverrà in modo automatico.

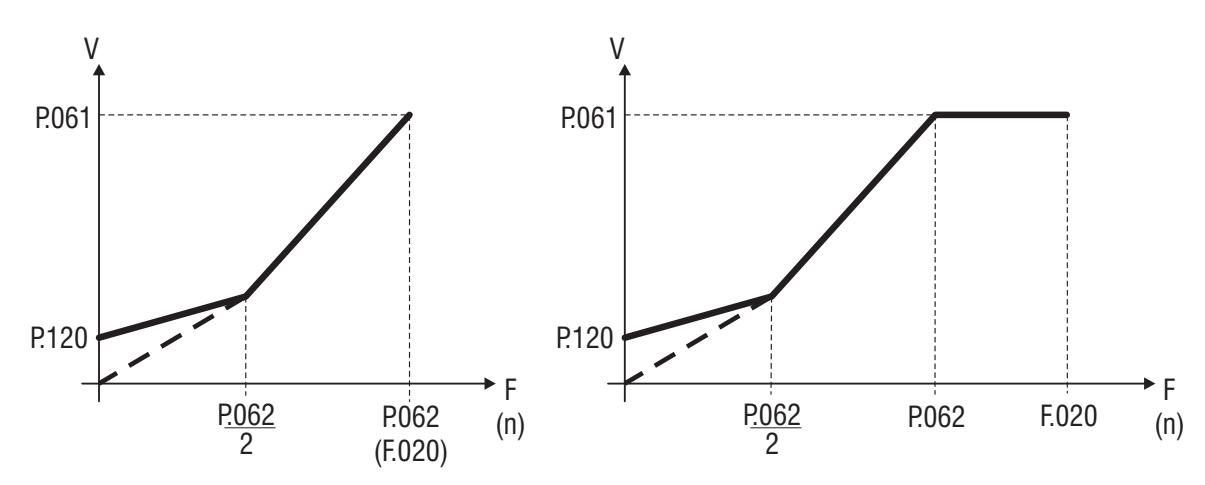

Figura 1.1-23.: Curva V/F Lineare

#### $P.060 = 2$  Quadratica

La caratteristica di tipo Quadratico, è utile nei controlli di pompe e ventilatori, dove la coppia è proporzionale al quadrato della velocità.

L'impostazione di fabbrica, quando selezionata tale tipo di curva, fornisce un impostazione del parametro P.063: pari allo 0,25% di P.061 (o S.100) massima tensione di uscita, e pari al 50% di P.062 (o S.101) frequenza niminale del motore.

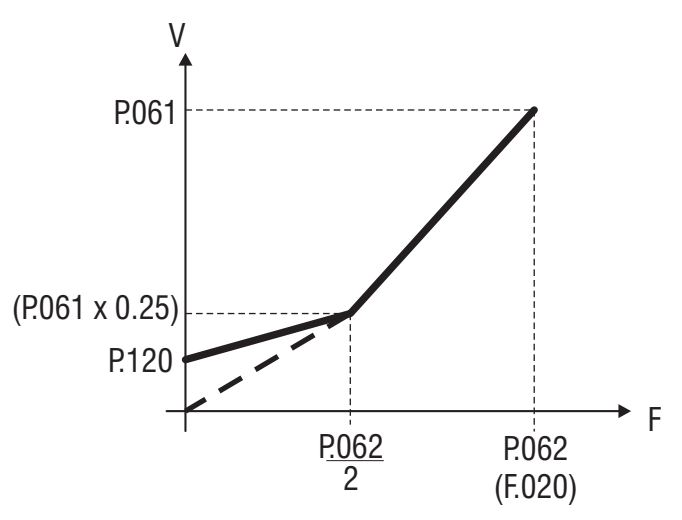

Figura 1.1-24.: Curva V/F Quadratica

## P.061 Max out voltage (Massima tensione di uscita)

Massimo valore della tensione applicata ai capi del motore; normalmente impostata in funzione del dato di targa del motore stesso.

## P.062 Base frequency (Frequenza base)

Frequenza nominale del motore (indicata sulla targhetta dati del motore stesso) Questo valore rappresenta la frequenza di funzionamento del drive, alla quale è associata la Max out voltage (P.061).

## P.063 V/f interm volt (Tensione intermedia V/f)

Valore di "tensione" intermedio, della caratteristica V/F selezionata.

## P.064 V/f interm freq (Frequenza intermedia V/f)

Valore di "frequenza" intermedio, della caratteristica V/F selezionata.

# NOTA!

Quando viene selezionata la curva V/f personalizzata (P.060 = 0):

il parametro P.064 rappresenta il punto di rientro della tensione di uscita, sulla caratteristica lineare del rapporto V/f (vedi figura 7.2-8).

#### Limiti per Frequenza uscita

#### P.080 Max output freq (Massima frequenza di uscita)

Valore massimo della frequenza d'uscita dell'inverter, espresso come percentuale del parametro Max ref freq (F.020).

Questo parametro considera la somma di tutti i riferimenti di frequenza del drive e le variabili di frequenza, derivanti da: Speed references, Slip compensation, PID regulator

#### P.081 Min output freq (Minima frequenza di uscita)

Valore minimo della frequenza d'uscita, sotto al quale nessun riferimento ha effetto.

E' espresso come percentuale del parametro Max output freq (P.080).

Tale parametro è correlato a Min ref freq (F.021), come riportato nella figura sottostante.

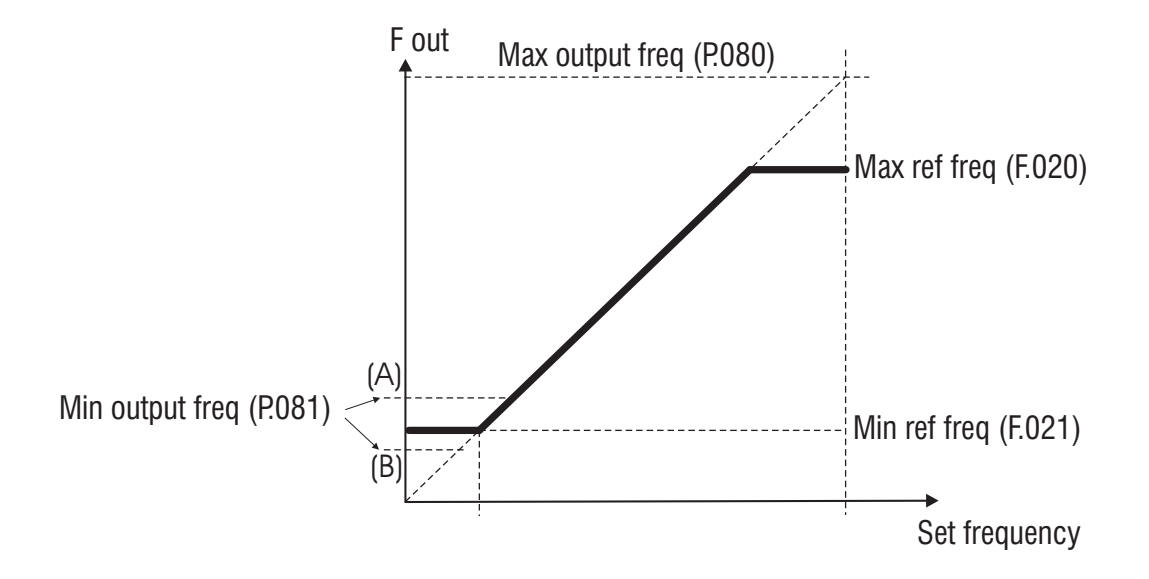

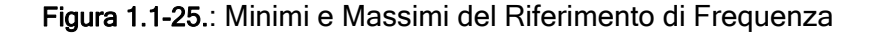

La segnalazione dello stato della "frequenza d'uscita" è disponibile su uscita digitale programmata come "Out freq<set" (codice di programmazione 9).

#### Compensazione Scorrimento

#### P.100 Slip compensat (Compensazione di scorrimento)

Quando il motore asincrono viene caricato, in seguito all'effetto dello scorrimento, la velocità meccanica varia in funzione del carico applicato. Al fine di ridurre l'errore di velocità può essere compensato lo scorrimento.

Durante la taratura della compensazione di scorrimento l'inverter non deve essere in condizioni di

#### Manuale Utente - 129 - 129 - 129 - 129 - 129 - 129 - 129 - 129 - 129 - 129 - 129 - 129 - 129 - 129 - 129 - 129 - 129 - 129 - 129 - 129 - 129 - 129 - 129 - 129 - 129 - 129 - 129 - 129 - 129 - 129 - 129 - 129 - 129 - 129 - 1

limite di corrente. In questo caso la taratura non è possibile.

Valori di compensazione troppo elevati possono generare fenomeni d'instabilità del motore.

La modifica di tale parametro è effettuata come percentuale dello scorrimento nominale calcolato in funzione del settaggio dei parametri di targa del motore.

La compensazione di scorrimento agirà direttamente sulla frequenza d'uscita dell'inverter.

Per tale proposito il parametro Max output freq (P.080) che è espressione percentuale di Max ref freq (F.020) dovrà essere impostato ad un valore comprendente: Max ref freq + Slip compensat (Vedere anche capitolo PARAMETERS, sezione Output Frequency Limit).

### NOTA !

La compensazione di scorrimento deve essere disabilitata qualora si colleghino più motori ad un unico inverter.

## P.101 Slip comp filter (Filtro compensazione di scorrimento)

Tempo di reazione (in secondi) della funzione di "compensazione di scorrimento".

Quando il carico applicato cambi improvvisamente, la compensazione di scorrimento può causare oscillazioni, l'effetto può essere compensato agendo su questo parametro.

#### Boost

## P.120 Manual boost [%] (Boost di tensione manuale)

L'impedenza resisitiva degli avvolgimenti del motore causa una caduta di tensione all'interno del motore stesso che ha come conseguenza una riduzione di coppia, sensibile in particolare alle basse velocità.

Per compensare tale effetto è possibile incrementare la tensione d'uscita. L'impostazione è in percentuale del parametro Max out voltage (P.061).

L'azione del Boost Manuale, impostata in P.120, agisce a frequenza nulla e va degradando fino a zero in corrispondenza della frequenza intermedia.

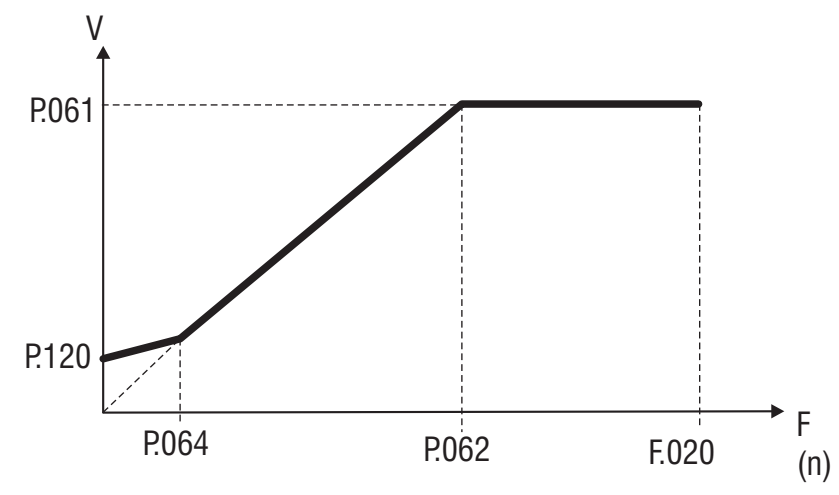

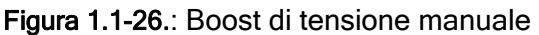

### **P.121 Boost factor src** (Sorgente fattore moltiplicativo Boost manuale)

Il livello di Boost manuale può essere regolato in modo lineare, mediante ingresso analogico. La regolazione di tale livello potrà quindi variare tra 0% (impostando l'ingresso a 0V - 0mA - 4mA) ed il 100% del valore percentuale impostato in P.120 (+/- 10V - 20mA).

Il parametro seleziona la "sorgente" da cui tale funzione è fornita e controllata.

### P.122 Auto boost en (Boost di tensione automatico)

Il Boost, o compensazione della caduta statorica, finalizzato all'incremento di coppia, può essere controllato in modo automatico abilitando questo parametro.

Il controllo viene eseguito sull'intero range di velocità, e agisce proporzionalmente alla corrente d'uscita; avrà il suo maggiore effetto in prossimità delle basse velocità.

## NOTA!

Le informazioni per il Boost automatico vengono automaticamente calcolate durante l'esecuzione dell'autotaratura drive/motore (parametro P.043).

E` comunque possibile ottenere un "Overboost" di coppia alle basse velocita` incrementando il valore del boost manuale (parametro P.120).

La funzione di "Boost automatico" dovrà essere disabilitata quando si effettua un comando di più motori in parallelo con un unico inverter.

### Regolazione di Flusso

### P.140 Magn curr gain (Guadagno corrente magnetizzante)

La corrente magnetizzante del motore ha approssimativamente il valore della corrente a vuoto, la corrente che circola in condizioni di tensione e frequenza nominali del motore quando non c'è il carico.

Il parametro P.140 permette un controllo automatico della corrente magnetizzante.

I vantaggi di tale regolazione, sono sostanzialmente la disponibilità di una coppia più elevata sul motore in prossimità delle basse velocità ottenuta agendo sulla tensione di uscita, con modalità simile quella svolta dal "boost di tensione".

Un'impostazione troppo elevata del parametro può causare oscillazioni indesiderate del sistema.

## NOTA!

L'utilizzo della funzione non è raccomandata per un funzionamento gravoso del motore al di sotto di 1 Hz.

### Funzione Antioscillazione

### P.160 Osc damping gain (Guadagno anti-oscillazione di corrente)

Il parametro ha lo scopo di controllare qualsiasi oscillazione od anomalia nella corrente d'uscita dell'inverter, derivanti da configurazioni capaci di generare oscillazioni nel sistema inverter / cavi / motore.

Il valore di fabbrica, P.160=0, risulta efficace nella maggior parte dei casi. Se necessario può essere incrementato (0...100) al fine di raggiungere la stabilità del sistema.

Durante l'ottimizzazione di tale funzione, si consiglia di aumentarne il valore in modo graduale, evitando così il possibile accentuarsi dell'oscillazione.

Il parametro agisce in un range di frequenza compreso tra 10Hz…30Hz.

### Clamp di Corrente

#### P.180 SW clamp enable (Abilitazione software del clamp di corrente)

Per ottenere le massime prestazioni dell'inverter, è necessario poter accelerare e decelerare per tutta la durata del tempo di rampa con la massima corrente che l'inverter può fornire al motore.

Qualora vengano richiesti tempi di rampa molto brevi, tali da portare l'inverter a superare i limiti di corrente ammissibili, l'attivazione del circuito di "Clamp di corrente" consente di evitare l'allarme "sovracorrente" (OC) ed il conseguente arresto del drive.

Tuttavia si può avere come effetto un aumento del tempo di rampa, quindi un ritardo nel raggiungimento della velocità finale.

Impostando P.180 a zero è possibile disabilitare la funzione.

### Limite di Corrente

Il drive e` dotato di una funzione di limite di corrente.

Attraverso questa funzione e` possibile impostare separatamente l'effetto di limitazione durante la rampa e a velocita` costante.

Il Limite di Corrente viene ottenuto attraverso un regolatore PI che agisce sul riferimento di velocità (vedi parametro P.206).

#### P.200 En lim in ramp (Abilitazione limite di corrente in rampa)

Definisce il tipo di controllo che si vuole attivare

P.200 = 0 None: Funzione disabilitata.

P.200 = 1 PI Limiter: Abilitazione del limite di corrente durante la fase di rampa, qualora la corrente raggiunga il valore impostato in P.201 (Limite di corrente in rampa), la rampa viene modificata da un controllo PI in modo da mantene la corrente al di sotto del limite impostato. L'esecuzione di tale funzione comporta l'allungamento del tempo di rampa predefinito.

P.200 = 2 Ramp-freeze: Abilitazione del limite di corrente in fase di accelerazione

e decelerazione. Qualora la corrente oltrepassi il valore impostato in P.201 (Limite di corrente in rampa), l'esecuzione della rampa sarà momentaneamente bloccata e di conseguenza la velocità manterrà il valore raggiunto in tale istante. Quando la corrente raggiungerà nuovamente un valore inferiore a tale limite, l'esecuzione della a rampa verrà ripristinata con il profilo impostato. L'esecuzione di tale funzione comporta l'allungamento del tempo di rampa predefinito.

### P.201 Curr lim in ramp (Valore limite di corrente in rampa)

Valore del limite di corrente durante la fase di rampa. Tale parametro è espresso come percentuale della corrente nominale dell'inverter (vedere anche parametro d.950, capitolo DISPLAY)

#### P.202 En lim in steady (Abilitazione limite di corrente a regime)

Abilitazione del limite di corrente in condizioni di velocità costante.

### P.203 Curr lim steady (Valore limite di corrente a regime)

Valore del limite di corrente in condizioni di velocità costante. Tale parametro è espresso come percentuale della corrente nominale dell'inverter (vedere anche parametro d.950, capitolo DISPLAY).

#### P.204 Curr ctrl P-gain (Guadagno P regolatore di corrente)

Guadagno proporzionale del regolatore di corrente.

Valori troppo bassi possono fornire una reazione lenta.

Valori troppo elevati possono fornire una reazione troppo rapida, con conseguente oscillazione del sistema.

### P.205 Curr ctrl I-gain (Guadagno I regolatore di corrente)

Guadagno integrale del regolatore di corrente.

Valori troppo bassi possono fornire una reazione lenta.

Valori troppo elevati possono fornire una reazione troppo rapida, con conseguente oscillazione del sistema.

### P.206 Curr ctr feedfwd (Feed forward regolatore di corrente)

Come descritto nella figura di seguito, l'impostazione del feed-forward, consente di evitare l'arresto dell'inverter a causa di allarme di sovracorrente (OC) durante rapide accelerazioni del carico.

Quando la corrente eccede il valore di Curr lim in ramp, un rapido gradino di frequenza (espresso come percentuale dello scorrimento nominale del motore), viene automaticamente sottratto al riferimento.

In tal caso la rampa viene allungata, in modo da mantenere il valore della corrente entro questo limite.

E' ovviamente possibile accorciare tale prolungamento del tempo di rampa, eliminando il carico.

Questa funzione agisce solo durante la fase di accelerazione (non in condizioni di velocità costante).

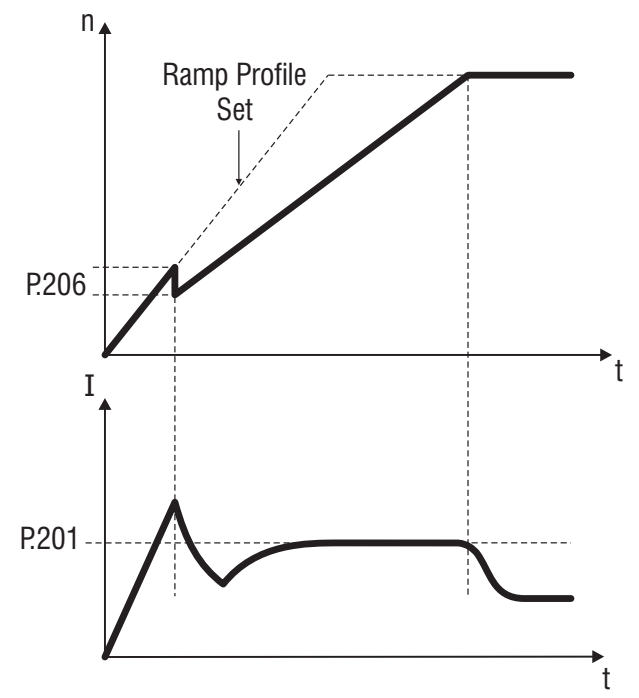

#### Figura 1.1-27.: Controllo del Limite di Corrente durante la rampa

La segnalazione della condizione di "limite di corrente" è disponibile su uscita digitale programmata come "Current limit"; è utile perchè associata ad un allungamento del tempo di rampa. La segnalazione dell'allarme di "sovracorrente" è disponibile su uscita digitale programmata come "Alarm state".

P.207 Current limit in deceleration ramp (Limite di corrente in rampa di decelerazione)

Valore del limite di corrente durante la fase di rampa di decelerazione. Tale parametro è espresso come percentuale della corrente nominale dell'inverter (vedere anche parametro d.950, capitolo DISPLAY).

### Controllo DC Bus

Abilitando il 'Controllo DC Bus' viene eseguito un controllo sul valore del circuito intermedio dell'inverter (DC link).

Durante decelerazioni rapide o con carichi aventi inerzia molto elevata, il valore del DC link (Tensione sui condensatori dello stadio in continua) potrebbe portarsi molto rapidamente in prossimità della soglia di allarme, con conseguente blocco del drive. Tale funzione, effettuando quindi il controllo della rampa di decelerazione, mantiene il livello del DC link entro valori di sicurezza; come conseguenza a tale controllo, la rampa sarà automaticamente estesa al fine di raggiungere l'arresto del carico, evitando in tal modo il blocco dell'inverter per allarme di sovratensione (allarme OV).

Il controllo viene ottenuto attraverso la regolazione PI impostabile (P.220, P.221 e P.222) con o

senza un'azione feed-forward (P.223).

#### P.220 En DC link ctrl (Abilitazione controllo DC Link)

P.220 = 0 None: Funzione disabilitata. L'inverter esegue la rampa impostata e, se il DC Link supera la soglia massima di tensione, l'inverter va in blocco per Over Voltage [OV]. Questa configurazione, unitamente alla Resistenza di frenatura, se prevista e presente, offre la massima probabilità del rispetto dei tempi di rampa impostati.

P.220 = 1 PI Limiter: Abilitazione della funzione di controllo del DC link durante la fase di rampa, qualora la tensione raggiunga il valore di soglia, la rampa viene modificata da un controllo PI in modo da mantene la tensione al di sotto del limite impostato. L'esecuzione di tale funzione comporta l'allungamento del tempo di rampa predefinito.

P.220 = 2 Ramp Freeze: Con decelerazioni molto rapide, se il livello del DC link incrementa verso valori prossimi alla soglia di allarme, l'esecuzione della rampa sarà momentaneamente bloccata e di conseguenza la velocità manterrà il valore raggiunto. Quando la tensione del DC link torna nuovamente a valori inferiori alla soglia la rampa riprende con il profilo impostato.

L'esecuzione di tale funzione comporta l'allungamento del tempo di rampa predefinito.

### P.221 DC-Ink ctr Pgain (Guadagno P regolatore DC Link)

Guadagno proporzionale del controllo di regolazione del DC link.

Valori troppo bassi possono fornire una reazione lenta alla risposta di regolazione.

Valori troppo elevati possono fornire una reazione troppo rapida, con conseguente oscillazione del DC link.

### P.222 DC-lnk ctr Igain (Guadagno I regolatore DC Link)

Guadagno integrale del controllo di regolazione del DC link.

Valori troppo bassi possono fornire una reazione lenta alla risposta di regolazione.

Valori troppo elevati possono fornire una reazione troppo rapida, con conseguente oscillazione del DC link.

### P.223 DC-link ctr FF (Feed forward regolatore DC Link)

Impostazione del feed-forward per la funzione di controllo del DC link.

All'aumentare del DC link, un rapido gradino di frequenza (espresso come percentuale dello scorrimento del motore), viene automaticamente sommato al riferimento.

Il livello di tensione decresce verso il suo valore nominale e viene mantenuto prossimo ad esso, allungando la rampa di decelerazione. Il sistema sarà sempre pronto a reagire, qualora il carico portasse nuovamente il DC link verso valori prossimi alla soglia di allarme.

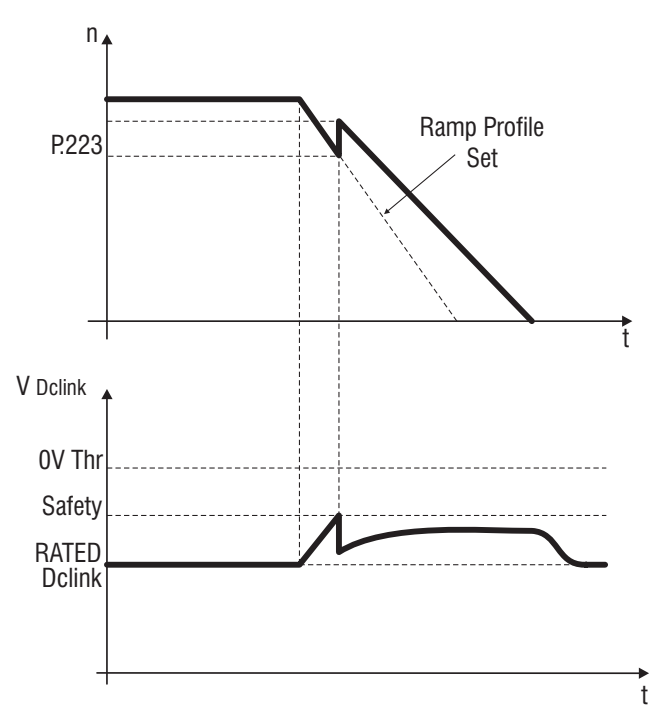

Figura 1.1-28.: Controllo della tensione del DC Link con Feed forward

L'allarme "sovratensione" verrà visualizzato sul display con il messaggio "OV". La segnalazione dello stato del "DC link" è disponibile su uscita digitale programmata come "DC bus

### limit" (codice di programmazione 13) .

## Configurazione Allame Sovracoppia

Mediante tale funzione, è possibile visualizzare la coppia del motore (corrente attiva) e determinare il comportamento del drive durante condizioni di lavoro in cui c'è richiesta di sovracoppia.

### P.240 OverTorque mode (Modalità controllo sovracoppia)

Definizione del comportamento del drive, in condizioni di sovracoppia.

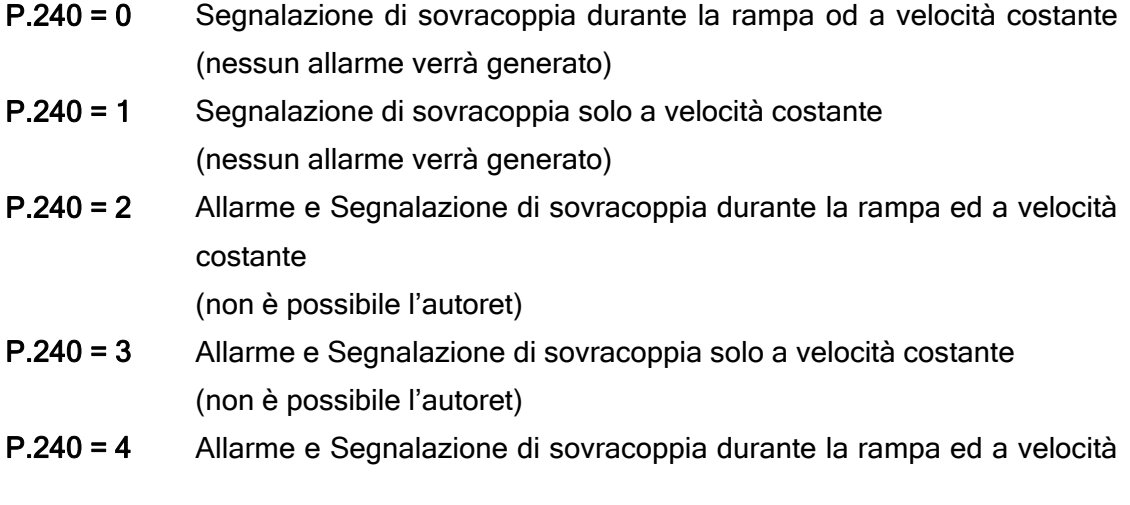
costante

(è possibile l'autoret)

P.240 = 5 Allarme e Segnalazione di sovracoppia solo a velocità costante (è possibile l'autoret)

Schema riassuntivo

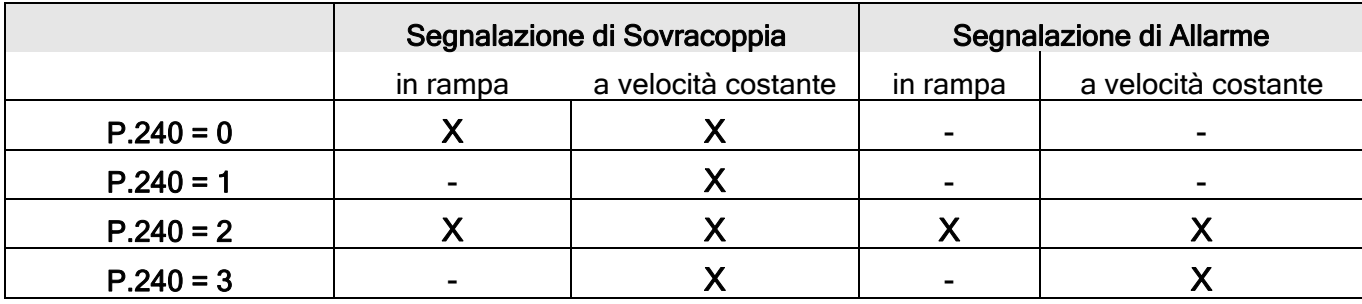

P.241 OT curr lim thr (Soglia limite di corrente per controllo sovracoppia)

Soglia di segnalazione della condizione di sovracoppia.

Percentuale del parametro Motor rated curr (P.040).

#### P.242 OT level fac src (Sorgente fattore moltiplicativo per controllo sovracoppia)

Il valore di sovracoppia da fornire al motore, può essere controllato linearmente mediante ingresso analogico.

La regolazione di tale valore, sarà regolato tra un valore compreso tra lo 0% (impostando l'ingresso a 0V - 0mA - 4mA) ed il 100% del valore impostato in P.241 (+ 10V o 20mA).

Il parametro P.242 seleziona la sorgente da cui questa funzione è fornita e controllata.

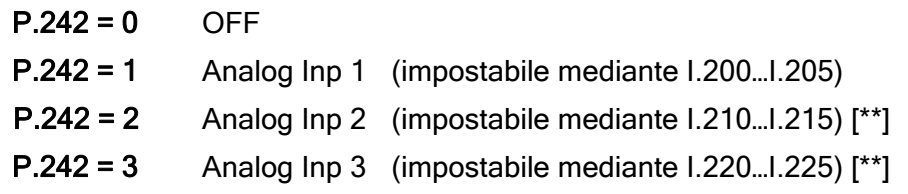

#### P.243 OT signal delay (Ritardo segnalazione allarme sovracoppia)

Tempo di ritardo per la segnalazione d'allarme.

L'allarme di "sovracoppia" verrà visualizzato sul display con il messaggio "Ot".'

La segnalazione della condizione di "sovracoppia", è disponibile su uscita digitale programmata come

"Out trq>thr".

#### Sovraccarico Motore

P.260 Motor OL prot en (Abilitazione protezione sovraccarico motore)

Abilitazione della protezione termica del motore.

Il controllo viene eseguito secondo l' l<sup>2</sup>t, calcolata in base alle impostazioni dei parametri Motor rated curr (P.040) e Motor thermal K (P.045)

Un eventuale sovraccarico del motore causerà l'intervento della protezione "Sovraccarico motore" Il livello di sovraccarico, viene visualizzato mediante il parametro d.052 (menu DISPLAY). Il valore del 100% rappresenta la soglia d'intervento dell'allarme.

L'allarme "Sovraccarico motore", verrà visualizzato sul display con il messaggio "OLM".

La segnalazione a display "OLM" è disponibile anche su uscita digitale programmata come "Alarm state".

#### Unità di Frenatura [\*\*]

#### P.280 Brake res OL en (Abilitazione protezione sovraccarico resistenza di frenatura)

Abilitazione della protezione termica della resistenza di frenatura.

L'efficienza di tale protezione è strettamente dipendente dalla precisione con cui i dati nominali (Potenza, valore ohmico, costante di tempo) della resistenza, verranno impostati nei parametri di tale funzione.

Un eventuale sovraccarico della resistenza, causerà l'intervento della protezione "Sovraccarico resistenza di frenatura"; verrà visualizzato sul display con il messaggio "OLr".

#### P.281 Brake res value (Valore ohmico resistenza di frenatura)

Valore Ohmico della resistenza di frenatura utilizzata.

#### P.282 Brake res power (Potenza resistenza di frenatura)

Potenza nominale della resistenza di frenatura utilizzata [dipende anche dal tipo di montaggio!]

#### P.283 Br res thermal K (Costante termica resistenza di frenatura)

Costante termica della resistenza di frenatura utilizzata.

Tale dato viene espresso in secondi ed è normalmente fornito dal costruttore del dispositivo, come il tempo che lo stesso impiega per raggiungere la sua temperatura nominale d'esercizio, in condizioni di dissipazione nominali, alla propria potenza nominale.

Ulteriori informazioni sull'uso della resistenza di frenatura e dei dispositivi di frenatura, sono riportati al capitolo "Frenatura con Resistenza esterna".

Il livello di sovraccarico, viene visualizzato mediante il parametro d.053 (menu DISPLAY). Il valore del 100% rappresenta la soglia d'intervento dell'allarme.

#### Configurazione Frenatura DC

L'inverter fornisce un set di parametri per la gestione della frenatura in corrente continua (DC brake).

Abilitando tale funzione, il drive inietta sugli avvolgimenti del motore una corrente continua, generando in tal modo una coppia frenante.

La funzione può quindi essere utile per frenare il motore nell'intorno della velocità zero, sia allo START che durante la fase di STOP, mantenendo bloccato per breve periodo il rotore del motore. Non dovrebbe essere utilizzata per effettuare frenature intermedie.

I parametri qui riportati, consentono un controllo completo della funzione.

Ad ogni comando di frenatura in corrente continua, sul display verrà visualizzato il messaggio "DCB".

#### P.300 DC braking level (Livello di frenatura DC)

Impostazione del livello di corrente continua, che verrà "iniettato" nelle fasi del motore.

Tale valore è espresso come percentuale del parametro Motor rated current (P.040).

#### P.301 DCB lev fac src (Sorgente fattore moltiplicativo livello frenatura DC)

Il livello della corrente continua di frenatura, può essere linearmente regolato mediante un riferimento applicato ad un ingresso analogico.

La regolazione di tale parametro, potrà quindi essere effettuata tra un valore dello 0% (impostando l'ingresso a 0V - 0mA - 4mA) ed il 100% del valore impostato in P.300 (+ 10V - 20mA).

Il parametro seleziona la sorgente da cui questa funzione è controllata:

[0] Nessuna, (default) [1] IN ANALOG 1\_ [2] IN ANALOG 2\_ [3] IN ANALOG 3\_

#### P.302 DC braking freq (Frequenza frenatura DC)

Impostazione della soglia di frequenza, alla quale sarà attivata la frenatura in corrente continua durante la fase di STOP.

#### P.303 DC braking start (Livello di frenatura DC allo start)

Impostazione del tempo (in secondi) della frenatura in corrente continua durante la fase di START (RUN o REVERSE).

Il motore rimarrà bloccato e quindi rilasciato, una volta trascorso tale tempo.

#### P.304 DC braking stop (Livello di frenatura DC allo stop)

Impostazione del tempo (in secondi) della frenatura in corrente continua durante la fase di STOP (comandi di RUN o REVERSE non presenti).

#### NOTE!

Il comando di frenatura in corrente continua può anche essere fornito tramite ingresso

digitale programmato come DC brake (vedere capitolo INTERFACE, sezione Digital inputs). In tale caso la frenatura potrà essere applicata a qualsiasi valore di frequenza, indipendentemente che il drive sia in condizioni di RUN o di STOP.

L'iniezione di corrente continua permane per tutto il tempo in cui viene mantenuto il comando di DC brake.

Il comando di frenatura in corrente continua quando applicato un comando di velocità JOG, può essere fornito tramite ingresso digitale programmato come DC brake.

Una momentanea disabilitazione della funzione, è possibile tramite ingresso digitale programmato come "DC brake en".

#### Gestione comando per il freno meccanico

E' possibile, con una uscita digitale, dare il comando di chiusura e apertura ad un freno meccanico esterno (I.100=45). In figura è descritta la funzione dei parametri con i quali affidare al controllo dell'inverter la gestione del freno meccanico.

#### P.310 Mec braking delay start (tempo di ritardo disattivazione freno allo start)

Attraverso P.310 si definisce il tempo di ritardo, necessario per la logica della particolare applicazione, rispetto al comando di START che arriva all'inverter.

#### P.311 Mec braking delay stop (tempo di ritardo attivazione freno allo stop)

Attraverso P.311 si definisce il tempo di ritardo, necessario per la logica della particolare applicazione, rispetto al comando di STOP che arriva all'inverter. Il tempo P.311 inizia dal momento in cui finisce la rampa di arresto (vedi figura)\_

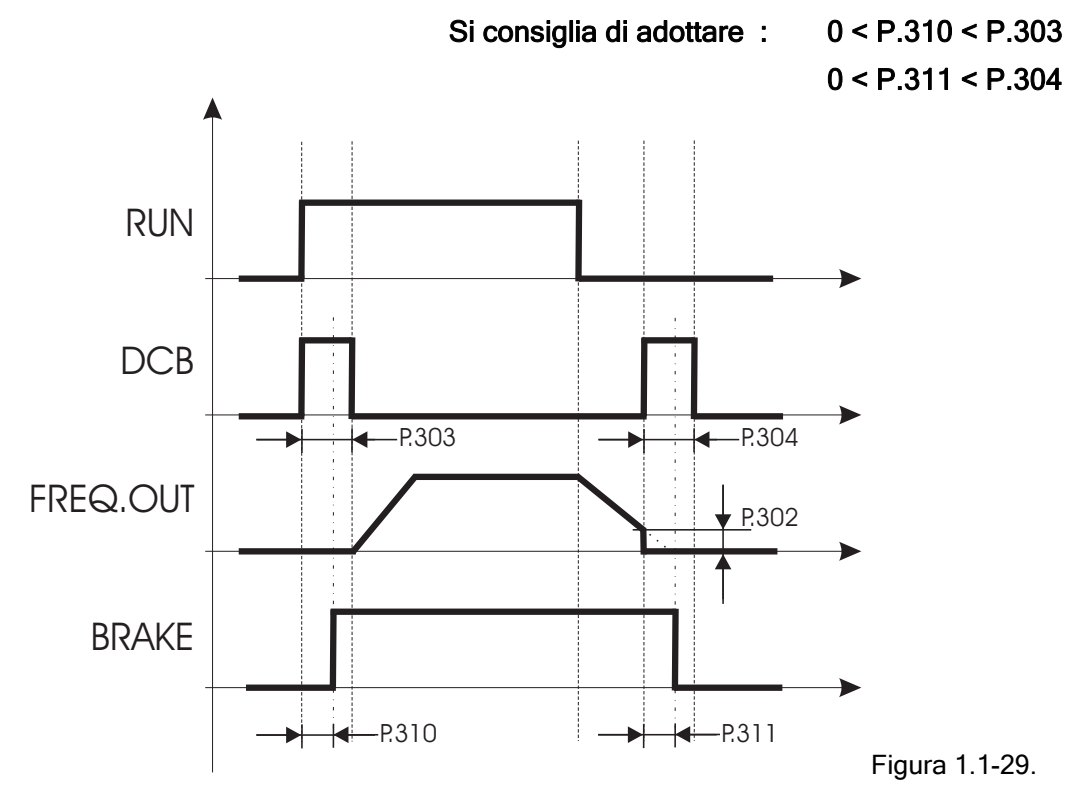

#### Nota

L'uscita resta disattivata (freno meccanico inserito) durante l'esecuzione dell'auto-tuning (C.100).

**Nota** 

La disattivazione dell'uscita (inserimento del freno meccanico) è immediata in caso di allarme.

#### Funzione Autocapture

La funzione di "Autocapture" consente all'inverter di iniziare ad alimentare un motore già in rotazione.

Il collegamento di un inverter ad un motore in rotazione passiva, senza l'impiego di tale funzione, potrebbe causare il blocco dell'inverter per allarme di "sovratensione" (OV) o "sovracorrente" (OC), una volta che il drive venga abilitato.

Mediante tale funzione, la frequenza di uscita del motore verrà forzata alla velocità del motore stesso, con le modalità impostate nel parametro "Autocapture mode" ed in accordo alle impostazioni degli altri i parametri della funzione stessa.

I principali impieghi sono:

- caso di pompe con liquidi già presenti o di ventilatori in rotazione passiva
- ripartenza automatica dopo un allarme
- aggancio ad un motore controllato direttamente sotto rete

La segnalazione dello stato della funzione "Autocapture" è disponibile su uscita digitale programmata come "Autocapture run".

P.320 Autocapture mode (Modalità Autocapture - aggancio al volo)

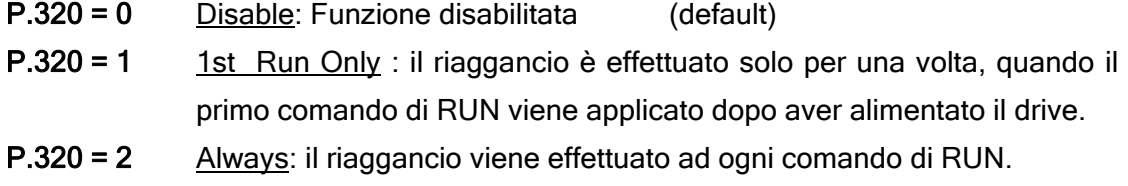

#### NOTA!

La funzione può essere abilitata anche tramite ingresso digitale (vedere capitolo INTERFACE, sezione Digital inputs).

In questo caso sarà possibile ottenere la funzione di "Autocapture" in ogni condizione, ogni volta che il comando sarà applicato (indipendentemente dall'impostazione del parametro P.320).

#### P.321 Autocapture Ilim (Limite di corrente durante aggancio al volo)

Limite di corrente per la funzione di "Autocapture". Valori consigliati 70%÷150%.

Per una corretta impostazione, il valore di questo parametro deve essere superiore rispetto a quello della corrente assorbita a vuoto dal motore in uso (confrontare d.002 a vuoto con d.950).

#### P.322 Demagnetiz time (Tempo di smagnetizzazione aggancio al volo)

Tempo di ritardo per l'inizio della funzione di "Autocapture".

Rappresenta il tempo di smagnetizzazione del motore. Tempi troppo brevi potrebbero causare l'intervento dell'allarme di "Sovracorrente".

#### P.323 Autocap f scan t (Rampa scansione di frequenza per aggancio al volo)

Tempo di rampa per la ricerca della frequenza.

Il valore di frequenza iniziale da cui effettuare la ricerca, deve essere determinato tramite la selezione disponibile nel parametro P.325.

#### P.324 Autocap V scan t (Rampa scansione di tensione per aggancio al volo)

Tempo di rampa per il ripristino della tensione d'uscita.

La tensione ai capi del motore sarà quindi ripristinata dal drive, controllando il limite di corrente impostato in P.321.

La funzione è correlata al parametro P.323.

#### P.325 Autocap spd src (Sorgente del segnale per scansione frequenza)

Sorgente del valore di frequenza iniziale, per la ricerca della velocità di aggancio.

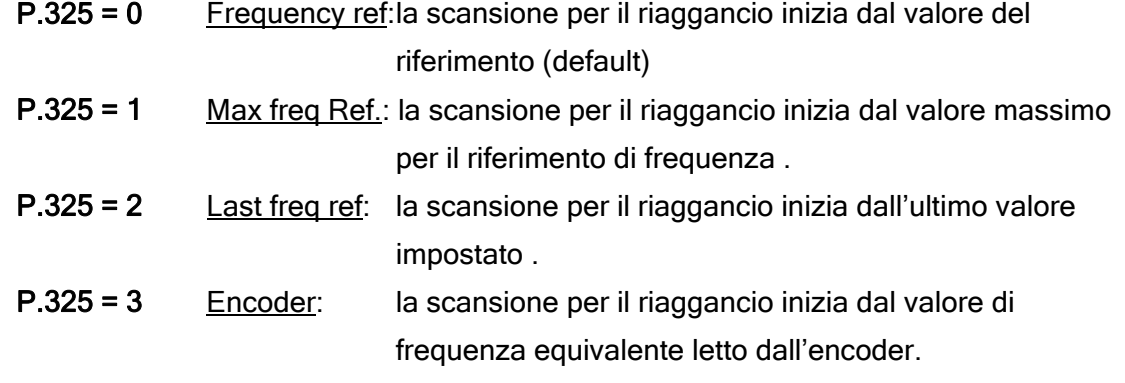

#### Gestione Undervolage

Una momentanea mancanza della tensione di rete, viene rilevata dal circuito intermedio dell'inverter (DC link), come una variazione del proprio livello al di sotto della soglia di sicurezza. Tale condizione causerà il blocco dell'inverter per allarme di "sottotensione" (UV).

Un'opportuna configurazione del drive può evitare indesiderati arresti del sistema anche in presenza di buchi di rete o di momentanee variazioni della stessa.

In funzione quindi di tale configurazione, l'inverter di conseguenza agirà come descritto:

- rilevamento della soglia di "sottotensione" impostata in P.340 'Undervoltage thr'.
- disabilitazione del ponte d'uscita con conseguente arresto inerziale del motore.

• abilitazione della funzione Autocapture se la mancanza della tensione di rete è minore del tempo impostato in Max pwrloss time (P.341).

Un buco di rete con una durata maggiore di tale valore, comporterà l'arresto del drive per allarme di sottotensione (UV).

L'abilitazione della funzione, comporterà la programmazione dei seguenti parametri, oltre a quelli relativi alla gestione della soglia di "sottotensione".

# P.321 Autocapture Ilim P.322 Demagnetiz time P.323 Autocap f scan t P.324 Autocap V scan t

#### NOTA!

Quanto sopra è riferito ad una programmazione del parametro UV Trip mode  $P.343=0.$ 

#### P.340 Undervoltage thr (Soglia allarme sottotensione)

Soglia di rilevamento dell'allarme di "sottotensione" (UV) espressa in percentuale del range di variabilità; la soglia di sottotensione può essere impostata a valori compresi, tra il valore minimo ammesso 'Soglia minima UV' (P.340=0%) e quello nominale di funzionamento 'DC-BUS Nominale' , riferito ad ognuna delle tensioni di alimentazione. (default 40%)

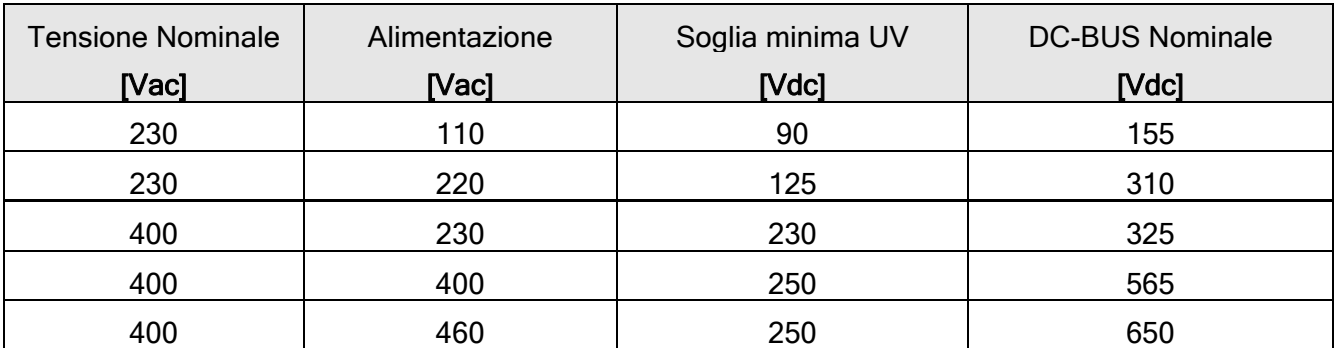

Esempio:

Parametro S.000 (P.020) Mains voltage = 400Vac Soglia minima UV = 250Vdc Valore di DC-Bus nominale = 565Vdc. Con  $P.340 = 0\%$  UV = 250Vdc Con P340 =  $50\%$  UV=  $250 + [ (565-250) * 50 ] / 100 = 408$  Vdc L'inverter andrà in allarme per UV quando i condensatori avranno Vdc=408V . Con P340 = 80% [Max] UV=  $250 + (565-250) * 80$  ] / 100 = 502 Vdc L'inverter andrà in allarme per UV quando i condensatori avranno Vdc=502V .

#### P.341 Max pwrloss time (Tempo massimo mancanza alimentazione)

Tempo di attesa per il ripristino della tensione di rete.

La mancanza dell'alimentazione per un tempo maggiore di quello impostato, causerà l'arresto dell'inverter per allarme di "sottotensione" (UV).

Default P.431=0s, valore massimo impostabile 25s.

#### P.342 UV alarm storage (Memorizzazione allarme sottotensione)

Mediante tale parametro è possibile definire, se durante il conteggio del tempo di Max pwrloss time, l'allarme dovrà essere ugualmente memorizzato nella "lista allarmi" o meno (vedere DISPLAY, sezione Lista allarmi).

L'allarme di "sottotensione" verrà visualizzato sul display con il messaggio "UV".

La segnalazione dell'allarme di "sottotensione" quando avvenuto nelle condizioni sopra descritte, è disponibile su uscita digitale programmata come "UV running" (codice di programmazione 10).

#### P.343 UV Trip mode (Gestione mancanza rete)

Questa funzione permette di superare il buco di rete o di arrestare in modo controllato in caso di mancanza della rete di alimentazione. Il buon funzionamento di tale funzione si avrà solo con carichi aventi una sufficiente energia cinetica (es. carichi inerziali).

Per sistemi 'Master e Slave' può essere utile la funzionalità offerta dal parametro F.080 (vedi). Quando la tensione del circuito intermedio (DC link) scende al di sotto di una soglia fissata per il rilevamento della mancanza tensione, automaticamente si avvia la sequenza di "arresto controllato" secondo criteri definiti dai parametri di seguito descritti.

- P.343 = 0 Disable: In caso di mancanza rete, si ha il blocco del drive per allarme di "sottotensione" (UV)
- P.343 = 1 'Coast Through' Superamento mancanza rete; vedi fig. 'COAST THROUGH'
- P.343 = 2 'Emg Stop' Arresto di emergenza;

vedi fig. 'EMG STOP'

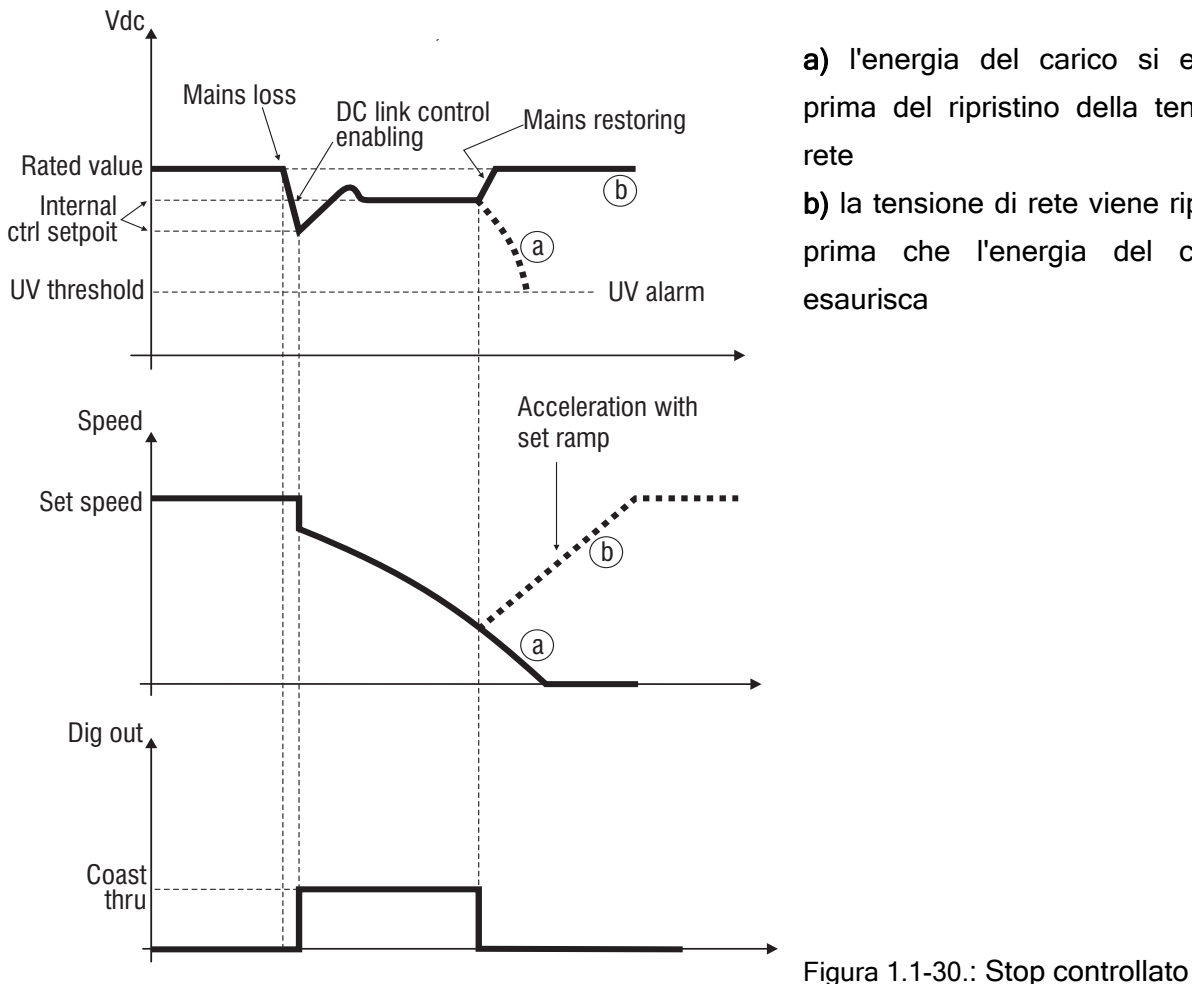

## COAST THROUGH (Superamento mancanza rete)

a) l'energia del carico si esaurisce prima del ripristino della tensione di rete

b) la tensione di rete viene ripristinata prima che l'energia del carico si esaurisca

• Alla mancanza della tensione di rete l'inverter porterà il motore verso velocità zero.

• Se, durante la fase di arresto, viene ripristinata la tensione di rete, il motore verrà riportato alla sua velocità originale con il tempo di rampa impostata nel relativo paramentro per il funzionamento normale.

• Nella fase di arresto la rampa di decelerazione è gestita autonomamente dal controllo, in funzione dell'inerzia del carico, massimizzando la probabilità di arresto\_ (Non viene usata la rampa impostata nel relativo paramentro per il funzionamento normale).

• Esaurita l'energia del carico, qualora la tensione di rete non fosse ripristinata, l'inverter andrà in allarme di "sottotensione" (UV).

• Lo stato della funzione di "Superamento mancanza rete" è disponibile su uscita digitale programmata come "Coast Thru".

#### EMG STOP (Arresto di emergenza)

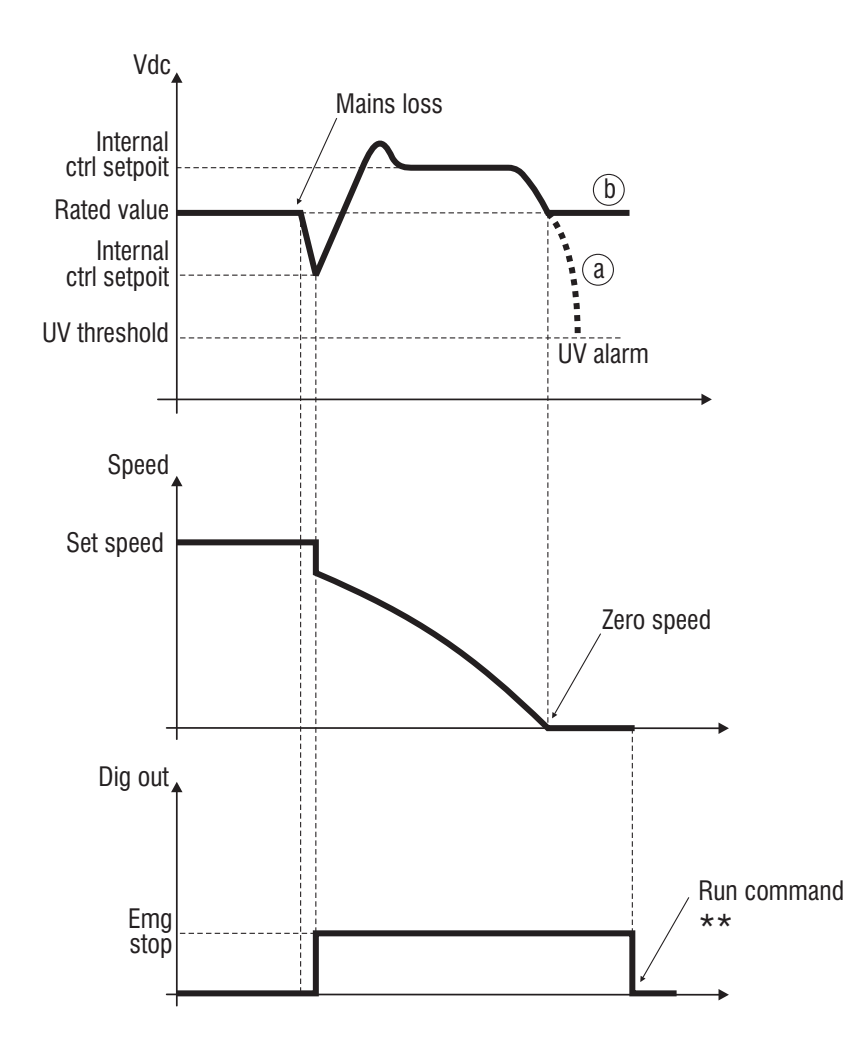

a) la tensione di rete non viene ripristinata durante la procedura di arresto

b) la tensione di rete viene ripristinata durante la procedura di arresto

#### N.B.

\*\* Una volta raggiunta la velocità zero, se la tensione di rete è ripristinata, per effettuare una nuova partenza del motore sarà necessario disabilitare il comando di RUN e quindi applicarlo nuovamente.

Figura 1.1-31.: Arresto di Emergenza

•La funzione EMG STOP non prevede la possibilità di riportare automaticamente il motore alla sua velocità originale nel caso di ripristino della tensione di rete.

• Alla mancanza della tensione di rete l'inverter porterà il motore verso velocità zero. La rampa di decelerazione è gestita autonomamente dal controllo, in funzione dell'inerzia del carico, massimizzando la probabilità di arresto. Non viene usata la rampa impostata nel relativo paramentro per il funzionamento normale, ma inizia con la rampa di fast stop (F.208 - Dec time 4).

• Esaurita l'energia del carico, qualora la tensione di rete non fosse ripristinata, l'inverter andrà in allarme di "sottotensione" (UV).

• Lo stato della funzione di "Arresto di emergenza" è disponibile su uscita digitale programmata come " Emg Stop ".

• In caso di inerzie elevate l'eventuale impiego della Resistenza di frenatura offre il vantaggio di rendere il tempo di decelerazione il più vicino possibile a quello impostato sulla rampa di fast stop.

#### Gestione Overvoltage

#### P.360 OV prevention (Prevenzione allarme sovratensione)

Abilitando questa funzione è possibile prevenire l'arresto del drive per allarme di "sovratensione" (OV) che tipicamente interviene qualora il sistema da controllare abbia una inerzia elevata e il sistema in cui è inserito richieda tempi di decelerazione molto brevi.

Se si utilizza tale funzione il comportamento dell'inverter è il seguente:

quando è raggiunta la soglia di "sovratensione", senza memorizzazione e visualizzazione dell'allarme, viene disabilitato lo stadio di uscita (o ponte inverter) del drive, il motore comincia a decelerare per inerzia e si attende che il DC-link diminuisca fino a valori di sicurezza.

La funzione "Autocapture" verrà automaticamente abilitata, riagganciando il motore al valore di frequenza cui si trovava prima della rilevazione della soglia di "sovratensione".

Il normale funzionamento del drive è rispristinato e il motore torna a seguire la rampa impostata.

Per un corretto funzionamento sarà necessario impostare i parametri della funzione "Flying restart",

- ovvero: P.321 Autocapture Ilim
	- P.322 Demagnetiz time
	- P.323 Autocap f scan t
	- P.324 Autocap V scan t

Se durante la fase di STOP l'inerzia del carico riporta il circuito intermedio verso valori prossimi alla soglia di allarme la sequenza descritta verrà ripetuta.

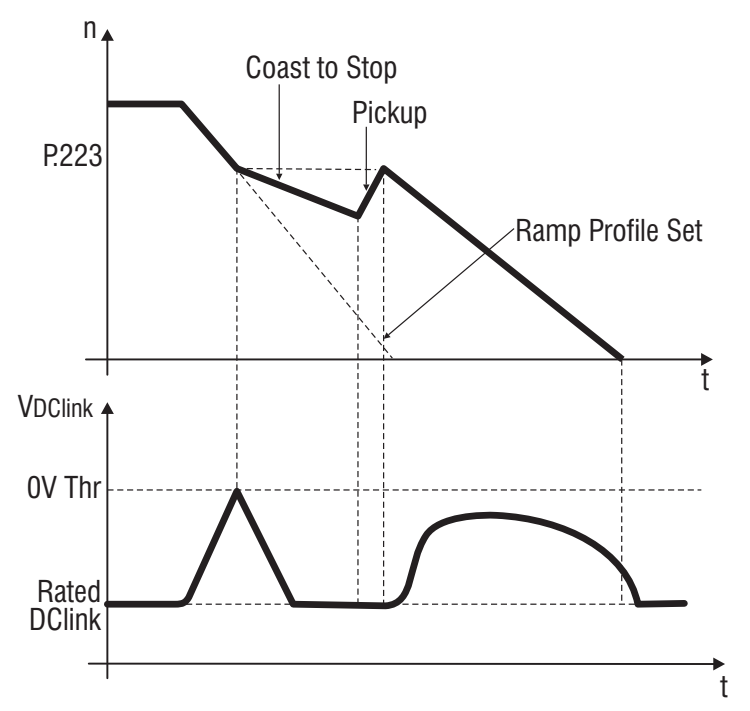

Figura 1.1-32.: Prevenzione dell'allarme di "Sovratensione"

Durante la fase di prevenzione allarme verrà visualizzato sul display il messaggio "OV", ma l'uscita di allarme e la memoria allarmi non registrano l'evento.

#### Manuale Utente - 147 -

#### Configurazione Autoreset

La funzione di Autoreset consente il ripristino automatico del funzionamento dell'inverter successivamente al rilevamento di un allarme.

Tale funzione è attivabile per allarmi causati da:

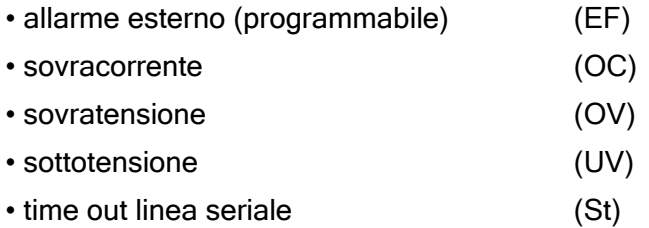

#### P.380 Autoreset attmps (Tentativi di autoreset allarmi)

Impostazione del numero di tentativi di ripartenza, dopo il rilevamento dell'allarme.

P.381 Autoreset clear (Tempo di attesa per il Reset dei tentativi di autoreset allarmi) Definisce il tempo dopo il quale viene resettata la memoria del numero di autoreset effettuati.

P.382 Autoreset delay (Ritardo tentativi autoreset)

Impostazione del ritardo che intercorre tra il rilevamento dell'allarme e l'inizio della sequenza di autoreset.

#### P.383 Autores flt rly (Stato rele' di allarme durante autoreset)

Definizione dello stato del relè allarme e delle uscite digitali durante la funzione di autoreset:

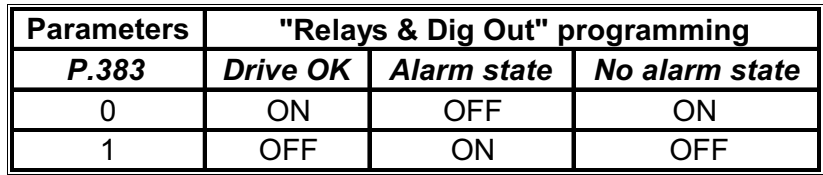

NOTA!

Il normale comando di "Reset", può essere fornito anche tramite ingresso digitale (vedere capitolo INTERFACE, sezione Digital inputs). Il comando di reset sarà eseguito solamente se il drive è in condizioni di blocco (comandi RUN e Reverse disabilitati) e la causa dell'allarme eliminata.

 $\cdot$   $\sim$ 

#### Configurazione Guasto Esterno

P.400 Ext fault mode (Modalità gestione del guasto esterno)

Configurazione della segnalazione di "External fault alarm"

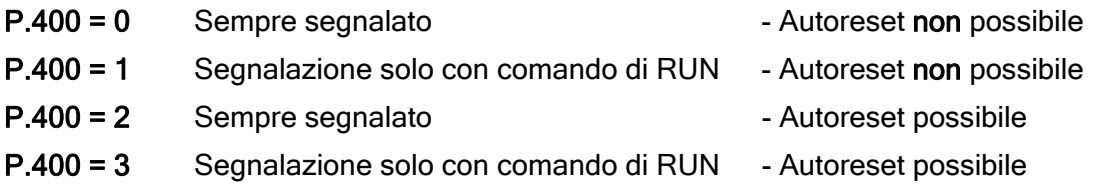

L'allarme "guasto esterno" verrà visualizzato sul display con il messaggio "EF".

La segnalazione di "allarme esterno" è disponibile anche su uscita digitale programmata come "Extern fault".

Abilitazione sensore 'mancanza fase' [\*\*]

P.410 Ph Loss detec en (Abilitazione rilevamento mancanza fase)

Configurazione :

 $P.410 = 0$  Non abilitato  $P.410 = 1$  Abilitato

Permette di prevenire eventuali funzionamenti anomali dovuti alla mancanza di una delle tre fasi di alimentazione. (Solo per inverter che prevedono l'alimentazione Trifase, 2T e 4T)

#### Riduzione Tensione d'uscita

Un motore che in condizioni di lavoro nominale per il sistema in cui è inserito utilizza solo parte della sua potenza di targa, può essere controllato tramite questa funzione, dove la gestione della corrente di flusso permette di ottimizzare il punto di lavoro con conseguente risparmio energetico.

#### P.420 Volt reduc mode (Modalita' riduzione tensione di uscita)

Scelta del comando di deflussaggio.

P.420 = 0 La riduzione della tensione d'uscita è sempre attiva.

P.420 = 1 La riduzione della tensione d'uscita non è attiva durante l'esecuzione della rampa, fornendo così al sistema la massima disponibilità di coppia e consentendo il raggiungimento dei valori massimi impostati nel rapporto V/F.nominale La riduzione della tensione d'uscita, verrà attivata al raggiungimento della condizione di velocità costante (fine rampa).

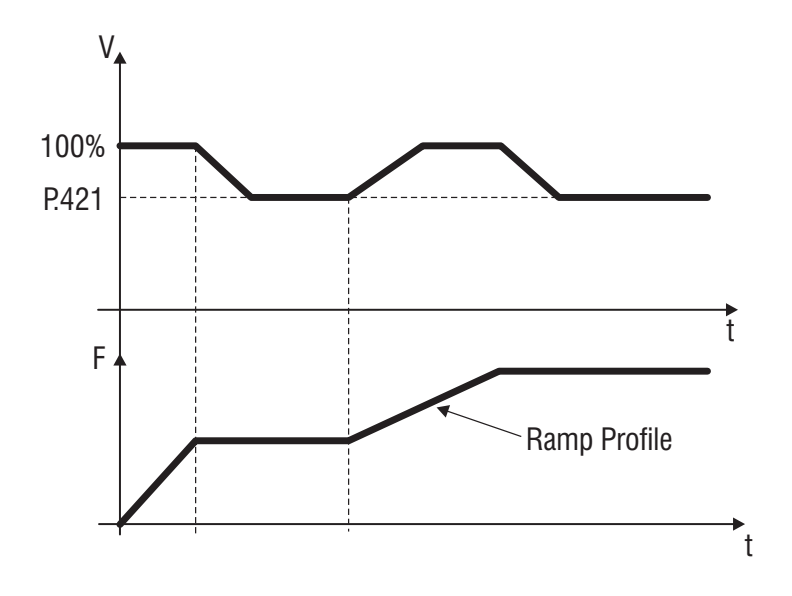

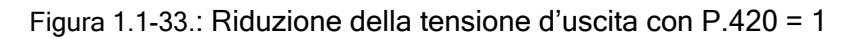

#### P.421 V reduction fact (Fattore di riduzione tensione di uscita)

Impostazione della riduzione della tensione d'uscita che sarà applicata ai capi del motore. Il settaggio del parametro è in percentuale della tensione risultante dalla curva V/f (vedi figura).

#### P.422 V fact mult src (Sorgente fattore moltiplicativo della tensione di uscita)

Il livello di riduzione della tensione d'uscita può essere regolato linearmente mediante un riferimento gestito tramite ingresso analogico.

Tale regolazione avverrà nei valori compresi tra il 10% (impostando l'ingresso a 0V – 0mA – 4mA) ed il 100% del valore impostato nel parametro P.421 (+10V o 20mA).

#### NOTA!

Il livello di riduzione applicato alla tensione d'uscita sarà proporzionale al valore nominale determinato dalla caratteristica del rapporto V/f.

Esempio:  $P.421 = 30\%$ Caratteristica V/f del motore = 220V / 50Hz Alimentazione del motore = 220V / 50Hz Il valore di P.422 sarà il seguente: 220 - (220 x 30) / 100 = 154

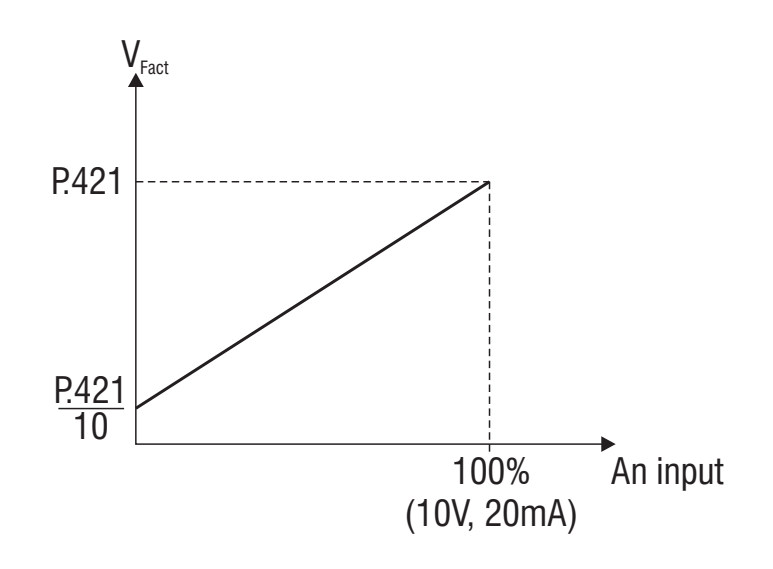

Figura 1.1-34.: Fattore moltiplicativo riduzione di tensione

#### NOTA!

La funzione può essere abilitata anche tramite ingressi digitali (vedere capitolo INTERFACE, sezione Ingressi Digitali). In questo caso sarà possibile abilitare la riduzione della tensione d'uscita, in ogni condizione di funzionamento, ogni volta che il comando verrà applicato.

#### Soglie di Frequenza

P.440 Frequency thr 1 (Programmazione soglia di frequenza 1)

Set point per il rilevamento della prima soglia di frequenza.

La segnalazione del rilevamento della soglia di frequenza, può essere programmata su uscita digitale.

#### P.441 Freq prog 1 hyst (Isterisi soglia di frequenza 1)

Definizione della tolleranza nell'intorno di Frequency thr 1 (P.440).

#### P.442 Frequency thr 2 (Programmazione soglia di frequenza 2)

Set point per il rilevamento della seconda soglia di frequenza.

La segnalazione del rilevamento della soglia di frequenza, può essere programmata su uscita digitale

#### P.443 Freq prog 2 hyst (Isterisi soglia di frequenza 2)

Definizione della tolleranza nell'intorno di Frequency thr 2 (P.442).

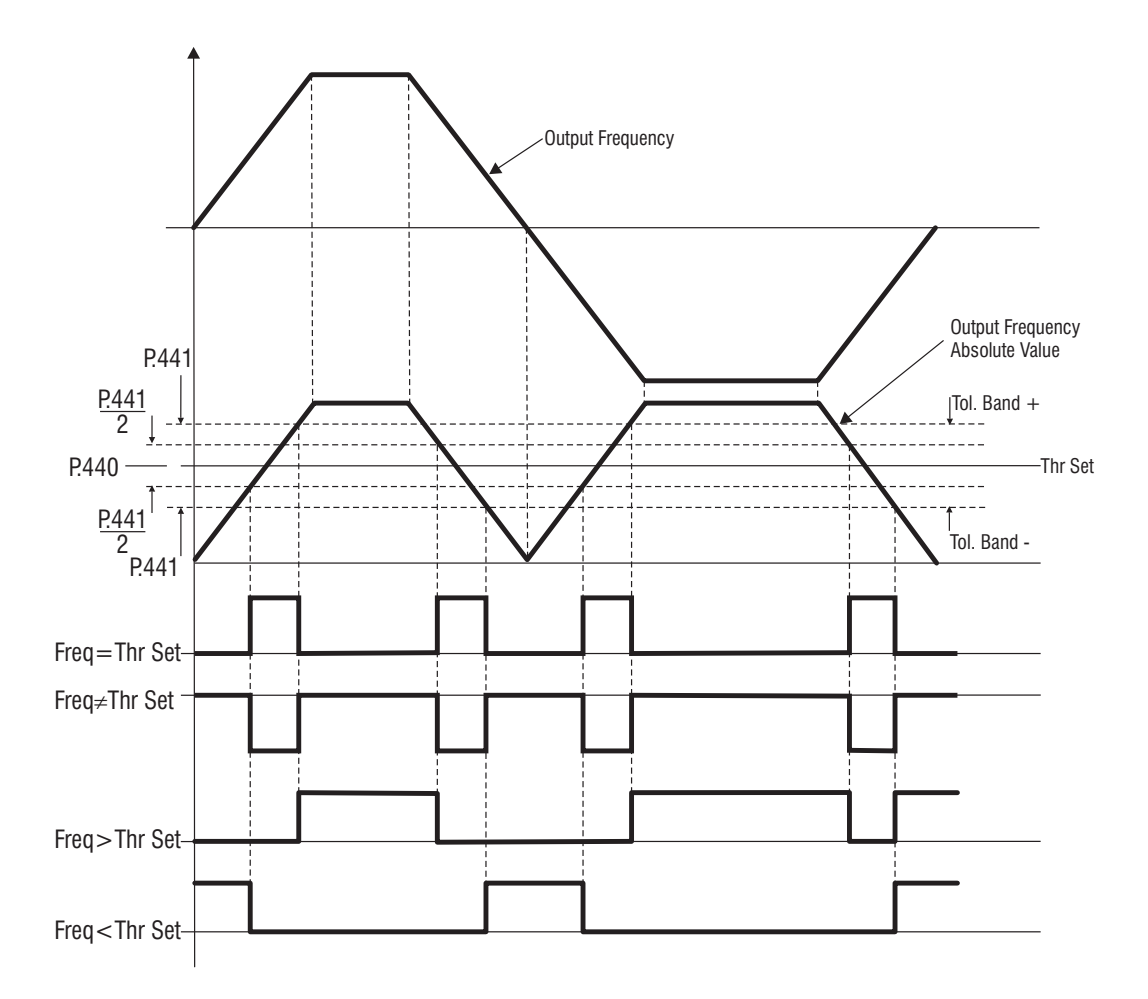

Figura 1.1-35.: Soglie di frequenza programmabili (esempio per P.440 e P.441)

La segnalazione delle "soglie di frequenza", è disponibile su uscita digitale programmata come "Freq thr 1" e "Freq thr 2" (codice di programmazione I.100 = 30 … 36)

#### Segnalazione Velocità a Regime

La funzione consente la segnalazione di un eventuale variazione di velocità durante il funzionamento a velocità costante.

P.460 Const speed tol (Banda di tolleranza a velocità costante) Definizione della tolleranza della variazione di velocità.  $[ f_n \pm P.460 ]$ 

P.461 Const speed dly (Ritardo segnalazione variazione costante) Tempo di ritardo per la segnalazione.

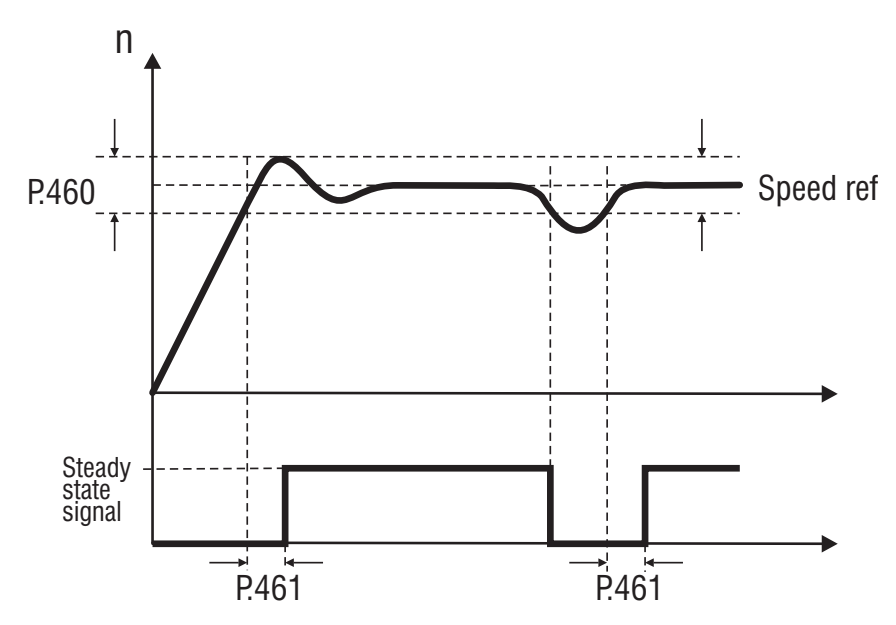

Figura 1.1-36.: Segnalazione variazione di velocità

La segnalazione dello stato di "velocità costante" è disponibile su uscita digitale programmata come "Steady state" (codice di programmazione 6).

#### Soglia Sovratemperatura Dissipatore [\*\*]

Controllo e visualizzazione della temperatura dissipatore del drive.

#### P.480 Heatsnk temp lev (Soglia temperatura dissipatore)

Impostazione della soglia di temperatura in °C

#### P.481 Heatsnk temp hys (Isterisi temperatura dissipatore)

Tolleranza per la segnalazione della soglia di temperatura.

La visualizzazione del livello di temperatura del dissipatore è possibile tramite il parametro d.050 (menu DISPLAY).

L'allarme "sovratemperatura dissipatore" verrà visualizzato sul display con il messaggio "OHS".

La segnalazione dello stato della "temperatura dissipatore" è disponibile su uscita digitale programmata come "Hs temp thr".

#### Frequenza di Modulazione

#### P.500 Switching freq (Frequenza di modulazione)

Imposta la frequenza di modulazione dell'inverter secondo la codifica riportata nella lista parametri.

P.501 Sw freq reduc en (Abilitazione riduzione frequenza di modulazione)

Abilitando questa funzione la frequenza di modulazione è automaticamente ridotta quando la frequenza di uscita dell'inverter è inferiore ai 5Hz.

Questa funzione è utile ad evitare il surriscaldamento del motore alle basse velocità.

Inoltre la forma della sinusoide d'uscita migliora, con conseguente miglioramento della fluidità di rotazione del motore.

#### P.502 min switching frequency (frequenza di modulazione minima)

Definisce la minima frequenza di modulazione durante la riduzione che viene effettuata automaticamente quando la frequenza della tensione d'uscita scende sotto i 5 Hz.

#### P.503 flat switching enable (Abilitazione modulazione flat)

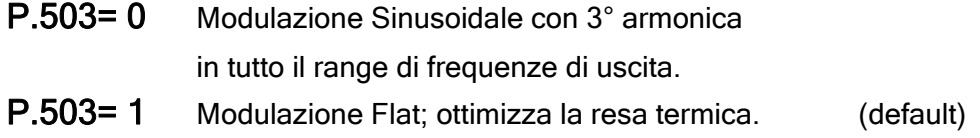

#### P.520 Overmod max lev (Livello massimo sovramodulazione)

Impostazione del massimo livello di sovramodulazione.

La funzione consente l'incremento della tensione d'uscita, offrendo la disponibilità di una coppia più alta all'albero motore. Ciò risulta utile con  $f_{\text{out}} > f_{\text{rete}}$  o in caso di riduzione della tensione.

Un'impostazione troppo elevata potrebbe causare la distorsione della tensione in uscita quindi una vibrazione indesiderata nel sistema.

#### P.540 Out Vlt auto adj (Autoadattamento tensione di uscita)

La tensione applicata ai morsetti del motore viene definita dal parametro Max output voltage (P.061) ed è strettamente vincolata ai valori della tensione di alimentazione.

Questa funzione può rendere indipendente la tensione d'uscita da eventuali fluttuazioni della tensione di rete tramite una correzione automatica della tensione d'uscita.

#### Compensazione Tempi Morti

La funzione di "compensazione dei tempi morti", compensa le distorsioni della tensione d'uscita dovute alla caduta di tensione sugli IGBT ed alle loro caratteristiche di commutazione.

La distorsione della tensione d'uscita potrebbe causare una non uniforme fluidità di rotazione del motore, quando controllato ad anello aperto (senza alcuna retroazione di velocità applicata).

Mediante i parametri della funzione è possibile impostare un valore di tensione e la variazione di compensazione, denominata Gradient\_

#### P.560 Deadtime cmp lev (Livello compensazione tempi morti)

Livello di compensazione dei tempi morti.

#### P.561 Deadtime cmp slp (Gradiente compensazione tempi morti)

Valore "gradient" di compensazione.

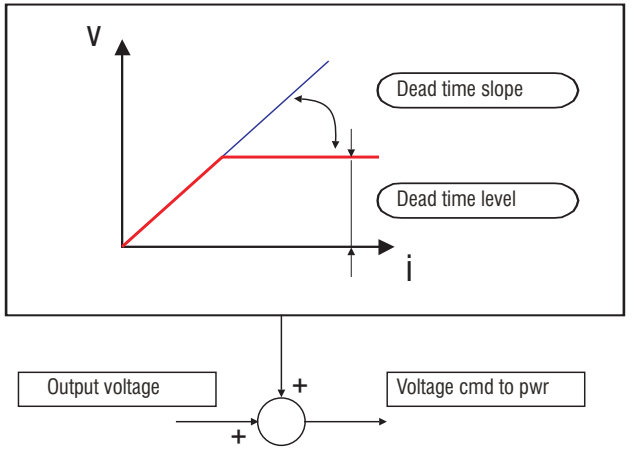

Figura 1.1-37.: Compensazione dei tempi morti

#### NOTA!

Per l'AUTOTARATURA dei parametri P.560 e P.561 vedi C.101\_

#### Impostazione Display

#### P.580 Startup display (Visualizzazione parametro all'accensione)

E' possibile definire il parametro che verrà automaticamente visualizzato all'accensione dell'inverter. La scelta può essere eseguita impostando il corrispondente codice "IPA" del parametro, riportato nella lista parametri generale.

P.600 Speed dsply fact (Costante di conversione, [Mantissa]) [vedi anche P.601] Costante di conversione per la visualizzazione delle variabili di velocità e riferimento: d.007, d.008, d.009 e F.001.

Il parametro può essere associato alle variabili di velocità e riferimento riportate nel capitolo DISPLAY, sezione Basic, scegliendo il tipo di visualizzazione con P602

#### Esempio

Impostando P.600, tenendo conto del coefficiente di riduzione dell'eventuale riduttore meccanico, è possibile visualizzare con d.007, d.008 e d.009 le grandezze riportate alla velocità dell'albero secondario.

#### P.601 Speed dsplay exp (Esponente della Costante di conversione)

La costante di conversione utilizzata in d.007, d.008, d.009 e F.001 è data da K=P.600 x 10^(P.601) Con il default, P.601=0, si ottiene K=P.600 x 1=P.600

#### **P.602 Speed unit selec** (Selettore  $K_{\text{rom}}$  e K)

Il parametro P.602 definisce il modo di visualizzazione delle grandezze relative alla velocità di

riferimento d.007, alla velocità di uscita d.008, alla stima della velocità reale d.009 e al riferimento di velocità da motopotenziometro F.001

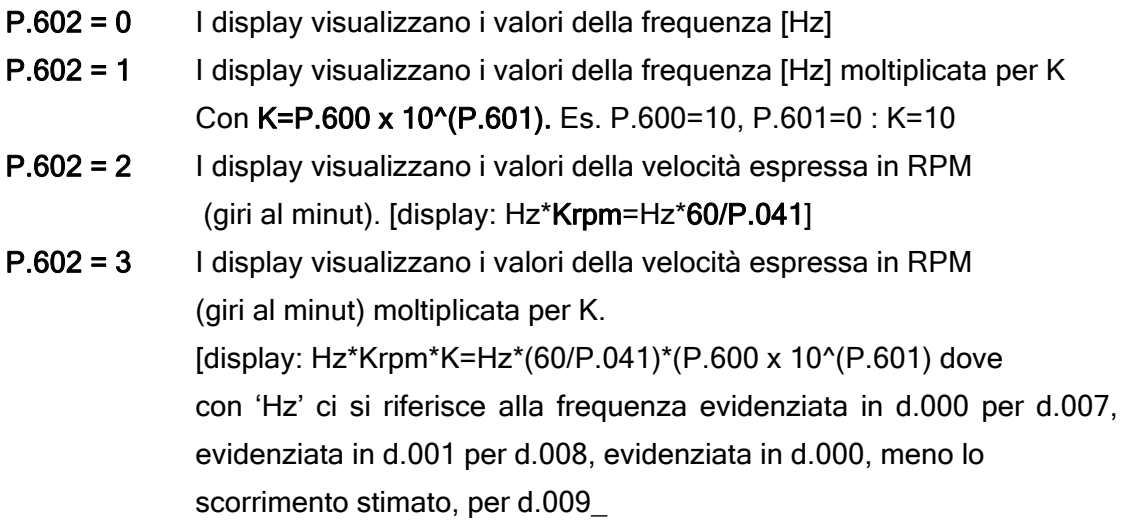

Il calcolo di Krpm=60/P.041 viene effettuato automaticamente dall'inverter.

#### Nota

Per avere una corretta stima in d.009 è necessario vengano impostati i parametri P.040, P.041, P.042, P.046, P.062.

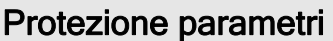

P.999 Param prot code (Codice di protezione parametri)

Protezione scrittura parametri.

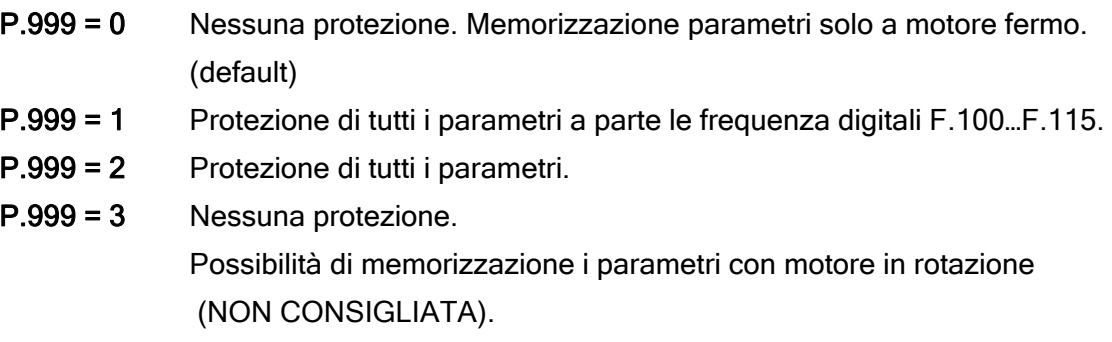

### Configurazione Funzione PID A -APPLICATION

—• Digital input/output<br>—⊙ Display variables

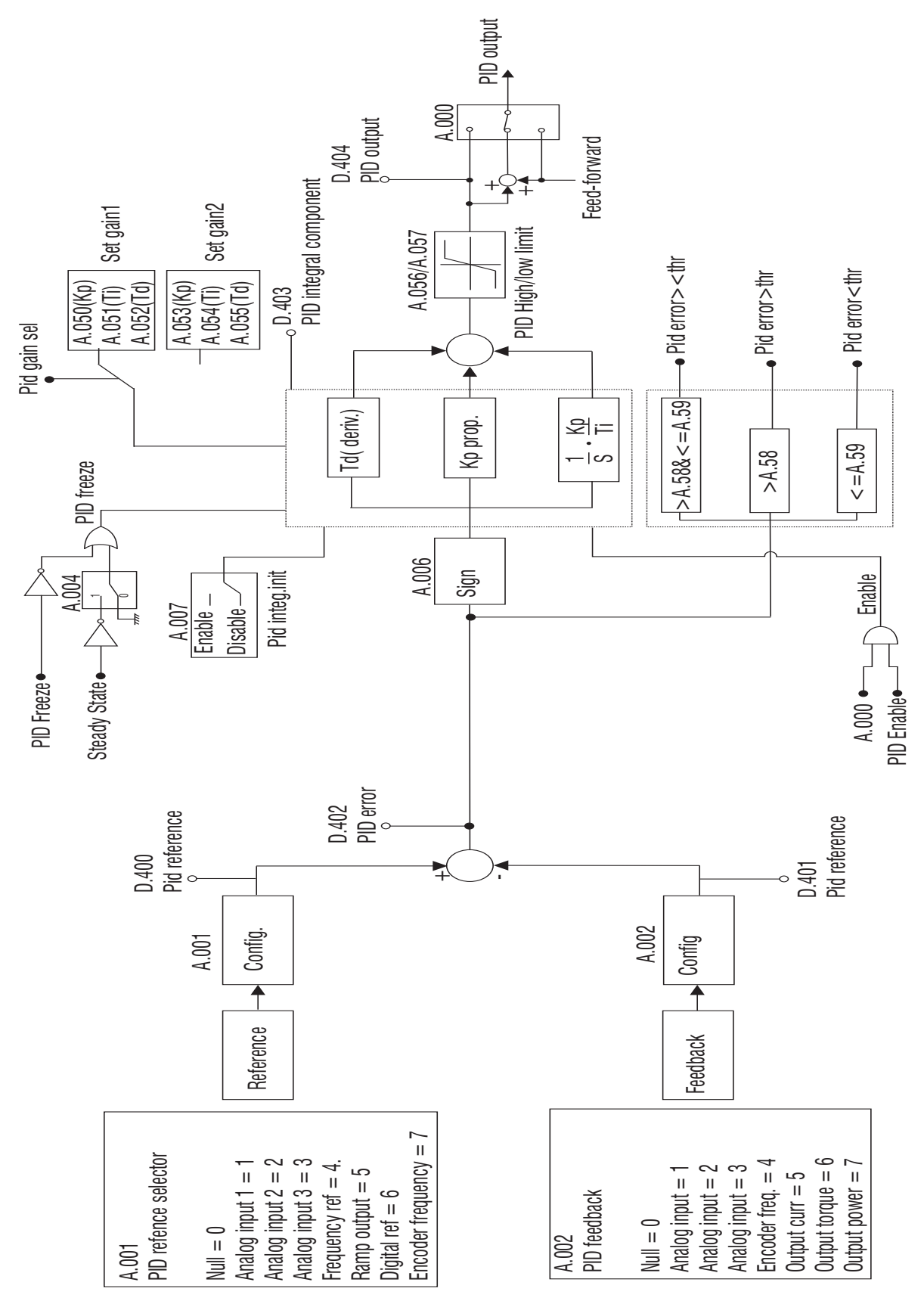

Figura 1.1-38.

In questo menu sono presenti tutti i parametri necessari a configurare la funzione PID.

Tale funzione sugli inverter TDE MACNO è stata studiata appositamente per il controllo di traini attraverso ballerino o cella di carico, regolazione di pressione per pompe ed estrusori, chiusura dell'anello di velocità con encoder o dinamo tachimetrica.

E' possibile utilizzare il blocco PID come stand alone, non vincolato allo stato di marcia del drive, abilitando un'uscita analogica come uscita funzione PID.

#### A.000 PID Mode (Modalità PID)

Questo parametro permette di impostare la modalità di regolazione della funzione PID

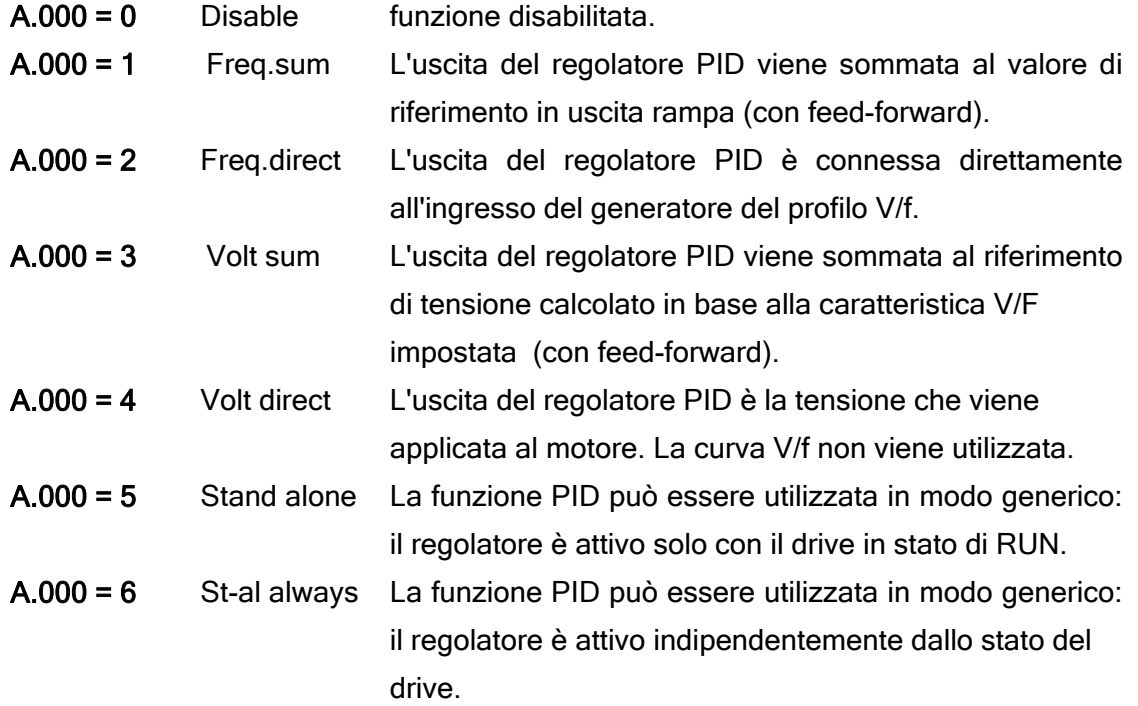

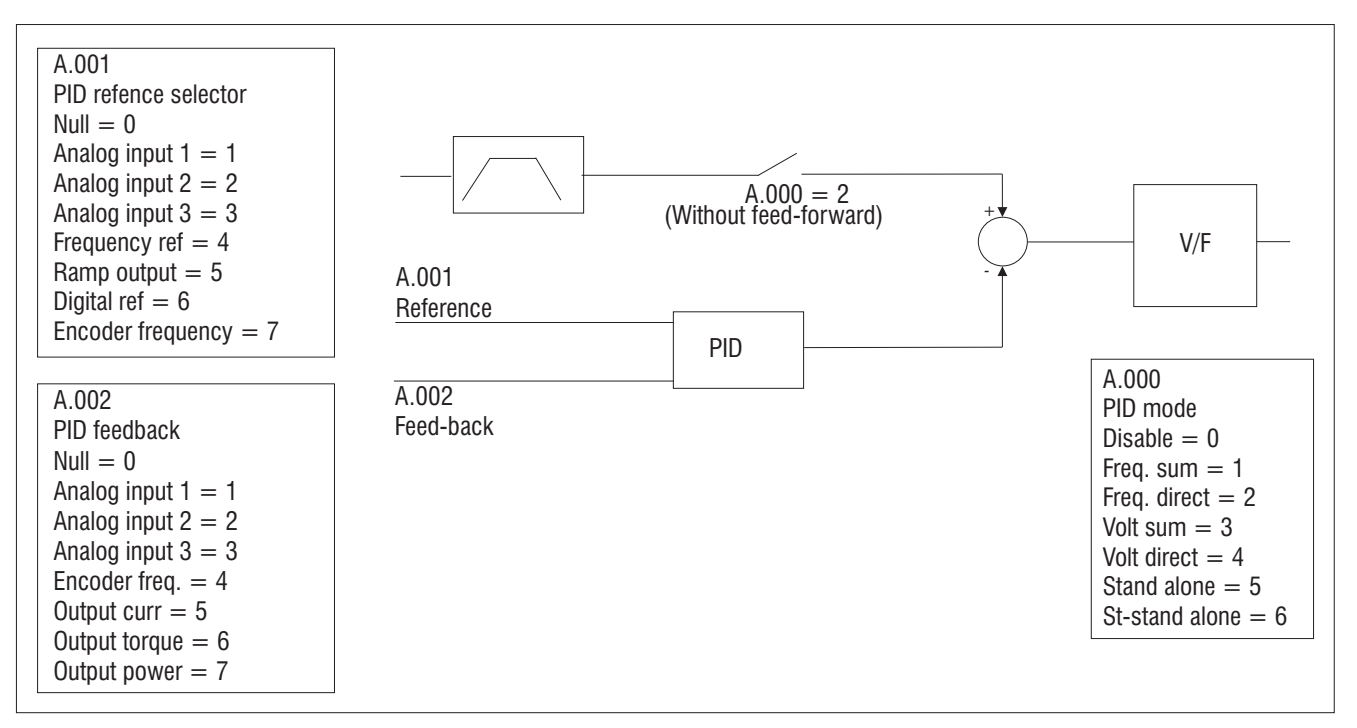

Figura 1.1-39.: PID Mode as Frequency Sum or Direct

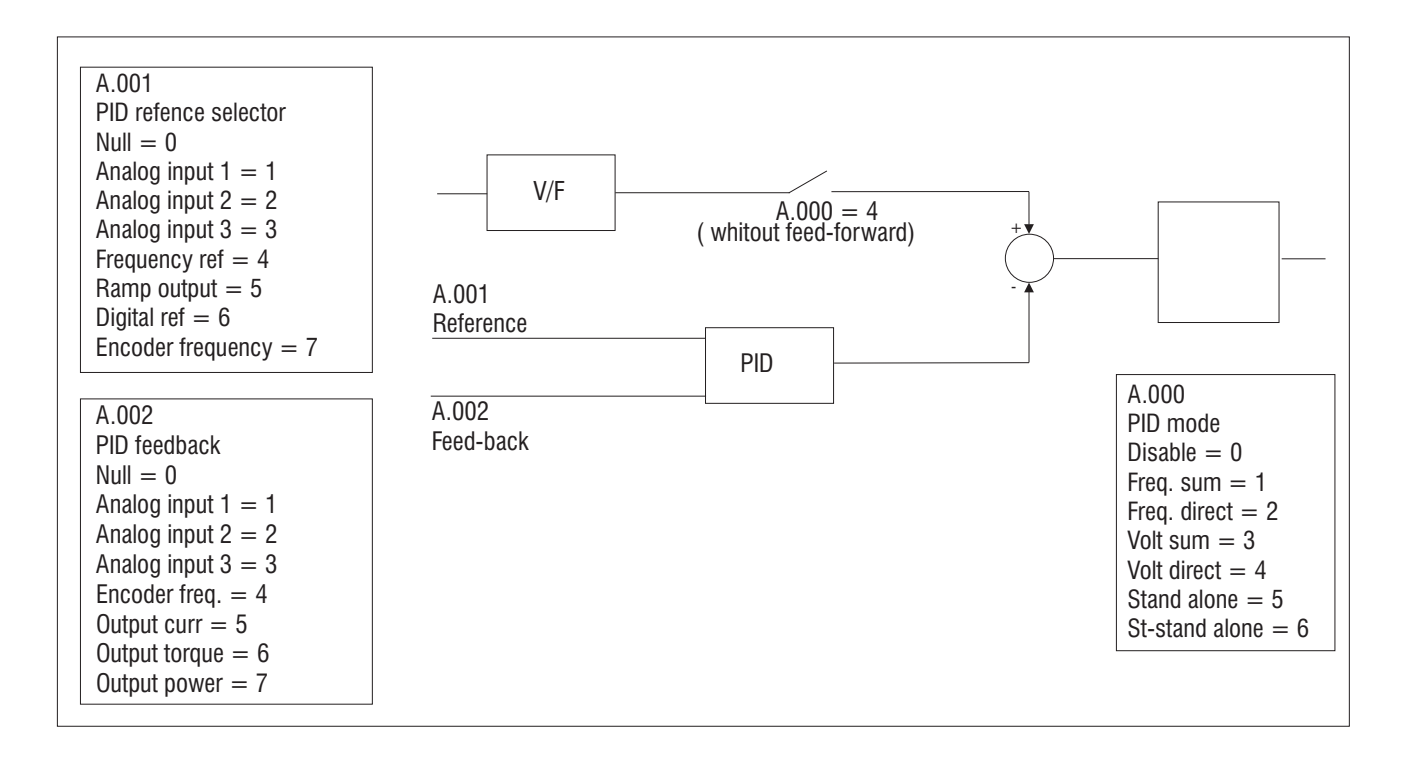

Figura 1.1-40.: PID Mode as Voltage Sum or Direct

#### A.001 PID reference selector (Selettore riferimento PID)

Questo parametro definisce e seleziona la sorgente del segnale di riferimento del regolatore PID.

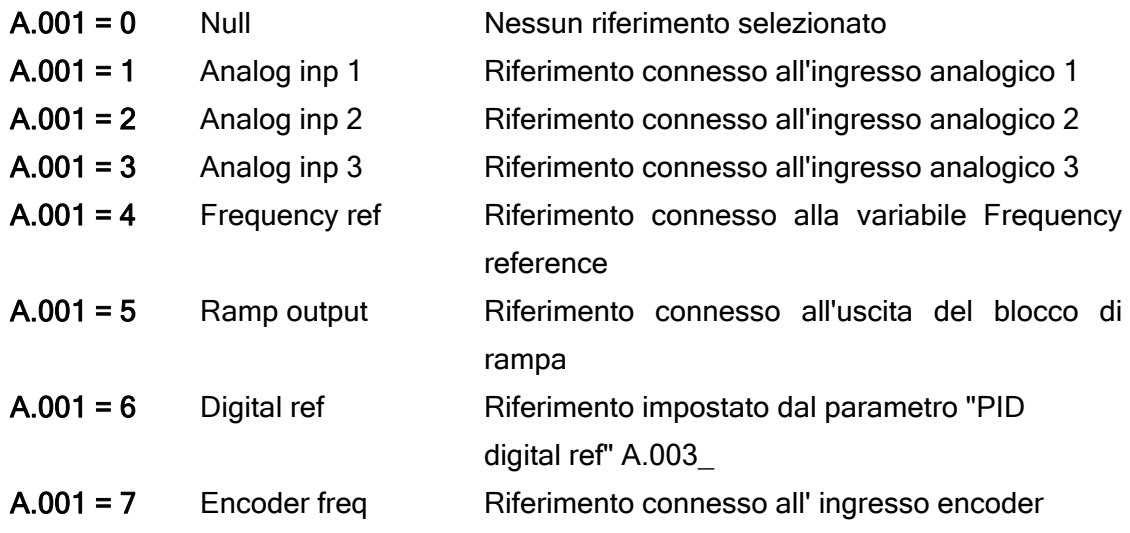

#### A.002 PID Fbk sel (Selettore retroazione PID)

Questo parametro definisce e seleziona la sorgente del segnale di feedback del regolatore PID

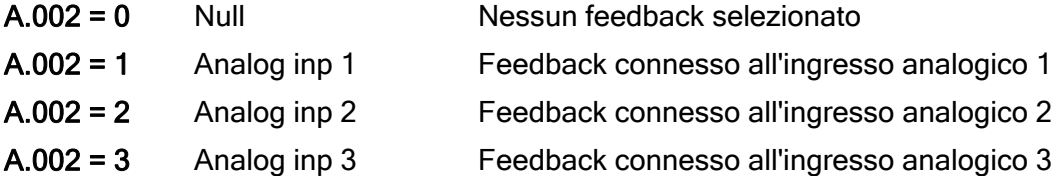

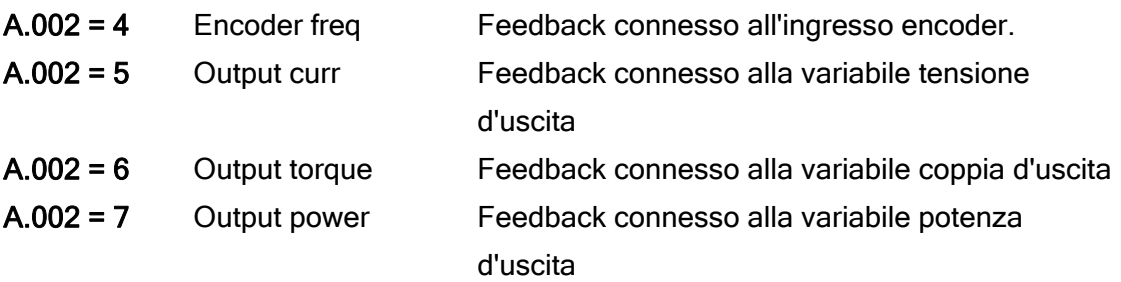

A.003 PID digital ref (Riferimento digitale PID)

Impostazione del riferimento interno digitale funzione PID. Attivo solo se 'PID reference selector' A.001 = 6\_

A.004 PID activate mode (Modalita' attivazione PID)

Questo parametro definisce la modalità di attivazione della funzione PID:

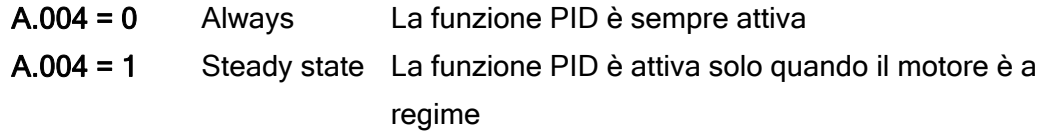

#### A.005 PID-Encoder Sync (Sincronizzazione PID-Encoder)

La funzione permette di agganciare il tempo di aggiornamento del regolatore PID al tempo di aggiornamento lettura encoder di feedback.

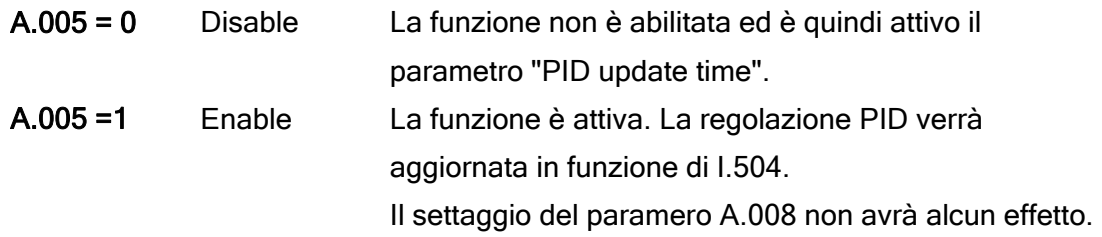

#### A.006 PID err sign rev (Inversione segno dell'errore PID)

Il parametro permette di invertire la polarità del segnale di errore tra il riferimento ed il feedback.

#### A.007 PID Integ Init en (Abilitazione inizializzazione parte integrale PID)

La funzione permette di inizializzare al comando di marcia oppure durante il passaggio da set guadagni 1 a set 2 il valore della parte integrale. Questo permette di evitare brusche oscillazioni dell'uscita del regolatore stesso. Quando la funzione è attiva il valore della componente integrale assumerà un valore pari a: Init = Pid output - (Kp x err) - (Kd x Derr) \_

#### A.008 PID update time (Tempo di aggiornamento PID)

Il parametro definisce il tempo di aggiornamento del regolatore PID. Il valore 0.00 significa: tempo di aggiornamento PID minimo = 5ms.

#### A.009 PID user display constant (Fondo scala regolatore PID)

per facilitare la messa in servizio dell'applicazione pompe, in cui si usa il PID per la regolazione della pression, è comodo visualizzare i parametri relativi al regolatore direttamente in bar, ma può essere usata anche nel caso si debbano regolare altre grandezze.

E' possibile indicare il valore massimo (fondo scala) su cui gli altri parametri relativi al regolatore PID (D.400, D.401, D.402 e A.003, A.101, A.103) vengono riscalati.

In funzione del fondo scala cambia anche la posizione del punto decimale:

per A.009 fino a 5.00 i parametri hanno 3 cifre decimali,

per A.009 tra 5.00 e 50.00 si usano 2 decimali,

per A.009 superiore a 50.00 viene visualizzato un solo decimale.

#### Guadagni PID

L'abilitazione del regolatore PID e la selezione dei due differenti set di guadagni possono essere gestiti tramite ingressi digitali o tramite comunicazione seriale.

La commutazione tra i due set di guadagni è possibile attraverso la programmazione di un ingresso digitale come Pid gain sel (code 21) [es. I.100=21].

L'abilitazione della funzione PID è possibile attraverso la programmazione di un ingresso digitale come PID Enable (code 20).

Per evitare brusche oscillazioni in seguito alla modifica del set di guadagni potrebbe essere necessario attivare la funzione PID Integ Init en ( A.007).

#### A.050 PID Prop gain 1 (Guadagno proporzionale 1 PID)

Guadagno parte proporzionale ( set 1)

#### A.051 PID Int t const 1 (Tempo azione integrale 1 PID)

Tempo azione integrale (set 1).

#### A.052 PID Deriv gain 1 (Tempo azione derivativa 1 PID) Tempo azione derivativa (set 1).

A.053 PID Prop gain 2 (Guadagno proporzionale 2 PID)

Guadagno parte proporzionale ( set 2).

A.054 PID Int t const 2 (Tempo azione integrale 2 PID) Tempo azione integrale (set 2).

A.055 PID Deriv gain 2 (Tempo azione derivativa 2 PID) Tempo azione derivativa (set 2).

#### Limiti PID

#### A.056 PID high limit (Limite superiore PID)

Il parametro definisce il limite massimo positivo del segnale PID di uscita desiderato.

#### A.057 PID low limit (Limite inferiore PID)

Il parametro definisce il limite massimo negativo del segnale PID di uscita desiderato.

#### A.058 PID max pos err (Limite massimo positivo dell'errore PID)

Limite massimo positivo di errore del regolatore, espresso in % del valore di fondo scala. Definisce la soglia di intervento per l'uscita digitale.

#### A.059 PID max neg err (Limite massimo negativo dell'errore PID)

Limite massimo negativo di errore del regolatore, espresso in % del valore di fondo scala. Definisce la soglia di intervento per l'uscita digitale.

Segnalazione uscita digitale:

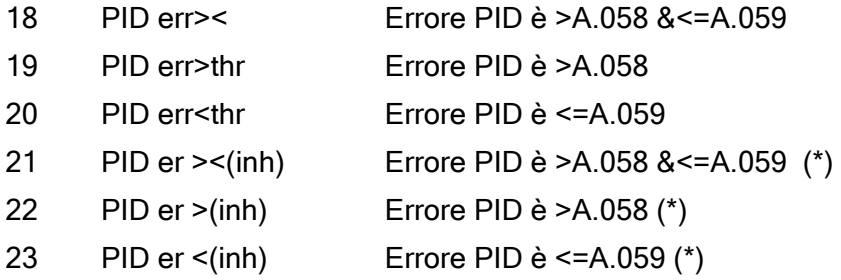

(\*)Il controllo tramite uscita digitale diventa attivo solo quando l'errore rientra per la prima volta nell'intervallo prefissato.

Nel menù DISPLAY è possibile visualizzare le variabili della funzione PID:

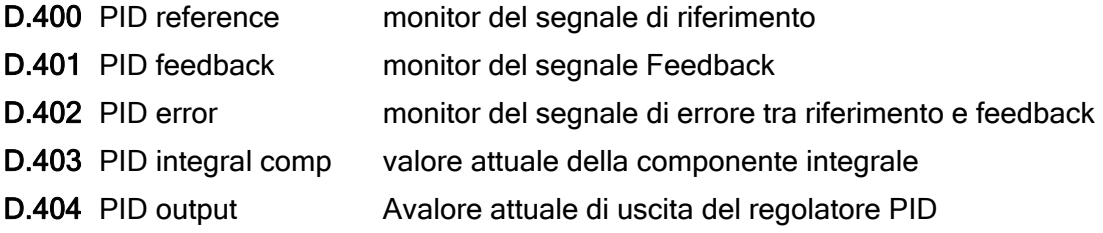

# 7.2.7 Menu C – COMMAND

Tutti i parametri del menu COMMAND richiedono, per la loro esecuzione, le procedure descritte di seguito [è la stessa di quella per agire sui parametri numerici] :

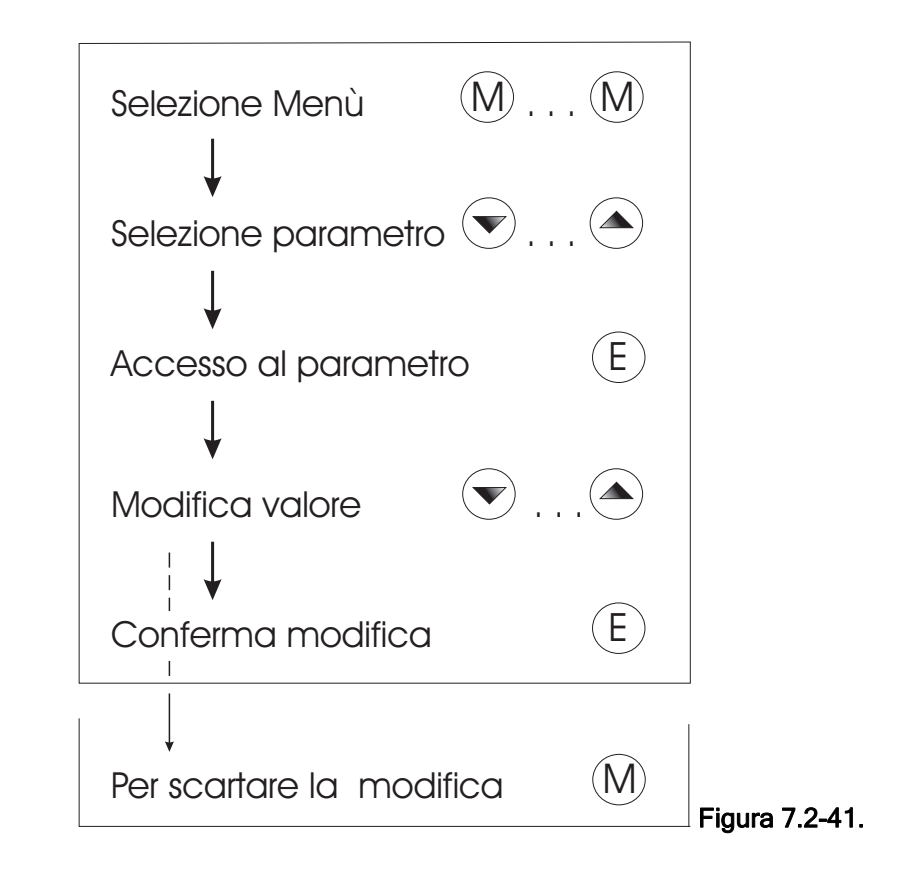

I parametri Commands all'accesso sono in 'off' e con il tasto UP li si porta in 'do', a questo punto con il tasto 'E' si esegue la funzione e sul display appare la dicitura 'done'. Il Comando è stato eseguito\_

# Comandi Base C -COMMAND

#### C.000 Save parameters (Salvataggio parametri)

Le modifiche apportate ai parametri vengono immediatamente accettate ed eseguite dall'inverter. La memorizzazione permanente delle modifiche verrà effettuata solo eseguendo il comando C.000. Qualora tale operazione non venisse eseguita, tutte le modifiche apportate verranno perse quando il drive verrà disalimentato.

#### C.001 Recall param (Richiamo parametri)

Tale funzione richiama i parametri precedentemente memorizzati, sostituendoli a quelli momentaneamente in uso.

#### C.002 Load Deafult (Caricamento parametri di fabbrica)

Caricamento dei parametri di fabbrica.

La memorizzazione di questi è scelta dell'utilizzatore e dovrà comunque essere eseguita mediante il

comando C.000.

#### Reset Lista Allarmi

#### C.020 Alarm clear (Reset registro allarmi)

Esegue il completo azzeramento del registro Alarm List (D.800…D.803).

#### Chiave di Programmazione

#### C.040 Recall key prog (Richiamo parametri da chiave)

Richiamo e memorizzazione dei parametri contenuti nella chiave-memoria esterna KM-PRGE (opzionale)

L'opzione chiave dovrà essere inserita nell'apposito connettore presente sulla scheda di regolazione.

#### C.041 Save pars to key (Salvataggio parametri su chiave)

Richiamo e memorizzazione dei parametri contenuti nella chiave-memoria esterna KM-PRGE (opzionale)

L'opzione chiave dovrà essere inserita nell'apposito connettore presente sulla scheda di regolazione.

#### Autotaratura

#### C.100 Measure stator R (Autotaratura resistenza statorica)

Effettua la misura della resistenza di statore del motore collegato e nello stesso tempo effettua anche una stima dello scorrimento nominale.

I due valori vengono memorizzati rispettivamente in P.043 e P.046. Tali parametri sono impostabili anche manualmente nel caso in cui non si possa effettuare l'autotaratura o se ne vogliano modificare le letture.

Con tali informazioni il controllo garantisce una maggiore fluidità ed uniformità di coppia nell'intero range di velocità. L'ottimizzazione delle prestazioni viene enfatizzata se si abilita anche il Boost Automatico con P.122\_

#### NOTA !

Non eseguire alcuna "autotaratura" qualora siano collegati più motori ad un unico inverter.

#### C.101 Measure dead time (Comando autotaratura tempi morti)

Ottimizza, sulle caratteristiche elettriche del sistema cui è collegato, i valori dei parametri P.560 e P.561 relativi alla compensazione dei tempi morti.

#### 7.2.8 Menu H - HIDDEN

Il seguente menu non è disponibile da tastiera. La lettura e la scrittura dei parametri qui contenuti, può essere eseguita esclusivamente mediante linea seriale o bus di campo.

#### Comandi I/O Virtuali H -HIDDEN - HIDDEN - HIDDEN - HIDDEN - HIDDEN - HIDDEN

#### H.000 Virtual digital command (Comandi digitali virtuali)

Impostazione dei dei comandi virtuali.

E' disponibile un byte per impostare 8 comandi digitali; tale informazione interagisce con la "maschera di selezione". Lo stato di questa maschera determina la scelta da comando virtuale (stato alto) o da comando tramite morsettiera (stato basso).

Definendo la maschera per la selezione dei comandi virtuali, le funzioni programmate sugli ingressi digitali (I.000…I.007), saranno eseguite in funzione dell'impostazione dei bit del parametro H000. Sommando i pesi dei comandi si ottiene il valore da inserire.

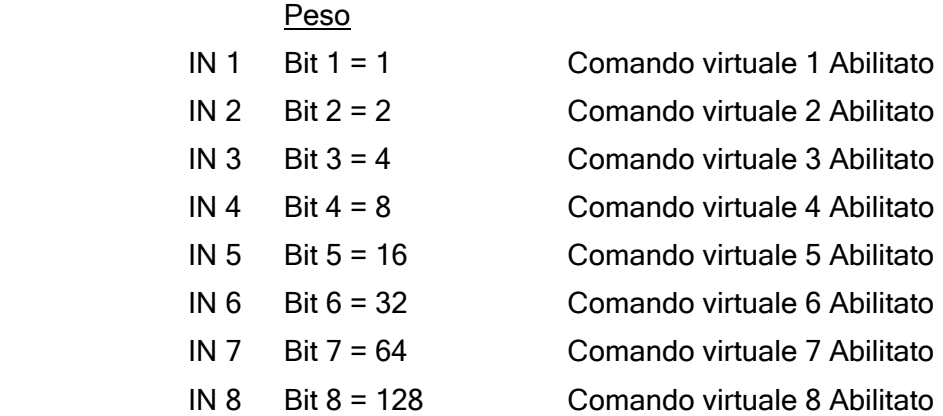

L'impostazione dei bit a "0", significherà la disabilitazione delle rispettive funzioni.

Per ulteriori informazioni a riguardo della programmazione delle funzioni, vedere il capitolo INTERFACE sezione Enabling Virtual I/O.

H.001 Exp virtual digital command (Comandi digitali virtuali scheda opzionale)

Analoga funzionalità di H.000, ma per impostare gli ingressi digitali della scheda opzionale.

#### H.010 Virtual digital state (Stato comandi digitali virtuali)

Impostazione dei bit per l'assegnazione delle funzioni su uscite digitali.

E' disponibile una struttura di 4 bit per impostare le 4 uscite digitali; tale informazione interagisce con la "maschera di selezione". Lo stato di questa maschera determinerà la scelta della funzione da modo virtuale (stato alto) o da quella programmata sull'inverter (stato basso).

Definendo la maschera per selezionare gli stati virtuali, le funzioni programmate sulle uscite digitali (I.100…I.103), saranno eseguite in funzione dell'impostazione dei bit di H.010.

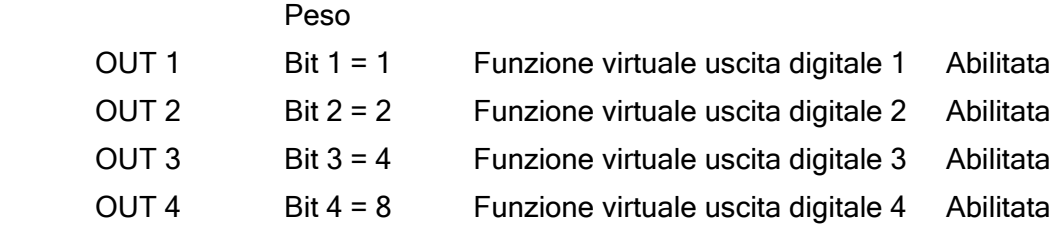

L'impostazione dei bits a "0", significherà la disabilitazione delle rispettive funzioni.

Per ulteriori informazioni a riguardo della programmazione delle funzioni, vedere il capitolo INTERFACE sezione Enabling Virtual I/O.

H.011 Exp Virtual digital state (Stato comandi digitali virtuali scheda opzionale) Riservato

H.020 Virtual An Output 1 (Uscita analogica virtuale 1)

H.021 Virtual An Output 2 (Uscita analogica virtuale 2)

Impostazione del valore per le uscite analogiche virtuali.

In funzione dello stato della "maschera di selezione", viene determinato se l'uscita analogica fornirà un segnale derivante dalla funzione programmata sull'inverter (stato basso) o da un impostazione del controllo virtuale (stato alto).

Definendo la maschera per selezionare l'uscita virtuale, il valore sulle uscite analogiche può essere regolato dall'impostazione di questi parametri.

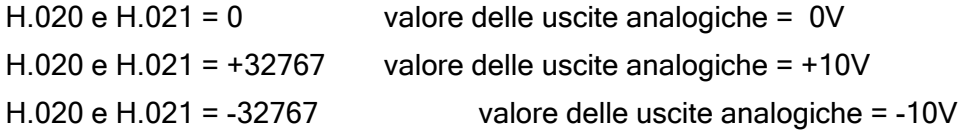

Per ulteriori informazioni a riguardo della programmazione delle funzioni, vedere il capitolo INTERFACE sezione Enabling Virtual I/O.

#### H.022 Exp Virtual An Output 1 (Uscita analogica virtuale 1 espansa)

Riservato

#### Profilo Profidrive

#### H.030 Profidrive Control word (Control word profidrive)

"Control word" del drive, in funzione del Profidrive profile.

Per ulteriori informazioni si prega di riferirsi al manuale di istruzione della interfaccia Profibus.

#### H.031 Profidrive Status word (Status word profidrive)

"Status word" del drive, in funzione del Profidrive profile.

Per ulteriori informazioni si prega di riferirsi al manuale di istruzione della interfaccia Profibus.

#### H.032 Profidrive Reference (Riferimento profidrive)

Utilizzando la scheda di interfaccia Profibus, il riferimento di velocità del drive potrà essere impostato tramite questo parametro ( funzione del Profidrive profile ).

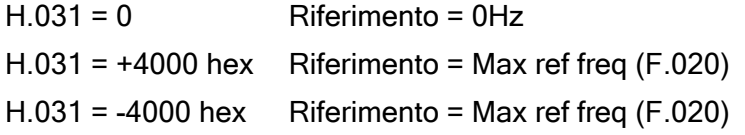

#### H.033 Profidrive Actual Frequency (Frequenza profidrive)

Lettura della frequenza di uscita del drive ( funzione del Profidrive profile ).

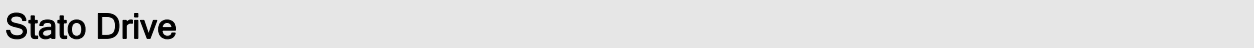

#### H.034 Drive Status (Stato del drive)

Lo stato del drive può essere verificato mediante una struttura di 4 bits.

Il significato di questi bits è il seguente:

- Bit 0 Drive pronto
- Bit 1 Stato di allarme
- Bit 2 Motore in funzionamento
- Bit 3 Velocità costante

#### H.040 Progress (Stato esecuzione comandi)

Indicazione espressa in percentuale dello stato di avanzamento dei comandi (es. della funzione di "Salvataggio parametri")

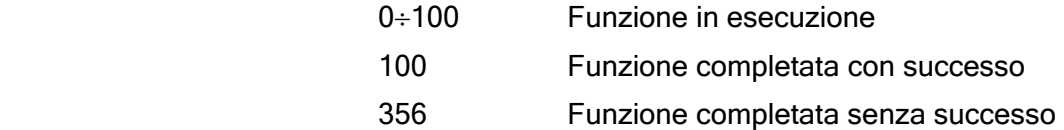

#### Estensione Lettura Parametri

Utilizzando un fattore di conversione molto elevato (P.600), i parametri riguardanti la lettura della velocità dell'inverter, non devono eccedere il valore incluso tra +32767 e -32767.

Sopra tale soglia, è possibile visualizzare le variabili mediante i parametri riportati di seguito, i quali consentono un'estensione della lettura a 32 bits.

H.050 Drive output frequency 16 bit low (Frequenza di uscita del drive inferiore a 16 bit) (d.000)

H.051 Drive output frequency 16 bit high (Frequenza di uscita del drive superiore a 16 bit) (d.000)

H.052 Drive reference frequency 16 low (Rif. di frequenza del drive inferiore a 16 bit) (d.001)

H.053 Drive reference frequency 16 high (Rif. di frequenza del drive superiore a 16 bit) (d.001)

H.054 Output speed (d.000)\*(P.600) 16 bit low (Velocita' di uscita inf. (d.000)\*(P.600) a 16 bit) (d.007)

H.055 Output speed (d.000)\*(P600) 16 bit high (Velocita' di uscita sup. (d.000)\*(P.600) a 16 bit) (d.007)

H.056 Speed Ref (d.001)\*(P.600) 16 bit low (Rif. di velocita' inferiore (d.001)\*(P.600) a 16 bit) (d.008)

H.057 Speed Ref (d.001)\*(P.600) 16 bit high (Rif. di velocita' sup. (d.001)\*(P.600) a 16 bit) (d.008)

H.058 Encoder freq 16 bit low (Frequenza encoder inferiore a 16 bit) (d.301)

H.059 Encoder freq 16 bit high (Frequenza encoder superiore a 16 bit) (d.301)

H.060 Encoder speed (d.000)\*(P.600) 16 bit low (Freq. encoder (d.000)\*(P.600) inf. a 16 bit) (d.302)

H.061 Encoder speed (d.000)\*(P.600) 16 bit high (Freq. encoder (d.000)\*(P.600) sup. a 16 bit (d.302) H.062 Active alarms low

H.063 Active alarms high H.064 Velocità reale stimata LOW (d.009)

### H.065 Velocità reale stimata HIGH (d.009)

#### Controllo I/O Remoti

Per il controllo di ingressi e uscite su schede I/O remote connesse all'inverter fare riferimento alla documentazione allegata alla scheda opzionale.

H.100 Remote Digital Inputs (0..15) (Ingressi digitali remoti - 0..15)

H.101 Remote Digital Inputs (16..31) (Ingressi digitali remoti - 16..31)

- H.110 Remote Digital Outputs (0..15) (Uscite digitali remote 0..15)
- H.111 Remote Digital Outputs (16..31) (Uscite digitali remote 16..31)
- H.120 Remote Analog input 1 (Ingresso analogico 1 remoto)
- H.121 Remote Analog input 2 (Ingresso analogico 2 remoto)
- H.130 Remote Analog output 1 (Uscita analogica 1 remota)
- H.131 Remote Analog output 2 (Uscita analogica 2 remota)

#### Comandi Linea Seriale

Come riportato al capitolo PARAMETERS sezione Commands, impostando P.000 =3 (SERIAL), i comandi principali sono selezionabili esclusivamente tramite linea seriale o bus di campo. I parametri riportati di seguito, indicano tutti i comandi disponibili quando tale funzione è selezionata.

#### H.500 Hardware Reset (Reset Harware)

Reset Hardware

#### H.501 Alarm Reset (Reset allarmi)

Reset allarmi

#### H.502 Coast to stop (Arresto inerziale)

Arresto inerziale

#### H.503 Stop with ramp (STOP in rampa)

STOP in rampa

#### H.504 Clockwise Start (START in senso orario)

START in senso orario

#### H.505 Anti-clockwise Start (START in senso antiorario)

START in senso antiorario

#### H.506 Clockwise Jog (Jog in senso orario)

Marcia JOG in senso orario

#### H.507 Anti-clockwise Jog (Jog in senso antiorario)

Marcia JOG in senso antiorario

#### H.508 Clockwise Autocapture (Aggancio al volo in senso orario)

Ripresa al volo motore in senso orario

#### H.509 Anti-clockwise Autocapture (Aggancio al volo in senso anti-orario)

Ripresa al volo motore in senso antiorario

#### H.510 DC Brake (Frenatura DC)

Frenatura in corrente continua (DCBrake)

#### H.511 Reserved

#### Comandi Standard Profibus

Fare riferimento alla documentazione allegata all'interfaccia opzionale Profibus.

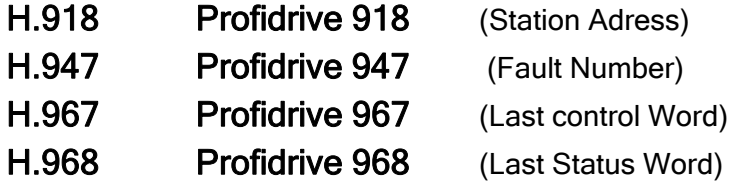

# 8. Protocollo Modbus RTU

# 8.1. Introduzione

I parametri Drive vengono riferiti nel capitolo come registri Modbus di 16 bit; un parametro Drive di 32 bit occupa quindi 2 registri Modbus.

Vedere il capitolo 7 per le corrispondenze: l'IPA (indice parametro) è il numero di registro Modbus.

# 8.2. Il Protocollo MODBUS

Il protocollo MODBUS definisce il formato e la modalità di comunicazione tra un "master" che gestisce il sistema e uno o più "slave" che rispondono alle interrogazioni del master. Esso definisce come il master e gli slave stabiliscono e interrompono la comunicazione, come vengono scambiati i messaggi e come gli errori sono rilevati.

Si possono avere un master e fino a 247 slave su una linea comune; occorre notare che questo è un limite logico del protocollo, l'interfaccia fisica può peraltro limitare ulteriormente il numero di dispositivi; nell'implementazione attuale si prevede un massimo di 32 slave connessi alla linea.

Solo il master può iniziare una transazione. Una transazione può avere il formato domanda/risposta diretta ad un singolo slave o broadcast in cui il messaggio viene inviato a tutti gli slave sulla linea che non danno risposta.

Alcune caratteristiche del protocollo non sono definite. Queste sono: standard di interfaccia, baud rate, parità, numero di stop bits. Il protocollo consente inoltre di scegliere tra due "modi" di comunicazione, ASCII e RTU (Remote Terminal Unit). Nel Drive viene implementato solo il modo RTU, in quanto più efficiente.

Il protocollo JBUS è funzionalmente identico al MODBUS e se ne differenzia per la diversa numerazione degli indirizzi dei registri: nel MODBUS questi partono da zero (0000 = 1° indirizzo) mentre nel JBUS partono da uno (0001 = 1° indirizzo) mantenendo questo scostamento per tutta la numerazione. Nel seguito, se non esplicitamente menzionato, pur facendo riferimento al MODBUS la descrizione si considera valida per entrambi i protocolli.

# 8.3. Formato dei Messaggi

Per poter comunicare tra due dispositivi, il messaggio deve essere contenuto in un "involucro". L'involucro lascia il trasmettitore attraverso una "porta" ed è "portato" lungo la linea fino ad una analoga "porta" sul

ricevitore. MODBUS stabilisce il formato di questo involucro che, tanto per il master che per lo slave, comprende:

- L'indirizzo dello slave con cui il master ha stabilito la transazione (l'indirizzo 0 corrisponde ad un messaggio broadcast inviato a tutti i dispositivi slave).
- Il codice della funzione che deve essere o è stata eseguita.
- I dati che devono essere scambiati.

#### Manuale Utente - 171 - 172 - 172 - 172 - 173 - 174 - 175 - 177 - 177 - 177 - 177 - 177 - 177 - 177 - 177 - 17

• Il controllo d'errore composto secondo l'algoritmo CRC16.

Se uno slave individua un errore nel messaggio ricevuto (di formato, di parità o nel CRC16) il messaggio viene considerato non valido e scartato, uno slave che rilevi un errore nel messaggio quindi non esegue l'azione e non risponde alla domanda, così come se l'indirizzo non corrisponde ad uno slave in linea.

#### 8.3.1 L'indirizzo

Come sopra menzionato, le transazioni MODBUS coinvolgono sempre il master, che gestisce la linea, ed uno slave per volta (tranne nel caso di messaggi broadcast). Per identificare il destinatario del messaggio viene trasmesso come primo carattere un byte che contiene l'indirizzo numerico dello slave selezionato. Ciascuno degli slave ha quindi assegnato un diverso numero di indirizzo che lo identifica univocamente. Gli indirizzi legali sono quelli da 1 a 247, mentre l'indirizzo 0, che non può essere assegnato ad uno slave, posto in testa al messaggio trasmesso dal master indica che questo è "broadcast", cioè diretto a tutti gli slave contemporaneamente. Possono essere trasmessi come broadcast solo messaggi che non richiedono risposta per espletare la loro funzione, quindi solo le assegnazioni.

Nell'imlementazione attuale l'indirizzo massimo di uno slave è 99.

#### 8.3.2 Codice funzione

Il secondo carattere del messaggio identifica la funzione che deve essere eseguita nel messaggio trasmesso dal master, cui lo slave risponde a sua volta con lo stesso codice ad indicare che la funzione è stata eseguita.

È implementato un sottoinsieme delle funzioni MODBUS che comprende:

- 01 Read Coil Status
- 02 Read Input Status
- 03 Read Holding Registers
- 04 Read Input registers
- 05 Force Single Coil
- 06 Preset Single register
- 07 Read Status
- 15 Force multiple Coils
- 16 Preset Multiple Registers

Le funzioni 01 e 02 sono operativamente identiche e intercambiabili, così come le funzioni 03 e 04. Per una descrizione completa e dettagliata delle funzioni si rimanda al capitolo 4.

#### 8.3.3 Il CRC16

Gli ultimi due caratteri del messaggio contengono il codice di ridondanza ciclica (Cyclic Redundancy Check) calcolato secondo l'algoritmo CRC16. Per il calcolo di questi due caratteri il messaggio (indirizzo, codice funzione e dati scartando i bit di start, stop e l'eventuale parità) viene considerato come un unico numero binario continuo di cui il bit più significativo (MSB) viene trasmesso prima. Il
messaggio viene innanzitutto moltiplicato per x16 (spostato a sinistra di 16 bit) e poi diviso per x16+x15+x2+1 espresso come numero binario (1100000000000101). Il quoziente intero viene poi scartato e il resto a 16 bit (inizializzato a FFFFh all'inizio per migliorare l'efficienza in caso di un messaggio di soli zeri) viene aggiunto di seguito al messaggio trasmesso. Il messaggio risultante, quando diviso dallo slave ricevente per lo stesso polinomio (x16+x15+x2+1) deve dare zero come resto se non sono intervenuti errori (lo slave ricalcola il CRC).

Di fatto, dato che il dispositivo che serializza i dati da trasmettere (UART) trasmette prima il bit meno significativo (LSB) anziché il MSB come dovrebbe essere per il calcolo del CRC, questo viene effettuato invertendo il polinomio. Inoltre, dato che il MSB del polinomio influenza solo il quoziente e non il resto, questo viene eliminato rendendolo quindi 1010000000000001.

La procedura passo-passo per il calcolo del CRC16 è la seguente:

- 1) Caricare un registro a 16 bit con FFFFh (tutti i bit a 1).
- 2) Fare l'OR esclusivo del primo carattere con il byte superiore del registro, porre il risultato nel registro.
- 3) Spostare il registro a destra di un bit.
- 4) Se il bit uscito a destra dal registro (flag) è un 1, fare l'OR esclusivo del polinomio generatore 1010000000000001 con il registro.
- 5) Ripetere per 8 volte i passi 3 e 4.

6) Fare l'OR esclusivo del carattere successivo con il byte superiore del registro, porre il risultato nel registro.

- 7) Ripetere i passi da 3 a 6 per tutti i caratteri del messaggio.
- 8) Il contenuto del registro a 16 bit è il codice di ridondanza CRC che deve essere aggiunto al messaggio.

### 8.3.4 Sincronizzazione dei messaggi

La sincronizzazione del messaggio tra trasmettitore e ricevitore viene ottenuta interponendo una pausa tra i messaggi pari ad almeno 3.5 volte il tempo di un carattere. Se il ricevitore non riceve per un tempo di 4 caratteri, ritiene completato il messaggio precedente e considera che il successivo byte ricevuto sarà il primo di un nuovo messaggio e quindi un indirizzo.

### 8.3.5 Impostazione linea seriale

La comunicazione prevede le seguenti impostazioni :

- 1 bit di start
- 8 bits di dati (RTU protocol)
- 1 bit di stop
- no parity

I baudrate sono previsti tra i seguenti valori:

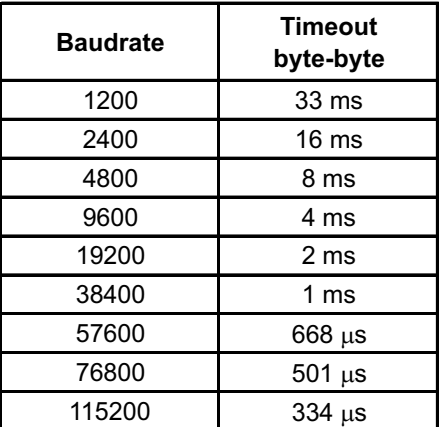

Il Boudrate Max selezionabile dipende dall'hardware a disposizione.

## 8.4. Le funzioni Modbus per Drive

Viene riportata di seguito la descrizione dettagliata delle funzioni MODBUS implementate per i Drive. Tutti i valori riportati nelle tabelle sono in esadecimale.

## 8.4.1 Lettura Registri Uscite (03)

Questa funzione permette di richiedere il valore di registri a 16 bit (word) contenenti parametri Drive. Il modo broadcast non è permesso.

### Richiesta

Oltre all'indirizzo del Drive e al codice funzione (03) il messaggio contiene l'indirizzo di partenza dei registri (starting Address) espresso su due byte e il numero dei registri da leggere anch'esso su due bytes. Il numero massimo di registri che possono essere letti è 125. La numerazione dei registri parte da zero (word1 = 0) per il MODBUS, da uno (word1 = 1) per il JBUS.

Esempio: Modbus

Drive address 25 (19hex)

Registri dal 0069 (0044hex per Modbus e 0045hex per Jbus ) al 0071 (3 registri=0003hex).

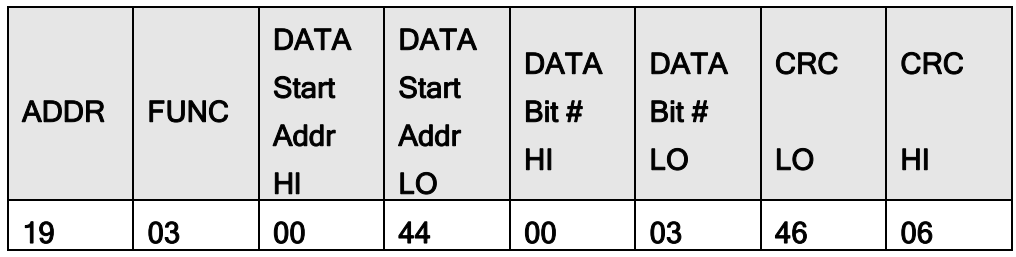

#### Risposta

Oltre all'indirizzo del Drive e al codice funzione (03), il messaggio comprende un carattere che contiene il numero di byte di dati e i caratteri contenenti i dati. I registri richiedono due byte , il primo dei quali contiene la parte più significativa.

Esempio: Risposta alla richiesta sopra riportata.

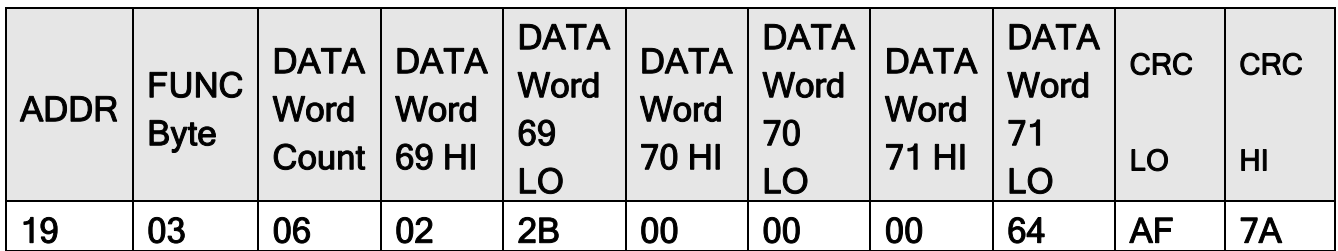

## NOTA!

nel caso si selezioni un range di registri che include dei registri riservati o mancanti, il valore di tali registri verra' posto a 0.

## 8.4.2 Lettura Registri Ingressi (04)

Questa funzione è operativamente identica alla precedente.

## 8.4.3 Preimpostazione Singoli Registri (06)

Questa funzione permette di impostare il valore di un singolo registro a 16 bit. Il modo broadcast è permesso.

#### Richiesta

 Oltre all'indirizzo del Drive e al codice funzione (06) il messaggio contiene l'indirizzo del registro (parametro) espresso su due byte e il valore che deve essere assegnato. La numerazione degli indirizzi dei registri parte da zero (word1 = 0) per il MODBUS, da uno (word1 = 1) per il JBUS.

Esempio: Modbus

- Drive address 38 (26hex)
- Registro 26 (0019hex per ModBus, 001Ahex per JBus)
- Valore 926 (039Ehex)

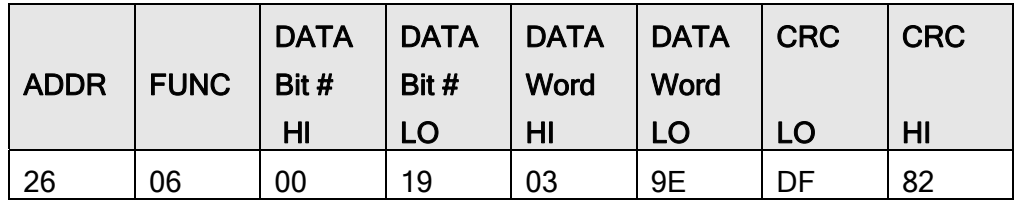

#### **Risposta**

 La risposta consiste nel ritrasmettere il messaggio ricevuto dopo che il registro è stato modificato.

Esempio: Risposta alla richiesta sopra riportata.

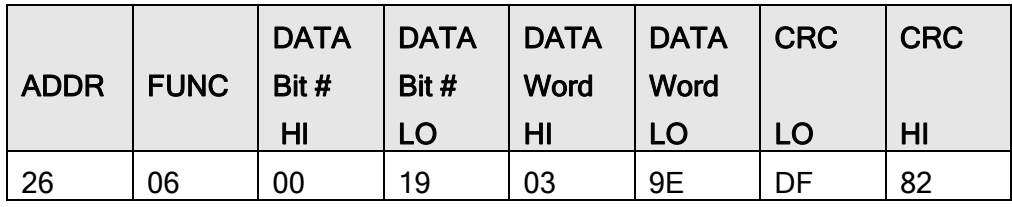

## 8.4.4 Lettura Stato (07)

Questa funzione permette di leggere lo stato di otto bit predeterminati con un messaggio compatto. Il modo broadcast non è permesso.

#### Richiesta

Il messaggio comprende solo l'indirizzo del Drive e il codice funzione (07).

Esempio: Modbus

Drive address 25 (19hex)

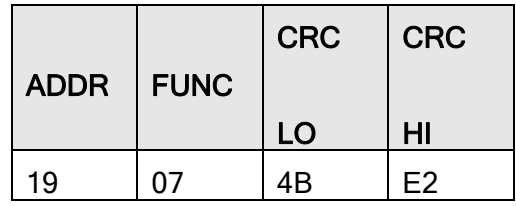

#### Risposta

Oltre all'indirizzo del Drive e al codice funzione (07) il messaggio comprende un carattere che contiene i bit di stato.

Esempio: Risposta alla richiesta sopra riportata.

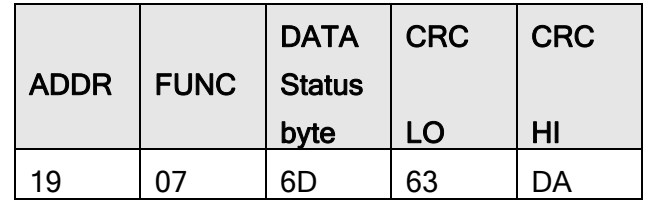

Il significato del bit è il seguente:

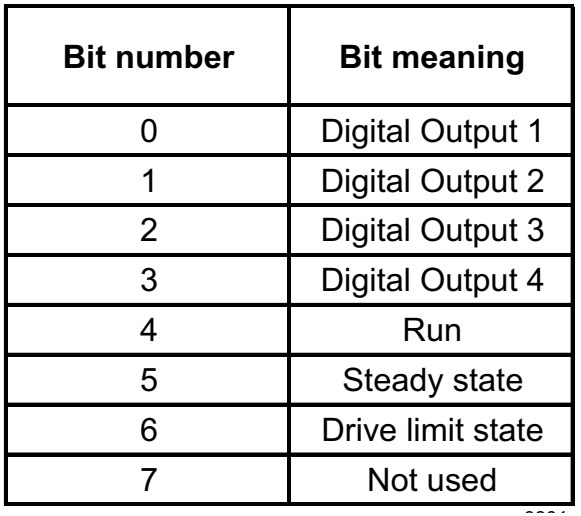

## 8.4.5 Preimpostazione Registri Multipli (16)

Questa funzione permette di impostare il valore di un blocco consecutivo di registri a 16 bit. Il modo broadcast è permesso.

#### Richiesta

Oltre all'indirizzo del Drive e al codice funzione (15) il messaggio contiene l'indirizzo di partenza dei registri da scrivere (starting Address), il numero di registri da scrivere, il numero di byte che contengono i dati e i caratteri di dati. La numerazione dei registri parte da zero (word1 = 0) per il MODBUS, da uno (word1 = 1) per il JBUS.

Esempio: Modbus

Drive address 17 (11hex)

Registro di partenza 35 (0022hex per Modbus, 0023hex per JBus)

Numero registri da scrivere 1 (0001hex)

Valore 268 (010Chex)

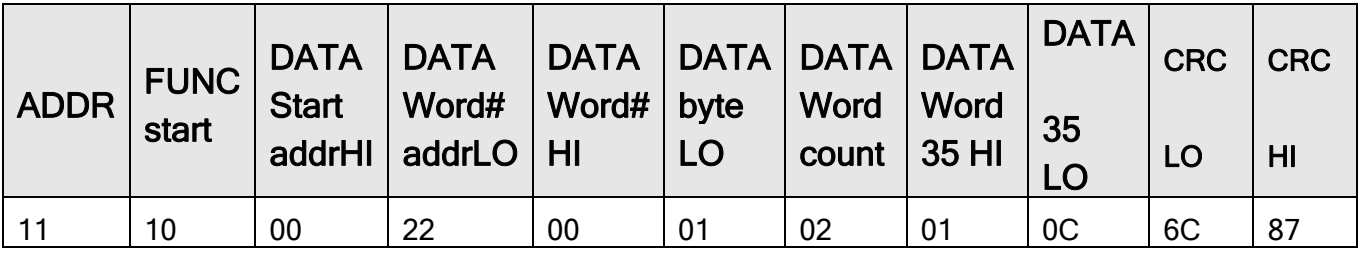

### Risposta

Oltre all'indirizzo del Drive e al codice funzione (16) il messaggio comprende l'indirizzo di partenza (starting Address) e il numero di registri scritti.

Esempio: Risposta alla richiesta sopra riportata.

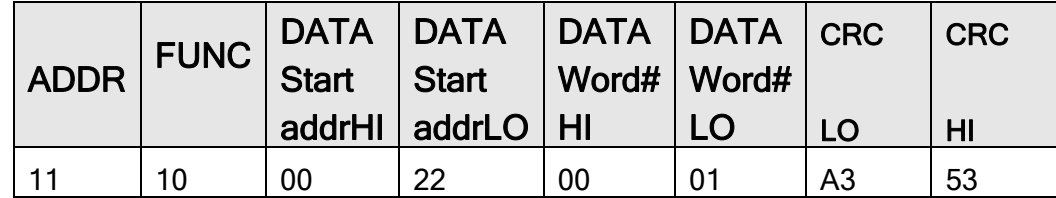

## 8.5. Gestione Errore

Nel MODBUS esistono due tipi di errori, gestiti in modo diverso: errori di trasmissione ed errori operativi. Gli errori di trasmissione sono errori che alterano il messaggio, nel suo formato, nella parità (se è usata), o nel CRC16. Il Drive che rileva errori di questo tipo nel messaggio lo considera non valido e non dà risposta. Qualora invece il messaggio sia corretto nella sua forma ma la funzione richiesta, per qualsiasi motivo, non sia eseguibile, si ha un errore operativo. A questo errore il Drive risponde con un messaggio di eccezione. Questo messaggio è composto dall'indirizzo del Drive, dal codice della funzione richiesta, da un codice d'errore e dal CRC. Per indicare che la risposta è la notifica di un errore il codice funzione viene ritornato con il bit più significativo a "1".

Esempio: Modbus

Drive address 10 (0Ahex)

Coil 1186 (04A2hex)

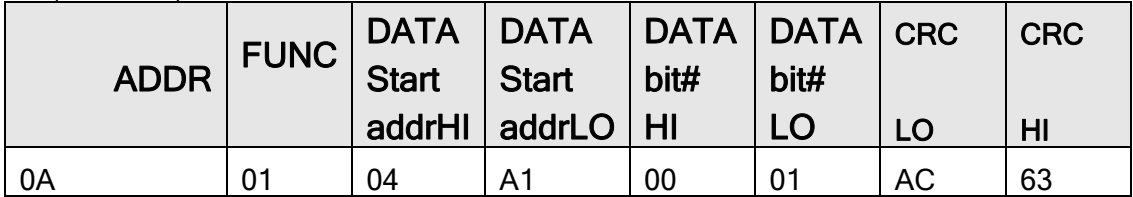

### Risposta

La richiesta chiede il contenuto del Coil 1186, che non esiste nel Drive slave. Questi risponde con il codice d'errore "02" (ILLEGAL DATA ADDRESS) e ritorna il codice funzione 81hex (129). Esempio: Eccezione alla richiesta sopra riportata.

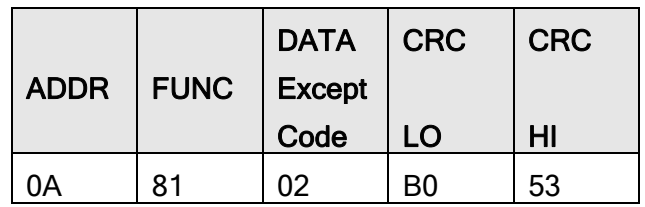

### 8.5.1 Codici d'eccezione

L'implementazione attuale del protocollo prevede solo quattro codici d'eccezione:

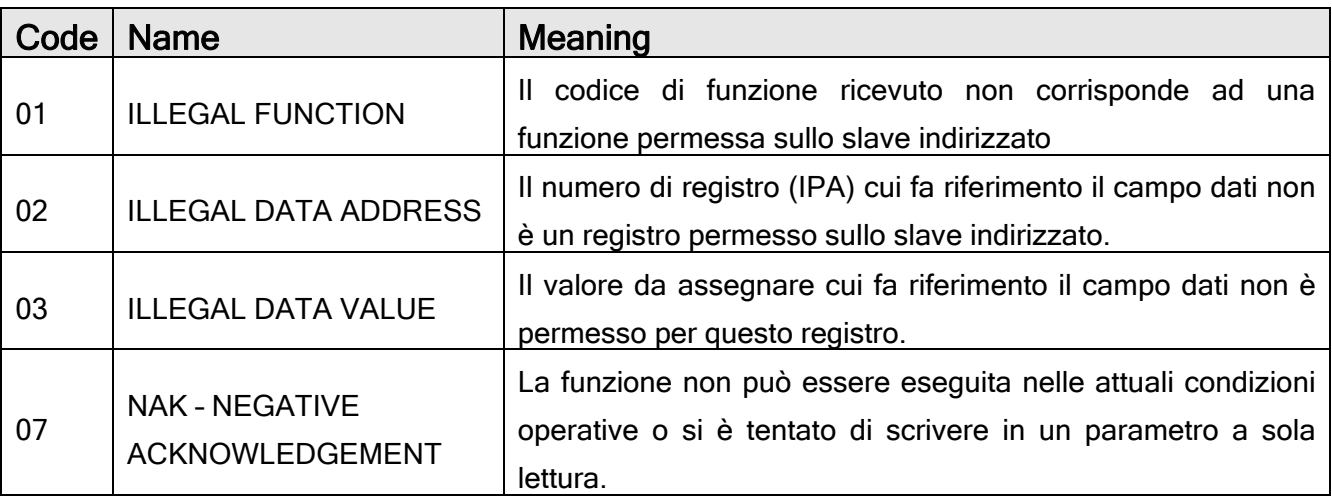

## 8.6. Configurazione del sistema

Al fine di poter selezionare la configurazione della linea seriale è stato introdotto nel menù principale INTERFACE un sottomenù denominato "Serial Config"; alcuni dei parametri sono comuni per i vari tipi di protocollo implementati (Fox Link, Modbus, Profibus, ecc.); nel menù sono contenuti i seguenti parametri: I.600, I.601, I.602, I.603, I.604, I.605.

# 9. Ricerca Guasti

## 9.1. Drive in una Condizione di Allarme

Le situazioni di Allarme vengono segnalate, con il codice associato allo specifico evento, sul tastierino e, fisicamente, sull'uscita digitale programmata per segnalare lo stato di allarme.

## 9.2. Reset di un Allarme

L'operazione di reset di un allarme puo' essere eseguita attraverso una delle tre seguenti possibilità:

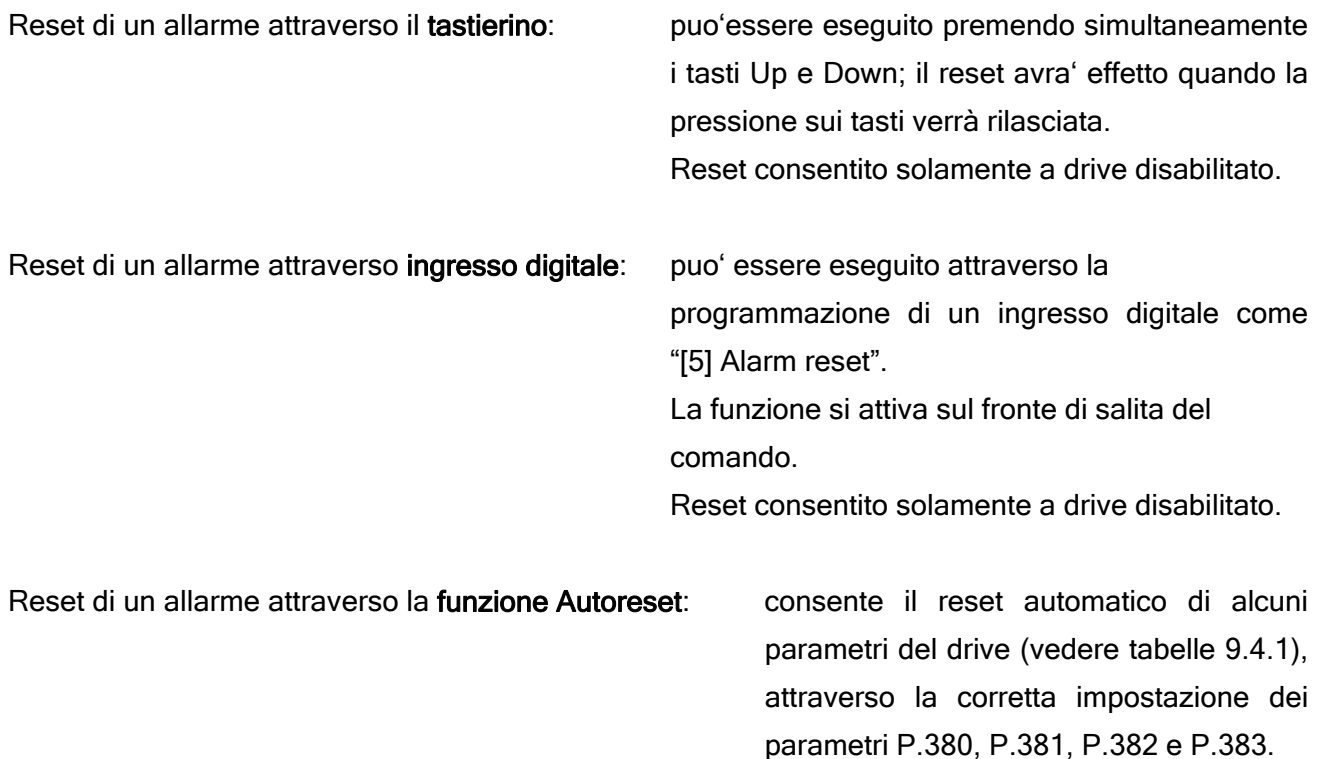

Reset consentito anche a drive abilitato.

# 9.3. Lista dei Messaggi di Allarme del Drive

La Tabella 9.3-1 elenca i messaggi di allarme visualizzati dal drive.

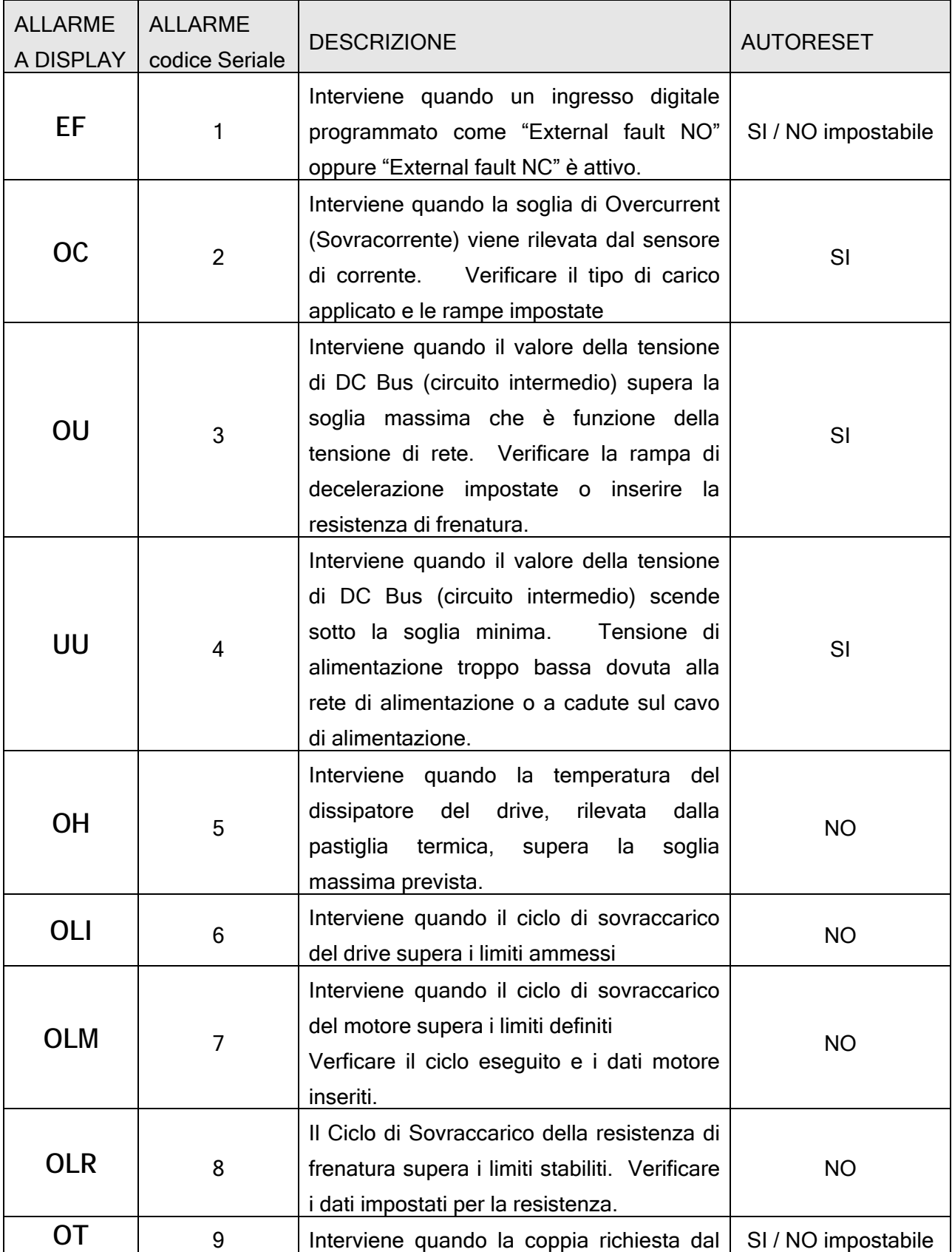

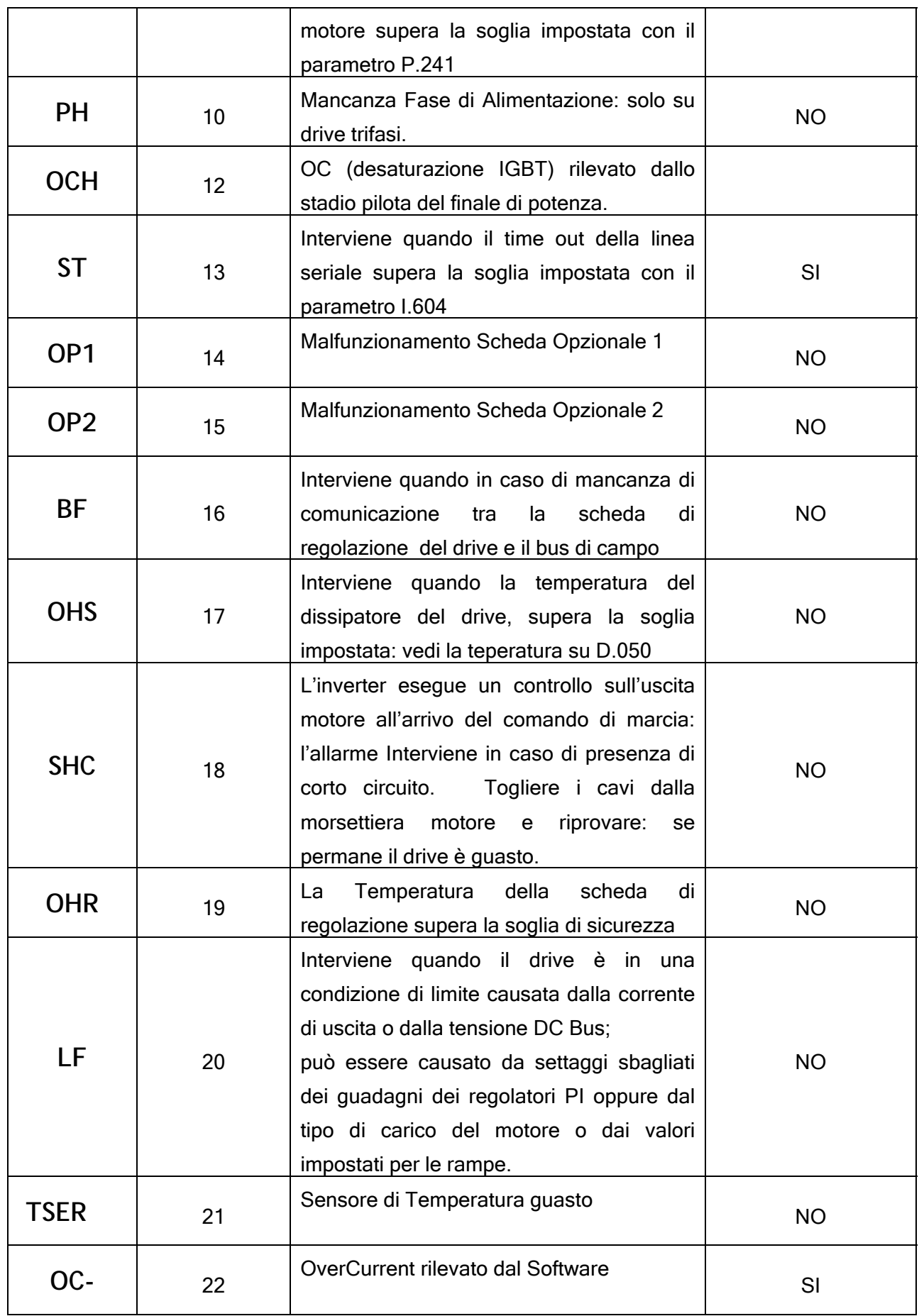

NOTE! Le soglie di intervento del contatto del sensore dell'allarme OH e del sensore analogico dell'allarme OHS, dipendono dalla taglia del drive (75 °C ... 85 °C).

10. Indice Funzioni

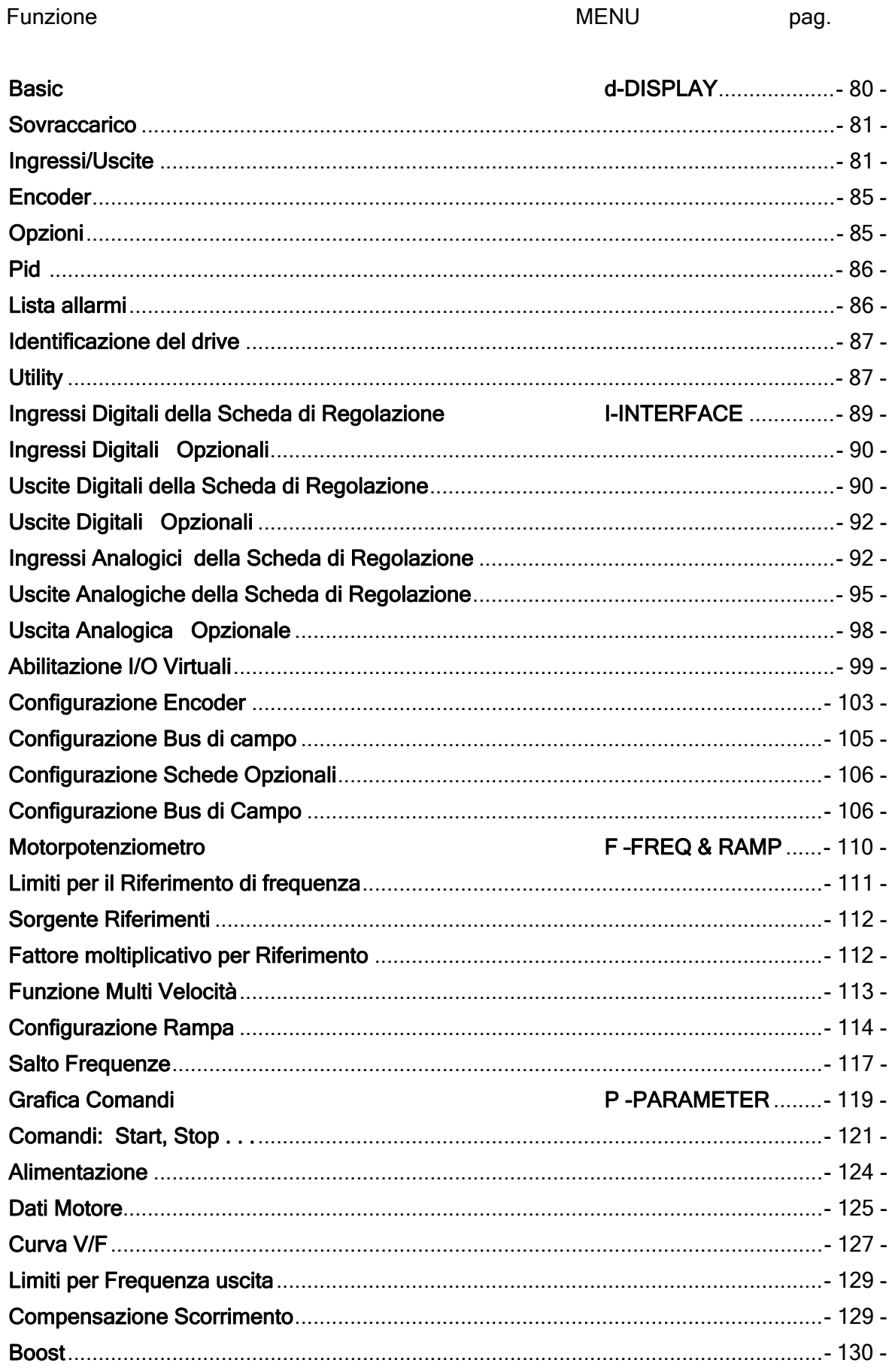

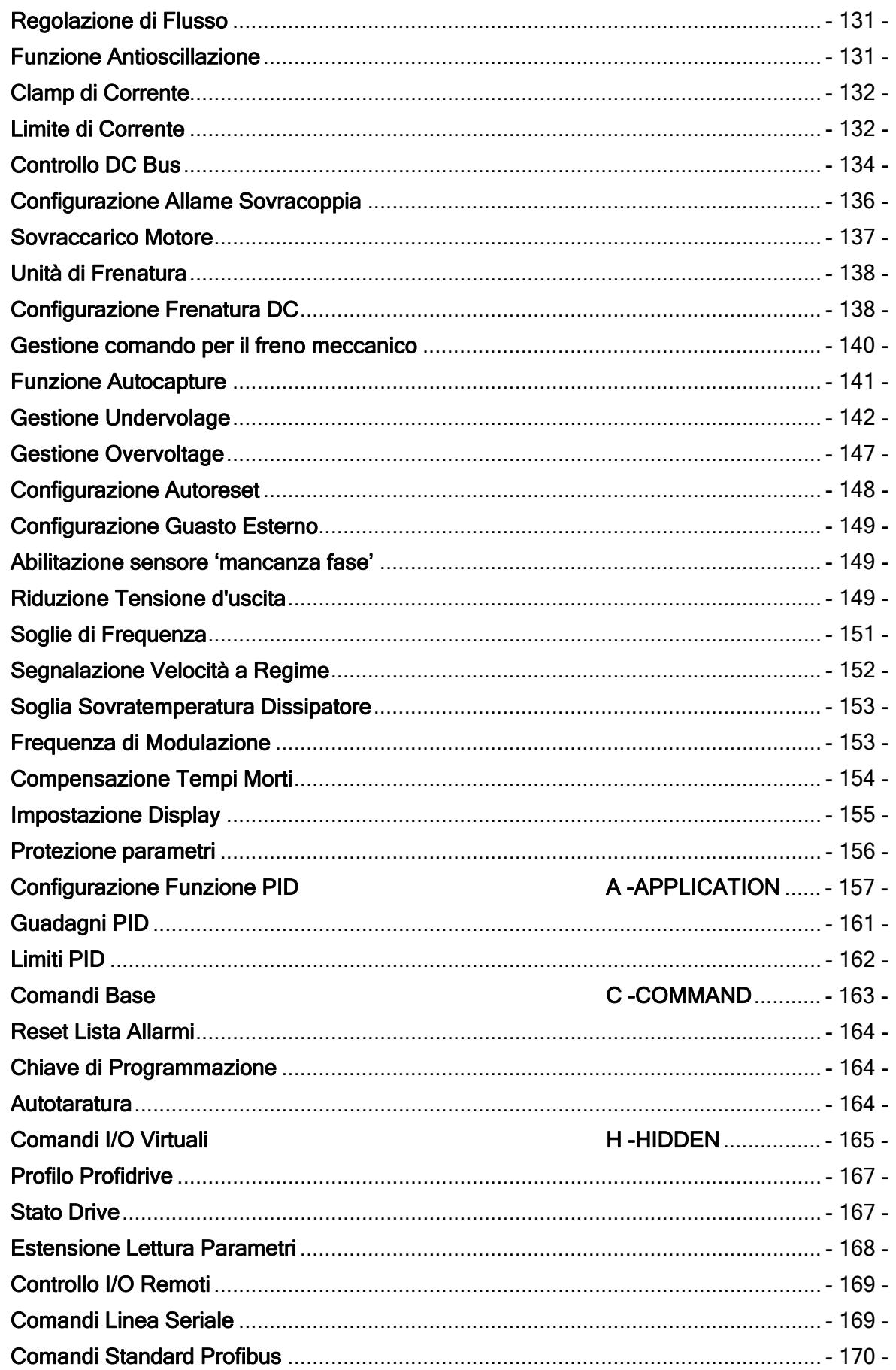

## TDE MACNO s.p.a. Via dell'Oreficeria, 41 - 36100 VICENZA - Italy Tel: +39 – 0444 343555 Fax: +39 – 0444 343509 www.tdemacno.it